SUCCESSFUL SOFTWARE GIMMICKS. . . AND FLOPS! **CREATE GRAPHS WITH GEOCHART** 

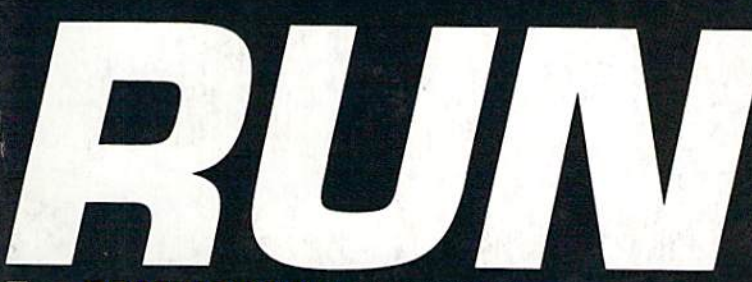

THE COMMODORE 64/128 USER'S GUIDE

February 1989<br>An IDGC/I **Publication** 

U.S.A. \$2.95 CANADA \$3.95 **U.K. £2.00** 

# Fire Power For **Your Commodore**

**Tap the Potential of Your** > 1581 Disk Drive  $-1351$  Mouse - RAM Expander

# **Plus:**

Address Book 128 > Chummy Checkers  $\blacktriangleright$  Lite Fantastic > Valentine Maker > And More

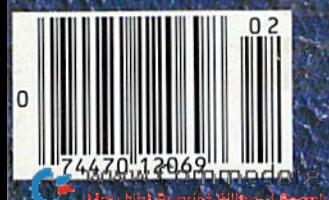

# THE MASTERS COLLECTION

Welcome to the world of Bantross, Where monsters don't just look menacing. They **lunge** directly at you, ready to wound, paralyze or kill.

Where whistling wind, roaring surf and echoing footsteps mix with the sound of your own heart pounding.

floods and

havoc on

continents.

Where you'll

need exceptional

entire

a treacherous

baron wreak

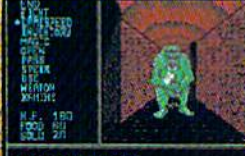

**LECKTON CALIFORNIA** 

3-D effects and incredibly realistic first person views make the action even more<br>spine chilling.

skill, cunning and magic to survive. **You'll wander through** 

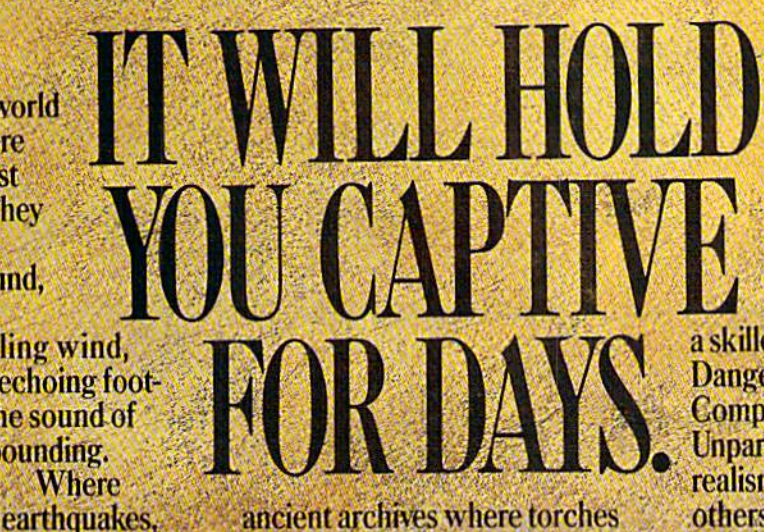

ancient archives where torches glow against damp walls. You'll venture into 40 levels of dungeons. Journey to 16 different towns. Explore a mysterious

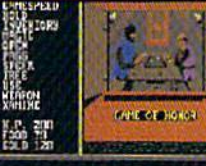

**Torches flicker** and crackle in the archives, where you'll acquire secret<br>knowledge and strategic skills.

labyrinth. Play games of chance, arcade games and far more. **The Legend of Blacksilver** provides all the depth and challenge worthy of a skilled adventurer. Intrigue.

Danger. **Complexity. Unparalleled** realism. All others are tame by comparison. **Advanced Hint Book** available.

**Details** on

package.

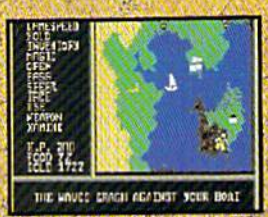

**Scores of maps give a** global perspective. You'll see geography<br>change with earthquakes and floods.

To order your preview disk, send a check or money order for \$3.75 (Canada: add 50°) to: Legend of Blacksilver Preview Disk, Softmail Code 155-013,<br>2995 Woodside Rd., Ste. 400-383, Woodside, CA 94062. Allow 4-6 weeks for delivery. Offer expires 3/31/90. Valid only in continental U.S. and Canada. Void where prohibited. Specify:<br>Commodore 64/128.

> Apple II and compatibles, Commodore 64/128, **IBM PC and compatibles. Screens from** Commodore. C 1988 Epyx, Inc.

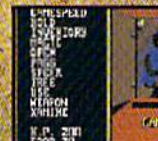

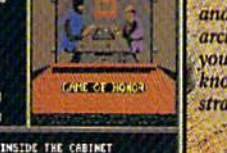

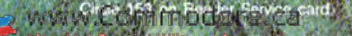

# We turn C128 owners into C128 users. (For only \$9.98)

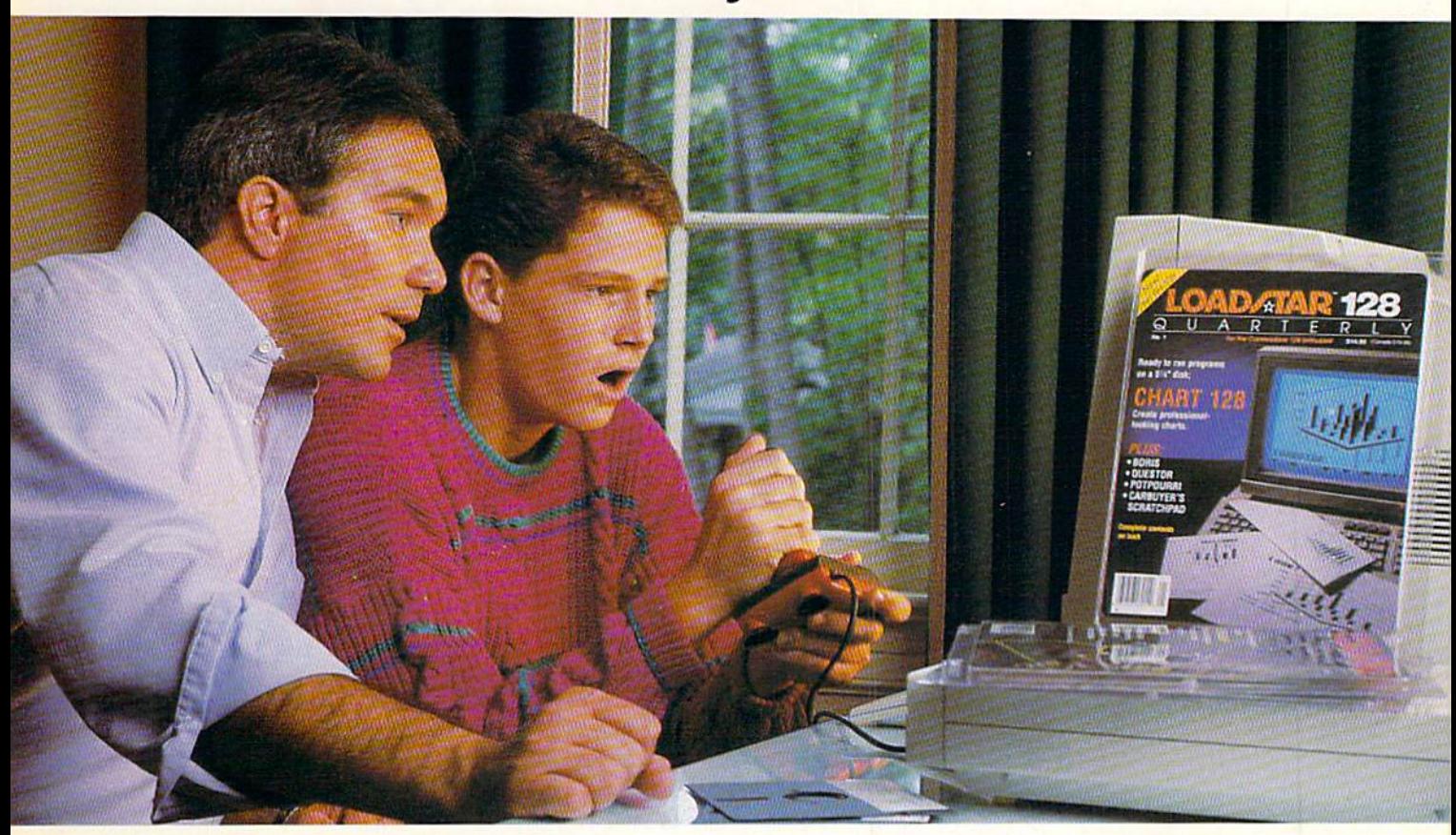

A subscription to Loadstar 128 quarterly disk brings you a 51/4" disk, chock-full of great programs for your Commodore® 128 every quarter for just \$9.98.

### What a way to go, 128!

Loadstar 128 is a new software collection designed specifically for theCommodore 128 by the editors of Loadstar. Every three months you will receive a new 51/4" disk filled with new 128-onIy programs not found in our monthly LOADSTAR collection.

### The Best Software Value for the 128.

Loadstar 128 is delivered direct to you four times each year for only \$39.95. That's only \$9.98 an issue. So order today with the attached coupon or call toll free 1-800-831-2694.

### Money-back guarantee.

If you are not satisfied with Loadstar 128 for any reason, return your first issue for a full refund.

# Call toll free 1-800-831-2694.

WWW.COMERGGERGERIA of Commodore Electronics, Ltd. May Not Reprint Without Rearch stan Reader Service card.

# Use The Full Power of Your 128.

Loadstar 128 issue #1 contains eight great programs for your C-128, taking advantage of the 128 features like the 80-columnformat, larger memory, and more powerful BASIC.

#### Contents of Issue #1 (Available as a back issue)

Chart 128-A chartmaking program. Carbuyer's Scratchpad—Make the best buy on that new or used car. Treasure Trove—A challenging card solitaire game.

Boris—Nine levels of chess. Plus 4 more great programs!

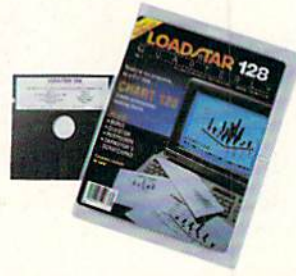

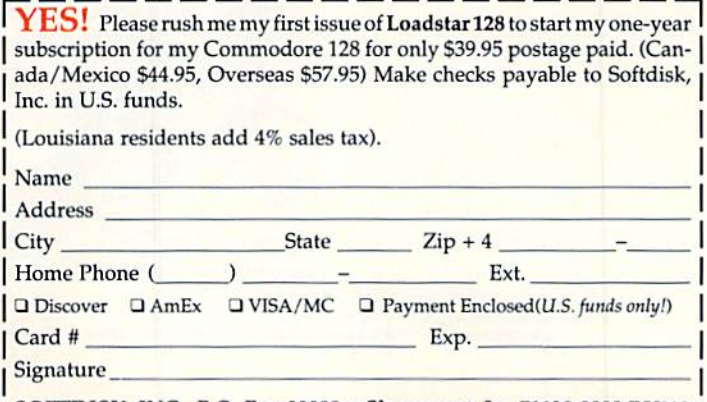

SOFTDISK, INC. P.O. Box 30008 · Shreveport, La. 71130-0008 RU029

# **SEVEN WAYS TO MAKE YOUR** COMMODORE STREA

1) EXPLOSIVE COMMANDO RAIDS

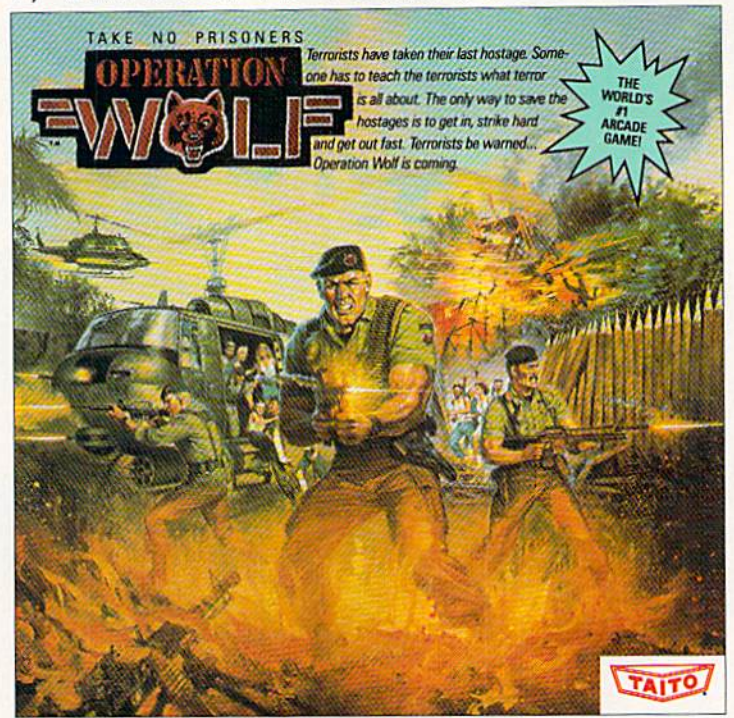

Now you can take the world's number one arcade game home! All the action-packed arcade thrills of this awesome hostage rescue are ready for home video play. SUPER-HUMAN WARRIOR LORDS.  $2)$ 

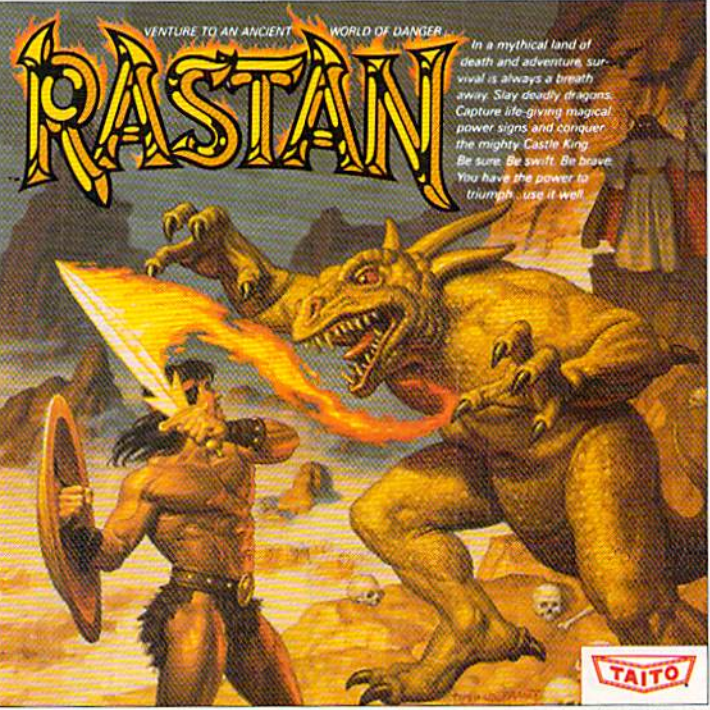

Now you can thrill to one of the biggest-ever coin-op hits on your home computer. Rastan's mind-blowing graphics takes you to a magical land of adventure and excitement. THE ONLY GAME IN TOWN

Taito,® Arkanoid,™ Renegade,™ Alcon,™ Bubble Bobble,™ Sky Shark,™ Rastan™ and Operation Wolf™ are trademarks of Taito America Inc. Copyright

C 1988. All rights reserved. Commodore is a trademark of Commodore Electronics, Ltd. Advertisement by: Qually & Company, Inc. (Chicago).

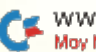

www.Commodore.ca May Not Reprint Without Permission COMING SOON, THE CLASSIC MIND GAME, QIX.

#### 3) BUBBLE BLOWING DINOSAURS.

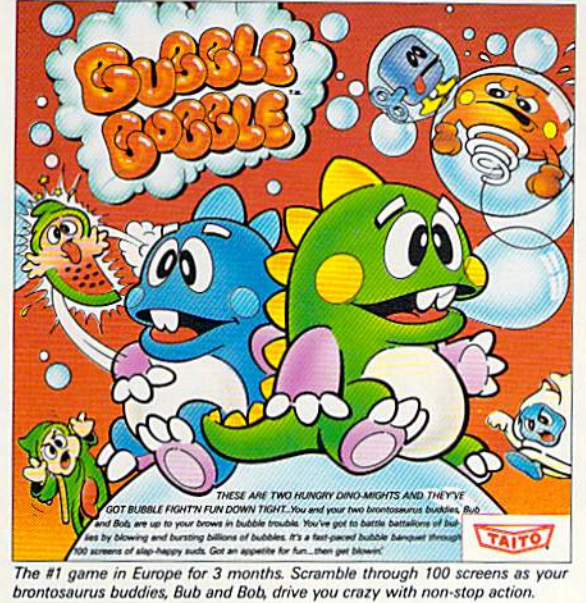

4) DEATH-DEFYING ACES.

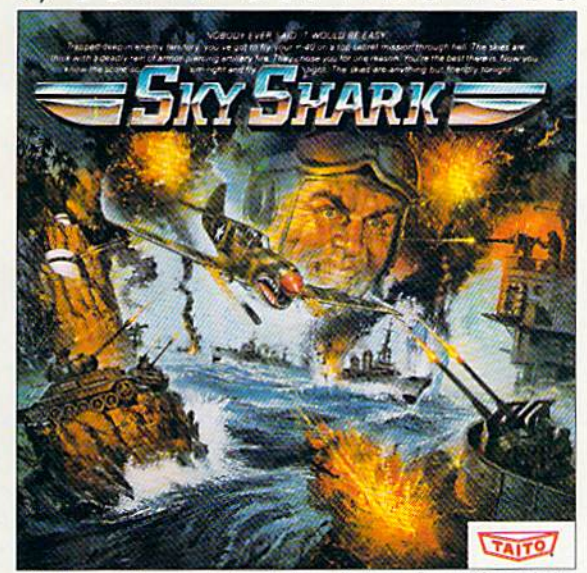

Take the arcade's meanest air battle home for keeps. Strap in for explosive high-flying action. Hold on for your life as you soar through incredible graphics.

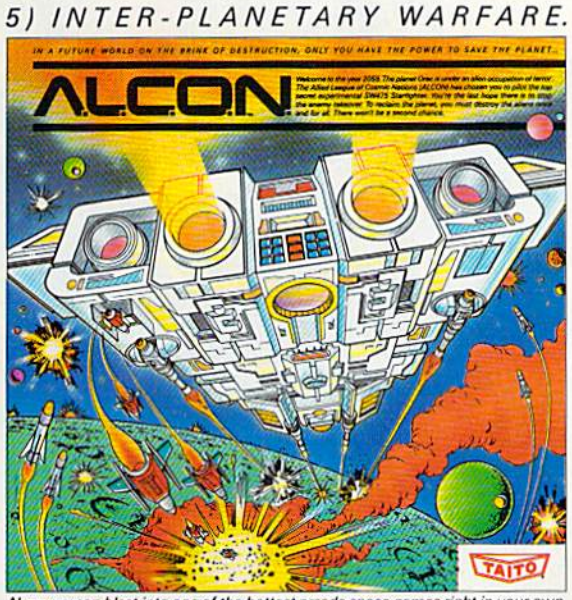

Now you can blast into one of the hottest arcade space games right in your own<br>WWW.COMMITHOUSE.LO May Not Reprint Without Permission

### 6) OUTER SPACE GRID MONSTERS.

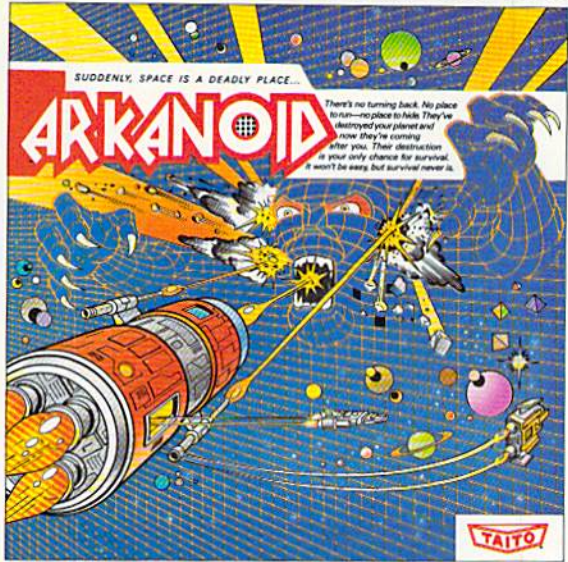

Don't settle for imitations. The game voted "one of the best home video games " by Electronic Game Player Magazine is ready to blast into your home RAGING STREET RUMBLES. **7** J

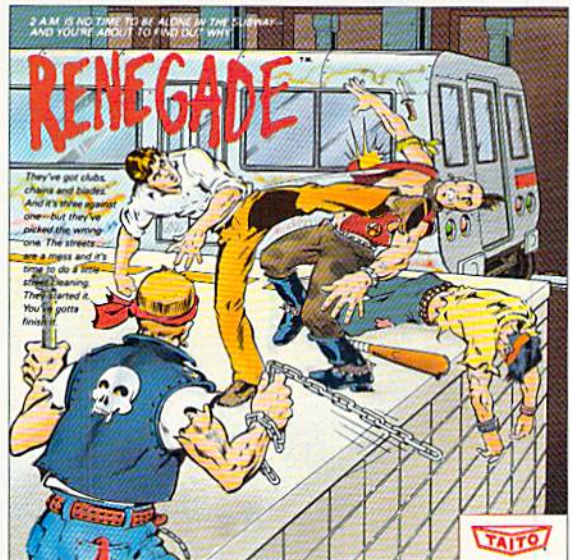

This is the original arcade hit. Thrill to the arcade quality graphics of this fastpaced, street-style karate brawl. Find out what real action is all about!

Taito games will make your Commodore scream with the sights and sounds of arcade action, adventure, survival, destruction, heroes, villains and heart-pounding thrills.

These are the world famous arcade originals and they're ready to wail on your Commodore. Arkanoid™ Alcon™ Bubble Bobble™ Operation Wolf,<sup>™</sup> Rastan,™ Renegade™ and Sky Shark™ will make your Commodore do things you didn't think were possible.

Everyone knows that arcade games are the benchmark for all other video games and Taito has been an arcade leader since 1953. Since then we've made over 1,000 classics for arcade and home play. Count on Taito to bring the heat of the arcade to your home computer.

Buy Taito products at leading stores everywhere. Visa/MasterCard holders can order direct anywhere in the U.S. by calling 1-800-663-8067.

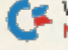

# IN A HUNDRED YEARS, HACKING WILL GET YOU KILLED.

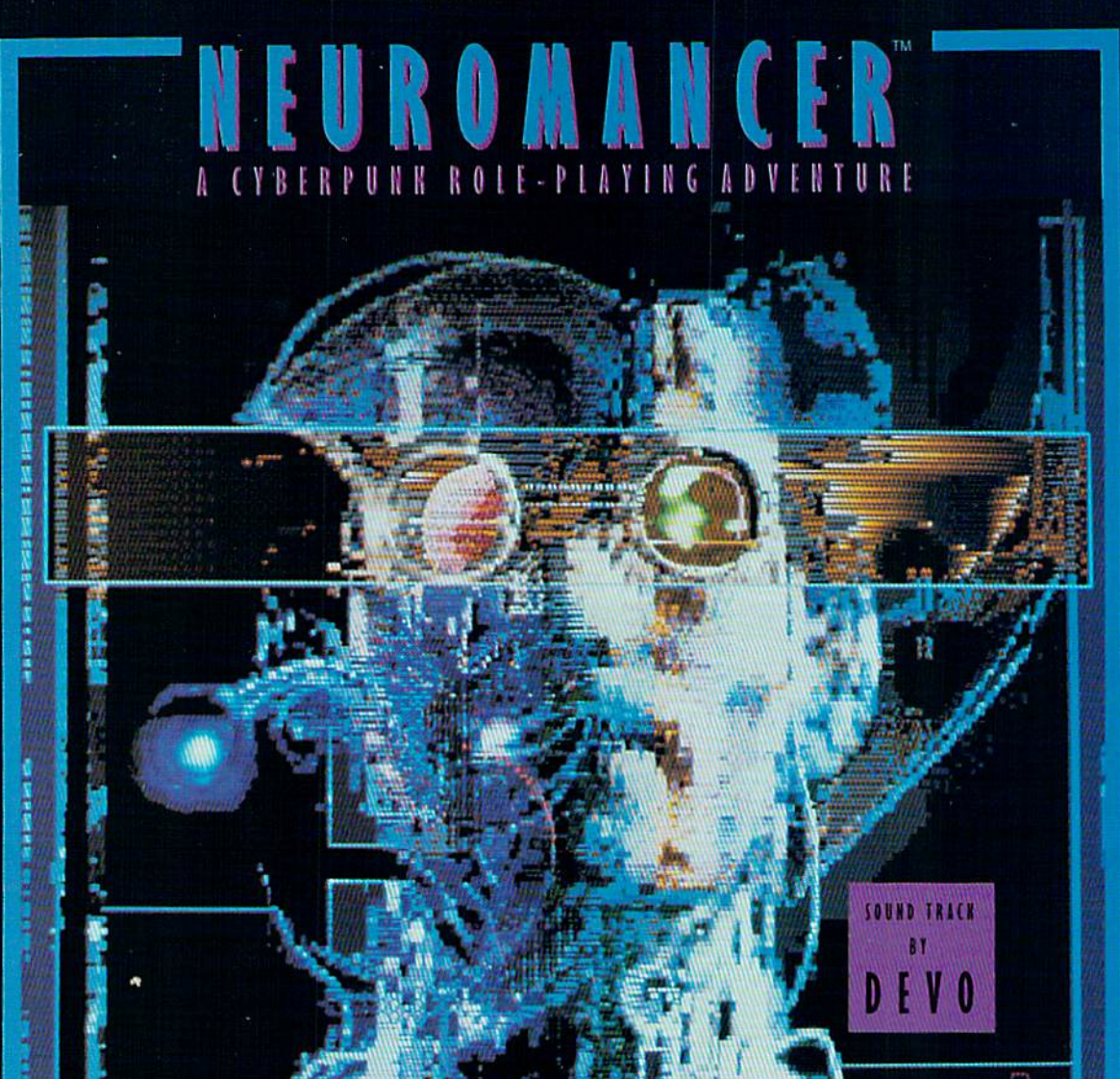

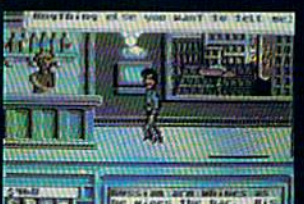

# **REGIONAL PROPERTY**

Nowadays, hacking can get you into<br>trouble. A hundred years from now, it can get you killed.

Actually, death isn't bad. It's better than being a "Wilson". Of course, any hacker<br>in his right mind would rather be a Wilson than lose all his neurons.

So what have you got going for you?<br>About 30 megs on line, several viruses, and a wise-cracking ROM construct tagging along. You're just a cowboy trying<br>to stay a step ahead of the AI's in a world where paranoia's not an illusion, everyone **Albreve L. 1S'trying to flatfine you.** 

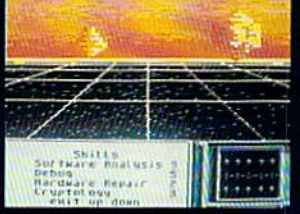

- It's party time in Cyberspace.<br>• Drawn from the pages of the smash<br>cyberpunk novel "Neuromancer" by
- William Gibson<br>Skill-based role-playing game by the<br>designers of "The Bard's Tale""" and "Wasteland""
- . Original Sound Track by DEVO
- · Soon to be a major motion picture from<br>Cabana Boy Productions
- · Multiple paths to a successful conclusion

Now available for the Commodore 64/128, Apple<br>IIc, Ile/128K. Coming soon for the Amiga and

IBM/Tandy.<br>If you can't find NEUROMANCER at a local dealer you can order<br>direct at 1-800-227-6900.

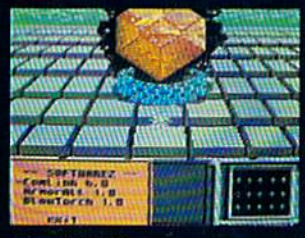

**Actual C64 Screens** 

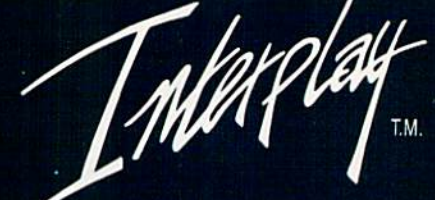

Interplay Productions<br>1575 Corporate Drive<br>Costa Mesa, CA<br>(714) 549-2411

#### **VOLUME 6, NUMBER 2**

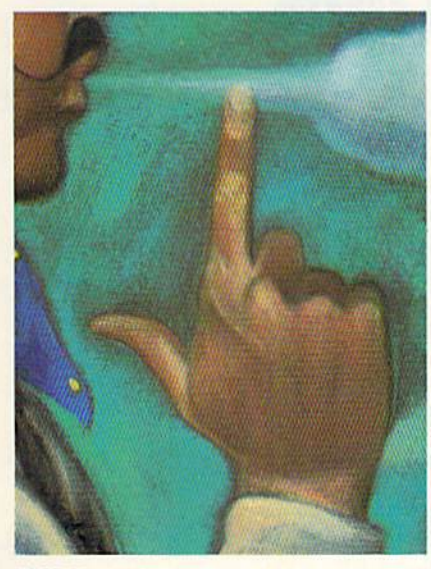

PAGE 28

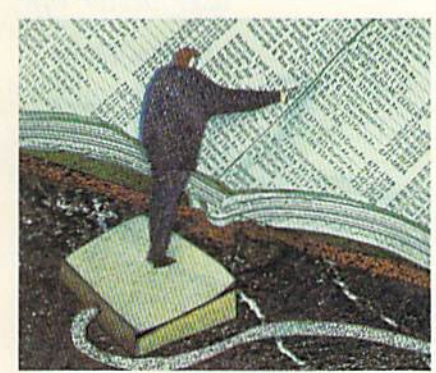

**PAGE 36** 

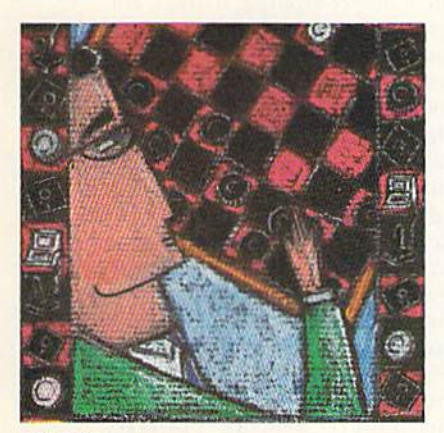

#### **PAGE 46**

#### COVER PHOTOGRAPH BY LARRY DUNN

RUN (ISSN 0741-4285) is an *HCN* (BSNS 6741-4285) to an independent journal not connected with Countries modern Bosnics Machines, Inc., *RCIN* is published monthly by IDG Communications@recretionugh, Inc., 80 Elin St., Peterborough, NH 0358C Proto-6 ABC Since the constant and the constant point of the constant property state and all about the mail of the Constant second that may be present to the constant serves in the Constant of Constant and Mexico, the constant of Con

#### **FEATURES**

**28 TRIGGER-HAPPY** by Tim Walsh

E

- Flex your finger muscles to get ready for some action with input devices. 34 COMPUTERIZED NEWS: TELEVISION TAKES THE PLUNGE by Jan George Frajkor Computers are finally taking hold in television newsrooms.
- 36 ADDRESS, PLEASE?\* by Neil Hansen This C-128 address book makes it easy to keep in touch.
- **42 GUMBALLS AND ALARM CLOCKS by Lonnie Brown** Sometimes software manufacturers need a gimmick to get their products noticed.
- 46 CHUMMY CHECKERS\* by Tony Brantner Play against a friend or the C-64, or watch the computer play against itself.
- 54 PROGRAM YOUR MOUSE AND RAM EXPANDER\* by Tom Brown Spice up your programs with the speed of RAM expansion and the ease the mouse provides.
- **58 TRACE THE LIGHT FANTASTIC\*** by Charles Orcutt Keep the kids quiet and your in-laws out of the way with this mesmerizing C-64 program.
- **62 POWER DRIVE** by Gene Amaya Realize the potential of Commodore's 1581 disk drive.
- 66 A LOVE-LY IDEA<sup>\*</sup> by *Jim Borden* Say "I Love You" with your own Valentine creations. For the C-64.
- 74 **ONE STEP BEYOND BASIC** by Morton Kevelson Learn the subtleties of your computer to become a better programmer.

#### **DEPARTMENTS**

#### **RUNNING RUMINATIONS**

- Find out how much better off you are today than just three short years ago. 10 MAGIC
- The original column of hints and tips for performing Commodore computing wizardry.

#### **14 MAIL RUN**

- Input from our readers.
- **NEWS AND NEW PRODUCTS** Recent developments and releases in the world of Commodore computing.
- **20 SOFTWARE GALLERY Reviews of:** 
	- · Bubble Bobble · Bubble Ghost
- 
- - **Book One: Secret of** 
		-
- · NavCom6 · Master Ninja

• Scruples

· Sinbad and the Throne

of the Falcon

· Club Backgammon

**FEBRUARY 1989** 

· Zak McKracken and the **Alien Mindbenders** 

• Pro Tutor Accounting

· Platoon

#### **65 AUTHORS WANTED!**

Have you an interesting program or an article about Commodore computing? Send it in!

#### **71 RUN AMOK**

- We run corrected.
- **78 GAMES GALLERY** by Dennis Brisson RUN's new column for gamers takes a look at Origin's latest releases.
- **82 GEOMATCH** by Ellen Rule
- geoChart transforms your data into any of nine different charts.
- **84 TELECOMPUTING WORKSHOP** by Loren Lovhaug This month's look at networks focuses on CompuServe.
- **88 COMMODORE CLINIC** by Lou Wallace
	- Answers to your questions about Commodore computing.
- **90 LEARN TO WALK BEFORE YOU RUN** Help for beginners in typing in listings and other basic operations.
- **91 RUN's CHECKSUM PROGRAM** Run it right the first time.
- **96 COMING ATTRACTIONS; LIST OF ADVERTISERS**
- \* The listings for these articles are also available on the January-February 1989 ReRUN disk. To order, see page 64D.

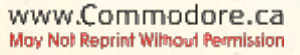

- · Road Runner · Cosmic Relief · Star Rank Boxing II
- · Might and Magic's
	- the Inner Sanctum
- 
- · Macro Set 1

#### **PUBLISHER STEPHEN ROBBINS**

EDITOR-IN-CHIEF **DENNIS BRISSON MANAGING EDITOR** 

**SWAIN PRATT SENIOR EDITOR** 

**BETH S. JALA** 

**ASSOCIATE EDITOR** HAROLD R. BJORNSEN **TECHNICAL MANAGER** 

**LOU WALLACE** 

**TECHNICAL EDITOR TIMOTHY WALSH** 

**COPY EDITOR** PEG LEPAGE

**CONTRIBUTING EDITOR JOHN RYAN** 

**ART DIRECTOR** HOWARD G. HAPP

**DESIGNERS ANNE DILLON** 

**LAURA JOHNSON PRODUCTION** 

**ALANA KORDA** 

**ASSOCIATE PUBLISHER AND** NATIONAL ADVERTISING SALES MANAGER **KENNETH BLAKEMAN** 

**SALES REPRESENTATIVES NANCY POTTER-THOMPSON BARBARA HOY** 

**CLASS AD SALES HEATHER PAQUETTE** 603-924-9471

**ADVERTISING COORDINATOR SUE DONOHOE** 

**CUSTOMER SERVICE REPRESENTATIVE SUSAN MAIZEL** 

**SECRETARY MARGOT SWANSON** 

**WEST COAST OFFICE:** 

**WESTERN STATES SALES MANAGER GIORGIO SALUTI** 

3350 W. BAYSHORE ROAD, SUITE 201 PALO ALTO, CA 94303 415-328-3470

**CIRCULATION DIRECTOR PAUL RUESS** 1-800-525-0643

**ASSISTANT CIRCULATION MANAGER PAM WILDER** 

**MARKETING MANAGER WENDIE HAINES-MARRO** 

**MARKETING COORDINATOR LAURA LIVINGSTON** 

EXECUTIVE ASSISTANT TO PUBLISHER **LISA LAFLEUR** 

Entire contents copyright 1988 by IDG Communications/Peterborough, Inc. No part of this publication may be printed or otherwise reproduced without written permission from the publisher. Programs published in this magazine are for the personal use of the reader; they may not be copied or distributed. All rights reserved. RUN assumes no responsibility for errors or omissions in editorial or advertising content. RUN does not assume any liability for advertisers' claims.

# **RUNNING RUMINATIONS**

HOW MUCH HAVE YOU CHANGED in the past three years? We thought it would be appropriate at this juncture to take a look back over the past three years to find out how much. In a survey of RUN readers conducted three years apart—one in the fall of 1985 and one in the fall of 1988-some notable differences emerged.

In comparison with the reader of three years ago, the composite RUN reader of 1988 is older (42 years vs. 30), better educated (71% vs. 58% attended college), more professional (fewer students), male (although the percentage of women readers has increased 6%), married (up 17%) and better paid (\$44,100 vs. \$36,100 annually.)

As our readers' financial status has changed, the number of peripherals purchased for their computer systems has increased. Consider this: In 1985, the typical RUN reader spent an average of \$776 for his hardware system. By 1988, that average number had skyrocketed to \$1224.

The class of '85 was interested in upgrading to a color monitor and a letter-quality printer (this is an aspiration of many of today's Commodore users). Many were dreaming of the day they could put away forever their Datassette and embrace floppy disk technology.

Today's user, of course, has a color monitor and disk drive and aspires to own a 3½-inch drive, or even a hard drive, a letter-quality printer and additional memory for his system.

Although some of our readers have switched to other computing systems, for the most part, they've stayed with the Commodore line of computers, upgrading from a VIC-20 to a C-64 to a C-128.

If there's one constant in the computing industry, it may be that pundits are too quick to predict the demise of the home computing market. For three years, they've been saying that the Commodore eight-bit market is dead. Several factors have forestalled this event.

First, the introduction of the 128 (and, later, the 128D). Commodore struck a winning note when they introduced this computer that's both hardware- and software-compatible with the 64, yet includes several additional features, such as an enhanced Basic, that make it a user's delight.

Second, the emergence of GEOS as the answer to 64 and 128 owners' productivity needs. This product introduces the Commodore user to menus and icons and marks the biggest difference between the user of today and that of three years ago, when this program was not yet available. GEOS appears to have taken a firm hold among RUN readers, about 50% of whom own and use it and its numerous related programs.

Third, the comeback of entertainment software. We've witnessed videogame conversions for the 64/128 and a renewed interest in this market by software developers. Also, games are much more sophisticated today and appeal to a larger audience. Productivity, however, remains a primary application among RUN readers.

In addition, some of the applications possible today, such as desktop publishing, were unheard of for the Commodore eight-bits in 1985. There's more hardware and software, including public domain sources, to choose from. The pricing is better, and users get more computing power for their buck. Given these advances, it's safe to predict that years of computing activity and discovery remain for 64/128 users.

> **Dennis Brisson Editor-in-Chief**

Is the

Commodore

user better off

today than

three years

ago? You bet!

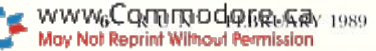

The latest multi-player multiformat PC game from Australia is different to all forms of Poker.

**Aussie JOKER POKER features** 90 player capacity, open-ended discard ability, selectable deck size and hands per player, password controlled gambling system with automatic accounts – and **5 free entry**<br>**forms for the \$200,000 Aussie JOKER** POKER Contest.

Each month December 1988 through April 1989 winners of 240 JOKER SOFTWARE games and 4 finalists will be randomly drawn from all entries received that month.

With a guest, the 20 Finalists will be flown to Las Vegas to play Aussie JOKER POKER for a first prize of \$100,000 in cash at the Golden Nugget.

#### 1,220 Prizes Value \$200,000

1,200 Joker PC software games at \$29.95 to \$49.95 dependent on disk format. Game prizes at sole discretion of sponsor. \$60,000

#### Cash Prizes for Aussie JOKER POKER Contest Grand Final:

Highest Scorer:

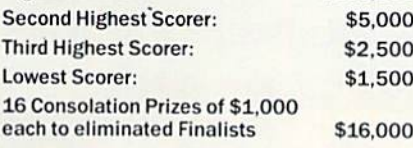

Prize includes all travel for Finalists and two nights accommodation at the Golden Nugget (approx. retail value \$750 each subject to departure points) All taxes and other expenses not specified<br>herein are sole responsibility of winners.<br>All winners will be notified in writing. \$15,000

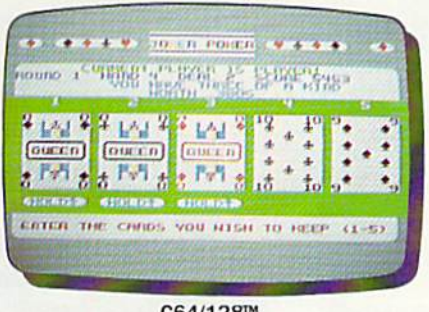

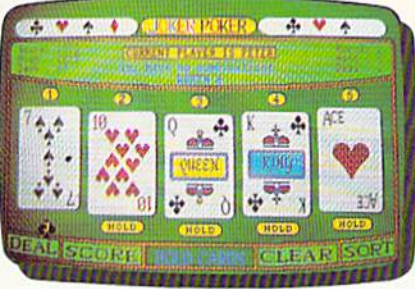

AMIGA

#### Aussie JOKER POKER is available for SIX major PC's

If your PC has a mouse or keyboard, a mono or color monitor and a 512K minimum ram (except Apple II and C64/128 use 64K and keyboard only) you and your family can practise at nome for the Las Vegas final of<br>the **Aussie JOKER POKER contest.** 

 $0<sub>0</sub>$ Suggested retail prices:

\$100,000

KER POKER

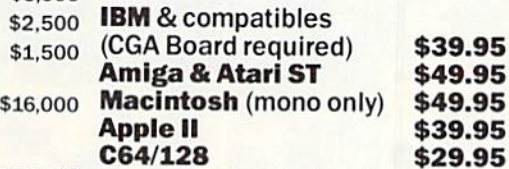

ng by telephone add \$3 shipping & handling and check that<br>meets the minimum hardware requirements as no cash<br>apply. Warranty is limited to tree replacement of faulty<br>s returned by prepaid post.

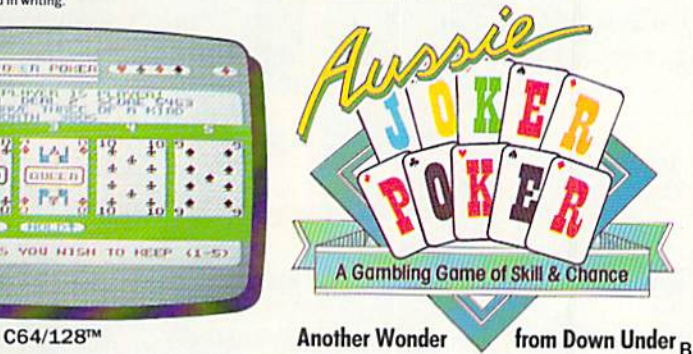

IBM, Apple & Macintosh, Amiga, Atari ST and C64/128 are trademarks or registered trademarks of International Business Machines, hom, Apple & Historiush, Amiga, Atari STand Co4/128 are trademarks or registered trademarks of International Business Machines, JP31A<br>Apple Computer, Inc., Commodore Amiga, Inc., Atari, Inc., and Commodore Electronics Ltd,

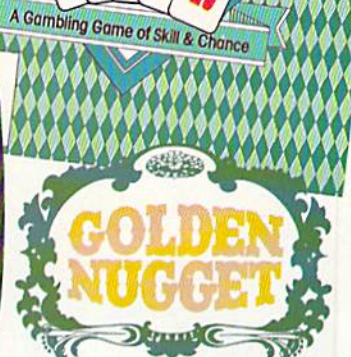

#### Aussie JOKER POKER Contest Rules

- 1. No purchase necessary to enter.
- $\overline{2}$ Void where prohibited by state or federal law.
- 3. To enter, simply complete and return the the official entry form.
- A. Limit five entries per laniily or household Five lice entry forms and full contest rules arc Included with "Aussie Joker Pokei" or may be obtained by sending stamped self-addressed envelope larger than 572 - X. 772: with a nand written request to: Aussie<br>Joker Poker Contest Entry Forms, P.O. Box 22381,<br>Gilroy, CA 95021-2381. Mail-in requests limited to<br>one per name, household or family and must be<br>received no later than need not include return postage. Full rules also available from participating Mind^cape retailers.
- Monthly entries must be received no later than the last day of the month in which a drawing will take<br>place in order to participate in the month's drawing.<br>Drawings will be held from December, 1988 through April 29S9, inclusive. Final entries must be received by 4/30/89.
- 6. Contest open to legal residents of the U.S.A. and Canada (other than Quebec).
- $\overline{z}$ Odds of winning depend on number of eligible<br>entries received.
- 8. Contest subject to complete official rules.

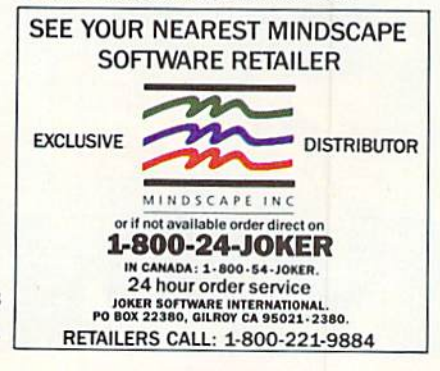

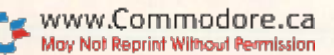

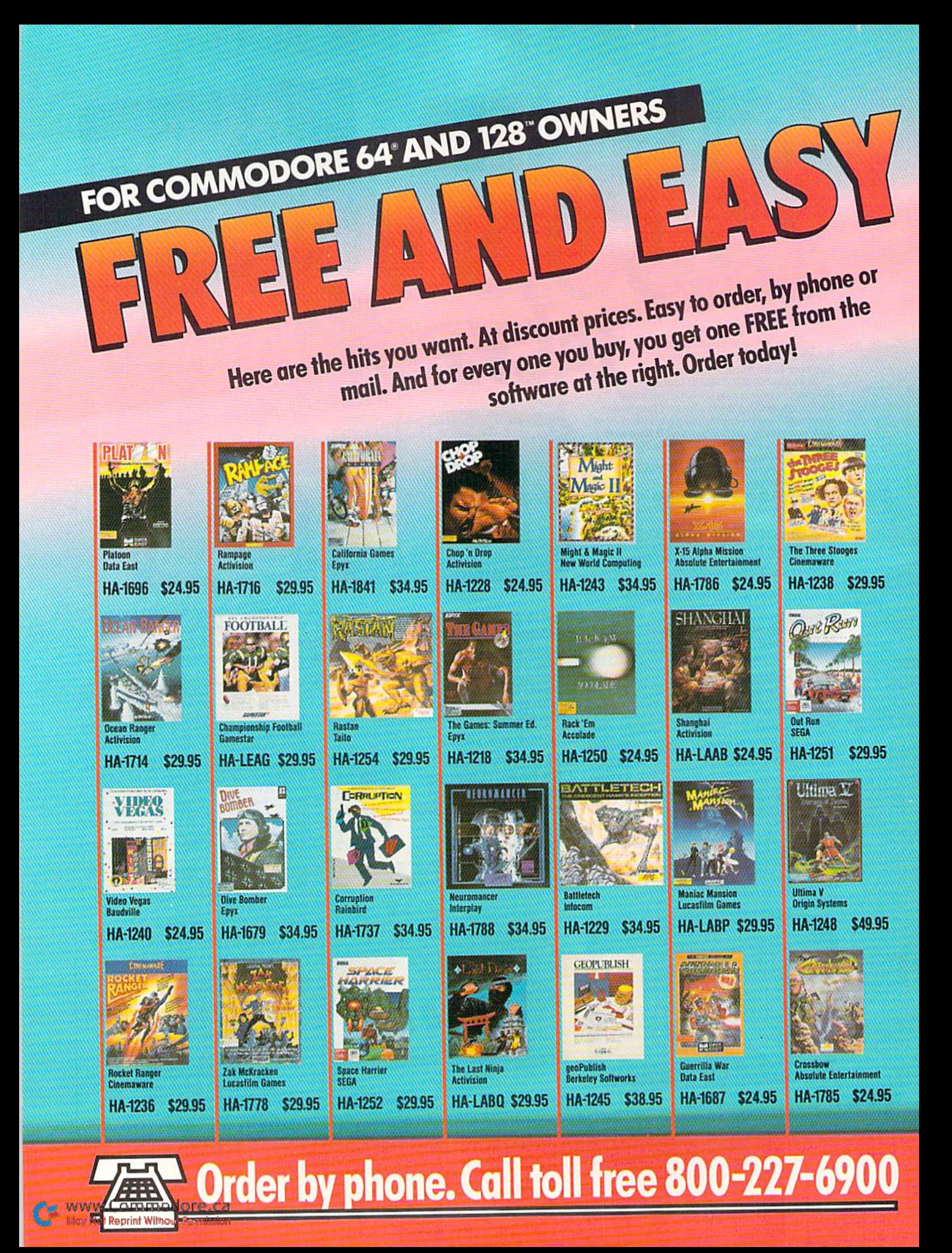

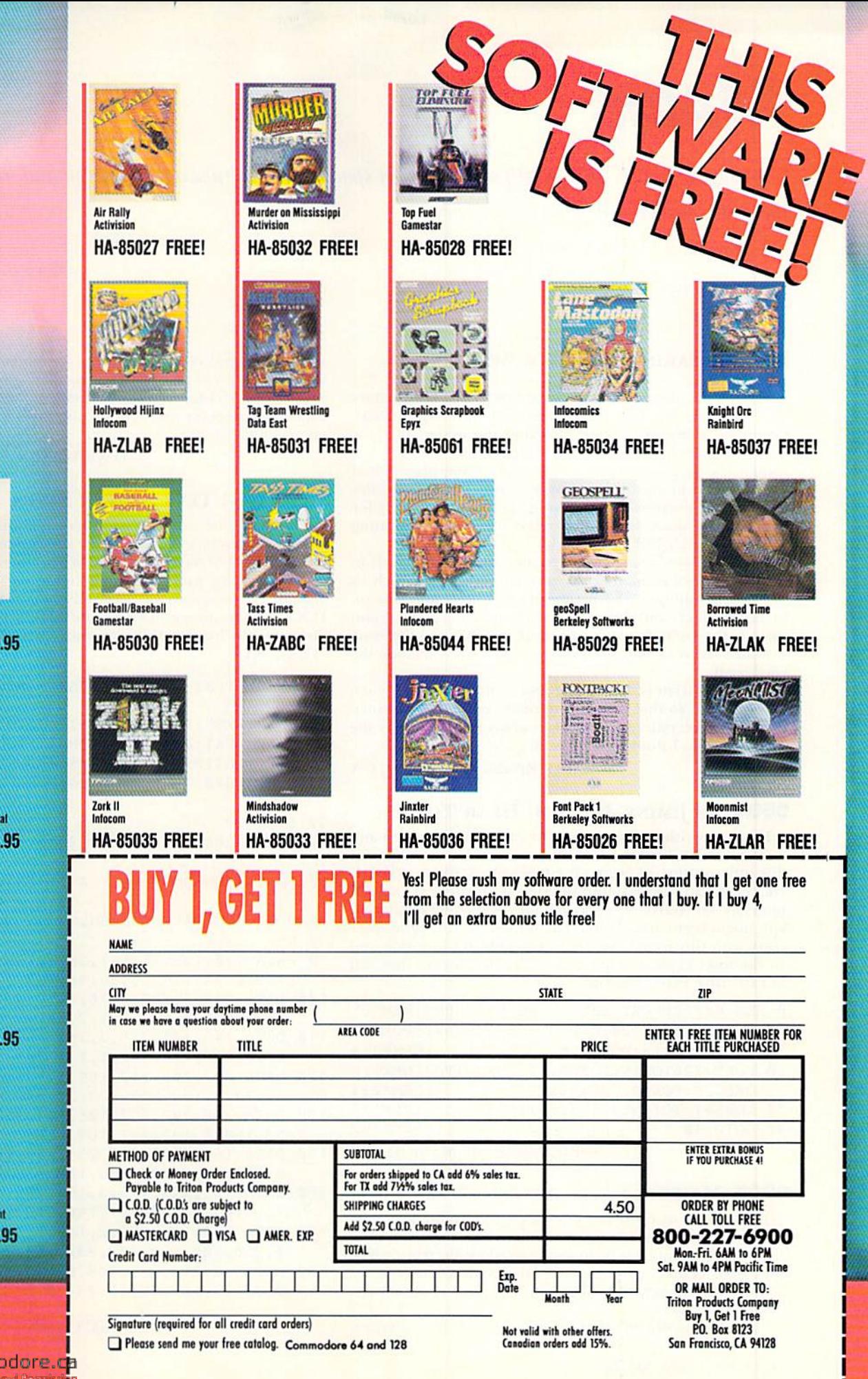

GEOS

**Geos 2.0**<br>Berkeley Softworks HA-1244 \$49.95

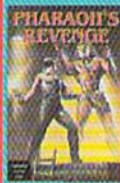

**Pharaoh's Revenge<br>Publishing International** HA-1234 \$24.95

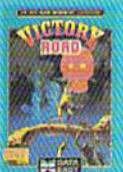

**Victory Road** Data East HA-1694 \$24.95

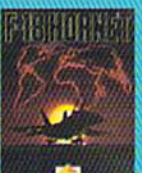

F-18 Hornet **Absolute Entertainment** HA-1782 \$29.95

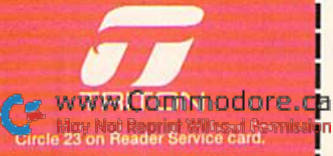

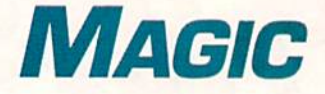

Copying the C-128 DOS Shell; saving screen space with a mini-scrolling menu; and making the shift sound like a "Morse code" key.

Compiled by TIM WALSH

#### **\$503 SPEAKING OF QUICK REFERENCE...**

Lots of people use Rolodex card holders to keep names and addresses of friends, relatives and business contacts. Computer users like myself also find the design of these devices handy for another use-Magic tricks from RUN. I owned a large, cumbersome Rolodex, a birthday present that was awkward to use for business, so I switched to a smaller one for thai purpose and the large one has done nicely for the last few years as a quick reference tool for locating previously published Magic tricks.

Rolodexes are arranged in alphabetical order, so cards in the A category contain tricks dealing with topics such as arrays and addition, the B category has hints and tips on binary numbers and BLoad enhancements, and so on. I also include the author's name whenever possible and the issue in which the trick appeared. If space permits, I include the trick itself.

While my friends are fussing and waiting for their databases to load so that they can retrieve computing informa tion, I have everything I need right at my fingertips. Try the Rolodex trick; I think you'll like it!

-MARTY RIVERS, SAN DIEGO, CA

#### 5504 Bv Jiminy, Did You Hear That?!

If you're writing a text adventure or interactive game and want to create the mood of a warm summer evening, run this litde routine of mine on either your C-64 or C-128. It creates the authentic sound of crickets chirping at random intervals. Of course, this may fall into the wrong hands and kids might try to drive Mom, Dad or their favorite little sister crazy with this sound. So, listen up, kids: Be sure that you let ihe folks know it is just your computer, before they call in expensive exterminators!

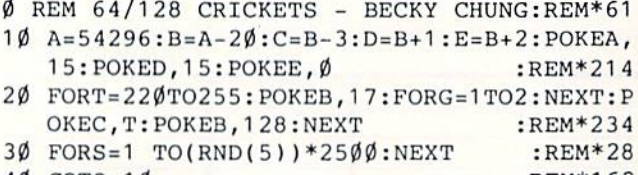

40 GOTO 10 :REM\*162

—Becky Chung, Madison, WI

#### 5505 Mailing Label Alternative

If you want to print just one or perhaps several mailing labels, you know the process is a tedious one. First, you must remove the continuous form paper, re-adjust the tractor feed sprockets, crank in the mailing labels, waste half-a-dozen labels trying to get them aligned correctly, and.. .well, you get the picture.

So, do what I do! When printing several labels, print them

out on standard continuous-form computer paper, cut the labels out with a pair of scissors, then glue them to the envelope or package with contact cement. The process wastes a sheet of computer paper, but it also saves a lot of time and aggravation,

—Dave Wilson. Marietta, ga

#### **S506 C-64 TEXT SCREEN SAVER**

Wouldn't it be nice to save a screen containing text and graphics characters? The next time you create a screen worth saving, run 64 Screen Saver first. When the screen you want to save appears, press the Commodore and Fl keys at ihe same time. The screen will be saved as a four-block file called TEXT, as you can see in F\$ in line 10 (but you can use any filename). To load and display your creation, enter LOAD "TEXT", 8.1.

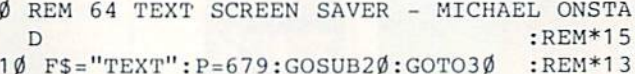

- 20 Q=LEN(F\$):P0KE P,Q:FOR I=1TOQ:POKE P+I, ASC[MID\$(F\$,I,1)):NEXT:RETURN :REM\*36
- 30 FOR J=828 TO 988:READA: POKE J,A:NEXT :REM\*212
	- :REM\*174

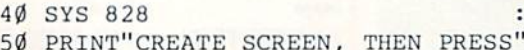

- 50 PRINT"CREATE SCREEN,
- 60 PRINT"COMMODORE KEY & F1 TOGETHER" :REM\*251 :REM\*125
- 70 PRINT"TO SAVE SCREEN." :REM«56
	- :REM\*24
- 80 NEW 90 DATA 120,169,78,141,20,3,169,3,141,21,3
- ,169,0,141,219,3,88,96,173 :REM\*161 100 DATA 219,3,240,3,76,49,234,165,203,201
- ,4,208,124,173,141,2,201,2,208:REM\*185 110 DATA 117,141,219,3,165,157,141,220,3,1
- 69,0,133,157,162,1,134,205,166:REM\*2 53 120 DATA 207,208,252,169,1,133,204,173,0,2
- 21,73,3,133,252,173,24,208,41 :REM\*101
- 130 DATA 240,102,252,106,102,252,106,133,2 52,169,0,133,251,169,1,162,8 :REM\*85
- 140 DATA 160,0,32,186,255,173,167,2,162,16 8,160,2,32,189,255,162,232,24 :REM\*15
- 150 DATA 165,252,105,3,168,169,251,32,216, 255,162,0,134,251,160,216,132 :REM\*38
- 160 DATA 252,173,184,2,162,185,160,2,32,18 9,255,169,251,162,232,160,219 :REM\*235
- 170 DATA 32,216,255,169,0,141,219,3,173,22  $\emptyset$ , 3, 133, 157, 76, 49, 234,  $\emptyset$ ,  $\emptyset$  : REM\*47

-MICHAEL ONSTAD, VAN NUYS, CA

#### 5507 C-128 DOS Shell Copier

Creating a working copy of the C-128 DOS Shell from the 1571 Test/Demo disk perplexes all but the most skilled programmers. My lisiing, DOS Shell Copy Boot, simplifies the procedure to give a copy that works as well as the original.

Boot the DOS Shell program. Once it's activated, select the File Copy option. Copy the file named DOS Shell and save it to a second disk. Then save my program to the second disk. Whenever you want to activate the Shell, just run my program. There you have it: a perfect DOS Shell copy!

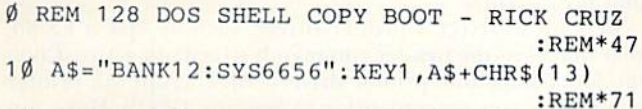

20 PRINTA\$\*"[4 CRSR UPs}":POKE 208,1:POKE 842,13:BLOAD"DOS SHELL" :REM\*172

—Rick Cruz, San German, PR

#### **\$508 64 MINI-SCROLLING MENU**

When your screen space is limited, but you need to display a menu with many options, a stationary display is not the answer. You can display the needed text along with eyecatching animation by using 64 Mini-Scrolling Menu, a horizontally scrolling menu routine that uses only one screen line to display the options.

To incorporate the routine into your own programs, use lines 20-110 of the listing. In line 30, C\$ defines which keys are used to make a selection. A\$ in line 40 contains the message to be scrolled. You'll also need to modify the On-GoTo statement in line 80 to direct program execution after you make a selection. The menu outline matches the current cursor color, while the color of the menu bar is determined by the last CHR\$ code in line 60.

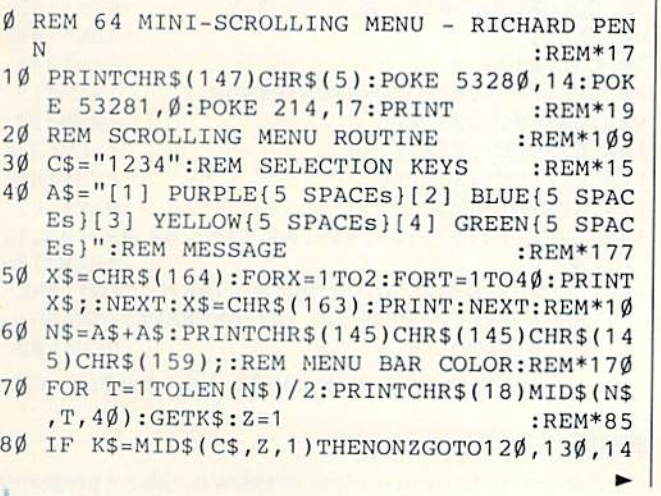

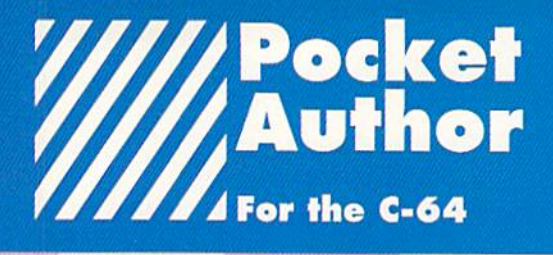

New, exciting creative software from the company that brought you the world famous, best selling "Pocket™ Writer".

Pocket™ Author breaks new barriers. Now you can create your own software applications without an in-depth knowledge of programing.

With Pocket™ Author you can:

- create your own applications with pull down menus, screen management and mouse or joystick control.
- design pop-up menus with as many as eight overlays,
- move an arrow to select on "icon" or image orea to be filled with text or pictures.
- "multi-task" sound and animation.
- draw or paint images.
- use the many, many other excellent features.

With Pocket™ Author, you can create games, question and answer programmes, business ana educational applications, animation sequences, music, and almost anything you can imagine. The manual contains a tutorial to get you started. There are over 20 help screens summarizing how to use Pocket™ Author. Also included are examples and utilities to facilitate mating your own icons and help screens.

Don't wait! Order Pocket<sup>™</sup> Author today! You can get the newest breed of "Creativity Software" only from Digital Solutions. Send in the Order Form below or call 416731 -8775 [credit cards orders only]. Regular price is \$59.95 U.S.[\$69.95 Cdn.] Bui, our Special Introductory price is only \$39.95 U.S.

[\$49.95 Cdn.] and We pay all shipping and handling charges,

Ontario residents add 8% Provincial Sales Tax of \$4 00 [Total of \$53.95]

#### Please send me Pocket™ Author

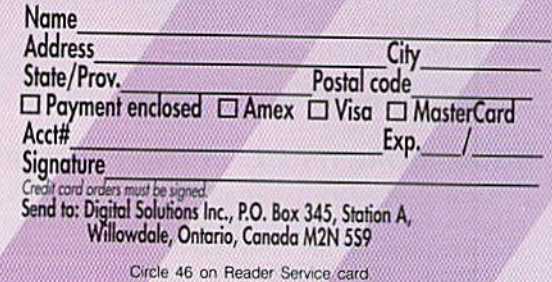

0,150:REM EXIT MENU :REM\*151 90 Z=Z+1:IF Z<=LEN(C\$)THEN80 :REM\*181 100 FOR DL=1TO30:NEXT:PRINTCHR\$<145)CHR\$<1 45)CHR\$(145);:NEXT:GOTO70 :REM\*2 110 REM YOUR PROGRAM CONTINUES HERE:REM\*13 120 POKE53280,4:END :REM\*254 130 POKE53280,6:END :REM\*5 140 POKE53280,7:END :REM\*19 150 POKE53280,5 :REM\*4 —Richard penn, Montreal, Quebec, Canada

#### \$509 Morse Code Key 128

Make the shift key on your C-128 sound just like a "Morse code" key. Use my program, Morse Code Key 128, as a routine in your own programs, or use it as a stand-alone program. You can alter the sound tone by changing the value 3000 in line 20.

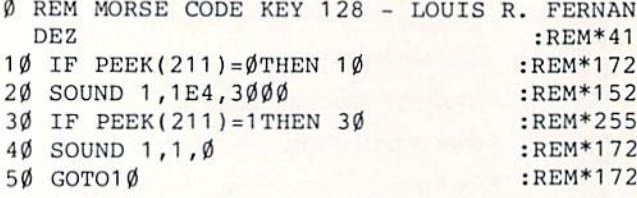

—Louis R. Fernandez, Cedar Grove, NJ

#### **S50A LINESPACE 64**

Linespace 64 is an interrupt-driven program that changes the line spacing of a Basic listing as it's being printed. After loading and running the program, enter a Poke  $681,\!X$  command, where  $X$  is any value from  $1$  to  $255$ , to determine the spacing. As demonstration, the program defaults io triple line spacing. You can direct the output to the screen, a printer or a disk drive.

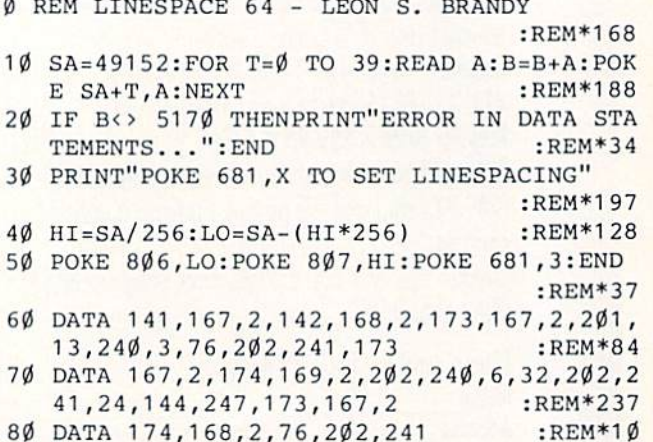

—Leon S. Brandy. Cukistiansted, St. Croix, VI

#### **\$50B MORE ON GEOS AND PRINTERS**

Because of space constraints in last month's geoWatch column. I was unable to address a GEOS question posed by many readers. In my mosi recent printer article ("Printers on Parade," RUN, October 1988), I mentioned that printers can be set to a desired graphics density and that line spacing can also be set prior to activating GEOS. How, many readers have written in to ask, is that accomplished?

Actually, no secret programming skills are needed to perform the magic on either GEOS 64 or GEOS 128, but you need a printer with more than one graphics density. If you're using an interface, set it to Transparent mode so that unwanted codes do not interfere with your printer commands. Next, with the computer and disk drive(s) on and ihe printer on and online, enter the command that sets the desired density, followed by ihe command to set line spacing. (Check your printer manual for exact details on selecting densities and line spacing.) For demonstration purposes, a typical density command might appear as;

#### OPEN 4,4: PRINT#\$, CHR\$(27),CHR\$(90),CHR\$(2),CHR\$(3), CHR\$(1),CHR\$(255):CLOSE4

A typical line spacing command might appear as:

OPEN 4,4:PRINT#4, CHR\$(27),CHR\$(51),CHR\$(22):CLOSE4

Once you enter the command to set the density, the printhead will move a fraction of an inch or make a sound. At that time, you can activate the GEOS System disk. C-64 users should enter: LOAD "0:\*",8,L C-128 users just type in BOOT and press return.

Be sure to select a printer driver, such as Epson FX-80, that will allow the printer commands to remain active. Commodore-compatible primer drivers will corrupt the printer commands you entered prior to booting GEOS. Have fun experimenting with various densities and line spacings!

-TIM WALSH, MAGIC COLUMNIST

#### S50C Stars and Spheres Spectacular

Once you type in and run Stars and Spheres 128, a 40-Column mode program, the fun begins. First, stars slowly till ihe black screen, after which five overlapping spheres are drawn in 3-D. Once the drawing is complete, pressing a key brings you back to the text screen. Pressing a key again redisplays the graphics screen.

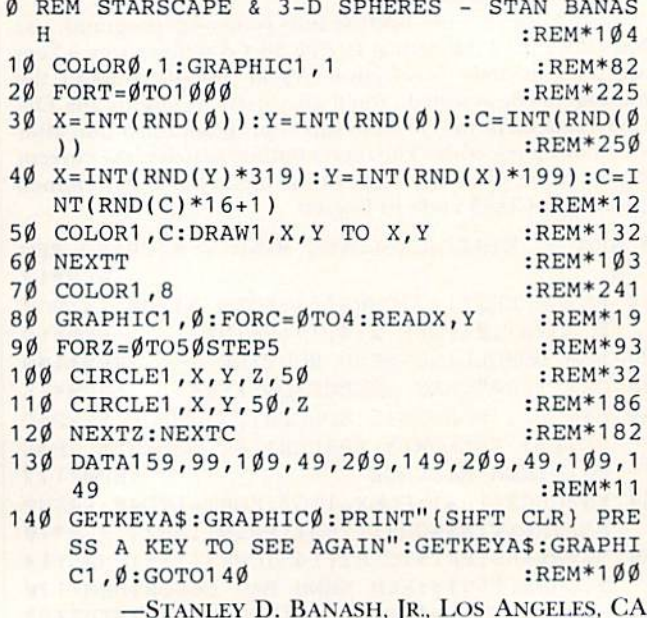

#### **\$50D 64/128 SPINNER**

In fairness to 64 owners who can't view the above program

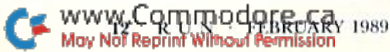

#### MAGIC

in action. I've written a program that's almost as exciting. 64/128 Spinner draws and animates a figure that looks like an anemometer. When the program runs, it gives the illusion that the figure is spinning.  $64/128$  Spinner works on the  $64$ and on the C-128 in 40-Column mode. To change the background color in 80-Column. Direct mode, use the command Color  $6, X$ , where X is a value from 2 to 15.

 $\emptyset$  REM 64/128 3-D SIMULATION - STAN BANASH :REM\*13

- 1Ø POKE 5328Ø, 12: PRINTCHR\$(142); "{SHFT CLR ){12 CRSR DNs}";TAB(19); "{CTRL 4){SHFT B)(CRSR UP)" :REM\*92
- FORC=0TO9:READA\$(C):NEXTC :REM\*194 <sup>20</sup>
- Force=0To9:Printed and printed in the contract of the property of the property of the contract of the contract of the contract of the contract of the contract of the contract of the contract of the contract of the contract ):NEXTC :REM\*17
- $\frac{1}{2}$   $\frac{1}{2}$   $";A$(C):NEXTC$  : REM\*200
- 50 GOTO 30
- ab meeting for a family for a meeting from the family of the second 4}{COMD £}{CTRL 1){6 COMD @s}{COMD G}(4 SPACEs}" :REM\*183
- 70 DATA"(CTRL 2) (COMD M) {6 COMD @s} {CTRL 4){COMD @){CTRL 1}(6 COMD @s}{COMD G){A SPACES}" :REM\*169
- 80 DATA"{CTRL 2}{2 SPACES}{COMD N}{5 COMD @s}{CTRL 4){COMD @}(CTRL 1}{5 COMD £s}{ COMD H}{5 SPACES}" :REM\*135
- <sup>90</sup> DATA"{CTRL 2}{3 SPACEs}(COMD L}{4 COMD @s}{CTRL 4){COMD @)(CTRL 1}{4 COMD gs}{ COMD J}{6 SPACEs}" :REM\*145
- 100 DATA"{CTRL 2} {4 SPACEs} {CTRL 9} {COMD K }{CTRL 0}(3 COMD £s)(CTRL 4}{COMD @)(C TRL 1} $\{3$  COMD  $\{6s\}$  (COMD K) $\{7$  SPACEs}"

 $:$ REM $*176$ 

- <sup>110</sup> DATA"(CTRL 2}{5 SPACEs}(CTRL 9}{COMD }{CTRL 0}(2 COMD @s)(CTRL 4}{COMD @}(C TRL 1}{2 COMD §s}(COMD K){8 SPACEs}"  $:$ REM\*1 $00$
- 120 DATA"(CTRL 2)(6 SPACEs)(CTRL 9)(COMD H KCTRL 0){COMD @}(CTRL 4){COMD g){CTRL 1}{COMD  $\theta$ }{CTRL 9}{COMD N}{CTRL  $\emptyset$ }{9 SPACEs}" :REM\*31
- <sup>130</sup> DATA"{CTRL 2}{7 SPACEs)(CTRL 9}{C0MD }(CTRL 0}{CTRL 4}(COMD @}{CTRL 1}{CTRL 9} ${COMD M}$  ${CTRL \emptyset}$  ${1\emptyset$  SPACEs}"

- 140 DATA" (CTRL 1) (8 SPACEs) (CTRL 9) (CTRL 0}{10 SPACES]" :REM\*153
- <sup>150</sup> DATA"(CTRL 2}{8 SPACEs}(CTRL 9} (CTRL 0}{10 SPACES}" :REM\*G1

-STANLEY D. BANASH, JR., LOS ANGELES, CA ■

Magic is a forum for RUN's imaginative and inventive readers to share their programming tips, brief software or hardware modi fications, shortcuts or items of general interest. If you have an idea to make computing easier, faster, more exciting and enjoyable, send it to: Magic, RUN Magazine, 80 Elm St., Peterborough, NH 03458.

RUN pays \$10 to \$40 for each trick published in the column. If you'd like a copy of the latest edition of RUN's Magic Trick Writer's Guide, send your request with a self-addressed, stamped, business-size envelope; you'll receive a copy in two or three weeks.

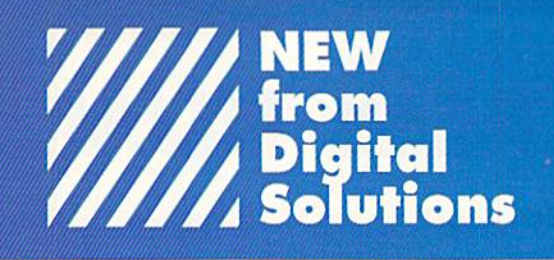

#### Templates for Pocket Writer™, Pocket Filer™, Pocket Planner™ and, Applications for our newest product, Pocket™ Author for your C-64/128

Now, we've made our "easy to use' programs even easier to use. We did all the "front end" work on these templates and applications so you can use them as they are, or modify them for your own purposes. These templates and application are only available from Digital Solutions and require the the appropriate Pocket™ program to run. You will not find them in stores. Please put a check mark in the box next to disk(s) you wish to order.

- 
- Medical Record
- · Invitation **Invitation of the Property**
- Purchase Order
- Science Experiment
- Timetable
- Resume
- -Will
- Offer To Lease

#### Pocket™ Author Application Disk

#### Includes the following:

- English
- Music
- · Fact Quiz Fact Quiz
- Jotto
- Funny Face
- Math
- Typing Tutor
- Tic Tac Toe
- Hangman

#### Pockat Wrifar™ Pocket Planner™ Template Disk Template Diik

Includes the following: Includes the following:

- Budget
- Weekly Exercise
- Fuel Efficiency
- **Hockey Statistics**
- · Baseball Statistics
- Checkbook
- Bowling Statistics

#### Pocket Filar™ Template Disk

- Includes the following:
- Phone Book
- Music Collection Credit Cards
- · Books
- 
- VCR List
- Xmas List
- Recipe
- Inventory
- Car Maintenance
- School Records
- Bartender
- Disk Organizer

Don't wait! Order your Pocket™ Templates and Applications today! You can only get them from Digital Solutions. Send in this Order Form or call 416-731-8775 credit cards orders only].

Our Special Introductory price for each disk is only \$24.95 U.S. [\$29.95 Cdn.] and We pay alt shipping and handling charges. Ontario residents add 8% Provincial Sales Tax of \$2.39 [Total of \$32-34] Can. Name

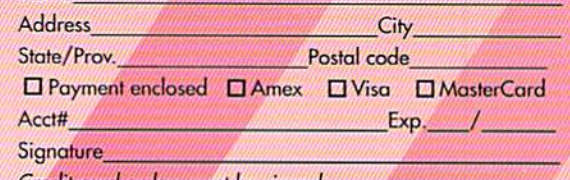

Credit card orders must be signed. Send to: Digital Solutions Inc., P.O. Box 345, Sfalion A, Willowdale, Ontario, Canada M2N <sup>559</sup>

Circle 27 on Reader Service card.

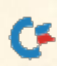

<sup>:</sup>REM\*163

<sup>:</sup>REM\*121

# Mail RUN

Readers can order a freebie, donate PETs or get tech help—all without leaving the comfort of their workstations and game rooms.

#### Read All About It

I would like to let your readers know about a free monthly newsletter dedicated to Commodore computers, culled Monthly Review. Anyone who would like to receive it can send their name and address to Newsletter, Computer Graphics, Inc., <sup>202</sup> York St., Suite I4K, Brooklyn, NY 11201. Attn.: R. Keith Philip, Administration.

> —Simon Thomas, Director Brooklyn. NY

#### PETs for Children

I'm trying to acquire several used Commodore PETs and CBM machines (8K-32K) that I'll recondition and donate to a nearby children's center. If any of your readers would like to donate old tape and disk libraries and Commodore-specific publications that they have no use for, I'll edit them into levels appropriate for each age group. I won't be able to return the items, so please don't send anything valuable. My address is PO Box 401, St. Vital Post Office, Winnipeg, Manitoba, Can ada R2M 5H3.

> -STEVE GREENE WINNIPEG, MANITOBA, CANADA

#### **GEOREAD**

I regularly read your geo Watch column. Is there a publication dedicated to GEOS applications?

> -CLAUDE BLAIS St. HUBERT, Ontario, Canada

There sure is! It's called geoWorld and is published monthly at 38 Santa Ynez St., Santa Barbara, CA 93103.

-EDITORS

#### Help When You Need It

A few months ago I had a problem with my disk drive, and I called the RUN offices for help. Everyone there was very nice and tried their best to solve my problem. When they couldn't, they called me hack long distance, just to give me some phone numbers of people who might be able to help. I'll remember this come subscription renewal time. Thank you for your assistance.

> —Glen Drake Grand Blanc. MI

#### Copyright Policy

You are deceptive advertisers. Allow me to quote from your "Magic Trick Writer's Guide": "If you have an idea to make computing easier...send it to: Magic...RUN pays \$10 to \$40 for each trick published..." While you go to great lengths to

tell readers what they'll get, you never tell them what they must give up. Magazines like RUN hold a copyright on every piece of software they publish, which means that contributors must give up their rights to the software. I have a couple of routines and programs I'd like to share, but I'll never contrib ute them to  $\overline{RUN-1}$  might want to sell them someday.

> —Glenn C. parks WASHINGTON, NJ

When RUN buys software from an author, it is paying fair market value for the right to use that software in its publications and to ensure that such software does not appear in any other publication not affiliated with RUN magazine. If computer magazines did not purchase the rights to programs, there would be no point in having more than one publication, since it would leave authors open to selling their programs over and over again to anyone who wants to buy them, which in turn would lead to publications offering exact "clones" of programs.

Besides, if another publication were aware that a program submitted to them had been published elsewhere, they wouldn't purchase it anyway, copyright or no.

Also, it's really up to the authors whether or not they wish to sell their rights to a program—if they don't, they simply needn't sign a contract.

—Editors

#### Double Trouble

I've been a computer user for 25 years and a systems engineer for a computer company. I own a C-128 and several Atari machines. I have had absolutely no problems with my two Atari 800XLs, a 130XE and a 1040ST. Even after years of using the Ataris, none has broken down, and I have never lost a file or had a disk go bad. However, I cannot get my new 128 to perform consistently. Now I know why Atari users are so loyal—the Ataris are far better.

> —Daniel L. O'Brvant BLAINE, MN

We've a feeling we haven't heard the last of this. Let's hear from C-128 owners.

-EDITORS

#### SACKING, CRACKING & HACKING

I agree with reader Dan Crockett ("Why We Buy Through Mail Order," Mail RUN, October 1988). I have searched everywhere for software for my C-64, but every place I go, salespeople seem to think the 64 is a game machine. It's for this reason that I have resorted to sacking, cracking and hacking as a means of expanding my software library. No wonder 64 users choose mail order over driving 20 miles to a store that doesn't look down on the 64.

> -ZACK POWER Oshawa, Ontario, Canada

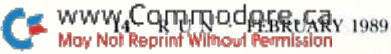

#### Now, That's Fast!

In your review of fast-load cartridges ("Rapid Transit Sys tems," August 1988), in reference to Final Cartridge III, you stated that you "could not save with the DSave command; possibly an equipment problem."

I am the proud owner of the Final Cartridge III, and I have never encountered such trouble. In a table accompanying the article, you listed the other five cartridges as all saving 130 blocks in 88 seconds. I checked the Final Cartridge III's save time—using the DSave command—and it saved 130 blocks in only 36 seconds.

> —Robert Karon Brooklyn. NY

#### PLEA FOR MULTIPLAN 128

For my spreadsheet purposes, I use Swiftcalc 128. However, this program lacks some functions I need for some of my applications. Could you tell me how to get a copy of Multiplan 128?

> -E. F. ROBINSON, JR. 985 WOODBRIDGE WAY CONYERS, GA 30207

Unfortunately, Epyx no longer markets Multiplan 128. We are publishing your full address so that distributors who still carry this program might get in touch with you.

-EDITORS

#### Good Rule

Congratulations to Ellen Rule on her article, "Journey to the Center of Your Commodore," in your December 1988 issue. It gave me a new awareness of my computer's insides. Let's see more articles like this!

> —Dour, McNees FT. PIERCE, FL

#### Candid Look at Q-Link

www.Commodore.ca May Not Reprint Without Permission

Please thank Loren Lovhaug for his revealing article on QuantumLink ("Telecomputing Workshop," RUN, December 1988). I'd been thinking of signing up with Q-Link, but no thanks; I'll shop for a *professional* service.

> -BOB RENAUD Washington. MA

For an overview of the networks serving the Commodore market, be sure to read Loren's reviews of the GEnie and CompuServe systems in the January and February 1989 issues, respectively.

 $-$ EDITORS  $\blacksquare$ 

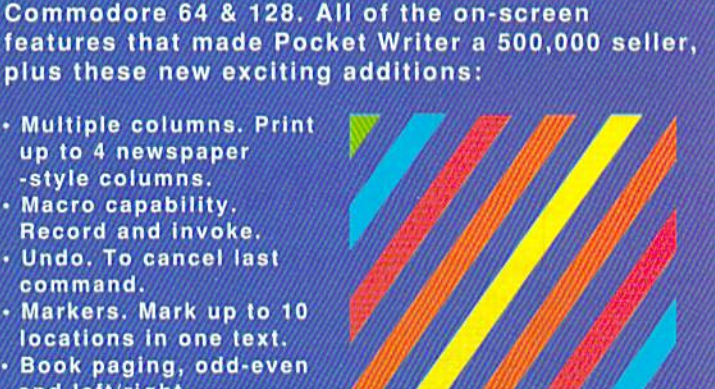

from Diqital Solutions

THE ULTIMATE

**Word Processor** 

Here it is ...the ultimate in power ...the ultimate in ease of use...the ultimate in speed for your

 $\odot$   $\odot$ 

Processor<br>128 and 64

• Automatic configuration

and printer selection.

· Spelling Checker

compatible)

incorporated into both 64 & 128 programs. (Original **Pocket Dictionary** 

for screen color, format

. No complicated format commands embedded in text · Reads files generated

up to 4 newspaper -style columns. Macro capability. Record and invoke,

command.

modes.

direction.

graph.

and left/right. Line and box drawing

Word, sentence and paragraph count. Find/replace in elf

Cursor movement b; sentence and para

Plus all the features you've become accustomed to:

- by Pocket Filer 2 and Pocket Planner 2.
- On-screen text formatting wordwrap, What you see is what you get!

# **Special Offer!**

If you order your Pocket Writer<sup>TM</sup>3 Program from Digital Solutions Inc. before will receive a Free Pocket Writer Template Disk (retail value 24.95 U.S. (29.95 Can.)

Don't wall! Order today! You can gel the Ultimate Word Processor<br>from Digital Solutions. Send in the Order Form or call 416-731-8878<br>or Fax 416-731-8915 (credit cards orders only) Price is \$69.95 U.S. (S79.95 Can.] We pay all shipping and handling charges. Ontario residents add 8% Provincial Sales Tax of \$6.40 (Total \$86.35)

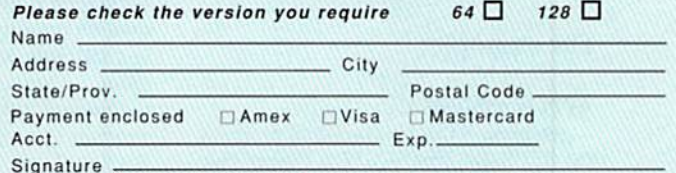

Credit card orders must be signed.

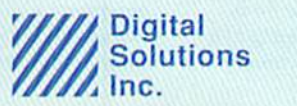

P.O. Box 345, Station A. Willowdale, Ontario. Canada M2N 559 Phone: 416-731-8878 Fan: 416-731.8915

WM

Circle 97 on Reader Service card

# THERE ARE SOME THINGS U JUST CAN'T TH GEOS NOW,

Introducing GEOS Power Pak<sup>\*</sup>, a collection of the most useful GEOS desktop accesso ries, utilities and applications ever assembled on one disk.

The editors of RUN maga zine have packed this twosided disk with over a halfdozen useful programs, a wide variety of fonts and over hundred illustrations to use with GEOS. It features the work of some of the BEST tal ent in the GEOS market, in cluding telecommunications expert Bill Coleman; font de signers and artists Susan Lamb, Tom Trevorrow and Shaun Jones; and GEOS pro grammers Joe Buckley and Wayne Dempsey. This assures you, the GEOS user, of in creased productivity and ease of use each and every time you boot up GEOS.

Discover how it feels to be GEOS power user with the GEOS Power Pak. This disk will give you features unavail able anywhere else.

#### For example:

#### APPLICATIONS

—geoTerm is the first terminal program for GEOS. Before the GEOS Power Pak, this application had the experts stumped. But now you can telecommunicate to BBSs and online networks, sending and receiving messages, attending confer-

"The editors of RUN have assembled the best talent in the GEOS community for this disk!"

ences and uploading and downloading programs.

-CardFile is a file manager that comes in handy to maintain lists. Use it as an ad dress book or to keep lists of tapes, rec ords or household items . . . the possibilities are endless.

#### FONTS

-Choose from a wide selection of character fonts and point sizes. All the fonts are original and unpublished. Suitable for let ter writing, headlines or to spruce up any newsletter, memo or sign.

#### CLIP ART

-Pick from over one hundred illustrations to use in your own documents.

#### ACCESSORIES

 $-$ Thumbnail is a unique program that reduces full-page geoPaint images for dis play on the screen and to save to disk. Catalog your geoPaint collection or paste images into a geoWrite document. —geoOrganizer is disk utility that lets

you rearrange your GEOS files quickly and easily.

—Pattern Editor lets you create your own fill patterns for use within geoPaint. —geoBreak. Enjoy this classic arcade game.

—Convert 2.2. Convert GEOS data and programs for uploading and downloading with geoTerm.

—Write Hand Man. Word and document analyzer.

—AutoView. geoPaint slide show maker. —PnintView II. View geoPaint pages.

Like the original GEOS pro gram, the GEOS Power Pak greatly enhances the capabili ties of your C-64.

Let's face it. You've in vested lots of time and energy learning to use GEOS. The GEOS Power Pak returns this investment tenfold with easy applications, expanded capa bilities and increased produc tivity.

GEOS Power Pak revolu tionizes the program that rev olutionized your C-64.

 $^{\bullet}$ GEOS Power Pak is a product of  $RUN$  magazine and is not connected with Berkeley Softworks, creator of GEOS, or Commodore, manufacturer of the C-64.

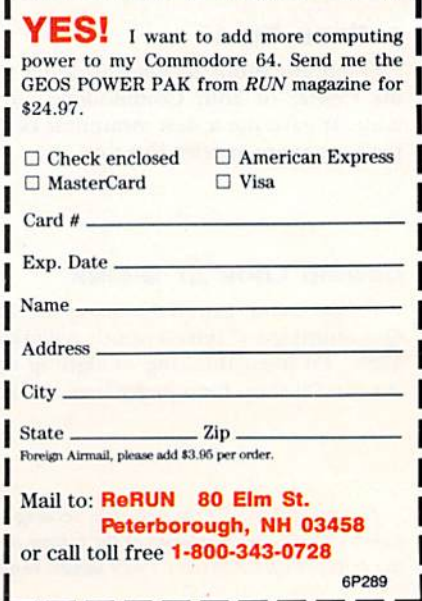

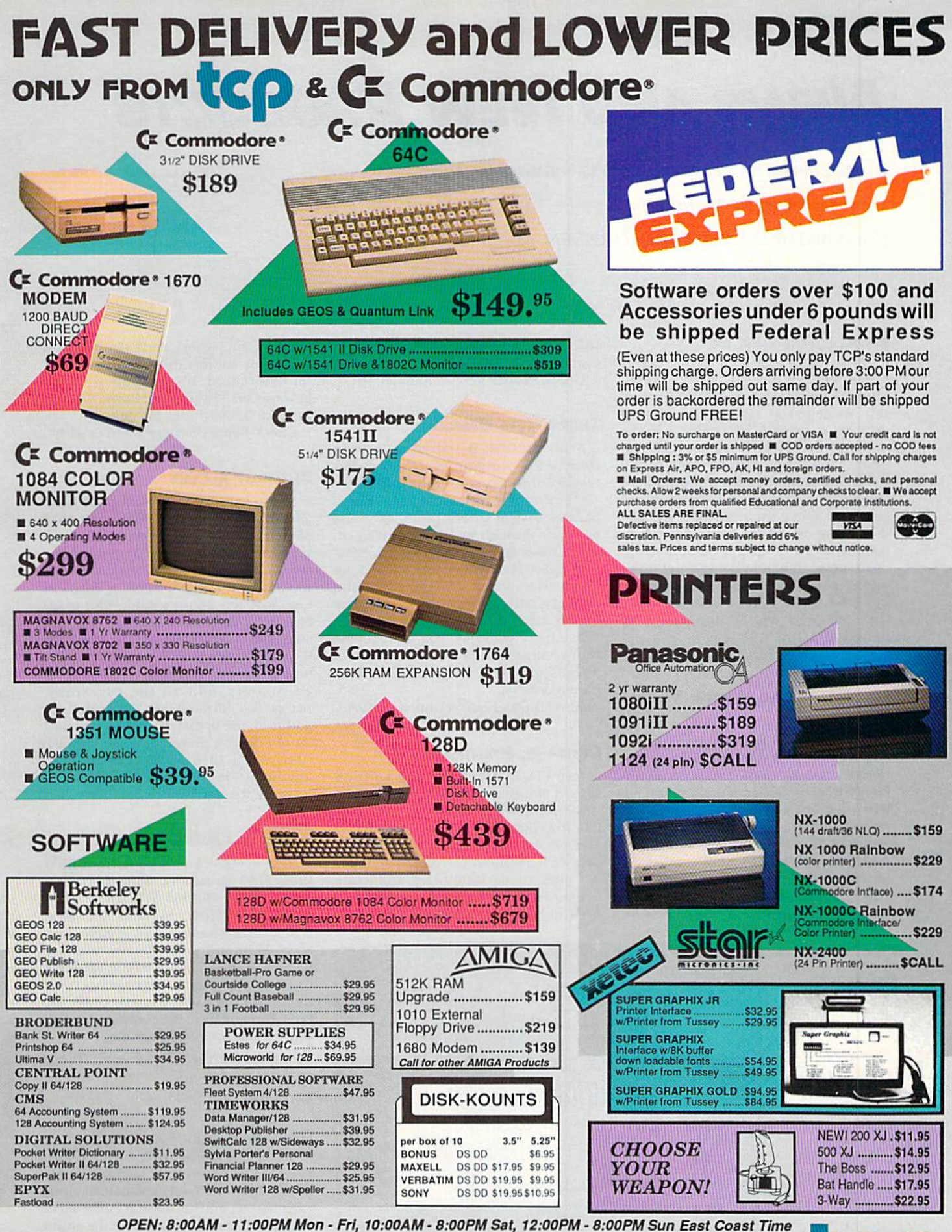

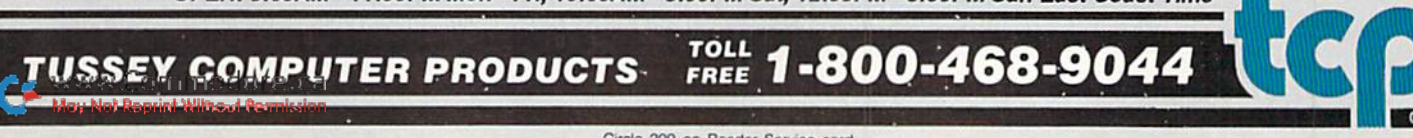

# News and New Products

Games, books, music, several serious software packages and a bouncing baby Butterfield. Compiled by HAROLD R. BJORNSEN

#### Be All You Can Be

BOUNTIFUL, UT—In Heavy Metal; Modern Land Combat, Volume I, an ac tion -sirategy war simulation, players start out as second lieutenants with the opportunity to work up through the ranks based upon performance in the field. Play begins in the war room where you devise a strategy to overrun enemy positions. Once the strategy is set, you then move directly to the front line, in command of any of three modern weap ons systems in battles going on at three different fronts at once. It's available for the C-64 for \$39.95. Access Software. Inc., 545 West 550 South, Suite ISO, Bountiful, UT 84010.

Check Reader Service number 400.

#### Do You Know Where Your Father Is?

CAMBRIDGE—Your name is Jason Youngblood, and you're living in a desperate world far in the future on an unknown planet. You learn that your father has led a crack squadron to meet the principals of an invasion, but has never returned. You're determined to fight off the enemy with 30-foot-tall combat robots and find your father, hopefully alive. DattleTech: The Crescent Hawk's Inception is available for the C-64 from Infocom {125 Cambridgepark Drive, Cambridge, MA 02140) for \$39.95, Check Reader Service number 401.

Three New Games

NORTHBROOK, IL-Mindscape (3444 Dundee Rd., Northbrook, II. 60002) has released diree games for the C-64.

Out Run is a racing car game where players drive at speeds up to 200 miles per hour through woods, European cit ies, beaches and the Swiss Alps. \$34.95.

In Space Harrier, you are Harrier, an astral exterminator charged with oblit erating ghastly creatures with your laser blaster. \$29.95.

In Alien Syndrome, you must rescue your comrades trapped inside an alieninfested genetic laboratory before it ex plodes. \$29.95.

Check Reader Service number 402.

#### Color-in, Print-Out

**Erase** 

BATAVIA, IL—With Holidays and Sea sons, a coloring book program for the C-64, children (and adults!) can color 24 line drawings of their favorite holidays and seasons. (An Okimate 20 color printer is required for color printouts. Commodore 1200 black-and-white printer makes pictures that can be colored in by hand.) They can also make

 $_{{\mathbf{O}}_{\textbf{Stop}}}$ 

Gloopsi

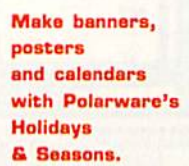

EX Print

banners and posters, and calendars with four-color stickers (included) for color ful illustrations. It's available from Po larware (1055 Paramount Pkwy., Suite A, Batavia, IL 60510) for \$29.95.

Check Reader Service number 414.

#### Without a Clue

MOUNTAIN VIEW, CA—Pool of Radi ance, the first in a series of fantasy roleplaying C-64 games based on the Ad vanced Dungeons and Dragons game system, now has a clue book available separately for \$12.95. Pool of Radiance Clue Book is a player's guide with maps of every location in the game and with all major encounters located and de scribed. It also includes specific tactics on how to defeat the most challenging encounters, and all the passwords, mazes and illusions are delineated. In addition, the book tells you how to be a more effective player. Strategic Simulations, Inc., 1046 N. Rengstorff Ave., Mountain View, CA 94043.

Check Reader Service number 403.

#### Book of Law

NEW YORK—A new book from LLM Press (150 Broadway, Suite 610, New York 10038), entitled SYSLAW: A Legal Guide for SYSOPS, explains the legal rights and responsibilities of BBS oper ators. Written by two lawyers who arc both veteran SYSOPs, the 100-page book concerns the legal consequences for those who run BBSs. You may order the book directly from the company for S19 plus \$2 shipping and handling.

Check Reader Service number 404.

#### Bravo!

OAKLAND, CA—The C-64 music pro gram, The Maestro!, claims the company (Zwetzig Associates, 5932 Bruns Court, Oakland, CA 94611), is almost entirely menu-driven and self-explanatory. Note, pitch, octave and duration are selected in a single operation. It provides the entire chromatic range of the 64's SID chip and any note duration from a 32nd note upward, including triplets, dotted notes, double-dotted notes, grace notes, tied notes and nonstandard durations. It per mits up to 1023 notes for each of the chip's three voices. \$24.95 plus \$3 s/h.

Check Reader Service number 405.

#### Crib Notes

ENGLEWOOD CLIFFS, NJ-Keys to Solving Computer Adventure Games, Book II, helps gamers work through their ideas with hints, maps and solutions to 23 current computer adventure games, many of them for the C-64. The hints and clues are in scrambled Format for seasoned players, detailed maps arc keyed to the hints and dues and there are step-bystep solutions for new players. In addi tion, there's a special section giving tips on playing adventure games. It's avail able from Prentice Mall, Englewood Cliffs. NJ 07632. Price unavailable at press time.

Check Reader Service number 406.

#### GIDDYAP!

ASHEVILLE, NC—Turbo Master CPU is a cartridge for the C-64 that makes software run up to four times faster. In addition, it has turbo disk routines in ROM for five times faster loads and saves, and a DOS wedge in ROM. Turbo Master is compatible with most C-64 software, including programs written in Basic, machine language programs, GEOS, programs that move screen memory, and bitmapped graphics screens. A 24page manual is included in the package. Available from Schnedler Systems, PO Box 5964, Asheville, NC 2881S. \$179.

Check Reader Service number 410.

#### For Quick Brown Boxes

TORONTO-ODisk, Version 2.0, a device driver for the Quick Brown Box RAM cartridge, which allows it to he used as a non-volatile RAM disk in the C-128'sCP/M mode, is application trans parent and can be used with all standard CP/M software. It allows partitioning of the 64K QBB into two 32K areas, so that the areas can be used for 64/128 Native mode applications or as separate CP/M drives. In addition. QDisk does not lose its contents when you turn the computer off: program and data files are safely stored. It's available for \$9.95 plus \$2 s/h from Herne Data Systems Ltd., PO Box 714, Station C, Toronto, Ontario, Canada M6J 3S1.

Check Reader Service number <108.

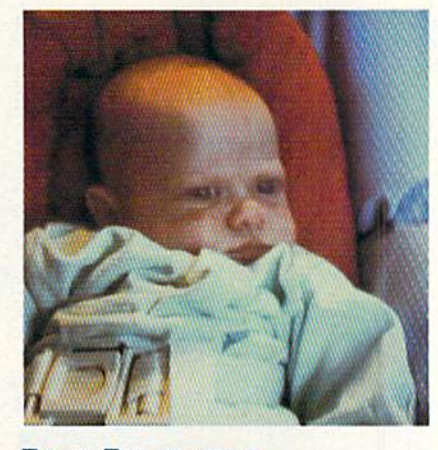

#### **BABY BUTTERFIELD** No Batteries Required

TORONTO-Mrs. Jim Butterfield, wife of the well-known Commodore guru, has released Suzannah Emily, a new daughter for the Butterficld family and hopefully compatible with a C-64/C-128 environment. Born last fall, Susannah Emily presumably comes with a user's manual (Baby Care, by Dr. Benjamin Spock?). No word yet on any sequels. Stay tuned.

#### Awards Night

LONDONDERRY, NH—The Computer Games Developer's Conference, held annually in California, has given Origin, games publisher, the Best Publisher award. Origin's executive producer Dallas Snell was pleasantly surprised. "Totally unexpected. . . I never even considered us to be in the running." Robert Garriott, the company's president, said. "This.. .shows that Origin's overall di rection and positive author policies have been noticed and recognized by the industry as a whole."

HUNT VALLEY, MD-MicroProse Software, a publisher of simulation software, swept all three computer gaming awards at the 1988 Origins Convention, held in Milwaukee last August.

Pirates! was named the Best Fantasy or Science Fiction Game and for Best Screen Graphics, and Project: Stealth Fighter was named Best Military or Siraiegy Game. The Origin Awards are pre sented by the Academy of Adventure Gaming Arts and Design, an association of professional game designers, artists and developers.

#### Believe It or Not!

PHILADELPHIA—Heard out of the mouths of Commodore officials at last November's World of Commodore Show: ".. .Commodore will support the 64 and 128..."; "...abandoning the C-64 would be dumb..."; "Commodore has agreed to work closely with educa-

Buzannah Emily Buttorfioid comas complete with har own power supply; no diak drive required. However, issuing commands may ba a little rough at first.

tors.. .and get back into using Commodores for education. . ."; "... it's reasonable to be bitter about the past." [regarding getting someone in West Chester to answer the phone]; "...products are available upon demand..."; "Paris are available for responsible dealerships, re gardless of machine."

The Philadelphia Civic Center was the site of the first annual World of Com modore U.S.A. According to a spokesperson for the organizers of the show, The Hunter Group, attendance was excellent, and it was a success for everyone involved.

majority of the displays featured Amiga software and hardware, but enduser loyalty seemed to be split between 64/128 and Amiga.

Commodore manned a large booth, conducted a number of seminars and reiterated their support for the 64/128 line. They also promised, once again, to become a major force in the education market

Stay tuned to this magazine for the latest from World of Commodore To ronto, held this past December, and from the World of Commodore show planned for this coming May in I.os An geles. (We'll also let you know if Commodore's quotes and assurances ring true in 1989.)

#### Talking Head

MARLTON. NJ—YodaHead Software (PO Box 177, Marlton, NJ 08053) has released Dragonfire BBS 128, a fully remote SYSOP bulletin board system for the C-I2S. The program supports 300-, 1200- and 2400 baud modems and is 1581 and IEEE compatible. Its 80-Column Fast mode allows up to 100 public message bases and 40 private message bases that can contain 100 messages each, and requires no SYSOP attention. ASCII and graphic output supports both sets of Commodore graphics and a full Email system is provided. It's available for \$75.

Check Reader Service number 407.

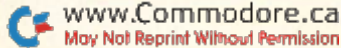

# Software Gallery

Gladden your Valentine's heart with a gift of arcade action, productivity or strategy software! Compiled by BETH S. JALA

BUBBLE BOBBLE ......... A+ Help Hub and Bob Beat the. Bad Guys In Battle!

Dinosaurs are hotl It's only natural that software developers would use these creatures in games. Taito has created gentle versions of the prehistoric animals for its C-64 adaptation of Bubble Bobble, a coin-op game that enjoyed great success in Europe

The story line goes that the evil Baron von Bormer has abducted two dinosaurs. Bub is the brontosaurus that one player guides in an attempt to free the captives, and a second player can simultaneously participate in the quest through an electronic sur rogate named Boh.

Villains continuously attack the rescuers throughout their 100-level journey. Bub and Bob can dispose of these scoundrels by imprisoning them in magic bubbles. However, if the attack crs get past this defense, they stun ihc dinosaurs; the game ends if this hap pens once too often.

In addition to their enemies, Bub and Bob encounter many exotic objects during their adventures. For in stance, point-rich fruits, gems and crowns are theirs for the taking. If the dinosaurs can reach other items before they fade from the screen, they can activate bombs, fire rings and other powerful weapons.

Bubble Bobble's excellent graphics are a major reason for the game's addictiveness. The Taito conversion also has superior sound effects, which include a perky and hummable background tune.

The only possible problem with the program lies in its cartoonish packaging, which may give the false impres sion that the software is a mindless recreation suitable only for children. Although youngsters will indeed enjoy it, the game also has features that make it attractive to others. The instructions.

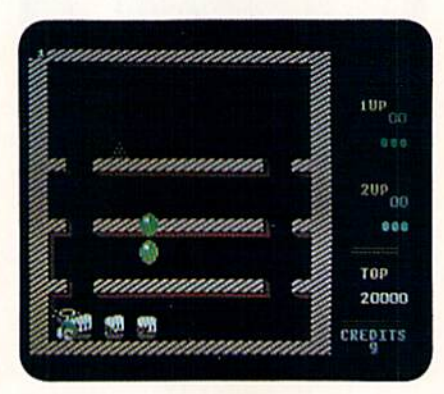

Imprisoning the baron's cohorts in magic bubbles helps you make it through Bubble Bobble.

for example, are deliberately brief, let ting individuals who relish mixing thought with action develop person alized tactics.

Bubble Bobble has it all—alluring graphics, outstanding sound, intrigu ing mental challenges and the option of two-person play, all wrapped up in the adventures of engaging dinosaurs.

#### Report Card

#### **A** Superb!

An exceptional program that outshines all others.

#### B Good.

One of the better programs available in its category. A worthy addition to your software library.

- C Average. Lives up to its billing. No major hassles or disappointments here.
- D Poor. This program has some problems. There are better on the market.
- Failure.

Many problems; should be deep-sixed!

It is one of those rare games that should appeal to all types of players. (Taito Software, Inc., 267 West Esplanade, North Vancouver. British Columbia, Can ada, V7M 1A5. C-64/\$34.95.)

> —Walt Latocha Oak PARK, IL

#### PRO TUTOR ACCOUNTING.. A

# Master the Basics Of Accounting

When career-minded professionals and small-business owners seek to increase their knowledge of accounting, but don't have the time to attend tra ditional classes, what better way to learn than in front of their Commo dore computers?

Pro Tutor Accounting is an excellent introduction to basic accounting and bookkeeping. The program consists ot two parts: a set of modules that give samples of accounting entries, followed by "hands on" practice prob lems, and a manual containing 19 accounting concepts that cover more or less the same ground as a normal accounting course.

Two types of assistance are given toward solving the practice problems; a help key for cursor and procedure instructions, and a Tutorial option for general information on problem solving. If your answer is incorrect, another chance is given. If the answer is wrong a second time, the program displays it correctly, and gives you the option to try a similar problem. The session is analyzed after a series of problems arc answered.

A typical journal-entry problem displays the chart of accounts and gives a transaction. The bottom of the screen has a blank journal form where you enter the date, choose an account for the debit and one for the credit.

The bank-reconciliation problems let you work on outstanding checks and deposits or unrecorded bank memos. A worksheet similar to the one  $\blacktriangleright$ 

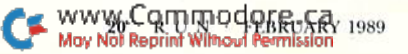

Only Warpspeed toads, saves, verities, formats and copies files at speeds up to 10x faster than normal!

imagine copying a disk in as little as 35 seconds!

Warpspeed functions identically on both the C64 and C120 in the 40 or BO column mode and works with all compatible drives, including lhe15Si. Built in mode select and reset switches too!

Attention advanced users: An Integrated sector editor and drive monitor and a full featured mini-assembler are all included!

**TM** 

Only Warpspeed delivers 55 features that no other cartridge can match,

**Why limp along on** Impulse power whan you can jump to Warpspeed?

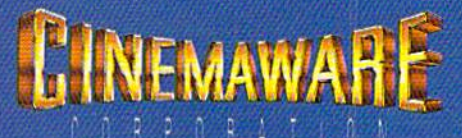

Exclusively distributed by Cinemaware Corporation 4165 Thousand Oaks Blvd., Wesllake Village. Ca. 91362 64. C128 and 1581 drive are trademarks of Commodore Electronics, Ltd. Warpspeed is a trademark of Allen Technology Group

INTRODUCING THE CCELERATOR C128.

on the back of an ordinary bank statement is displayed, and your objective is to categorize each item as either an outstanding check or deposit. Each group of checks and deposits is then subtracted or added to the book and bank balances.

The trial balance uses a simple ap proach to what can often be a difficult subject for a new learner. The program asks that each account be listed as either a debit or credit with the remaining entry going to the capital account.

The final selection gives you a choice of learning to adjust entries in cither a journal or T-account style. Deprecia tion, prepaid expenses and accruals for revenues and expenses are explained. The emphasis here is on selecting the correct account for sample problems. It is an excellent review of account classification.

Overall, Pro Tutor Accounting is com prehensive and easy to use. I strongly recommend it. (Professional Software, Inc., <sup>51</sup> Fremont St., Needham, MA 02194. C-128/\$99.)

> —Sandra Cook Jerome Shell Beach, CA

#### BUBBLE GHOST .......... B+

## This Ghost Isn't Scary, But He Sure Is Challenging!

The object of Bubble Ghost is to blow a fragile soap bubble through an old castle. The castle has 35 rooms or halls, each containing a variety of hazards like burning candles, slashing blades, electronic force fields and elec tric fans. The bubble can be blown in any of eight directions by maneuver ing an indestructible ghost into posi tion behind the floating bubble and pressing the joystick button to release the ghost's "breath." The closer your ghost is to the bubble, the more the bubble moves. Blow too often or too hard, and the ghost changes from white to red while he tries to regain his breath. This slows down your prog ress as bonus timer ticks away.

As you'll quickly learn, the ghost's breath must be used for more than a means of propulsion. A quick puff, for instance, is occasionally needed to extin guish candles which, if left burning, heat and burst the bubble. On other screens, the ghost must use his breath to toot horns or activate switches that eliminate obstacles in the bubble's path.

You begin the game with six bubbles, but earn a bonus bubble for every five

www.Commodore.ca<br>Moy Not Reprint Without Real Bubby 1989

levels you complete. While most levels have only one exit, some have secret passageways which, if discovered, let you skip entire levels. All but the final hall can be practiced individually.

Bubble Ghost can be played as a oneor two-player game, with players alter nating turns. It would've been interest ing to have a two-player, cooperative

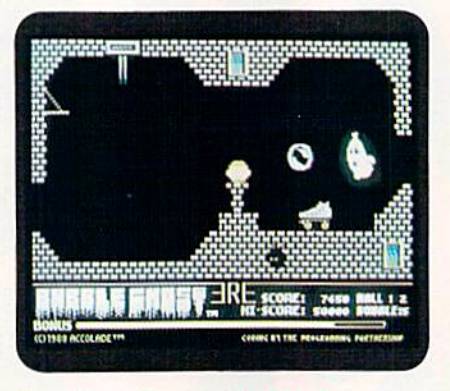

Blow, blow, blow that bubble down in **Accolade's Bubble Ghost!** 

game option in which two separately controlled ghosts combine wind power to propel a single bubble through the castle, but unfortunately, that's not a feature.

Despite Bubble Ghost's slow pace, it's not the type of game you should boot up if you're looking for a relaxing evening in front of the C-64. Watching your delicate soap bubble floating straight toward the sharp points of spikes, knives, pins and scissors while you fran tically try to position the ghost to blow the bubble to safety isn't exactly an effective stress-reduction technique. However, if you thrive on challenging arcade-style games that keep you on the edge of your seat through level after level, then Bubble Ghost is one of the best new titles available. (Accolade, Inc., 550 S. Winchester Blvd., Suite 200. San Jose, CA 95128. C-64/S29.95.)

> -BOB GUERRA South boston, MA

#### **PLATOON** ................. B+

#### Realistic to a Fault

The problem with most computer programs based on novels or movies is that they often bear little resem blance to the original work. The prob lem with Data East's Platoon is that it may resemble the original a little too closely.

While the computer version of Pla

toon certainly doesn't touch most of the emotional chords the movie does, it has full potential to leave you frus trated, unless you're an absolute com puter-gaming wizard. As the package says, "At times, the odds may seem insurmountable. But don't think about winning—to survive is enough."

played Platoon for about 25 hours and was unable to get past the third of the six game segments. An option that lets you begin a new game where the old one ended would be welcome.

However, what I saw of Platoon is enough to recommend it to anyone interested in action or strategy games with good graphics, accurate response and an interesting concept.

In the first segment, you must guide your platoon through the jungle in search of some explosives. Next, you have to locate a village occupied by the North Vietnamese Army. In the third phase, your men must explore tunnel in search of a compass and two boxes of flares. Surviving long enough to reach the fourth phase places you in a bunker at night, when flares help you spot the Viet Cong guerrillas who are sneaking up on you.

If you make it through the night, you return to the jungle in search of your platoon leader, Sergeant Elias, only to find that he's been betrayed by Sergeant Barnes. Before you can react, you learn that the jungle around you is going to be napalmed in two minutes.

Escaping the jungle, however, does not guarantee your safety. Sergeant Barnes doesn't want you to survive, so he begins firing his machine gun and tossing grenades at you.

The game can end at any time in one of two ways: by taking too manyhits from enemy gunfire or booby traps, or by morale falling too low and rendering your platoon inactive. Mo rale level and number of hits are shown at the bottom of the screen throughout the game.

Survival requires quick reflexes, good eye-band coordination and the mapping skills of a Ferdinand Magellan. Mapping is difficult, because the game doesn't have a Pause option. You're constantly being attacked, so diverting your attention to draw or follow the map usually results in your soldier being shot.

Another complaint is that Platoon won't load with my 1571 disk drive. tried two copies of the program, and neither loaded, allhough both worked fine with my 1541.

A spokesperson for Data East said

#### SOFTWARE GALLERY

mine is the only problem they've heard of regarding 1371 loading difficulties, If that's your only drive, I suggest you find a way to test Platoon before buying it, or make sure you can return it if you tun into a problem.

It's worth the effort, because Platoon really is a good program. It's one that you'll play again and again, because you just know you're going to make it all the way through on one of those tries! (Data East USA, Inc., 470 Needles Drive, San Jose, CA 95112, C-64/S29.95.)

> -SCOTT WASSER WILKES-BARRE, PA

#### Zak McKracken and the **ALIEN MINDBENDERS..... A**

Funny, Contemporary Plot With Easy-to-Play Action

When you design a computer game, it's important to keep the basic con cept plausible. Zak McKracken and the

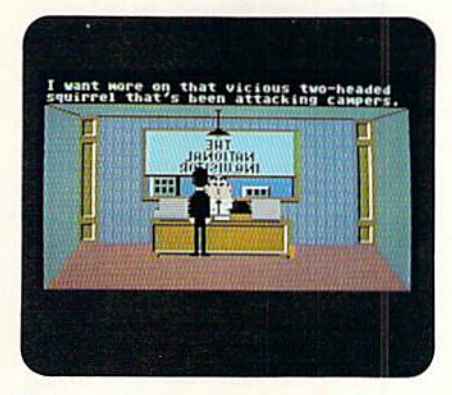

Tha mouio-like introduction to Zak McKrocken finds our hero arguing with his boss at The National Inquisitor.

Alien Mindbenders opens with the premise that people are getting dumb' er and dumber.

Although it's set in 1997, some of you might think this plot is eight years ahead of its time. Turn on the six o'clock Mindwitless News broadcast to night for proof.

Coincidentally, that's exactly what Zak McKracken finds out when he tunes into the news in his apartment. The announcer seems to be having problems remembering what she's just said. She does say that there's a 60cycle hum in the telephone lines and people seem to be getting dumber and repeating themselves and yetting dumber and repeating themselves. Zak, however, has a more immediate worry: Why is his telephone bill SI 138?

Zak is a disgruntled reporter for The National Inquisitor, a tabloid found at supermarket checkouts that contains stories about carnivorous cantaloupes and two-headed squirrels. "I'm tired of making up stupid stories," Zak com plains to his boss in the game's introduction. "Then go make up some that aren't stupid," his editor advises.

The game closely follows the Maniac Mansion (Lucasfilm's previous release) pattern; It fills most of the screen with graphics while covering the bottom with words and phrases with which to command the characters. »■

# Everyday People on CompuServe

# Get Support.

It doesn't matter what kind of computer you have, there's bound to come a time when you could use a little help. Well, you can get it on CompuServe, any time,

day or night. Once online, you'll find industry experts, technical reps, and thousands of other users just like you, all swapping help ful tips and infor mation in one of CompuServe's Forums.

"Ifind CompuServe to be community of users really willing to help each other. I am continually surprised when  $I$  ask  $a$ question about a program, and find that the author is there online, and helping."

- Sally Ryce, Finance Director

Browse libraries, use Forum message boards, attend online conferences, share software, and just have fun; it's all on CompuServe. Call 800 848-8199, or see your com puter dealer. But, do it soon, because you never know when you may need a little help from your friends.

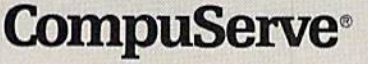

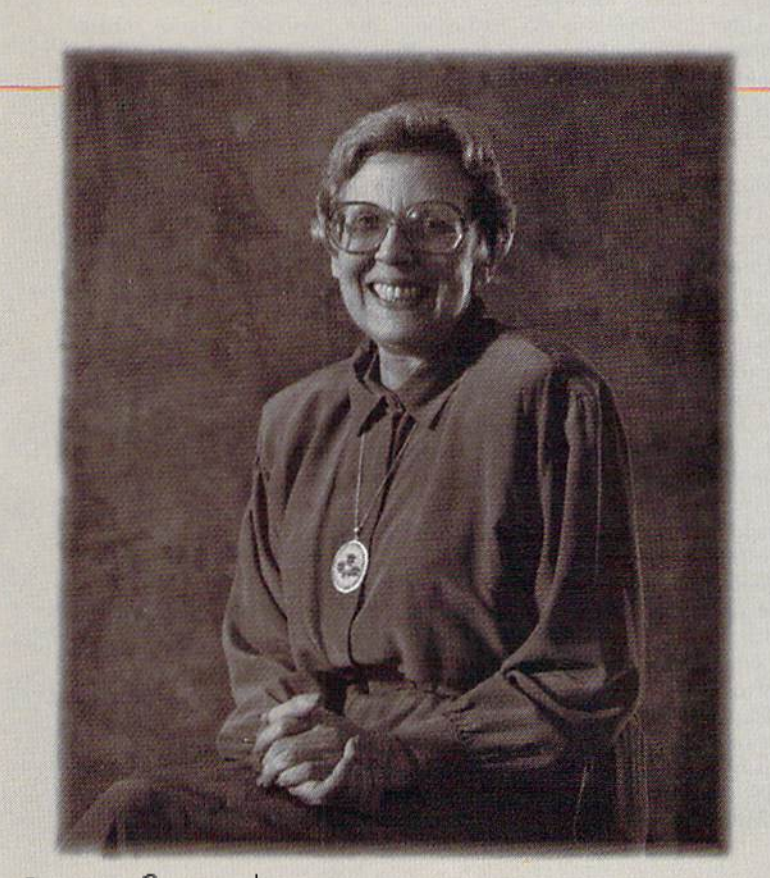

www.Commodore.ca May Not Reprint Without Permission

Moving Zak and his friends around couldn't be easier. Using the joystick, point to one out of a list of verbs at the bottom of the screen and then where you want Zak to go-click, and he's on his way. A sentence line appears, noting what the characters have been instructed to do. This logical way of issuing commands without typing makes the game—which covers two disks—move right along.

The first rule in playing Zak Mc-Kracken is: Take everything that's not wired down. The second rule is: If it's wired down, try to cut it loose. Zak would need pockets the size of moving vans to haul all the paraphernalia that the inventory list says he's toting, but don't worry about how he does it. Worry about how he's going to use it.

That's where The National Inquisitor comes in handy. There's a full-size, eight-page issue included with the game. You'll find some hints among the bizarre headlines: "Scrambled Son Tries To Kill Parents With Kggs" tells about exploding eggs in a microwave; and the "Blend-O-Rama" ad hypes a gimmick that converts a garbage disposal into a food processor.

The game has its high and low points. On the high side, it's a technical masterpiece—smooth-scrolling screens, easy-to-use commands and some good puzzles to solve.

On the low side, it uses the "find the crystals" theme employed in other adventures. Some of the puzzle solu tions require more luck than logic.

All in all, Zak McKracken is a biggerand in many ways, better—version of Maniac Mansion. Maybe the crystal-find ing-expedition script is a little overworked, but then again, how many games do you know of where Croucho Marx nose glasses play an important part? (Lucasfilm Games, PO Box 2009, San Rafael, CA 94912. C-64/\$34.95.)

> —Lonnte Brown Lakeland, FL

### **MACRO SET 1** ............

### A New Resource For Programmers

WWW.COMMOdoce.cay 1989

One of the main problems with as sembly language programming is that you must pay a lot of attention to detail. Simple chores like clearing the screen, displaying a message or inputting a filename that can be done with a single line of Basic often may take hundreds of machine language in structions. Don't despair! Help has ar rived in the form of Macro Set 1, from Xytec Corp.

This software is not an assembler; it is a comprehensive library of machine language macros and subroutines. Over 4000 lines of written and de bugged code are available.

You can select functions you need in your Ml, programs from five library files. One equates symbolic names to Kernal routines and important memory locations. It also provides two-byte reg ister and address manipulation func tions, as well as subroutines for screen and keyboard I/O. Other libraries pro vide sophisticated window input rou tines; disk I/O routines that support both fixed- and variable-length record formats; multi-byte precision decimal arith metic, including output masks; and debugging and tracing facilities.

The macros and subroutines are pow erful and easy to use. Within an hour after opening the package, I was running a short ML program that used halfa-dozen subroutines from two of the libraries. Coding the same program from scratch would have taken hours. So far, so good—now for the bad news.

Macro Set 1 is designed to run specifically with the Commodore Assem bler Development System. Since I was favorably impressed with the software, I called the president of Xytec to express my concern at this limitation, and was reassured by his telling me that Xytec is working on versions for the Merlin and FAI. assemblers.

If the package has a weak point, it's with the documentation. More text ex amples would be helpful for beginning ML programmers, and sample pro grams that demonstrate the package's powerful features would also be nice. The descriptions of the various functions are good, but the manual is some times difficult to navigate through when you're looking for a specific capability: a cross-referenced index would be useful.

If you use the Commodore Assem bler Development System, Merlin or PAL, this package definitely belongs in your ML toolbox. If you own an other macro assembler and are a reasonably adept ML programmer, it may still be worthwhile to obtain Macro Set and put the effort into converting these well-conceived utilities to your as sembler's format. With a name like Macro Set 1, can sequel be far behind? (Xytec, 1924 Divisadero, San Francisco, CA 94115. C-64/S29.95.)

> -MICHAEL BROUSSARD HERNDON, VA

#### ROAD RUNNER .......... C-

### Mayhe It's Better On Saturday Mornings?

It's a natural, right? I mean, what cartoon lends itself more to the com puter game medium than Road Runner. You have a lightning-fast bird who docs all of his travelling by foot, and an inventive coyote who's determined to catch the speeding bird even if he

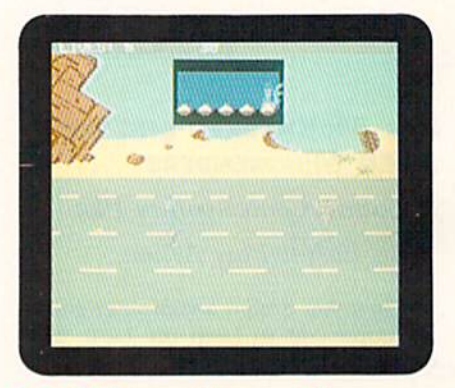

A Seed Meter at the top of the screen indicates the Road Runner's strength.

has to send away for every contraption Acme sells.

Unfortunately, despite on-screen ac tion and the cartoon's theme music, Road Runner's designers missed golden opportunity to create an ex ceptional game. This is the type of game that may leave you counting the ways it could have been made better.

As Road Runner, your object is to evade the coyote while avoiding a variety of hazards like sand traps, falling boulders and head-on collisions with speeding trucks. If you can lure the coyote into these dangers, you're awarded 500 bonus points.

To keep up your strength as you travel through the desert, you must pick up small piles of birdseed. A Seed Meter at the top of the screen gauges the Koad Runner's strength. If you collect all of the seed on one level, you receive 10,000 bonus points.

While I have no problem with any of these game elements, I do feel that there's plenty of room for improve ment. For starters, Road Runner is a one-player game, and that one player must always control the bird while the coyote remains under computer con trol. It would've been nice to be able to have a friend maneuver the coyote around the scrolling desert landscape, or at least to have the option of switch ing characters yourself.

Another complaint I have is the Road Runner's lack of much of his famous speed and agility. When travelling over the narrow, maze-like roadways of level 2, for instance, the bird has an uncharacteristically difficult time maneuvering around corners, and he eas ily becomes stuck, while the coyote easily zips all over the screen.

The straw that broke the coyote's back for me was the absence of a particular sound effect. Not once throughout the entire game did I hear a "Beep Beep!" This game cries out for an authentic, digitized "Beep Beep" taken right from the cartoon's soundtrack. Even a little tweaking around with the C-64's SID chip could've produced an acceptable "Beep Beep," Instead, you must repeatedly listen to that familiar Warner Brothers theme which, after a few minutes, has you reaching for your monitor's volume control. (Mindscape, Inc., 3444 Dundee Rd., Northbrook, IL 60062. C-64/S34.95.)

> -BOB GUERRA SOUTH BOSTON, MA

#### COSMIC RELIEF ..............C

Another Search-and-Rescue **Mission** 

Thirty days. That's all the time you have to locate the world-famous inventor, Professor K. K. Renegade. Rene gade's prediction that an asteroid would collide with the earth was ig nored until the approaching asteroid was sighted. Now, with time running out, Renegade must be found and per suaded to build an asteroid deflector to save the planet.

You begin your search for the inventor by choosing one of five inter nationally known explorers as your on-screen adventurer. You must then guide him through a scrolling obstacle course consisting of a desert, cloudfilled sky and underground passage ways. Along the way, you'll face many dangers, such as acid rain, snakes and pterodactyls.

During your travels, you'll also find

several unusual items, some of which are needed to help you reach the professor. If you're not sure which item is called for in a particular situation, you can ask your adventurer for a suggestion by pressing "T" for Think.

Each adventurer has his own secret item that must be found before the world can be saved. Cheat notes listing all 24 and their uses are included on a map of the playing area.

An information window below the main screen shows three native bear ers and the items they are carrying, the time remaining to complete your search, your score and the number of lives left.

Cosmic Relief has no major flaws, but, at the same time, the game has no features that distinguish it from countless other obstacle and search games. The graphics are colorful, but nothing extraordinary, and the sound is standard arcade fare. The manual is slightly amusing in sections, but on the whole, Cosmic Relief is an un spectacular action/adventure game

## Everyday People on CompuServe

# Communicate.

When it comes to getting your message through, nothing delivers like EasyPlex® CompuServe's elec tronic mail service. Businesses, families, and friends can

communicate across the country, and around the world. Through can also communi cate with MCI Mail<sup>®</sup> and Telex<sup>®</sup> users, as well as send fax messages

"I bought my son in New York a CompuServe package and modem, and we often keep EasyPlex, members *in louch that way. It s nice to be* able to send messages or share files when we need to."

> - David Babb, Attorney —James Babb, Physicist

directly from their computers.

There are hundreds of discussion Forums and the ori ginal CB Simulator, where you can "talk" to other mem bers from all ages, professions, interests, and cultures. Call 800 848-8199, or see your computer dealer. The next time you want to drop someone a line, simply go online.

**CompuServe**®

www.Commodore.ca May Not Reprint Without Permission

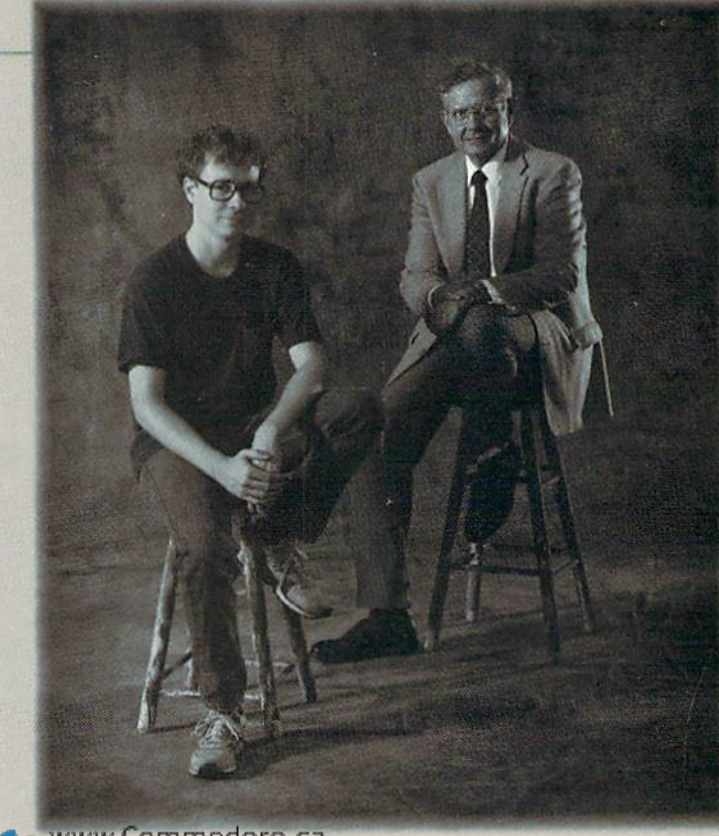

that breaks little, if any, new ground. (Datasoft; distributed by Electronic Arts, 1820 Gateway Drive, San Mateo, CA 94404. C64/S24.95.)

#### —BOB GLERRA South Boston, MA

Editor's Note: To give our renders more coverage of the many C-64/128 software products available, RUN is broadening the scope of Software Gallery by presenting more reviews in capsule form.

#### STAR RANK BOXING II. B+

The sequel to the original Star Rank Boxing is a knockout. Besides sparring, it gives you the opportunity to play trainer and promoter.

A breeze to learn, SRB II is completely menu-driven except for the fighting. Joystick response is quick and accurate, and it's easy to master the available tech niques. The animation and fight graph ics are first rate, although the menu screens are nothing to brag about. Sound effects are also good.

My complaints are that fighters can only move forward or backward, and that long pauses occur whenever the computer accesses the disk.

Star Rank Boxing <sup>11</sup> has its minor flaws, but like a true champion, it still packs quite a wallop. (Mediagenic, 3885 Bohannon Drive, Menlo Park, CA 94025. C-64/\$29.95.)

—Scott Wasser

#### **MIGHT AND MAGIC'S** Book One: Secret of The Inner Sanctum ... A-

Combine the premise of demons, dragons and other lurking monsters with single-key controls, 3-D perspective, forward view and easily managed nontactical combat. The result is Might and Magic: a game you can "get into" with barely a glance at the manual.

The software isn't going to bowl anyone over with format innovations or special effects. It can, however, stagger you with sheer size. This is one "swords and sorcery" undertaking that takes map devotees seriously.

Might and Magic features nearly 100 cleverly conirived sorcerer and clerical spells, countless nifty magical imple ments, good weapons variety and solid emphasis on character development. If you wanted a long-playing, believable adventuring challenge—it has arrived! (New World Computing; distributed by Mediagenic, 3885 Bohannon Drive, Menlo Park, CA 94025. C-64/\$39.95.)

—Jeff Hlrlisukt

#### CLUB BACKGAMMON ... B+

It's been said that ihe way to judge a computer adaptation of a traditional board game is by how the computer's special attributes are used to enhance the game. Club Backgammon is en hanced by a point-and-click player interface that lets you use your joystick to move markers around the board and by a variety of options accessible through pull-down menus.

Club Backgammon can be played against the computer or a friend, or the computer can play against itself. Other options let you pick the board and marker colors, slow the speed or bypass the computerized dice to enter rolls from real dice.

Games in progress can be saved to disk and, as you play, a log of all moves is kept in computer memory. New players will find useful an evaluation feature, which can be selected at any time to help decide an upcoming move.

The program isn't copy-protected, but you're required to enter a letter from a specific part of the manual before starting to play.

If you've always wanted to know how to play backgammon but thought it was too complicated or boring. Club Back gammon will change your mind. It's surprisingly entertaining version of a game that's been around for a long time. (California Dreams, 780 Montague Expressway, #403, San Jose, CA 95131. C-64/ \$29.95.)

—Bob Guerra

#### SlNBAD AND THE THRONE OF THE FALCON ......... B+

Borrowing freely from numerous mo tion picture storylines, this software cmploys detailed, full-screen graphics, animation and music to create a con vincing Arabian Nights backdrop. Here, earthquake magic is as deadly as the sword, a cyclops gobbles unwary adventurers, and the Black Prince's minions roam the earth and sail the skies in search of any who would oppose their master's evil design.

Sinbad presents a myriad of challenges. Your quest to free the caliph from ensorcellment involves both action, and, in the best Arabian Night's tradition, solution of a mystery.

The requisite deadly encounters with

evil magic, perilous waters, enemy swordsmen and monsters are supplied via several arcade sequences. Inserted more or less at random throughout your travels, these contests are entertaining and offer good variety, but each is also a potential game-ender and far too difficult for quick mastery. With no Practice option, you should count on playing through many unwinnable "tryout games."

Sinbad and ihe Throne of the Falcon can make you very proud of your C-64—the graphics are beautiful—and yet have you pulling your hair out in frustration. Xo two games are the same, and it's easy to try new scenarios. If you can stomach the unfortunate ar cade apprenticeship requirement, look forward to a magical adventuring experience. (Cinemaware Corp., 4165 Thousand Oaks Blvd., Westlake Village, CA 91362. C-64/\$34.95.)

—JEFF HURLBURT

#### NAVCOM6 ................. C

NavCom6 is a naval combat simulator that places you in full control of an Aegis guidcd-missile cruiser sta tioned in the Persian Gulf. You or chestrate its offensive and defensive moves through use of a massive control panel.

The program's graphics are generally crisp and detailed. Some of the sprite graphics are blocky and tend to wrap, but that's merely a distraction.

I am, however, becoming weary of trying to decipher Cosmi's documentation. Written as though for seasoned naval personnel rather than the com puting public, it's cryptic and frustrat ing. Activating the various shipboard systems is a real trial because alphanumeric codes must be looked up and typed in.

NavCom6 is well done and methodically researched from bow to stern, but the ambiguous documentation and awkward player Interface make it too much work to really enjoy. (Cosmi, 415 Xorth Figueroa St., Wilmington, CA 90744. C-64/S24.95.)

—JOHN RYAN

#### **SCRUPLES** ..................C

Scruples is classified as a conversation/strategy game, a "social game of moral dilemmas." Given questions dealing with a wide range of social issues, you attempt to answer accord ing to what you think is the response

www.Commodore.cax 1989

that best fits your personality.

In many Instances, the two don't match up, which is half the fun.. .and frustration. The object is to be the first player to discard all of his or her dilemma cards.

Scruples' sound and graphics are fairly basic, yet effective, Game play tends to be very fast until you get used to it. It often gets confusing as to who is doing what, asking whom and an swering whom.

While Scruples certainly follows the conventions of the original, it also suffers from a problem common to most board-to-computer game conver sions: lack of atmosphere. Part of the fun of playing Scruples is the ability to interact with the people around you. Even though eight others can play the C-64 version, I can't picture nine people in front of a computer, passing a joystick around. Perhaps it would be better to save the computer Scruples for those lonely rainy days.

Scruples certainly means well and tries hard to bring its particular brand of magic to the screen—but the magic is just not there. (Electronic Arts, 1820 Gateway Drive, San Maleo, CA 94404. C-64/\$39.95.)

—John Ryan

#### **MASTER NINJA............ D**

Master Ninja has some features that favorably set it apart from similar pro grams of the oriental combat-game genre, but other elements will alienate a lot of fans.

Although ambitious in scope, the software's problems start with its doc umentation. The three sources of in formation—an instruction manual, reference card and a help screen-do not all contain the same facts.

The program's control system can cause games to end very quickly. The necessity of waiting three minutes to reach the first combat screen, even with a fast loader present, is another problem. And because the program indicates only between battles how

much damage the ninja has suffered, a player often has little idea of how close he or she is to losing. I also felt that the game is mean-spirited in its comments about defeated players. Words such as "disgraceful" and "dis gusting" are used to describe their performance.

Master Ninja is not totally without merit, however. Although its on-screen combatants are little more than elec tronic stick figures, the background graphics are often splendid. The sound effects are also good, and the publishers should take credit for trying to make its martial arts action more interesting by placing it in the context of a fully developed story.

Yet, the program's positive features are ultimately outweighed by its drawbacks. Although Master Ninja is signifi cantly different from other martial arts games, different does not, in this case, mean better. (Paragon Software; distributed by Electronic Arts, 1820 Gateway Drive, San Mateo, CA 94404. C-64/\$29.95.)

 $-$ Walt Latocha  $\blacksquare$ 

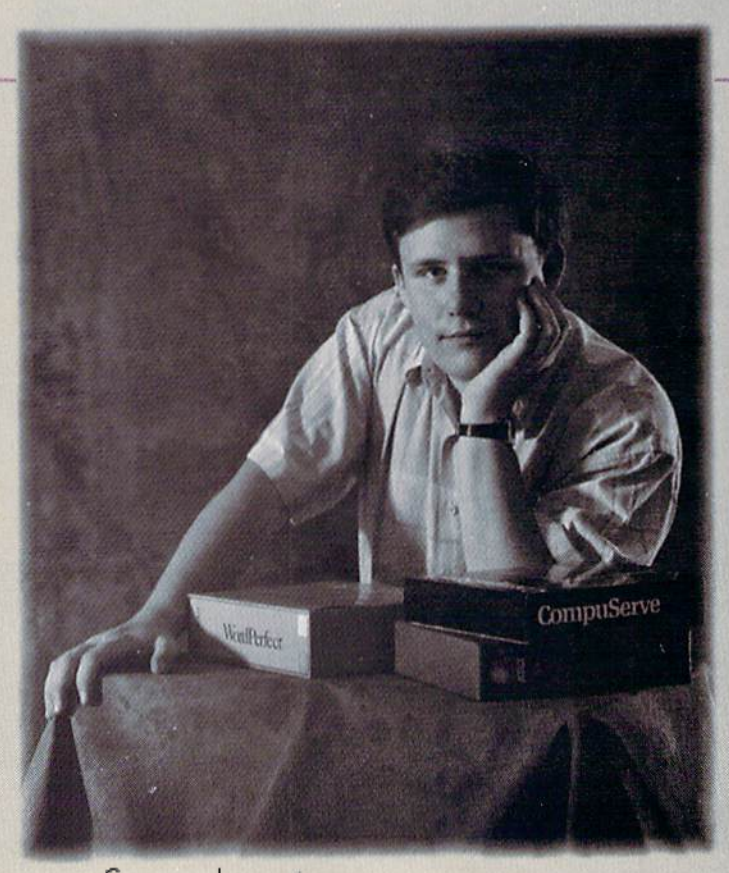

# Everyday People on CompuServe

# Sit Down and Shop.

No matter how dose you iive to the local mall, it'll never be as convenient as CompuServe. Because The Electronic Mali® is as close as your keyboard, and it's open 24 hours aday.

locally. like Bloomingdale's or the Metropolitan Museum of Art gift

You'll find a "Prices in the Mall are very wide variety of good for comparison shopping, shops you might especially for someone like me not normally find who lives in a small town where there's only one store, and no software."

- Greg Trotter, College Student

shop. There's a discount shopping club called Shopper's Advantage?1 You can talk directly to merchants. And you can make informed shopping decisions wilh Consumer Reports online.

Call 800 848-8199 or see your computer dealer. Then, instead of shopping till you drop, you can just pull up a chair.

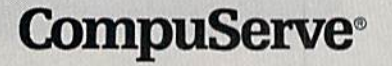

www.Commodore.ca May Not Reprint Without Permission

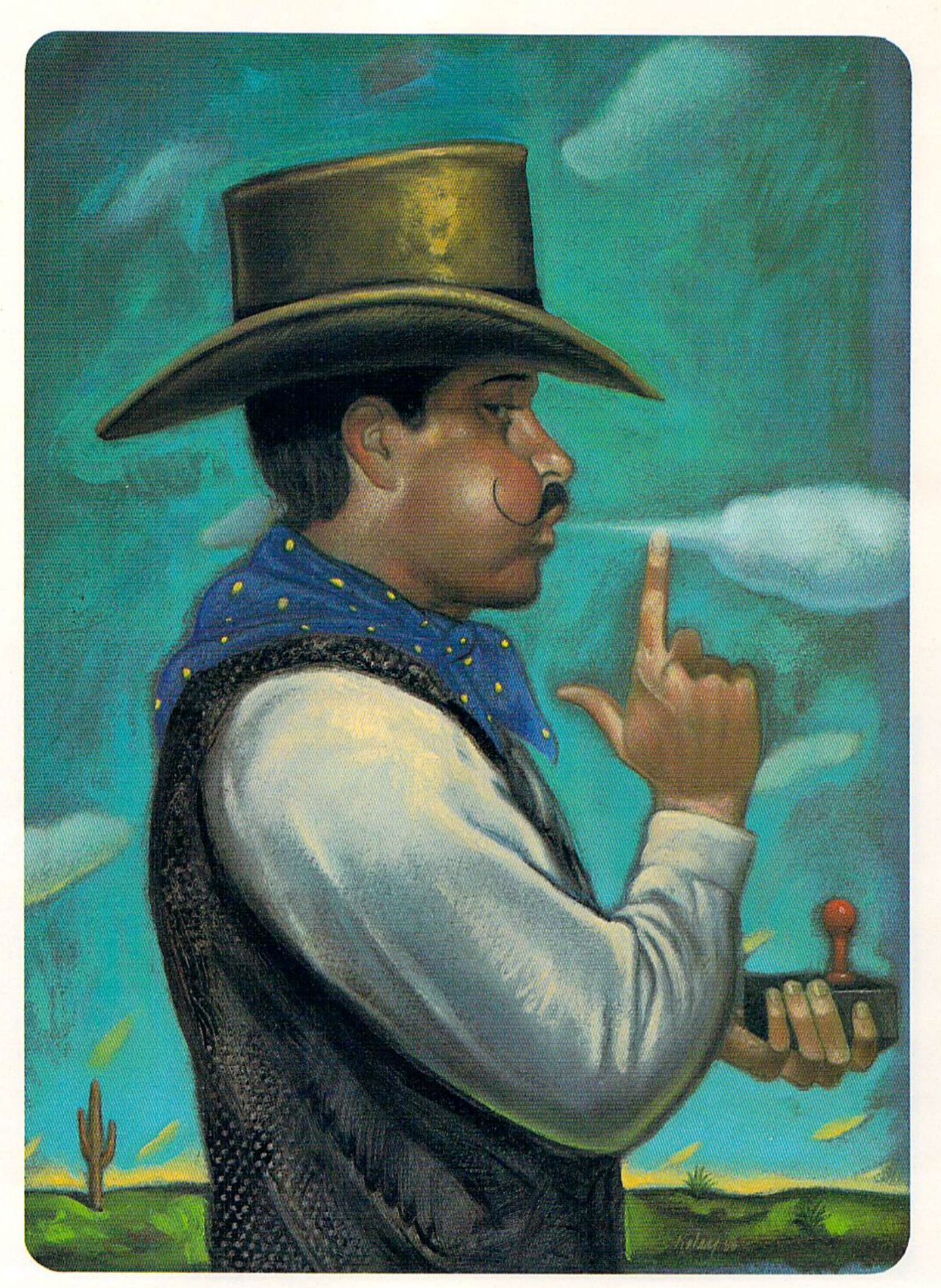

# Trigger-Happy

All about the input devices that can make your Commodore jump, run, dodge, shoot, fly and respond to your every wish.

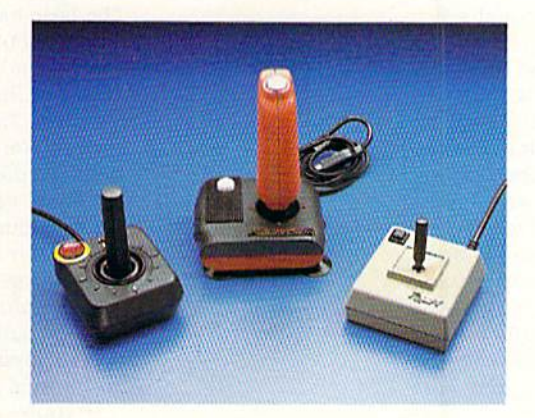

Kraft Systems' Ace, Starmaster and Mazemaster joysticks.

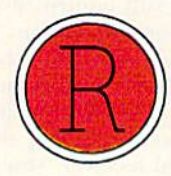

eady! Aim! Fire! Sounds of artillery whiz from your monitor, accompanied by a deafening click. Many computer applications require non-keyboard input from the user, and numerous devices have been invented for the purpose. They include joysticks, mice, light pens and even voice-activated gadgets. Your C-64 or C-128 is remarkable in accepting a wide range of these devices without needing additional hardware, and, because the Commodore's built-in joystick ports are easily programmed, there's an abundance of software available for many Commodore-compatible input devices.

However, these input devices may or may not come equipped with software. Joysticks do not, as a rule, because there's a seemingly endless variety of both commercial and public domain programs available for them. Furthermore, the joystick you use with your 8bit Commodore will also work with an Amiga or Atari, but software would not be compatible with all three machines. Light pens and mice generally do come with software, because few commercial packages are available for use with them, and they are not adaptable to other computers.

Now let's look at a number of the input devices available for  $\blacktriangleright$ 

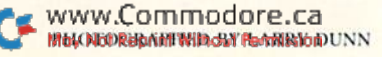

Commodore computers today, You'll find dis tributor and price information in Table 1.

### **Joysticks**

Joysticks for Commodores date back to the heyday of the VIC-20. Since thai time, the two most notable advancements in their design have been remote (wireless) control and micro-switch Operation, Wireless joysticks never caught on, hut micro switches have become the de facto standard, thus providing improved sensitivity and responsiveness.

The Starmaster joystick from Kraft Systems, one of the foremost third-party joystick manu facturers, offers a number of worthy features. Four suction pads on the bottom of the unit allow one-handed use, as long as you have a handy flat surface on which to mount it, and the two fire-buttons, one on the base and the other on top of the control stick, provide a choice of shooting styles. In addition, the positive clicking action in the control stick's movement makes the unit responsive and accurate, and the clicking action in the fire-buttons lets you know your finger press has actually registered. On the negative side, Starmaster's large pistol grip is more conducive to brute strength than the speed and sensitivity required by most joystick games.

would heartily recommend another Kraft joystick, the unresponsive and cumbersome Ace, to any opponent whose skills at game were better than mine. The stubby control stick offers no clicking or other feedback, and the obtrusive fire-button is mounted on the top-left side of the base, a cumbersome arrangement at best for lefthanded users. Furthermore, the four tiny pads on the bottom of the unit provide little adhesion to desktop surfaces. At least, the fire-button does click nicely, just like the one on the Ace's welldesigned big brother, the Starmaster.

After reading about the Ace, you may be sur prised to learn that one of my all-time favorite joysticks is also a Kraft-the Mazemaster. I've hit nearly ail my high scores with this gem. It's ac curate, provides feedback, and, most Important, is delightfully small—a near-perfect fit for my average-size hands. I can control it with just my

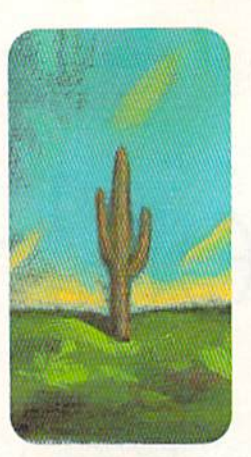

Many joysticks are cumbersome for left-handers to use.

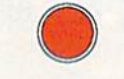

fingertips, and its light weight makes for hours of tireless play.

Other pleasing features of the Mazemaster include an 8-foot cord and a switch on the underside of the base that selects four-way horizontal and vertical movement or eight-way movement that includes diagonal directions. The single firebutton on the upper-left corner of the base is awkward for southpaws, though, and the Mazemaster won't stick to a desk, so it must be used with two hands. It also lacks the positive clicking action characteristic of other premium joysticks. In spite of these drawbacks, the Mazemaster's precision and responsiveness make it thejoystick nearly always reach for in my daily work.

No fewer than four fire-buttons are found on the big, colorful Hot Stuff joystick from Beeshu. The base has two, and the large gray pistol grip has two more. The hase also sports an autofire switch that's handy for repeated firing. Note, however, that in Autofire mode, some software gives the fire-button priority over the conrrol stick, so you can't control the other joystick movements while firing. Oddly, the fire-buttons on the base of the Hot Stuff click nicely when pressed, but those on the pistol grip don't click at all. Four suction pads on the base provide a tenacious grip on any desk surface, and the pistolgrip fire-buttons make this unit suitable for rightand left-handed gamers alike. Overall, this is a decent joystick, offering the autofire switch as an unusual touch.

If you're the type of computerist who wants all the latest gimmicks, the Freedom Stick by Camerica might be your choice. This big, batteryoperated device communicates with the computer not through a cable, but by infrared signals, which means you can sit ten or more feet from your computer and still control the on-screen action. The installation instructions for this joystick are rather confusing, but they boil down to loading in four AA batteries (not included), inserting the unit's two joystick plugs into the ports on your computer and plugging the opposite ends into the infrared receiver. You activate the joystick by Hipping the three-position Player switch, which also lets two Freedom Sticks be used concurrently.

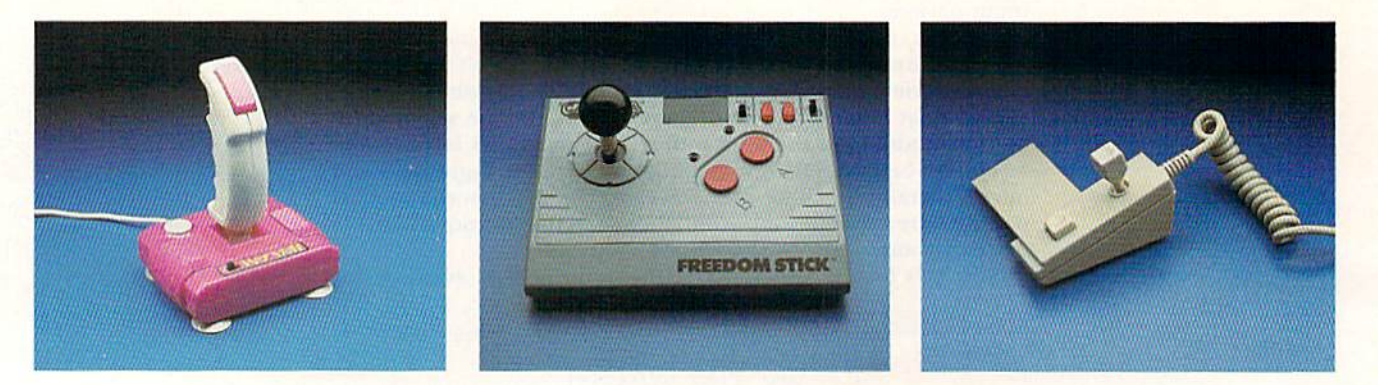

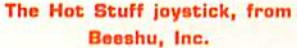

Camerica Ltd.'s Freedom Stick. Suncom's IconTroller.

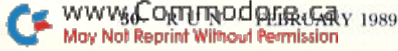

Many joysticks are cumbersome for left-han ders to use, but the Freedom Stick is awkward for right-handed users. The control stick is mounted on the top-left side of the base, while the fire-button is on the right, so you must either cross your hands or learn to operate the control stick with your left hand and the fire button with your right. Left-handers, of course, feel right at home with the Freedom Stick. Also, when hold ing the Freedom Stick in your lap, not only will you have to lower the infrared receiver to a comparable level, but you must also limit your body English during spirited play. Overall, I'm impressed with the Freedom Stick's infrared technology, hut disappointed with the functional aspects of the unit.

The IconTroller joystick from Suncom is unusual in that you can stick it by an adhesive pad onto the side of the computer, next to the joystick ports. It then connects to either port with a coiled wire. The unit's light-beige color nicely matches the C-128 and C-64C cases, and it's probably the smallest joystick on the market. It also provides acceptable control and accuracy, but unfortu nately is awkward to use.

In fact, design Haws make the Suncom more a novelty than a serious joystick. If you're righthanded, the control stick is mounted so your thumb and index finger can move it comfortably, but your palm is left covering the fire-button. You can use it more easily by holding it with two hands instead of attaching it to the computer. Especially if you're left-handed, you'll have great difficulty using it effectively when it's mounted on the keyboard. Also note that this product is designed for mounting on the older, flat C-128s, not the C-128D with its detachable keyboard.

The good news here is that the Suncom pro vides a second joystick port on its jack. Thus, you can plug the Suncom into the computer and then plug a "real" joystick into the Suncom. In summary, this joystick was a good idea, but it left the drawing board too soon.

Hear the name Mindscape, and you think of high-quality entertainment software, so it should come as no surprise that they sell a high-quality joystick to complement the software. Billed as the "ultimate high-tech joystick," die Power-

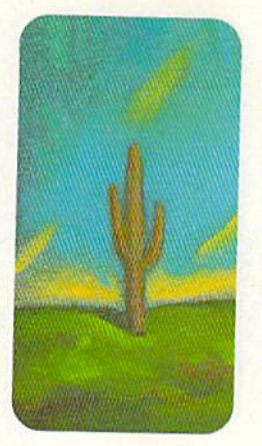

Quality-wise, you'd be hard pressed to find fault with the Ergostick.

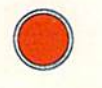

Players features a comforiably contoured pistol grip, with a built-in fire-button and a control stick mounted on top—somewhat like a handgun without a barrel. Because of the pistol grip and built-in fire-button, this is one of the few joy sticks that can be used equally well by left- and right-handers.

Besides comfort, the PowerPlayers offers pre cision, with positive clicking in both the control stick and fire-button, and an overall high-quality feel. Also, its long cable lets you move as far from the screen as you wish. The only disadvantage is that it must be operated with two hands. The PowerPlayers would probably be my favorite joystick except for one problem: The RUN edi torial office possesses only one, and someone else usually has it.

Everything about another one of my favorite joysticks, WICO's Ergostick, looks good at a glance. It's the only joystick in this roundup that's covered with a porous material, providing for a good grip. It's also the only joystick I reviewed that has a base contoured to fit most normal-size hands. Also, thanks to the miracle of micro switches, it offers perfect response and sensitivity.

Left handers might have a tough time using it, however. It's designed to be held in the palm of your left hand and controlled with the fingers of your right. Southpaws who must reverse this arrangement will find their hands in an awkward position.

Quality-wise, you'd be hard pressed to find fault with the Ergostick. A long cord and allaround precision make it an easy device to like. Most of all, the rubbery material that covers the unit gives it a distinctive feel that's unlike any other joystick I've used. find it to be one of my favorites.

# The Proportional Mouse

The first mouse for the Commodore, the 1350, was really just a joystick in a different guise. Newer proportional mice, which are slowly but steadily gaining acceptance in the Commodore community, register motion in any direction and translate it to the computer. The mouse's input comes from a ball that protrudes beneath the  $\blacktriangleright$ 

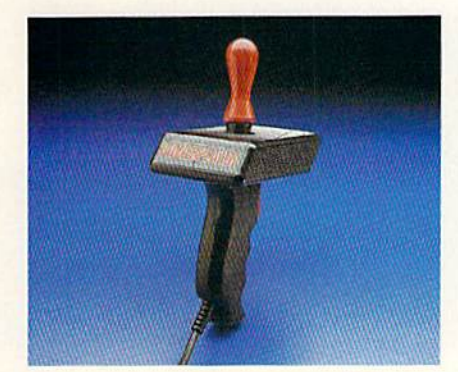

The PowerPlayars joystick, from Mindscape. www.Commodore.ca May Not Reprint Without Permission

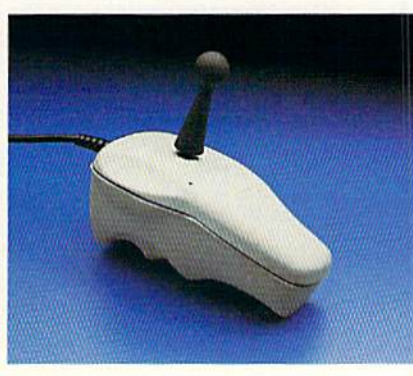

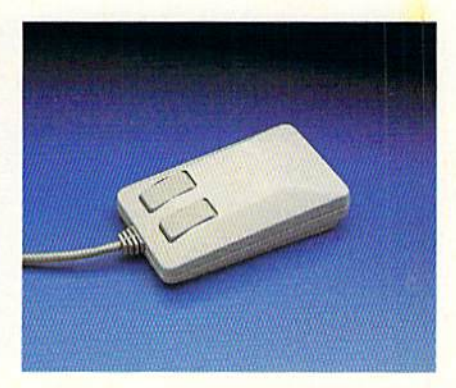

The Ergostick, from WICO. Commodore's 1351 Mouse.

unit and rolls on the desk surface. The mouse plugs into the joystick port and typically has two buttons on the top for "clicking" icons, drawing and positioning the cursor. The mouse goes further than any other input device to enhance the computing experience for novice and seasoned pro alike.

Like other input devices, the proportional mouse requires software written specifically for it. Programs such as GEOS and Basic 8 already depend almost completely on the mouse, and there's an ever-expanding number of mousedriven utilities available. However, most enter tainment software still calls for a joystick, which is unfortunate, because the mouse is much more accurate and easy to use. Mouse fanatics like myself are pleased that Arkanoid, the C-64 break out-type game from Taito, is supporting the mouse.

Two mice are currently available for use with Commodore computers. The Commodore 1351 has been on the market for a number of years and has enjoyed a lot of commercial success. I've used a number of 1351s for over a year and have found them comfortable, responsive and reli able. The 1351 is also versatile, offering both Mouse and Joystick modes, the latter activated by holding down the right button while powering up the computer.

The 1351's long cable lets you work a considerable distance from your computer, and the buttons click with audible authority when you press them. As a bonus, the mouse comes with a disk of utilities and drivers that you can use in writing your own mouse-operated programs. Thanks to the popularity of software such as GEOS, Basic 8 and public domain programs, the 1351 is becoming a fixture, like a monitor or disk drive, with most Commodore 8-bit computerists. It's also about as flawless an input device as you're likely to find.

While Commodore dominates the mouse mar ket with the 1351, the M3 Mouse from Contriver Technology is a worthy alternative. It differs in form from the 1851, but functions in much the same way and also offers both Mouse and Joystick modes, selected during power-up. Unlike the 1351, it comes with C-64 graphics software, so

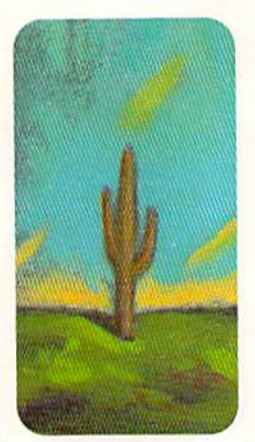

Virtually any type of program could use light-pen input.

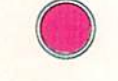

you don't have to buy separate programs right away. This software includes a program that's somewhat like GEOS. although nowhere nearly as sophisticated. The M3 also works well with all software that's compatible with the 1351.

On the negative side, the M3's buttons lack the level of responsiveness found in the springloaded clicking action of the 1351. They click at the end of their travel, unlike the 1351's buttons. which click about halfway down. As a result, the M3 requires a little more fingertip pressure to activate program functions. In general, though, the M3 is a viable alternative to the 1351 if you're looking for a good mouse at a fair price.

# The Light Pen

Light pens differ from other input devices in that their functioning is more complex than that of a joystick or a mouse. Whenever it's working, the computer is generating an electron-beam that scans the entire screen 60 times per second. Because this process occurs faster than the human eye can detect, the display looks like a steady image, but the light pen knows differently.

When you activate the light pen with input from the screen, the pen's photo detector sees a burst of light each time the scanning beam passes. When its button is pressed, the pen converts these flashes to electrical pulses that go to the computer, where the pulse timing is converted to the instan taneous monitor beam position, The computer can then use this information to plot a point, position its cursor, identify a target or perform any number of functions,

Virtually any type of program could use lightpen input, but because of a lack of interest by both manufacturers and users, few programs provide light pen support. As a result, the selection of Commodore-compatible light pens has dwin dled to only two, both from Inkwell Systems.

There's no doubt in my mind that the Inkwell Systems light pen survived its competitors simply because it worked much better. There are two models of Inkwell light pens—the 170-C and the 184-C. the latter being the most recent version. The primary difference between them is that the 170-C has a spring-loaded tip that must be phys-

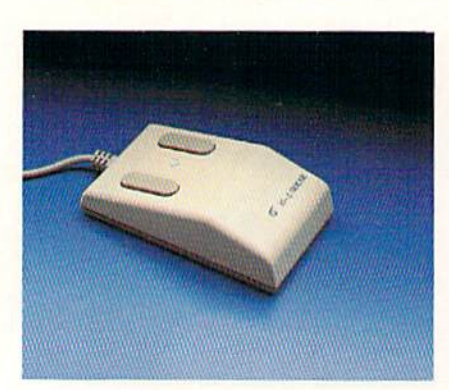

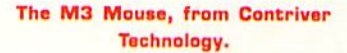

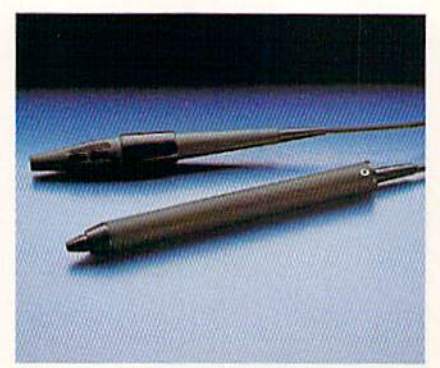

The 170-C and 1B4-C light pans, from Inkwell Systems.

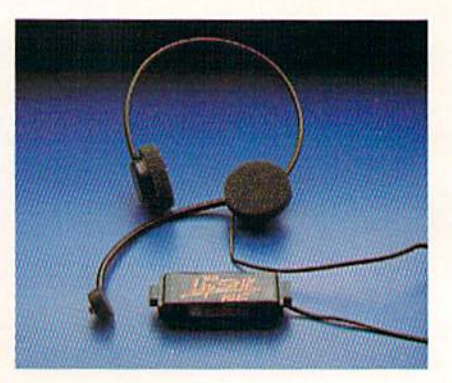

Access Software's LipStick Plus.

www.Commodore.ca.v 1989

ically pressed against the screen when drawing, whereas the 184-C uses two buttons that activate the device without coming in contact with the screen. Both have a long (5-foot) cable that plugs into a joystick port, and both are lightweight, which makes it easy to hold them to the screen for extended periods of time.

Disk-based software and a comprehensive 19page users guide accompany both models. The documentation is helpful and complete, and the C-64 mode software includes a menu that demonstrates the pen as an input device for a sound synthesizer, piano, memory game and screenlocation program. Furthermore, die programs are written in Basic, allowing for easy examination by those who want to learn the art of pro gramming light pens.

By gently pressing on either of the 184-C's buttons while aiming the pen at a light-pencompatible program running on the monitor, a signal is sent to the computer. That signal, in turn, is used to trigger an action or reaction, just like a joystick or mouse. The process is similar on the 170-C, except that the spring-loaded tip is pressed against, rather than merely aimed at, the screen.

The light pen readily lends itself to Flexidraw, a popular graphics program also offered by Inkwell Systems. Artists who traditionally use either pen or brush might not feel comfortable using a mouse for drawing, but they're more likely to feel right at home drawing on the screen using these light pens. Both models work well enough that even non-artist types can enjoy and benefit from using them.

# Voice Input for Gamers

Originally packaged with Access Software's Echelon game, the LipStik Plus is a headset and mouthpiece that serves as a fire-button for use with a joystick. A connector runs from the mouthpiece to either joystick port, and the joystick plugs into the connector.

I don't consider the LipStik particularly beneficial, since it serves a limited purpose and is uncomfortably tight to wear—not to mention the fact that most folks look pretty silly wearing a headset and yelling "Fire! Fire! Fire!" As Lou Wallace discovered when reviewing Echelon for RUN, an office setting is not a good LipStik Plus testing ground if you want to preserve your dig nity. It's best used in a situation where no one can observe yon.

# Tim's Wish List

I've used a variety of input devices on Commodores, and, frankly, the proportional mouse remains my favorite. I would like to see it more widely accepted in the Commodore community, where it could help extend the life of the  $C<sub>64</sub>$ and C-128 and make the computing environment more user-friendly, especially forbeginners. Soft ware manufacturers have expressed a willingness to create more mouse-supported programs, so

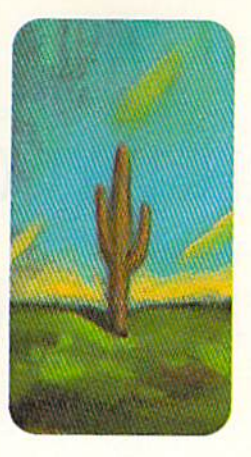

we users just need to let them know we want more. Meanwhile, the joystick remains the input device required by most entertainment software, and some excellent joysticks are available at rea sonable prices. I don't see much improvement needed there.

I would like to see some brand-new input devices for ihe Commodore market. With both the size of the market and its demand for goodquality, Innovative products, manufacturers will ing to offer new products would probably be rewarded. Let's see what 1989 brings!

Tim Walsh, RUN's technical editor, spent hours preparing this article. He hopes readers will believe that it wasn't all just fun and games.

Table 1. Distributors and prices.

Starmaster, Ace, Mazemaster joysticks Kraft Systems 450 W. California Ave. **Vista, CA 92083** \$6.95, \$5.95, \$9.95, respectively

Hot Stuff joystick Beeshu, Inc. 101 Wilton Ave. Middlesex, NJ 08846 \$11.99

Freedom Stick joystick Camerica Ltd. 230 Fifth Ave., Suite 1100 New York, NY <sup>10001</sup> \$69.95

IconTroller joystick Suncom. Inc. 260 Holbrook Drive Wheeling, IL 60090 \$19.99

PowerPlayers joystick Mindscape, Inc. 3444 Dundee Rd. Northbrook, IL 60062 529.95

Ergostick joystick WICO Corp. (5400 Gross Point Rd. Niles, IL 60648 S24.95

1351 Mouse Commodore Business Machines 1200 Wilson Drive West Chester, PA 19380 S49.95

M3 Mouse Contriver Technology, Inc. 18325A Valley Blvd. La Puente, CA 91744 \$79.99

170-C, 184-C light pens Inkwell Systems 5710 Ruffin Rd. San Diego, CA 92123 S99.95, S59.95, respectively

**The LipStik Plus** Access Software. Inc. 545 W. 550 Somh, Suite 130 Bountiful, UT 84010

\$24.95

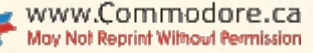

# Computerized News: Television Takes the Plunee

# ByJAN GEORGE FRAJKOR

t has always struck me as ironic that television, an electronic medium, has been one of the last media to go al! electronic.

When I worked as a television reporter over a dozen years ago, I had occasion to research the use of com puters in the writing, layout and pro duction of newspapers and magazines and then I went back to the newsroom and pounded out my voice-over script on a manual typewriter!

And where did we first see the pow erful graphics capabilities of small com puters employed? You guessed it desktop publishing:.

There are several reasons why computerization is overtaking television newsrooms so late in the game, but the main one—expense—can now be overcome.

#### Low-Cost Alternative

Here at the Carleton University School of Journalism, we don't have the kind of money major commercial news rooms spend on powerful integrated computer systems such as Newstar, Basys and R-News. But we know we can't teach modern television journalism without giving students a chance to work with some form of computer sys tem. That's why we equipped our television newsroom with a mini-network of eight C-64s, three disk drives, two printers and software—all for less than \$12,000 Canadian (about \$9000 U.S.).

We determined early on that we couldn't have everything, so we decided we'd install at least a word processing and printing system, a database to keep track of news sources and stories, a graphics program and, if possible, a terminal program for remote access.

Since we report, videotape and write all our own stories, we don't need a system to accept and edit wire-service news. And since we were already using 40-character line for writing our news scripts, the 40-character screen of the

C-64 is no disadvantage. It is, in fact, an advantage. We've found that a person can read four lines in ten seconds, so we can count the lines on the screen lo get a good idea of how long the script is.

We knew the system had to be simple, because there are always some students who have absolutely no knowledge of computers. The system had to help them learn television journalism, not get in their way. We settled on a Microshare time-sharing network server, which cost \$1000 and was our single most expensive piece of equipment. We bought the entire sysicm from Comspec Commu nications, Inc., of Toronto, rather than shopping for parts, because we thought it best to deal with one supplier. It was a good decision.

#### The Hardware

The eight C-64s plug into the Microshare with cables from their serial ports, in what amounts to a star-type network, with everything radiating from the Microshare. It continuously polls the computers, checking to see which one needs service, whether it's loading something from a drive, saving to another drive or seeking to print.

The Microshare plugs into three drives—two SFD-1001s (1.2 megabytes each) for storing written news and data and an MSD2 dual drive (354K) for programs and administration. The Mi-Croshare addresses the drives through an IEEE-488 port, as on the older PETs, so it's much faster than using Commo dore 1541s,

The Microshare also connects to a 64K printer buffer, made by Comspec, which in turn connects via a Centronics port to one Epson FX-85 printer. Our technical shop rigged up a switch to connect one more printer to one of the Commodores through an old Cardco/ ?A interface.

Our monitors are Goldstar 13-inch monochrome television sets, with mon itor switches at the back for direct audio-video feed. They cost about \$80 each and have amazingly good displays.

#### How the System Wokks

A student who's been out shooting a television story comes back to the news room, loads a word processor into her G-64 from one of the drives and then loads in a sample story. The sample contains examples of all the production di rections the story will need to get on the air—things such as videotape cues in and cues out, along with instructions 00 when to put up captions, superimpose text on the screen or put up graphics.

The student simply overwrites the sample story with her own information, erases what needs to be erased and changes whatever needs to be changed. It's almost like filling in blanks.

The student then makes one test print on cheap newsprint just to give the desk editors something to look at and to make sure the format is correct. If all is well, the student saves the story to the SFD drives and leaves to edit the videotape, record the voice-over and have graphics made up.

Meanwhile, the desk editors load sample "runsheet" into a C-64 and start entering the slugs (names) of the stories into it. A runsheet is a capsule summary of all the information the desk, studio and control room need, including the names of ihe stories, the lengths of the leads, whether they are videotaped stories or plain scripts with graphics, and anything else that might affect production.

The lineup editors can change the or der of the stories in the newscast by erasing the paragraph on the runsheet containing the information aboul that story, moving the cursor up or down, and reinserting the story at a new location.

Around deadline time, which is 4:30 PM for a 6 PM newscast, the lineup editors print out six copies of the runsheet, us-
Computers are finally taking hold in television newsrooms, and Ottawa's Carleton University is prepared.

ing two printers with three-copy carbon' less paper in each one. They then load the individual news scripts into one of the C-64s, in the order in which the runsheet dictates. This becomes one long file, called News/(year)/(month)/(day), almost filling the internal memory of aC-64, but so far we haven't had any crashes, and we can always break die flic in two if necessary.

The newscast file is sent to two printers, so we get six copies of a 25- or 30page newscast in about seven minutes. We print one set in Near-Letter Quality mode for the news and sports readers and the director, and one set for the audio, video and studio crews at the full draft-quality speed of 160 characters per second. The printer buffer has a pause button so we can stop printing to clear paper jams or mechanical problems, and it has a copy button so we can reprint everything in its memory.

The source file, which we are just beginning to build up, is a database containing the names, telephone numbers, addresses, job titles and other Important particulars of the people with whom we deal regularly. In our case, this includes the heads of academic departments, sports coaches and stars, campus union leaders and the contact people for im portant campus organizations.

Students are encouraged to get all the source file information, but they aren't allowed to enter it into the database them selves. Only teaching assistants and instructors can do that, lest an accident destroy the file.

#### USING THE C-64

We're just starting to generate simple graphs and charts with the C-64s. Since the C-64s can't "genlock," meaning we can't plug it into an on-air show or use it directly as a text or graphics generator, we're fiddling with the output so that we can videotape it directly and then edit the tape segments into onr stories. The

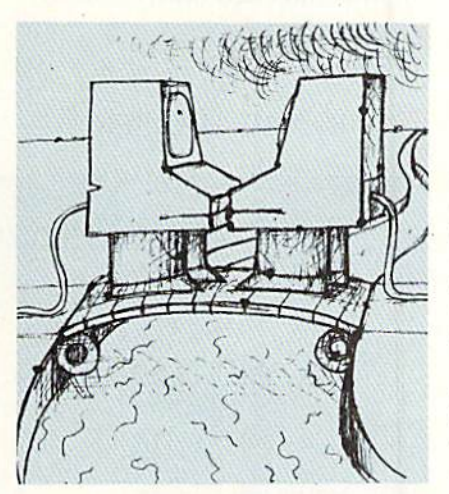

fiddling is necessary because, while the video output of a C-64 is supposed to be standard NTSC composite video, this isn't quite the case. The signals are off just enough to make this a risky operation, but working with the programs gives students a taste of the electronic generation of graphics and gets them to think about using graphics as an integral part of their stories.

We'd prefer a more professional-quality system, but I don't think you can surpass the C-64 for cost-effectiveness. Cinequip, a professional video supplier in Toronto, has even written a teleprompter program for the Commodore so that news and sports readers can see their texts directly on a video screen in front of the cameras. This isn't for amateur use—it's intended to be used by commercial stations—but we'll proba bly go for it in the long run.

#### NAGGING PROBLEMS

We've had no real problems with the Microshare or its buffer. The C-64s also have been reliable. The old problem of power supplies overheating crops up occasionally, but it's much better now that Commodore is using 8.5-watt supplies made in Taiwan instead of the 7.5 watt ones from Singapore.

The MSD2 drive is a workhorse. We needed it because most software comes on 1541-type disks, and we can transfer them easily to the SFD-lOOls because the MSD has an IEEE port as well as a serial port. MSD is no longer making Commodore drives, but the people there have been very Cooperative with advice and support and will sell you technical specs and manuals if you want your own technicians to fix the drives.

The Epson printers are reliable and fast, but the paper handling is a nuisance. I wouldn't put up with it if it weren't for Epson's support and the printers' other virtues.

The one real problem spot is the SFD-1001 drives. One was flaky when we bought it: It never passed its own selftests—or passed them seemingly at ran dom. It finally stopped working completely. We accidentally destroyed the other drive, but it wasn't working well at the time anyway. To be fair, they're working quite reliably now, and Comspec has been generously supportive.

Commodore, however, has washed its hands of these machines, so Commo dore dealers won't fix them and Com modore itself won't honor any guar antee. Only Progressive Peripherals of America has specs and manuals for the drives, and it refuses to sell them to anyone. Progressive Peripherals will re pair the drives if you ship them to Den ver. Colorado. But let's face it, when I have a deadline in Ottawa, Canada, it's not much comfort knowing that repairs are available only in Denver.

In retrospect, we probably should have snatched up some of the Com modore 8250s or 8050s while they were available. They're also out of produc tion, but Commodore still stands by them and fixes them.

We have been very pleased with our little newsroom network, and the C-64s have been a reliable, versatile part of the system.  $\blacksquare$ 

Jan George Frajkor teaches television journalism at Carleton University in Ottawa, Ontario.

### Address, Please?

Use a mouse or a joystick to access this handy point-and-click address book.

By NEIL HANSEN

ddress Book 128 is an easy-touse, graphics-oriented pro gram that's operated with a joystick or a 1351 mouse, so there's no need to learn and type in com mands. Just move the pointer on the screen with the mouse or joystick and press the button to activate the program functions. Names and addresses are kept in alphabetical order, with room for up to 100 names under each letter of the alphabet, and the entries can be printed out on envelope labels.

Start by typing in the program in Listing 1, which contains sprite data that Address Book 128 needs. Then save it to a blank disk and run it. Next, type in the main program (Listing 2) and save it to disk.

#### PROGRAM FUNCTIONS

When you run Address Book 128, it first asks for your mode of input. Press 1 for a joystick and 2 for the 1351 mouse. After you make your selection, the screen goes blank for six seconds while the program is being set up. Note that the program takes full advantage of the mouse's Proportional mode.

The next display features a large rect angle on the left and a narrow rectangle on the right that contains the letters of the alphabet. Within the big rectangle, you see the following categories: Last Name, First, Middle, Address, State, Zip, Miscellaneous and Phone. At the bottom, there's an imitation page-fold and four boxes with the words Quit, Delete, Print and Save in them. The pointer rests in the center of the big rectangle, and the letter A appears in the upper-left corner. Indicating that you're in the flic for names beginning with A.

To enter the file for a different initial letter, move the pointer to the alphabet rectangle, place it on the letter you want

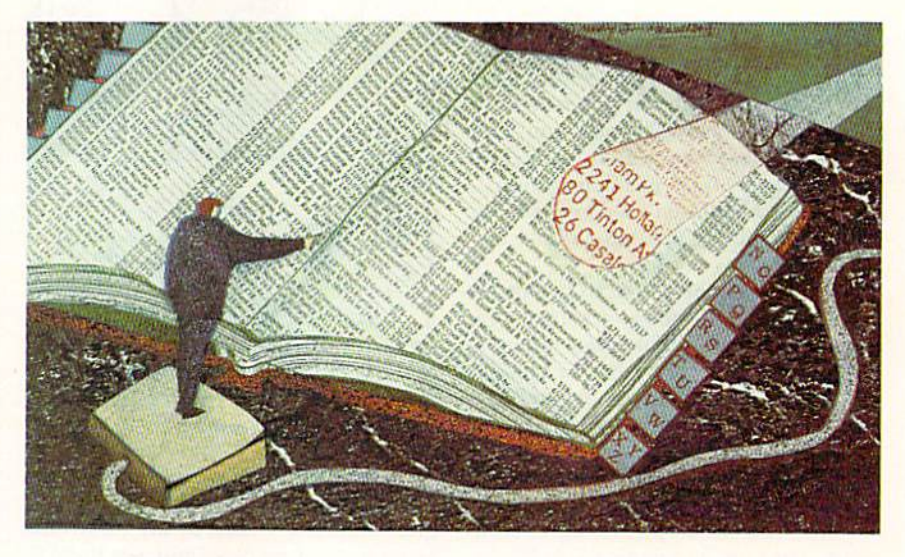

to load and press the button. The new letter replaces the A in the upper-left corner of the big rectangle, showing the file you are currently in.

When you want to enter information on a person, move the pointer to Last Name and start typing. When you're finished, press return.

You can flip through your address book by moving the pointer to the lowerlefi corner of the screen, where there's a small square divided into two triangles by a diagonal, making it appear as though the corner of the pagehad been folded up. To flip to the next card, move the pointer to the upperright triangle and press the button; to flip backward, point on the lower-left triangle and press the button.

You can delete outdated cards by moving the pointer to the box that says Delete. But watch out! Deletion is permanent; you won't be able to get your card back.

To print out a card as an address label, make sure your printer is on and then move the pointer to the Print box.

If you want to save the names you've added to a letter file, move the pointer to the Save box and press the button, Be sure not to press another letter before you've saved your current addi tions, or the additions will be lost!

When you insert a new record into Address Book 128, you may encounter small problem if you press the mouse button before it reaches the "Last Name" field. If the screen pointer turns red and will not move above any particular field, just press the return key, and the pointer will turn black. You can then use the mouse to position the cur sor wherever you desire.

Leaving the program is as easy as moving the pointer to the Quit box. That's it-short and simple, but very handy! R

Neil Hansen, a senior in high school, has heen programming on his C-128 for over two years. He also enjoys running in marathons and playing hockey.  $\blacktriangleright$ 

RUN it right: C-128 (in 40-Column mode); joystick or 1351 mouse

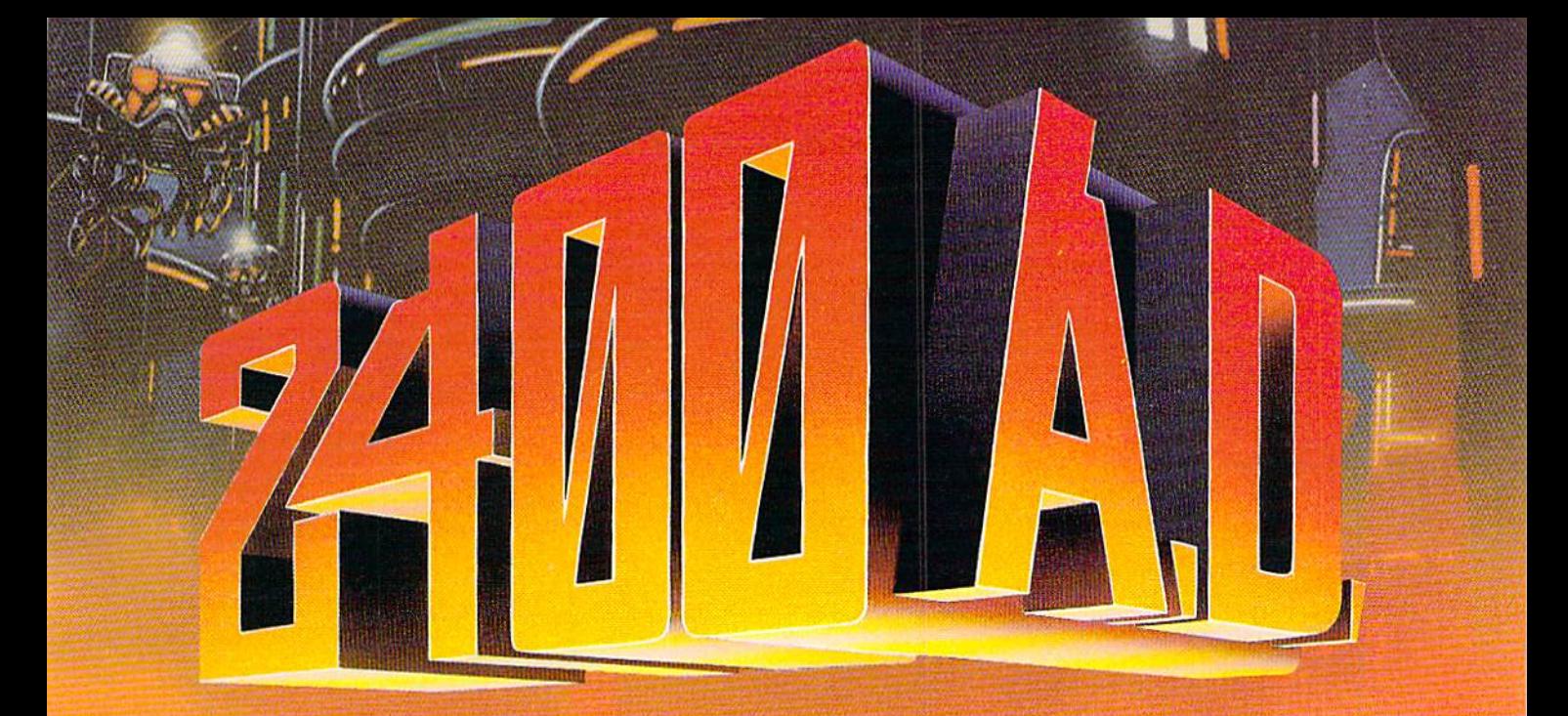

### Want to be a hero?

Every last member of the resistance has either been captured or is closely monitored by the robot patrol. As a new inhabitant of XK-120, you have no police record. You have a chance to locate the central control console and deacti vate the robot control system. Not a good chance, but a chance.

This science fiction role-playing game was created by Chuck Bueche, the author of AUTODUEL<sup>®</sup>. The fast paced action all takes place in an enclosed high-tech city of many levels.

As you hurry along extensive airjet subways and slidewalks, you'll need to solve complex mazes and other intriguing puzzles. The chal lenges are non-stop and full of surprises.

On your mission, you'll face some 16 types of animated robots. Battle them with weapons like phasers, blasters and time bombs. Confuse them by creating a duplicate image of yourself with the unique holoprojector. Or reprogram them to work for you by mastering the ingenious Directive Override option.

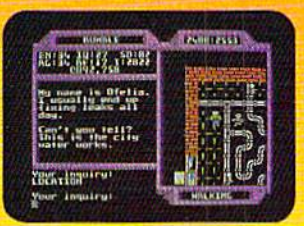

Realistic action allows you to move or climb over objects.

In 2400 A.D. you step far into the future. But beware. Each step you take could be your last.

Available on Apple™.

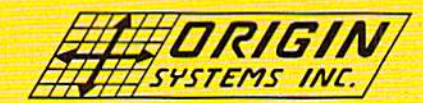

136 Harvey Road, Building "B", Londonderry, NH 03053 (603) 664-3360

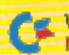

www.Commodore.ca May Not Reprint Without Permission

Apple<sup>\*\*</sup> is a trademark of Apple Computer, Inc. Circle 58 on Reader Service card.

#### ADDRESS, PLEASE?

#### Listing 1. Sprite Data program.

- 
- 
- 
- 

- 
- 70 DATA 248, 0, 0, 240, 0, 0, 248, 0, 0 :REM\*142
	-
	- -
- 10 REM SPRITE DATA FOR ADDRESS A: POKEI, A: NEXTI : REM\*180 : REM\*156 BOOK 128 - NEIL HANSEN 50 SCRATCH"AD.SPR" :REM\*9 100 DATA  $\emptyset$ ,  $\emptyset$ ,  $\$ :REM\*105 60 BSAVE"AD.SPR", B0, P3584TOP409 20 COLOR0,2:COLOR 5,7:COLOR4,15 6 :REM\*163 110 DATA 0,0,0,0,0,0,0,0,0,0 11,"MAKING SPRITES" :REM\*77 :REM\*153 120 DATA 0,0,0,0,0,0,0,0,0 30 FOR I=3584TO3648:READA:POKEI 80 DATA 220,0,0,142,0,0,7,0,0<br>REM\*11 :REM\*11 :REM\*11 ,A:NEXTI :REM"41 :REM\*110 130 DATA 0,0,0,0,0,0,0,0,0,0,0 40 RESTORE:FORI=3648TO3712:READ 90 DATA 3,0,0,0,0,0,0,0,0
- Listing 2. Address Book 128 program.

10 TRAP1390:FORI=1TO8:KEYI,"":N EXTI:GOSUB1590 :REM\*218

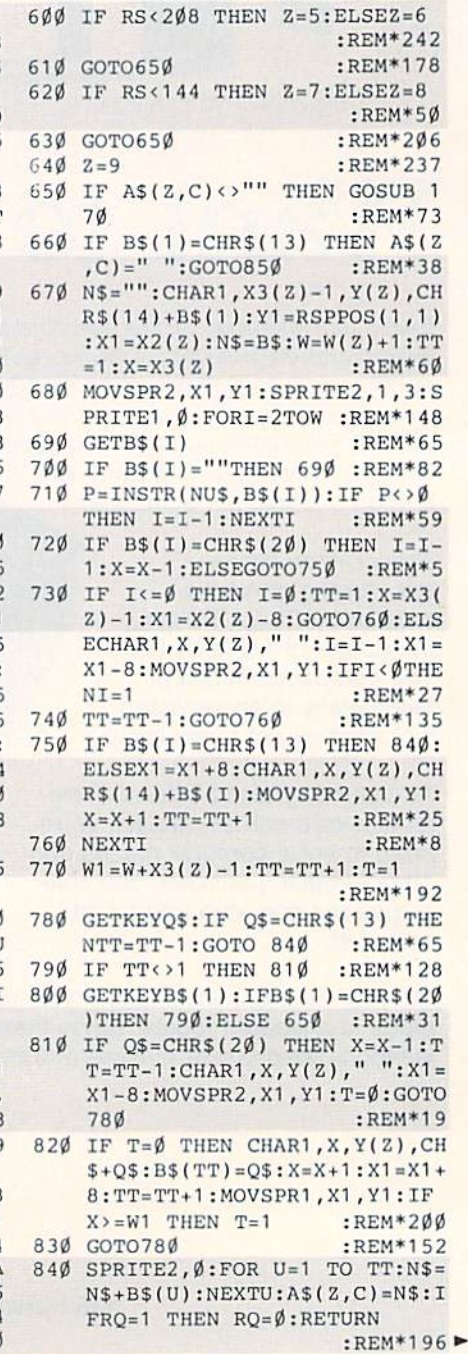

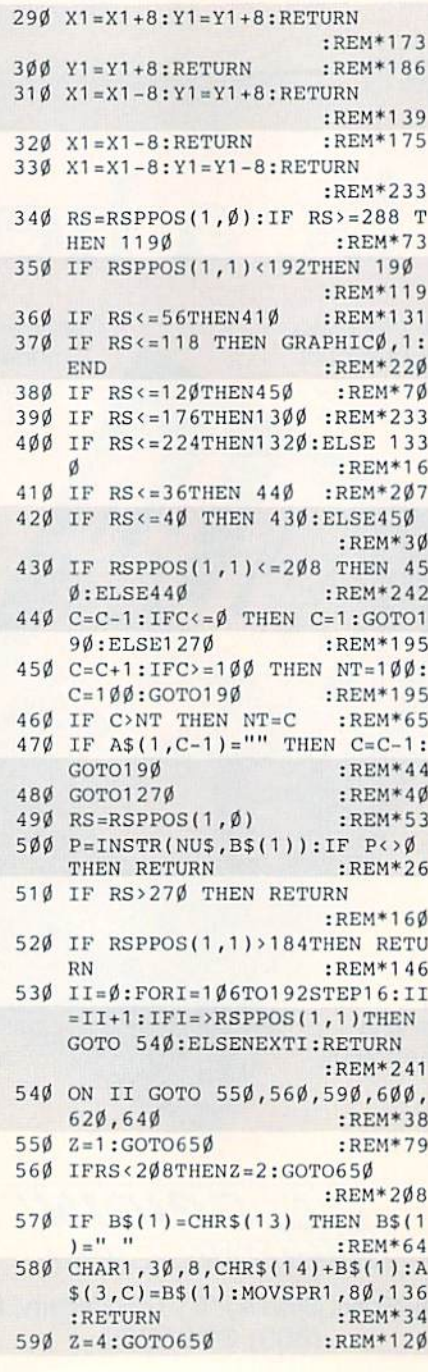

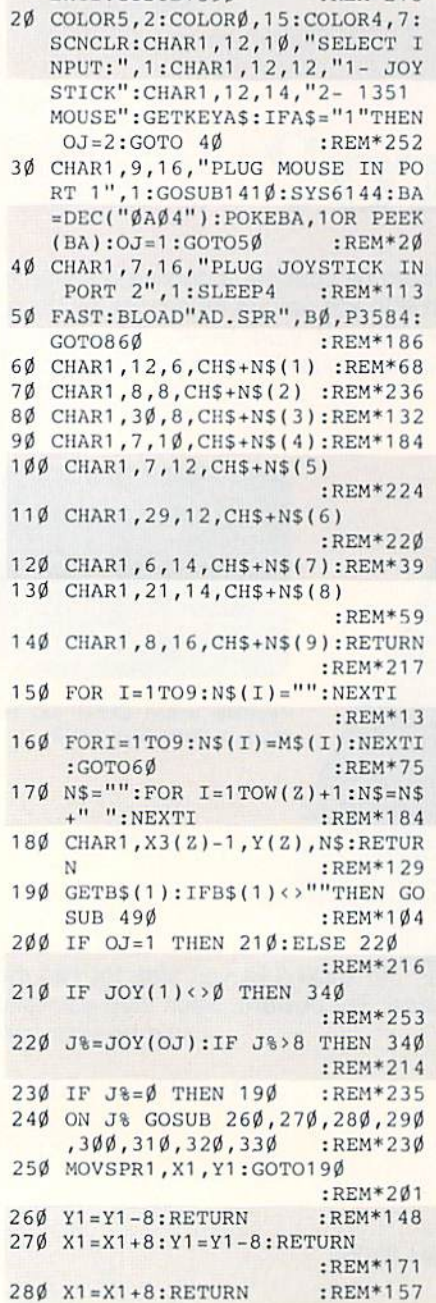

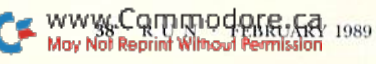

# Results

#### with proven software and books from Abacus.

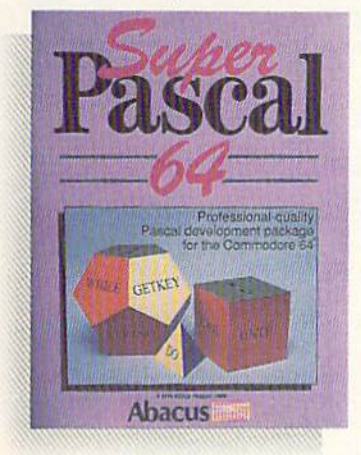

Super Pascal—Get the fastest and complete Pascal for your computer. Super Pascal is a full implementation of standard Pascal. Extensive editor features search, replace, etc. Even add machine language routines with the builtin assembler. Fast graphics library. C-64 version has high-speed DOS for faster access. More than just a compiler-Super Pascal is a complete system that gives you programming results. C-64 \$59.95 C-128 S59.95

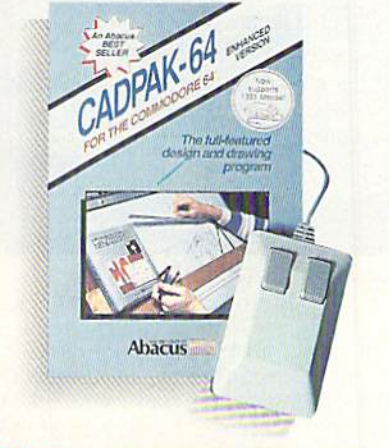

Cadpak—The professional design tool. Enter simple or intricate drawings with the keyboard, lightpen or 1531 mouse. With the flexible object editor you can create libraries of furniture, electronics, etc. as intricate as screen resolution permits. Zoom in to do detailed work. Produce exact scaled output to most printers in inches, feet, etc. Get design results fast with Cadpak and your Commodore® computer.

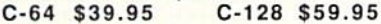

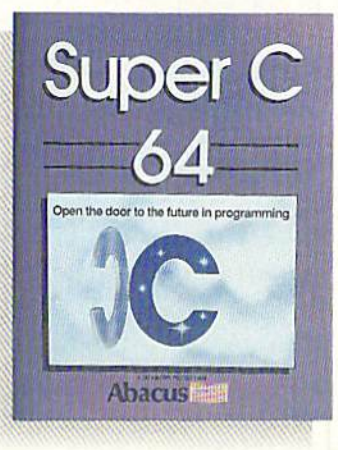

Super C—You can now develop software or just learn C on your computer. Easy-to-use and takes full advantage of this versatile language. Produces 6502 machine code and is many times faster than BASIC. Includes full-screen editor (search, replace and block operations), compiler, linker and handbook. Libraries for graphics and advanced math are included. Whether you want to learn C, or program in a serious C environment for your Commodore, Super C is the one to buy. C-64 \$59.95 C-128 \$59.95

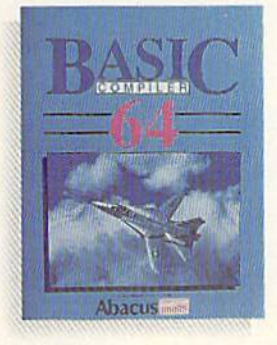

BASIC Compiler—Now anyone can make their BASIC programs run faster! Easily converts your programs into fast machine language or speed code. Even speed up programs written in Simon's Basic, Video Basic etc. If your program walks or crawls, give it speed to RUN! C64 \$39.95 C128 \$59.95

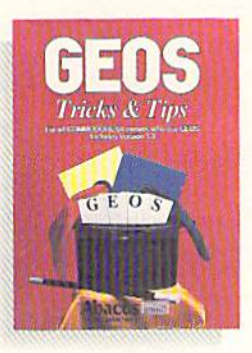

GEOS<sup>™</sup> Tricks & Tips-A new book with something for everyone, Contains over 50 tricks and tips that you can use everyday. Converts any word processor file into geoWrite format; edit existing GEOS fonts or create your own; Write in machine language or explore the internals of GEOS. \$16.95

Please note our new address and phone numbers

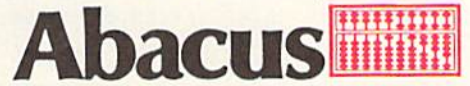

Dept. RB 5370 52nd Street SE Grand Rapids, Ml 49508 Phone 616/698-0330 · Telex 709-101 · Telefax 616/698-0325 Call or write today for your free catalog or the name of your nearest dealer. Or you can order direct using your Visa. American Express or MasterCard. Add \$4.00 per order for shipping and handling. Foreign orders add \$12.00 per item. 30-day money back guarantee on software. Dealer inquiries welcome—over 2400 dealers nationwide.

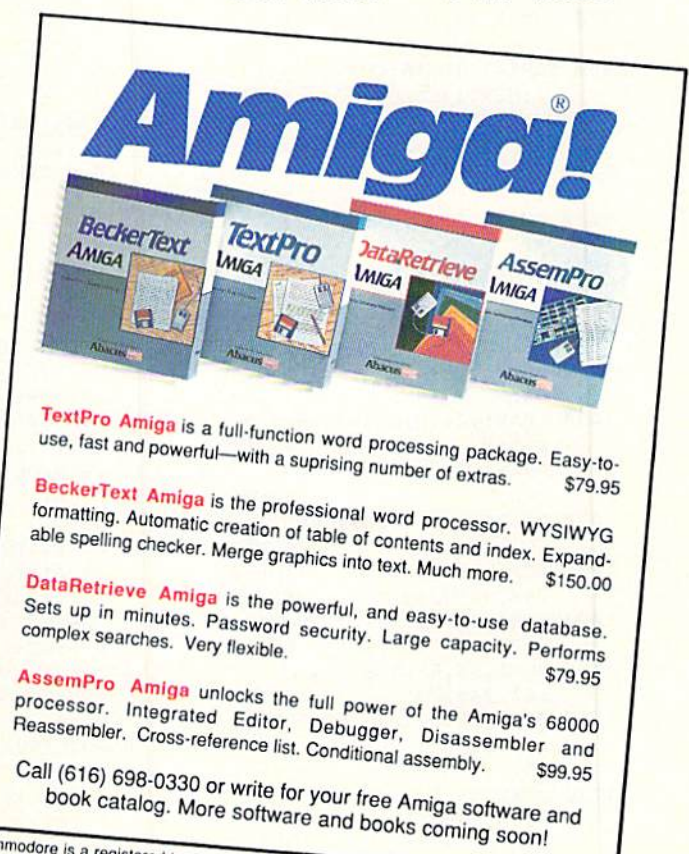

Commodore is a registered trademark of Commodore Electronics Ltd.<br>Amiga is a registered trademark of Commodore-Amiga, Inc.<br>GEOS is a trademark of Berkeley Softworks. Amiga is a registered trademark of Commod<br>GEOS is a trademark of derivative of Commod<br>SEOS is a trademark of Berkeley Softworks.

#### ADDRESS, PLEASE?

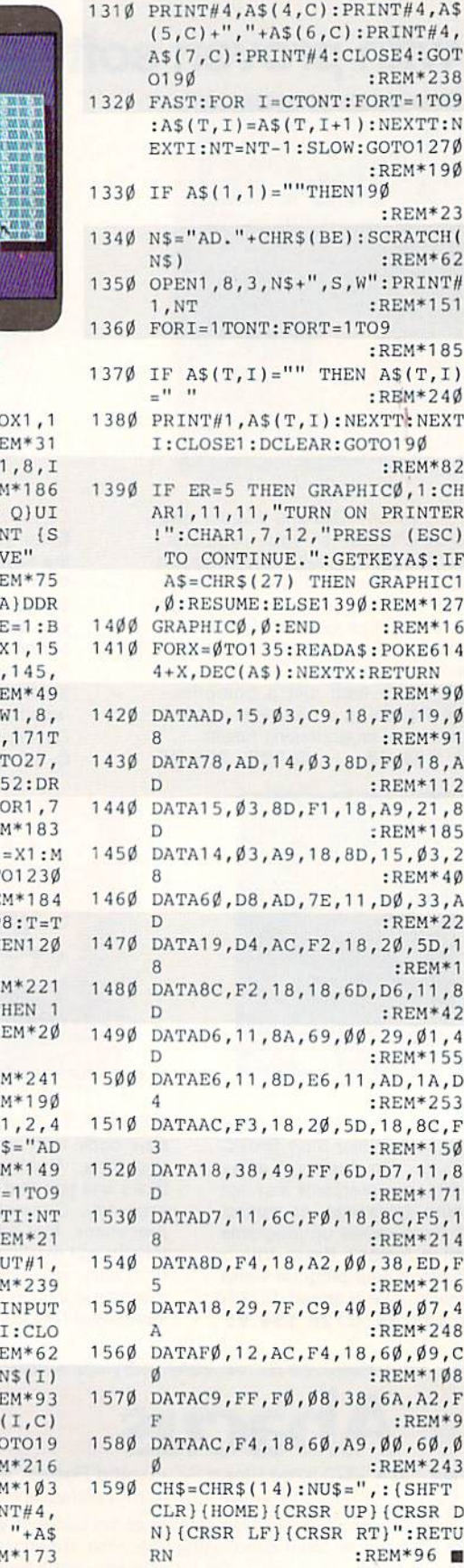

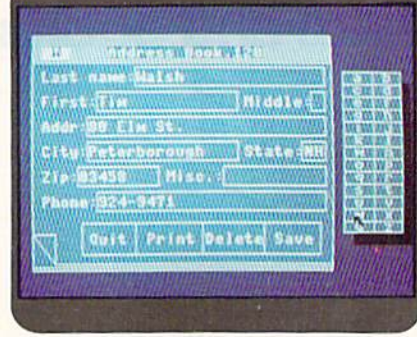

Address Book 128's main screen.

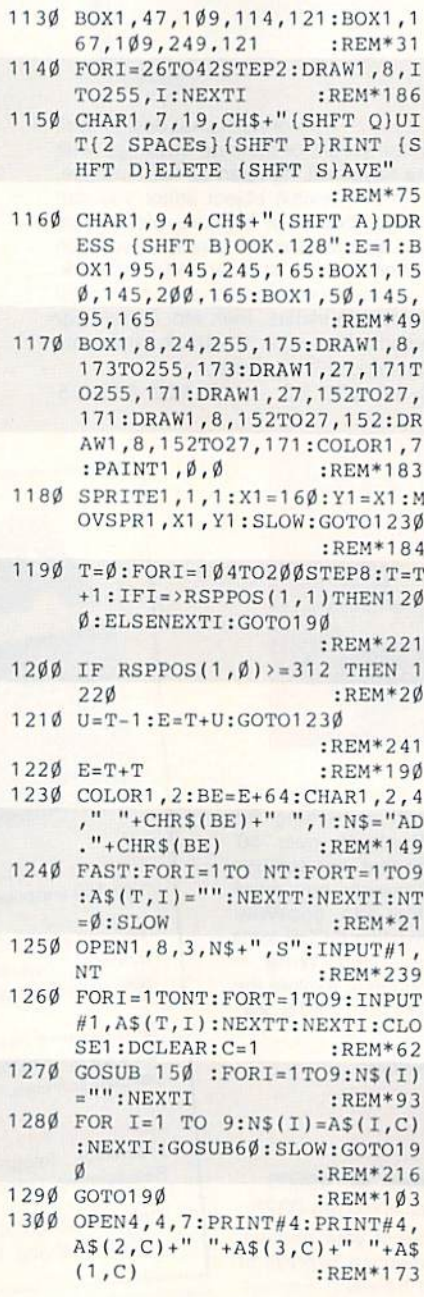

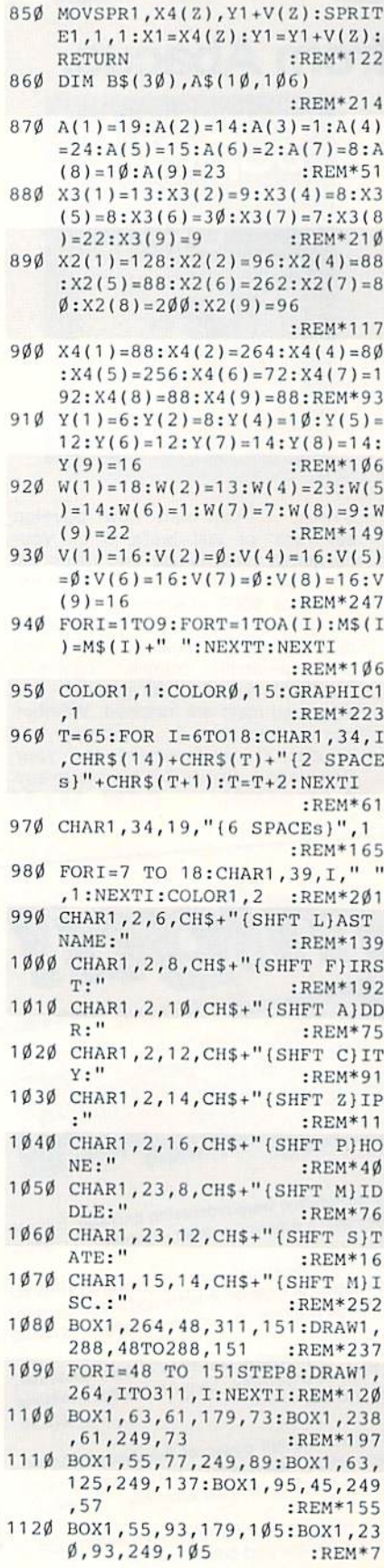

WWW.COMMODORESES 1989

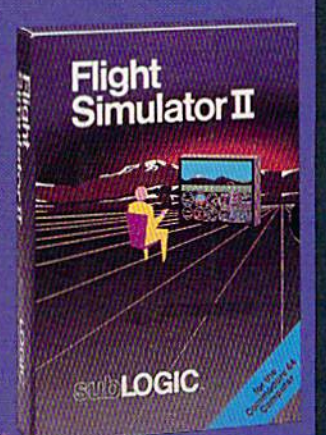

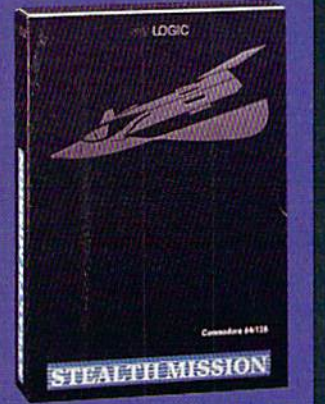

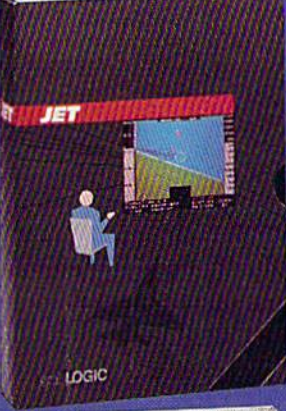

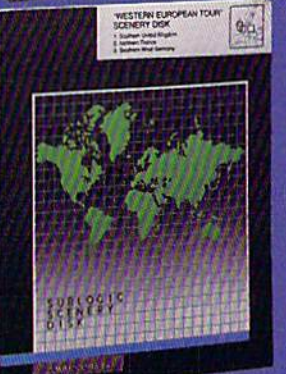

#### **FLIGHT SIMULATOR**

#### \$49.95

Nearly 1.5 million copies of this classic, premium flight simulation program have been sold to date, and there's still nothing even close to it. Compatible with SubLOGIC Scenery **Disks** 

#### **STEALTH MISSION**

#### \$49.95

Winner of the 1988 CES "Best Strategy Game" Software Showcase Award. This advancedtechnology strategic simulation is a stunning success, with sales challenging those of Flight Simulator. With nothing comparable on the market (despite similar titles), Stealth Mission's programming polish and strategic gaming excellence set new industry standards. Scenery Disk compatible.

#### **JET**

#### \$39.95

This award-winning jet fighter simulator defines the state of the art in action/combat simulation. Exciting and beautiful carrier-based sea missions complement multiple landbased combat scenarios. Jet's quick-reading documentation and easy flight controls provide unequalled action and fun. Scenery Disk compatible.

Special "Discover the World of SubLOGIC" promotional packaging:

- \* Jet for the Commodore 64/128 now includes a FREE beautiful Japan Scenery Disk, a \$24.95 extra value!
- \* Jet is also available without Japan Scenery Disk for the special low "discover SubLOGIC" price of \$29.95 through selected discount channels.

#### **SCENERY DISKS**

\$24.95 each. For use with all SubLOGIC flight simulation products.

#### **WESTERN EUROPEAN TOUR**

Our latest and hottestl Detailed scenery covering southern Great Britain, northern France, and southern West Germany. The basis of our fun "Find Red Sauare" promotion.

#### **JAPAN SCENERY DISK**

Detailed scenery from Tokyo to Osaka. Delightful international adventure!

#### **SAN FRANCISCO**

Concentrated scenery covering San Francisco and the Bay area. A consistently best-selling favorite!

#### **SCENERY DISK #7**

Eastern Seaboard. Includes: Washington, Charlotte, Jacksonville, Miami, Another best-seller!

**SCENERY DISK # 11** North-Eastern Border. Includes: Detroit. Lake Huron. Incredible variety, from Industrial Detroit to beautiful Niagara Falls!

See your dealer, or write or call for more information. All products are available on disk for the Commodore 64/128 computers. For direct orders please indicate which product you want, and enclose the correct amount plus \$2.50 for shipping and handling (\$1.50 for each additional package). Please specify UPS or first class mail delivery. Visa, Master-Card, American Express, and Diners Club charges accepted.

+ 1988 SubLOGIC Corporation<br>Commodore 64 and Commod<br>of Commodore Electronics Ltd. e 128 are registered trade

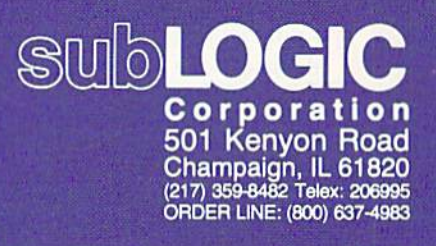

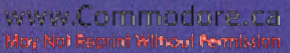

### Gumballs AndAlarm Clocks

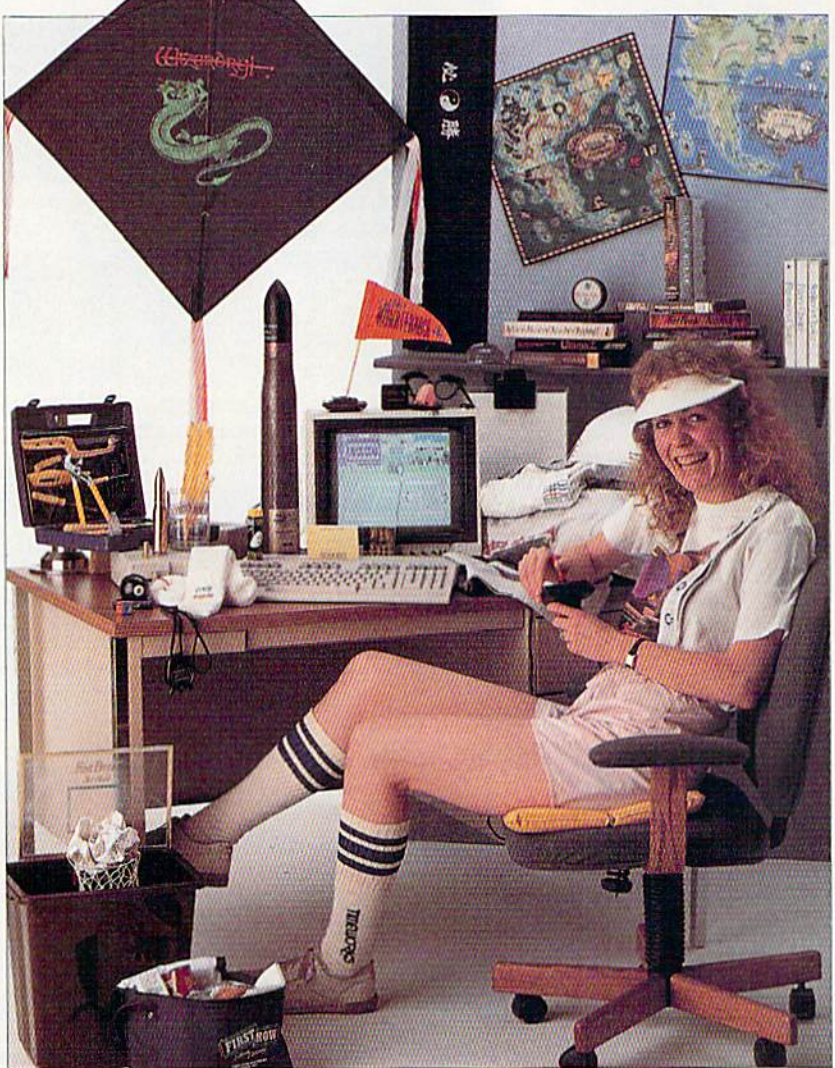

You'll be amazed and amused by some of the gimmicks used to promote software introductions.

hat if Robin Leach were to take his "Lifestyles of the Rich and Famous" television show into the home of a software reviewer? Well, for one thing, he'd probably have to rename it "Lifestyles of the Bleary-Eyed and Unnoted."

The introduction might start something like this: "Here we are in the home of the best-known software reviewer in the world, Meg A. Byte. Naturally, we begin in the most important area of the house—the computer room. The

Commodore 64 is here, with a digital travel clock perched atop the monitor. A clipboard sits beside the keyboard, and a stopwatch rests next to the clipboard. Meg's golf cap partially obscures a coffee cup, and, right beside the desk, a large life preserver dangles from a hook."

All and all, a curious collection for a computer room! What's the story behind this miscellany? Well, Meg's unusual computer-room furnishings are all promotional materials sent to her for free by software companies. Look around  $\blacktriangleright$ 

ByLONNIE BROWN

**THUNK REPAIR PROPERTY ASSHING** TAKE DOWN

The Dark Raider of gladiators, his deadly powers include the Head Butt and Back Breaker.

> S E  $\overline{\mathbf{A}}$

D

 $\overline{\mathbf{A}}$ 

 $\mathsf{w}$ 

G

a

ó

2 è

 $\mathbf{o}$ 

Ń

H É P  $\mathbf o$ 

ı  $\kappa$  $\overline{I}$  $\sim$ 

G

Half pirate, half pitbull, his Body Slams **Wreak mutiny on the mat! He'll feed** Ver carcass to the sharks with one hardy Head Slap.

**The Union of Head Throw and Drop Kick** Will chop you into a slab of smiveling sushi. Banzail Hot graphics and digitized sound put you right in the ring—fly off the top rope for a Big Splash!

The Oriental assassin with a ginsul

Eight winnp-wasting wrestlers are ready.

to rack you raw with

some serious pain.

k Þ

M

A

c

o

c

#### **GAMESTAR WRESTLING FEDERATION HIGHLIGHTS**

ULK

 $\circ$ 

 $\boldsymbol{\eta}$ LA

49

**Il Intense 1- or 2-player tag team action** lets you thrash computer challengers or bust up your buddies - with paininflicting ease!

**Each GWF maniac has his own mean** set of merciless moves - Pile Drivers, **Airplane Spins, Gut Busters,** and more!

HOW TO ORDER: Visit your retailer or call 800-227-6900 for direct Visa/MasterCard orders. Direct price is \$29.95 for the Commodore 64/128\* version. A shipping and handling charge of \$4.50 applies to all direct orders. Sales tax will be added to orders in California and Texas.

**Win the GWF championship belt, then** strut your stuff around the ring so the chicks can check you out!

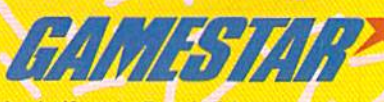

WWW.COMMOGOGGESTSTERN Computer Shown. Gamestar and Take Down are trademarks of Gamestar. Commodore 64/128 are registered trademarks of Commodore Electronics Limited. May Not Reprint Without Permission Circle 18 on Reader Service card

the homes or offices of computer mag azine editors, reviewers, programmers or anyone who has many dealings with software companies, and you're hound to find similar artifacts.

In a sea of software, it isn't enough to send out a black,  $5\%$  -inch floppy disk containing a program and hope that an editor or reviewer will latch on to it. Hundreds of disks with programs on them are sent out each year by software publishers. The trick is to get them some attention.

Budweiser has Spuds MacKenzie, Seagram's has Bruce Willis, IBM has the M\*A\*S\*H gang, but software companies don't have that kind of money to spend. They'd be happy if their annual sales matched the advertising budgets of those industry leaders. Ad account executives are still glad to serve them, and where there's an ad account executive, there's gimmick to get reviewers hooked.

#### Batting the Hook

You never know what will wind up on a software reviewer's desk. A lifejacket. Stadium cushion. Duck feather. Hockey puck. (Duck feather? Did he say duck feather?) A pair of glasses with fake nose and mustache attached.

Not all gimmicks are tangible. One of the biggest extravaganzas in the industry has to be Mindscape's rock 'n' roll party each year at the summer Con sumer Electronics Show. Admission is by invitation only, and the event plays to a standing-room-only crowd at a swank Chicago nightclub. It's a memorable occasion, featuring rock stars of the  $50s$ ,  $60s$  and  $70s$ .

Of course, the reviewers, magazine publishers, editors and advertising execulives in the audience aren't going to run right out and buy a Mindscape product to show their appreciation. This is Mindscape's way of saying "thanks," but it's also done in the hope that when reviewer hears The Beach Boys singing "California Girls," he or she will remem ber the party and, hence, the Mindscape disk that came in last week's mail.

Dennis Brisson, RUN's editor-inchief, lists as his favorite promotional item a beautiful silk-screen calendar de picting Mt. Fuji from, appropriately enough, the Fuji Company. "For three consecutive years, I've received a calendar from them. This year, at the risk of ruining a good thing,  $I$  wrote to the company thanking them for the calendar, but explaining that the magazine would be very unlikely to provide editorial coverage of their product in the foreseeable future. We'll see what hap pens next year."

Susan Dorn, former public relations contact for Progressive Peripherals and Software, haitcd her hooks with candy. She used to mail her press releases in a small shipping box instead of an envelope, and in each box she would in clude a small candy bar. "It cost a little more to send out the announcements," Dorn explained, "but it got attention. Software reviewers open boxes first and letters second. And people remem bered us as the company that sent the candy."

#### Losing the Bait

Sometimes things don't work out quite as hoped. L. R. Shannon, who writes the peripherals and software col-

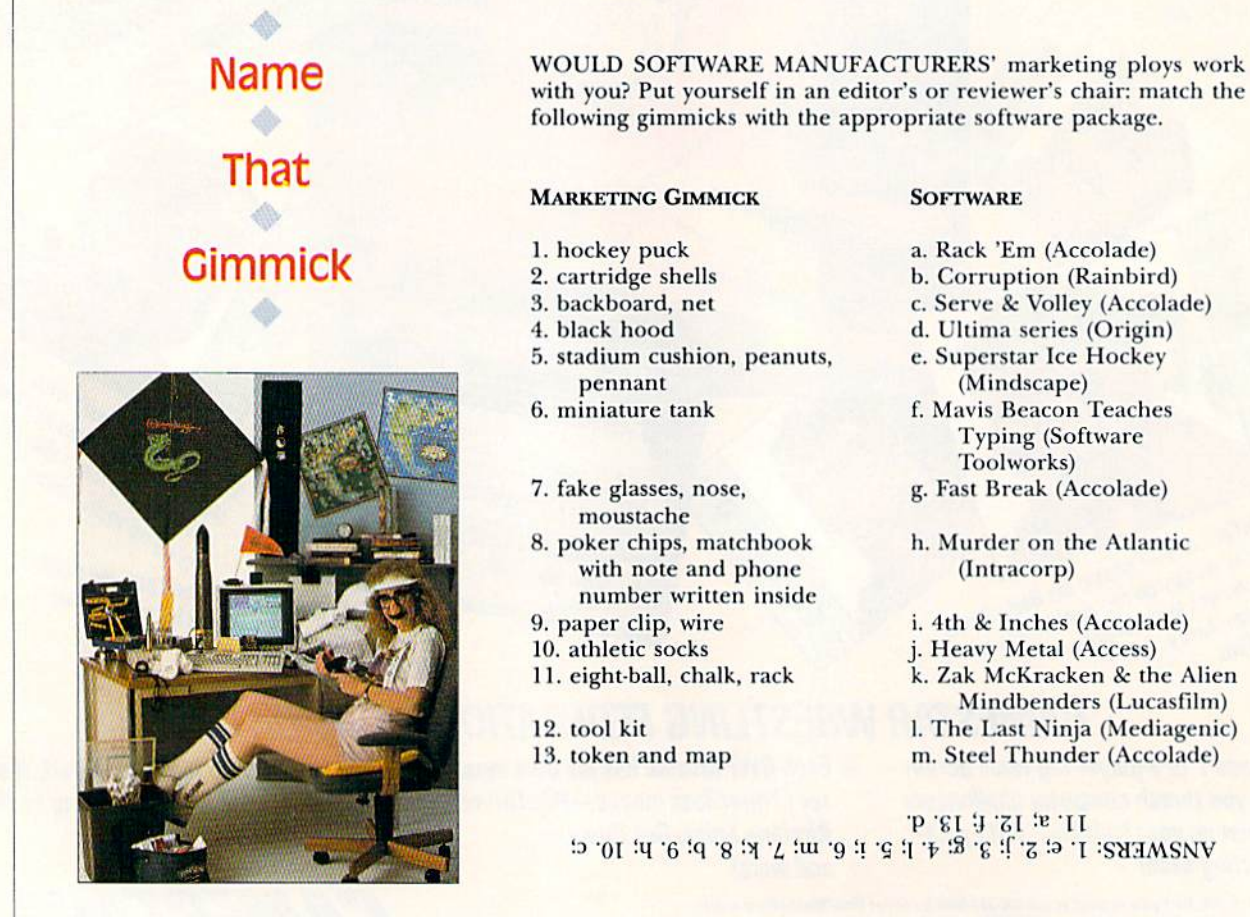

- a. Rack 'Em (Accolade)
- b. Corruption (Rainbird)
- c. Serve & Volley (Accolade)
- d. Ultima series (Origin) e. Superstar Ice Hockey
- (Mindscape) f. Mavis Beacon Teaches Typing (Software Toolworks)
- g. Fast Break (Accolade)
- h. Murder on the Atlantic (Intracorp)
- i. 4th & Inches (Accolade) j. Heavy Metal (Access) k. Zak McKracken & the Alien Mindbenders (Lucasfilm) l. The Last Ninja (Mediagenic) m. Steel Thunder (Accolade)

 $-3$  01  $-4$  0  $-4$  8  $-1$   $-4$   $-1$   $-1$   $-9$   $-1$   $-1$   $-1$   $-8$   $-1$   $-6$   $-8$ !' 'SI '■} "SI te'tl umn for The New York Times, remembers one promotional item but not the game it came with. "I got a clock from a software company, and they didn't send any instructions with it. Now, I work with about 12 people—presumably intelli gent people—and it took us at least ten man-hours to get this clock set right. Please," concluded Shannon, "tell them to send the instructions, too!"

Like most other professional soft ware reviewers, Shannon retains the disks for future comparative articles but gives away the promotional "freebies." He's parted with Transformer toys, cushions, painter's hats, notepads—and the clock, "1 think somebody's siill trying to figure out how it works," he quipped,

Scott Wasser, who frequently writes reviews for RUN'S Software Gallery, asked, "Remember the feather?" Yes, as a fellow reviewer, I was tickled by the feather, too. It (and a cigar) preceded a review copy of Mediagenic's Howard the Duck, an arcade-type game that, like the movie, never progressed far beyond the nest.

That the feather is remembered better than the product is a telling lesson about software promotions: A clever gimmick can't save a bad program. But then, most companies don't waste time or money promoting marginal software. "I figure that if a company has gone to the expense of sending along promotional items, the software must be worth a look," said Wasser.

#### THE BETTER BAITER

That's exactly wha< Diane Orr and other account executives at Darien and Morra want to happen. From soap bubbles (packaged with Accolade's Bubble Ghost) to brightly colored gumballs (accompanying a swizzle-stick golf putter with Accolade's Mini-Putt), the goodies say, "Hey, look me over!"

Orr said her firm's promotional kits range in price from one dollar up to ten, depending on the product and how much the software company wants to spend. The number of kits they distrib ute also depends on the situation. "If it's a Commodore product, we'll send out lots of the kits, because we have a lot of reviewers working on Commo dore products. If it's for IBM, we probably won't send as many."

Of the two Darien and Morra promotional kits that have drawn the most comment, one was inexpensive and one wasn't. "The gumballs we sent with Mini-Putt drew attention," she said, "and they didn't cost us a lot. On the other hand, when you have a custom-

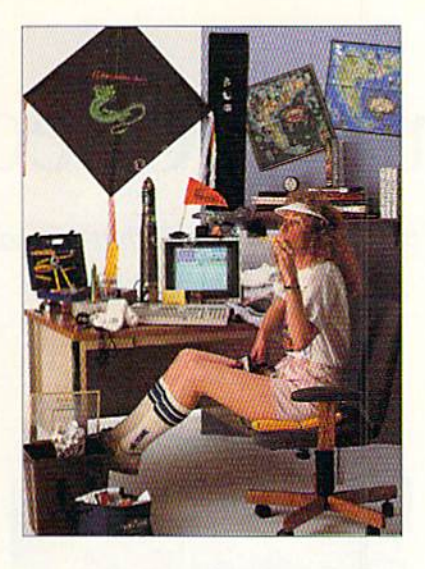

#### More than the other

Ŵ

#### gimmicks, the ever-

#### present reminders are

#### made to last.

ized promotional item—like the clock with Killed Until Dead-it can become a little more expensive."

Digital travel alarms are more expen sive than gumballs to begin with, and, when you silk-screen the product's name on in red letters, attach fake sticks of dynamite and wrap the whole surprise in brown paper, the costs go up. "But it got a lot of attention," said Orr, who added that the reason they didn't include instructions for setting the clock was that it wouldn't have done most recipients any good. "The com pany that procured the clocks for us got them at a good price, partly because the instructions were all in Japanese."

#### WHAT'S IN THE BAIT BUCKET?

The little extras reviewers Find in the mail sort out into three categories: the teasers, the clothing and the ever-pres ent reminders. A teaser might be the ripped and scuffed left-handed racing glove that arrives in the mail with a note saying the glove's last wearer had a thrilling time. A few days later, a righthanded racing glove arrives—accom panied hy the new car-racing program. Formula One.

The clothing includes the pair of sur fer shorts Electronic Arts sent to promote its Skate or Die skateboard game. Sega'sOut Run race-car game came with baseball cap, and Commodore—ac cused of not giving good support 10 editors—mailed out a set of suspenders one Christmas. Then, of course, there are the myriad posters and T-shirts emblazoned with the name and logo of the software developer or the game.

More than the other gimmicks, the ever-present reminders are made to last. "We don't want these to wind up in the closet or in the trash," said one public relations worker. ''We want them lo find their way into the everyday life of a writer or reviewer. Every time he or she looks at it, we want that person to think of our product and ask, 'Did I do that review yet?' The clock with Killed Un til Dead, the lifejacket with Apollo 18, the clipboard with Test Drive are all items that can't disappear into a stack of software. They slay out as reminders.

Then there are the gimmicks pack' aged with the software. Origin, for example, takes great pains to include cloth maps with the fantasy role-playing Ultima series. These maps are functional to help guide the player through the game—but they also make excellent wall decorations.

Shrewd consumer thai you are, you're probably asking, "Why don't these software companies knock off the \$10 freebies and drop the price of their disks few bucks?" Shrewd marketing consult ants have the answer. For one thing, tor each promotional kit sent out, a software company will sell thousands of disks, so the kit adds only a cent or two to production costs. Secondly, if a promotional kit gets a reviewer to boot up the disk, and if the review winds up in RUN's Software Gallery, the kit has more than paid for itself. A favorable review—or any review at all, for that matter—frequently translates into in creased sales.

Do promotional gimmicks work? Oh, yes! As one advertising executive said: "l know half of them work. The trouble  $\cdot$  is, I don't know which half."

Lonnie Brown writes a computer column for a newspaper in Florida, is a regular contributor to RUN and has a computer room that's filling fast.

### Chummy Checkers

A new twist to an old game that you can play on your own or with another.

### By TONY BRANTNER

et you haven't played checkers for a long time—or maybe you've never even learned. My computer version is designed to change all that by breathing life into the old game.

If you're unfamiliar with checkers, the board is divided Into eight rows of eight squares each—just like a chessboard. The two players must try to clear each other's pieces from the board or hem the pieces in so they can't be moved. In my version, you can play against another person or the computer, and you can also watch the com puter play itself. When people play, a single joystick plugged into port 2 controls both sides.

Type in Listing 1, using RUN'S Check sum program, and save a copy to disk before running it. When you start the game, you must first enter the number of people playing; then the player with the white pieces moves first.

Moving a piece involves two steps. First, use the joystick to position the flashing yellow cursor over the piece you want to move and press the firebutton. This makes the entire square flash. Next, move the cursor to the destination square and press the fire-button again. If the move is legal, the piece advances to the new square and your turn ends. If it's illegal, the coordinates clear so you can try again.

lumping an opponent's piece to banish it from (he board is done in the same manner, except your turn doesn't

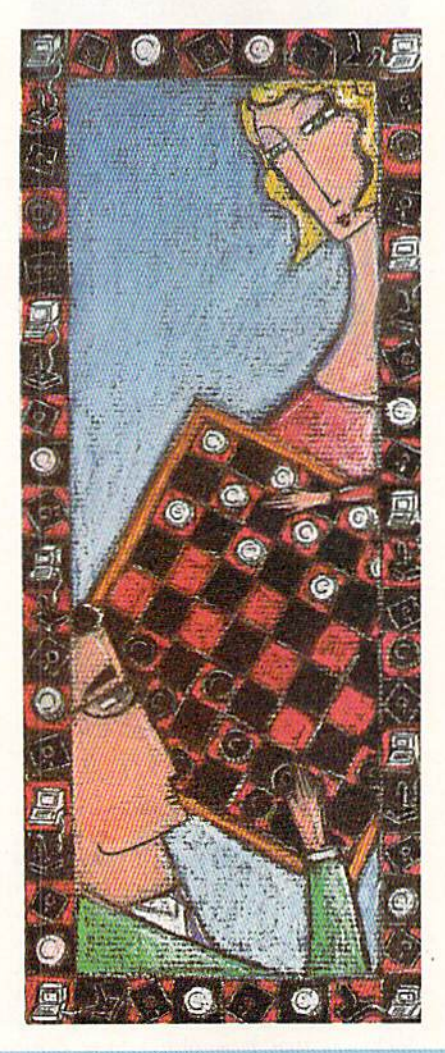

end automatically after you move. In stead, you have the option of jumping again by repeating the second step. When you want to end your turn, move the cursor to any square but the one that's flashing and press the fire-button. After each turn, the number of pieces each player has left is displayed at the sides of the screen.

You can move your pieces only in a forward direction until they reach your opponent's back row. Then, when they are "kinged," they can move forward or backward. Kinged pieces are identified by a K in the center.

In the one-person version of Check ers, the computer controls the black pieces and you control the white. Al though (he computer plays defensively, it can't resist the chance to jump an opposing piece, so. by using one of your pieces as bait, you may be able to set up a multiple jump for yourself.

Entering zero when you're prompted for the number of players puts the com puter in Auto-Play mode. This feature is handy for getting acquainted with the game or studying the computer's strategy.

To end play, press the Fl key. If you press Fl during the computer's turn, the machine will finish its move before the game ends. R

Tony Brantner, a carpenter by trade, is a self-taught computer programmer who says he chose the C-64 because of its "tremendous" graphics potential.

#### Listing 1. Checkers program.

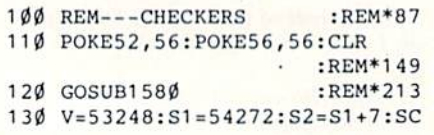

 $=1024$ :TC=646:A=RND(-TI) ,3),TL(1),PL(1) :REM\*185 F0RA=lTO3S:SP\$=SPS+CHR\$<32) (Z/8)\*80t(ZAND7)\*3:NEXT

:REM\*65 . 16 $\emptyset$  FORZ= $\emptyset$ TO63:BD(Z)=SC+168+INT : NEXT : REM\*117 : REM\*236 150 DIM BD(63), CH(1), MV\$(1), D(1 170 CH(0)=163: CH(1)=171 :REM\*54

RUN it right: C-64; joystick

www.Com/networks/com/networks/education/statestick/education/statestick/education/statestick/education/statest

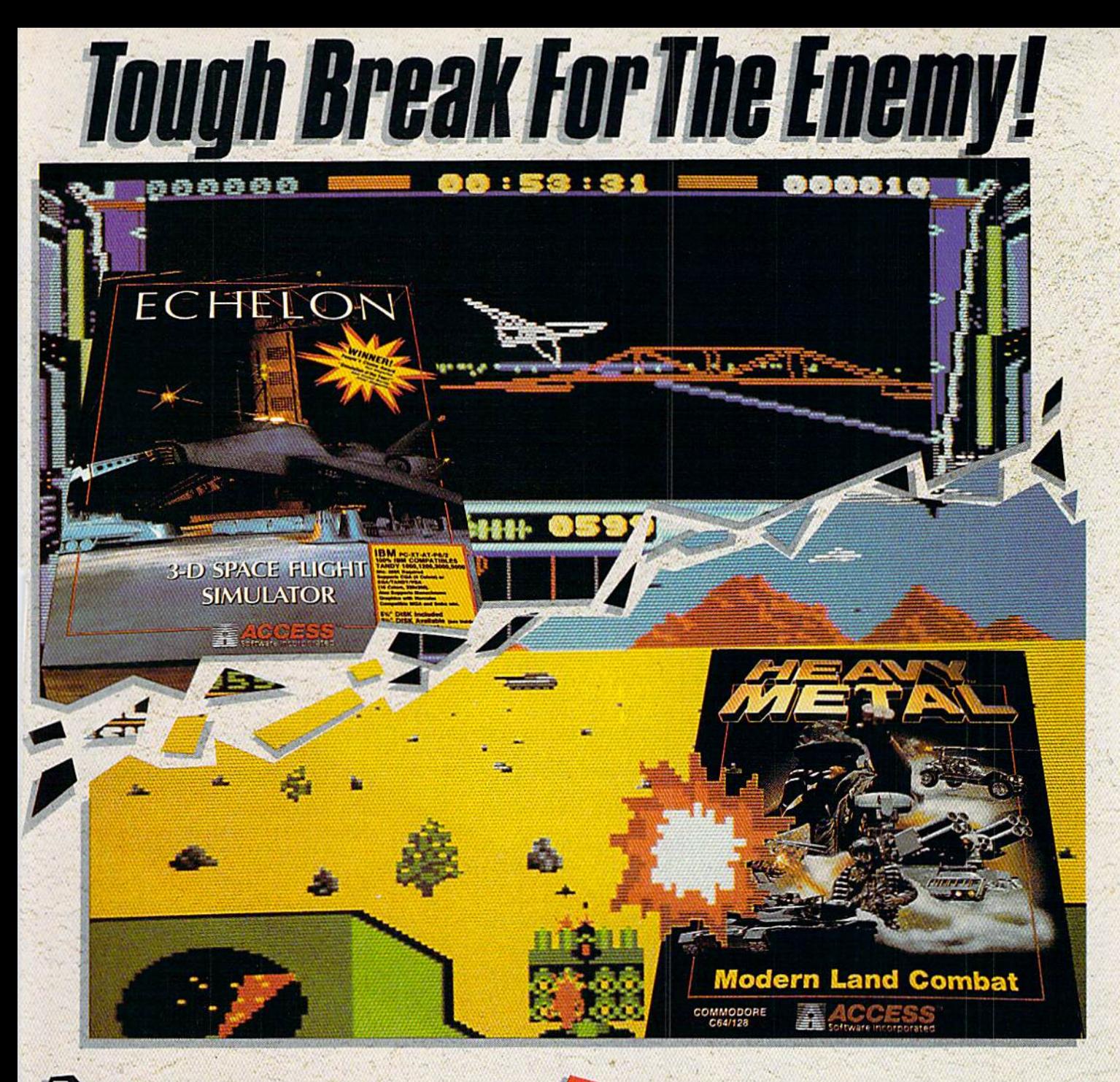

#### **CHELON: 3-D Space Flight Simulation**

ECHELON is the code name for a top secret military facility at the edge of our solar system. Your orders are to report to ECHELON to be trained to operate the 21st Centuries most advanced spacecraft. the C-104 Light Cruiser.

Once trained you must protect shipping and mining operations from attack by renegade pirate vessels who have terrorized commerce and are beginning to gain an upperhand.

Included in ECHELON is the LipStik™, voice activated control headset. Using the headset adds an entirely new dimension of realism to the simulation.

**WINNER! Peoples Choice Awards - RUN MAGAZINE** 

"Outstanding sound and graphics...Fascinating depth." - COMPUTE! 'Takes space simulation to a whole new level... - COMPUTER ENTERTAINER

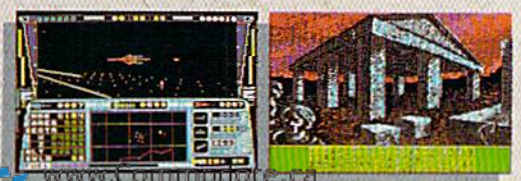

NSTRehmPWM-BLPAermistere the ruins of an ancient

are incorporated

Circle 7 on Reader Service card

545 WEST 500 SOUTH . BOUNTIFUL. UTAH 84010 · (800) 824-2549

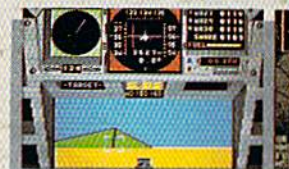

Inside view of your M-1 Abrams Main Battle Tank

The Tactical Command Display (TACC) allows you to plan your strategy.

**EAVY METAL: Modern Land Combat!** 

Do you have the courage, skill and intelligence to move up the ranks in today's modern army? Here's your chance to find out.

Find yourself in a full simulation of an M1 A1 Abrams tank, the U.S. Army's most sophisticated and powerful main battle tank.

Or how about behind the wheel of an XR 311 FAV (fast attack vehicle) going over 100 mph attacking enemy supply depots. Trying to defend your supply stations is going to be less difficult using an ADAT (air defense anti-tank) system, but it will never be easy. You'll face a challenge you never expected to get in OTS (Officer's Training School). Add to this the fact that battles are going on at three different fronts at once and you'll soon find out what you're made of. Do you have what it takes? TAKE THE HEAVY METAL **CHALLENGE TO FIND OUT!** 

#### CHECKERS

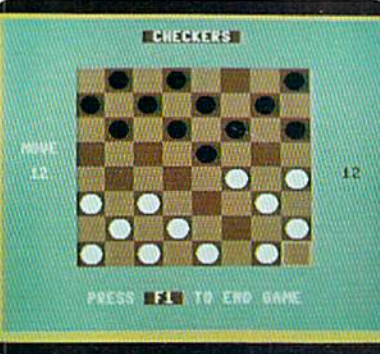

610 REM---ILLEGAL MOVE :REM\*134 620 TEMTHEN290  $:$ REM\*131 630 POKES2+4, 33: FORA=1TO200: NEX  $\mathbf{T}$  $:REM*62$ 640 POKES2+4,32:GOTO440:REM\*102 650 REM---JUMP CHECKER : REM\*70 660 GOSUB820: IFTL (P2) THEN480  $:$ REM $*$ 4 670 REM---END OF GAME :REM\*124 680 Q\$="PLAY AGAIN? [Y/N] ":SE\$  $=$ "YN": GOSUB135Ø  $:$ REM\*236 690 IFA\$="Y"THEN260  $:$ REM\*21Ø 700 POKE832, Ø:SYS832  $:$ REM\*209 710 REM---JOYSTICK  $:$ REM\*105 720 JS=PEEK(56320)  $:$ REM\*72 730 GETAS: IFAS=CHR\$(133)THENRET URN :REM\*146 74Ø R=R+SGN(JSAND1)-SGN(JSAND2) AND7  $:$ REM $*$ 5 75Ø C=C+SGN(JSAND4)-SGN(JSAND8) AND7  $:$ REM\*237 760 POKEV, 88+C\*24AND255: POKEV+1  $6, (PEEK(V+16)AND2) - (C=7)$ :REM\*158 770 POKEV+1,82+R\*16  $:$ REM<sup>\*</sup>Ø 780 POKEV+21, 3: FORA=1TO90: NEXT: POKEV+21,  $\emptyset$  $:$ REM $*$ 43 790 IFJSAND16THEN720  $:$ REM $*$ 26 800 L=BD(R\*8+C):RETURN :REM\*51  $810$  REM---JUMP  $:$ REM  $*$ 84 820 FORA=ØTO2  $:$ REM\*102 830 POKELJ+A, 160: POKELJ+40+A, 16  $\emptyset$ : NEXT  $:$ REM\*21 :REM\*159 1290  $:$ REM\*94  $EL+4Ø+Z+S1, P1$  $:$ REM\*255  $+Z$ , PEEK (LF+4 $\emptyset$ +Z)  $:$ REM\*165  $\emptyset$ : NEXT  $:$ REM\*26 66: POKEL+41, 167 :REM\*141  $:$ REM\*142  $:$ REM $*24$ :REM\*85  $:$ REM  $*$  33

840 M=M+1: TL(P2)=TL(P2)-1: GOSUB 850 REM---MOVE 860 FORZ=0TO2:POKEL+Z+S1,P1:POK 87Ø POKEL+Z, PEEK(LF+Z): POKEL+4Ø 880 POKELF+2, 160: POKELF+40+2, 16 89Ø IFR=7ORR=ØTHENK=1:POKEL+1,1 900 POKES1+4, 16: POKES1+4, 17 910 RETURN 920 REM---FIND COMPUTER MOVE 930 KD=-(PEEK(BD(ZZ)+1)=166) 940 FORDR=ØTO1+KD\*2:MØ=Ø:REM\*1Ø 950 D=ZZ+D(P1, DR): IFD<00RD>63TH EN1Ø9Ø :REM\*172

Play a friend or the computer in this Checkers game.

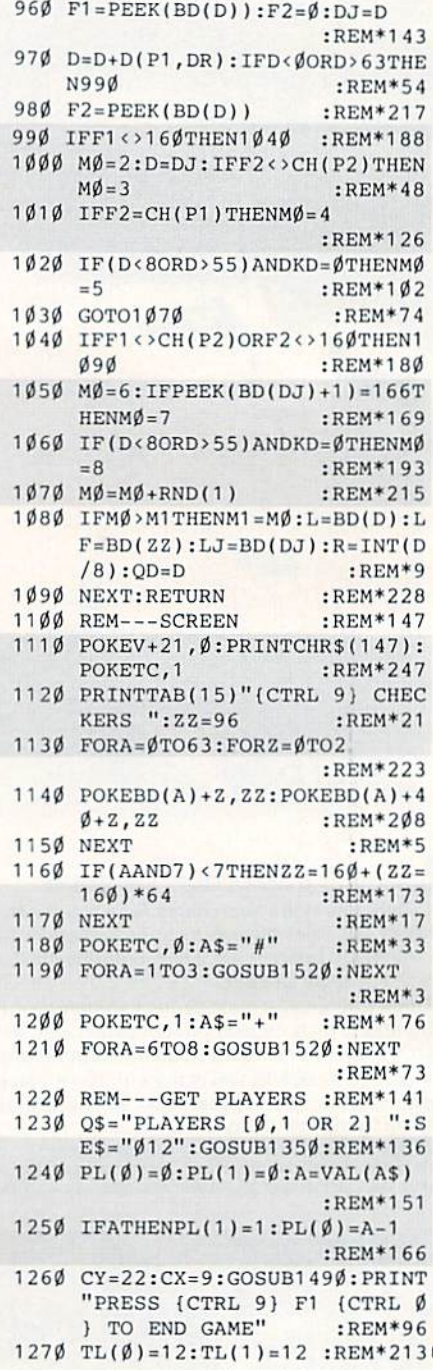

220 POKE2040, 13: POKE2041, 14 :REM\*252 230 FORA=S1TOS1+24: POKEA, Ø: NEXT : $REM*17\emptyset$ 240 POKES1+1, 37: POKES1+5, 9  $:$ REM\*210 250 POKES2+1,5:POKES2+5,8:POKES 2+6,240:POKES1+24,15:REM\*97 260 GOSUB1110  $\cdot$ REM\*62  $270 P1 = 0$  $:$ REM\*146 280 REM---MAIN :REM\*184 290 P2=P1:P1=1-P1:M=0. :REM\*192  $300 \cdot CY = 10 : CX = 2 : GOSUB1490 : POKEYC$  $,1:$  PRINTMV\$(P1)  $:REM*208$ 31Ø CX=34: GOSUB1-49Ø: POKETC, Ø: PR INTMV\$(P2)  $:$ REM\*222 320 IFPL(P1)THEN440  $:$ REM\*250 330 REM---COMPUTER  $:REM*94$  $34\emptyset$  M<sub>1</sub>=1:FORZZ= $\emptyset$ TO63 :REM\*186 350 IFPEEK(BD(ZZ))=CH(P1)THENGO SUB930  $:$ REM\*216 360 NEXT: IFM1=1THEN680 : $REM*3\emptyset$ 370 IFM1<6THENGOSUB860:GOT0410 :REM\*126 380 GOSUB820: IFTL(P2)=0THEN680  $:$ REM  $*$ 81 390 M1=1:ZZ=QD:GOSUB930 :REM\*74  $400$  IFM1>=6THEN380 :REM\*223 410 GETA\$: IFA\$=CHR\$(133)THEN680  $:$ REM\*202 420 GOTO290 :REM\*255 430 REM---PLAYER  $:$ REM\*75 440 R=P1\*7:C=R:POKEV+3, Ø:REM\*34 450 GOSUB720: IFA\$=CHR\$(133)THEN 68Ø  $:$ REM\*130 460 IFPEEK(L)<>CH(P1)THEN450  $:REM*56$ 470 K=-(PEEK(L+1)=166) :REM\*133 480 POKEV+2, PEEK(V): POKEV+16, (P EEK(V+16)AND1)\*3:POKEV+3, PE  $EK(V+1)$ :REM\*232 490 RF=R:CF=C:LF=L :REM\*153 GOSUB720: IFA\$=CHR\$(133)THEN 680 : $REM*2Ø8$ 510 REM---TEST  $:REM*69$ 520 IFR=RFANDC=CFTHEN500 : $REM*1Ø1$ 530 IFPEEK(L)<>160THEN620 :REM\*239 54 $\emptyset$  RM=RF-R:CM=CF-C:IFABS(RM) <> ABS(CM)THEN620  $:$ REM\*17 550 IFK=ØANDSGN(RM)<>SGN(P1-.5) :REM\*19Ø THEN620 560 IFABS(RM)=1ANDM=0THENGOSUB8  $60:GOTO290$ :REM\*134 570 IFABS(RM)<>2THEN62Ø :REM\*21 58 $\emptyset$  RJ=RF-RM/2:CJ=CF-CM/2 :REM\*49 590  $LJ = BD(RJ * 8 + CJ)$  $:$ REM\*233  $600$  IFPEEK(LJ)=CH(P2)THEN660  $:$ REM\*16

180 MV\$( $\emptyset$ )=LEFT\$(SP\$,4):MV\$(1)=

190  $D(\emptyset, \emptyset) = 7 : D(\emptyset, 1) = 9 : D(\emptyset, 2) = -7$ 

 $2\emptyset\emptyset$  FORA= $\emptyset$ TO3:D(1,A) =-D( $\emptyset$ ,A):NE

210 POKEV+39, 7: POKEV+40, 2

:REM\*59

:REM\*172

 $:$ REM  $*$  45

 $:REM*160$ 

"MOVE"

 $XT$ 

: $D(\emptyset, 3) = -9$ 

500

#### Get Your Moneys Worth

#### "SUPER MAGAZINE! EVERY FEATURE IS A JOY TO READ. YOU'RE DOING GREAT!"

Rick Keefer, San Diego, CA

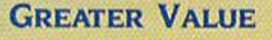

Each month, more and more Commodore users find that RUN not only repays the low subscription cost, but actually increases the value of their computer, issue after issue!

#### **MANY SPECIAL FEATURES**

In addition, RUN's Telecom puting Workshop brings you

all the latest developments in the fast-growing sphere of telecommunications for your Commodore, with special emphasis on efficient, error-free use. Users of GEOS will want to check out RUN's geoWatch column for the insight into new products and en hancements for this great operating system. If you've got a problem or question regarding the howto's and why's of Commodore hardware, software and programming. Commodore Clinic is for you. And, whether you're a computing novice or pro, you can pick up helpful hints and tricks in RUN's Magic column (or share your own tricks with others!).

#### SAVE TIME . SAVE MONEY!

If RUN's expert product reviews help you avoid even one mistaken purchase, you'll

Better yet, CALL TOLL FREE 1-800-258-5473 and get RUN working for you even sooner!

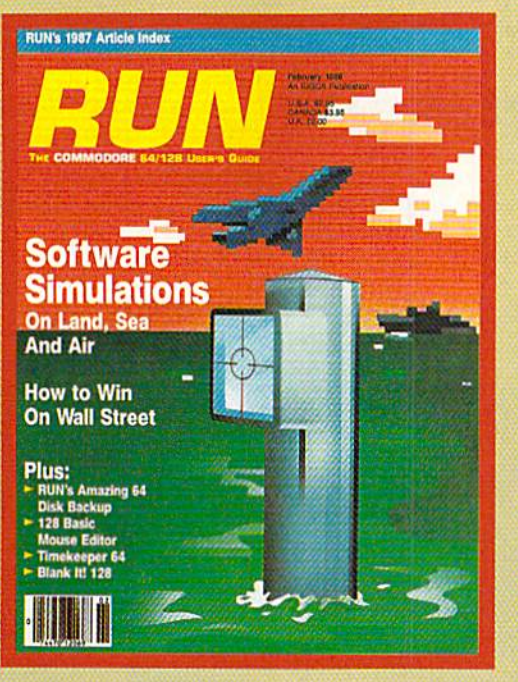

again save yourself enough to repay your subscription, not to mention saving time and hassle. And when you're ready to buy, you won't find a better marketplace than in the pages of RUN,

#### SAVE 35% RIGHT NOW!

Speaking of savings, you can start those savings right now. by enter ing your RUN subscription at a full

35% off the cover price! Just complete the coupon below. Be assured of getting every issue of RUN, to add value and enjoyment to each hour you spend with your computer.

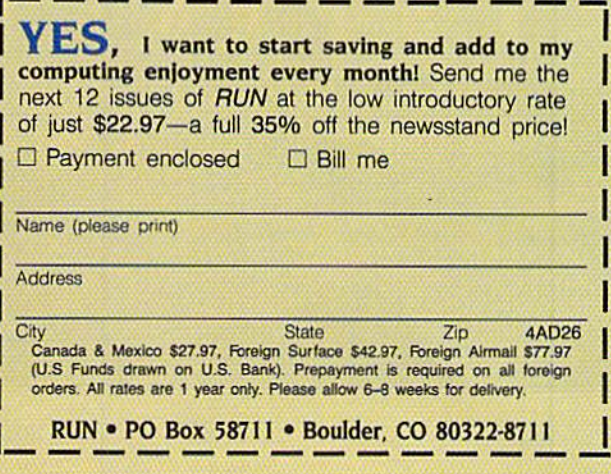

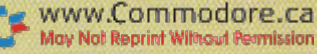

1510 REM---PRINT CHECKERS

 $(3$  CRSR RTs $)$ ";

1580 PRINTCHR\$(8)CHR\$(147)

EK(53248+A):NEXT

1630 POKE56334, PEEK(56334)OR1

1650 FORA=ØTO31:READZ:POKE146

1620 POKE1, PEEK(1)OR4

40) OR14

 $:$ REM $*$ 2

 $:$ REM $*1$ 

:REM\*

:REM\*1

 $:$ REM\*1 $($ 

 $:$ REM $*1$ 

:REM\*

 $B(CX)$ ;

**SUB1490** 

 $153\%$  FORZ= $\emptyset$ TO3

1550 NEXT

1560 RETURN

4

1500 RETURN

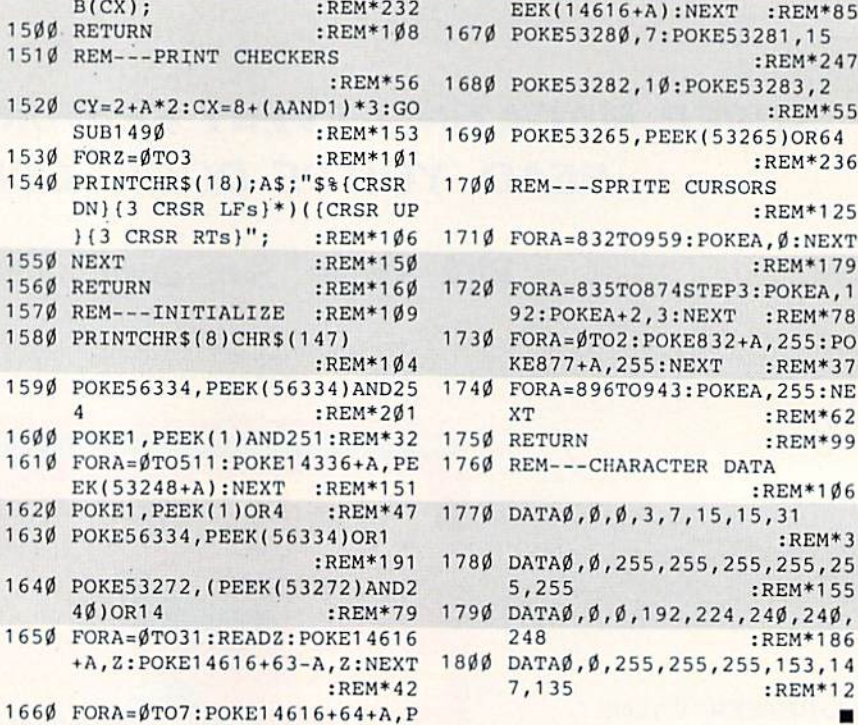

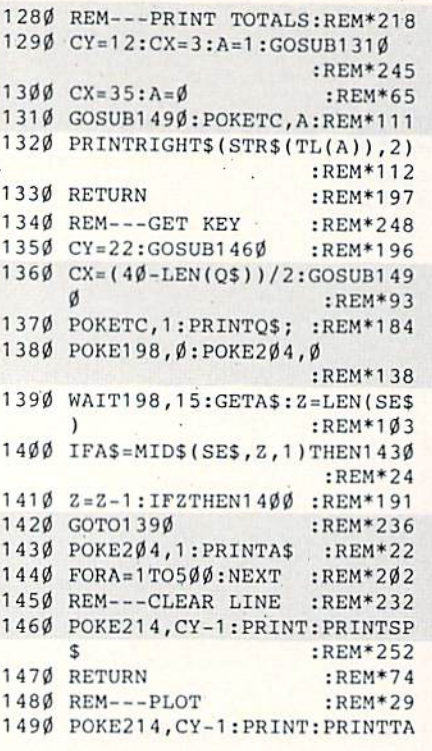

 $\mathbf{v}$  .

**IZIE** W

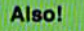

ThunderChopper, available for the Commodore 64/128 and Apple II computers. Coming soon, a great new IBM version!

#### C S r Я C U U

쁘ᄧ

**WHN** 

И

#### The creators of Microsoft Flight Simulator Version 3.0 take submarine simulation to new depths of FUN!

See your dealer, or contact ActionSoft for more information. Up Periscope! is available on disk for the IBM/Tandy/ compatibles and Commodore 64/128 computers. For direct orders please indicate which computer version you want, enclose \$29.95 plus \$2.50 for shipping and handling, and specify UPS or first class mail delivery. Visa, MasterCard, and American Express charges accepted.

**ActionSoft** 201 West Springfield Avenue Suite 711 Champaign, IL 61820 (217) 398-8388

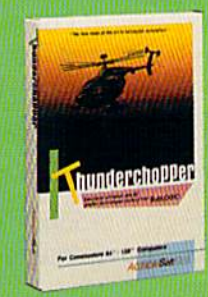

Circle 40 on Reader Service card.

## **Push Your Computer to its Limits<br>With New Ideas from TAB's Commodore Library**

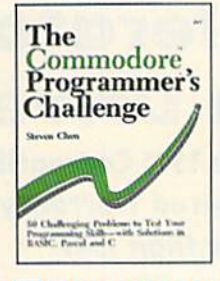

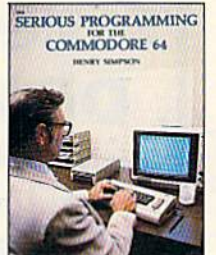

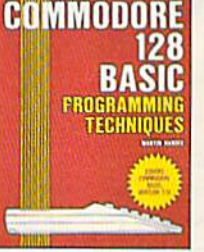

- THE COMMODORE™ PROGRAMMER'S CHALLENGE: 50 Challenging Programs to Test Your Programming Skills-With Solutions in BASIC, Pascal, and C by S. Chen. Expand your programming expertise. 240 pp./163 illus., No. 2817P, \$14.95
- SERIOUS PROGRAMMING FOR THE COMMODORE 64™ by H. Simpson. ". . . outlines good programming techniques as well as helping you get the most out of the C64 . . . "-Rainbo Electronic Reviews. 208 pp./50 illus., No. 1821P, \$10.95
- COMMODORE 128™ BASIC: Programming Techniques by M. Hardee. Over 50 programs yield a wide range of applications. 192 pp./120 illus., No. 2732H, \$18.95

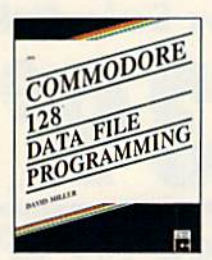

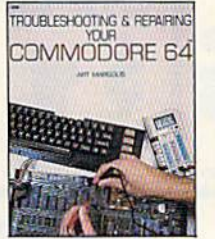

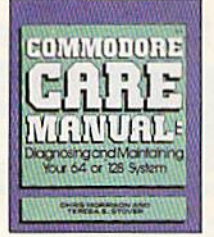

- COMMODORE 128™ DATA FILE PROGRAMMING by D. Miller. This collection of file-handling techniques and shortcuts takes advantage of the 128's special capabilities. 300 pp./12 illus., No. 2805H, \$21.95
- TROUBLESHOOTING AND REPAIRING YOUR **COMMODORE 64TM by A. Margolis.** "With the complete set of schematics and many well placed illustrations, this is an excellent book"-Online Today. 368 pp./250 illus., No. 1889H, \$22.95
- **COMMODORE CARE MANUAL: Diagnosing and** Maintaining Your 64 or 128 System by C. Morrison and T.S. Stover. Details preventive maintenance, problem diagnostics, and simple repairs. 227 pp./101 illus., No. 3141P, \$16.95

**TROUBLESHOOTING AND REPAIRING YOUR** 

COMMODORE 128™

A troubleshooting flowchart,

chip location guide, master

schematic, servicing manual

and more prepare you to solve most computer problems. 448 pp./327 illus. No. 3099H, \$27.95

1001 THINGS TO DO **WITH YOUR** COMMODORE 128™ by M. Sawusch and D. Prochnow.

Games, household records, investment analysis, and more. It's all here in a treasury of practical and fun ideas.

208 pp./105 illus.,

No. 2756P, \$12.95

by A. Margolis.

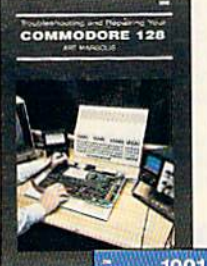

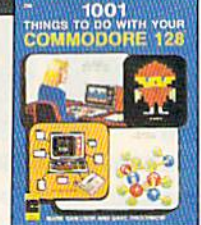

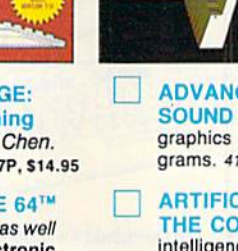

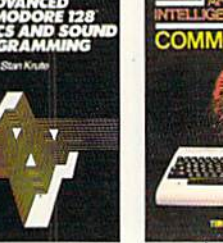

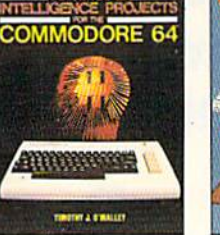

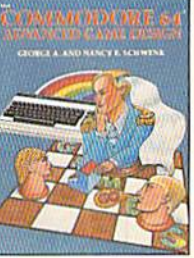

- ADVANCED COMMODORE 128™ GRAPHICS AND SOUND PROGRAMMING by S. Krute. Create high-performance graphics and sound-includes complete source code for two programs. 416 pp./72 illus., No. 2630H, \$21.95
- **ARTIFICIAL INTELLIGENCE PROJECTS FOR** THE COMMODORE 64<sup>TM</sup> by T.J. O'Malley. Explore artificial intelligence with the 16 BASIC programs in this book. 160 pp./9 illus. No. 1883P, \$12.95
- COMMODORE 64™ ADVANCED GAME DESIGN by G.A. and N.E. Schwenk. Create exciting games for fun or profit-features three full-length games. 144 pp./16 illus., No. 1923P, \$10.95

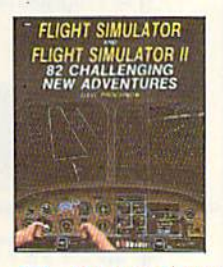

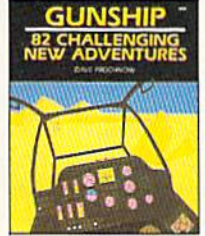

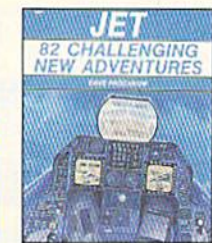

- FLIGHT SIMULATOR AND FLIGHT SIMULATOR II: 82 Challenging New Adventures by D. Prochnow. Transform<br>your Commodore 64/128™ into an aircraft—go barnstorming, fly with W.W.1 aces, and more. 224 pp./91 illus., No. 2862P, \$12.95
- **GUNSHIP: 82 Challenging New Adventures** by D. Prochnow. Simulate the thrills and chills of a helicopter at war with your Commodore 64/128<sup>TM</sup>. 208 pp./83 illus. No. 3032P, \$12.95
- JET: 82 Challenging New Adventures by D. Prochnow. Fly exciting new jet fighter adventures using SubLOGIC's bestselling jet simulator and your Commodore 64/128<sup>™</sup>. 208 pp./108 illus., No. 2872P, \$12.95

#### TOLL-FREE ORDERING 1-800-343-0728 Ask for the TAB BOOKS operator.

#### **SATISFACTION GUARANTEED**

If you are not completely satisfied with the books you receive you may return it (them) within 15 days for a complete refund-no questions asked!

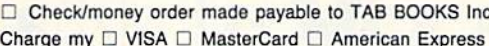

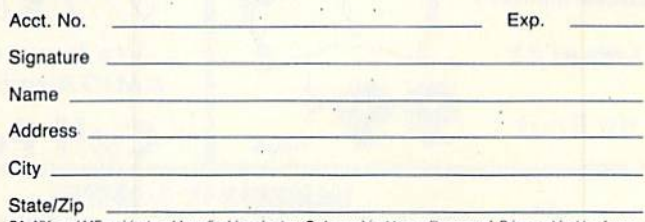

PA, NY, and ME residents add applicable sales tax. Orders subject to credit approval. Prices subject to change.

Call toll-free or mail this ad to:

TAB BOOKS Inc., Blue Ridge Summit, PA 17294-0840

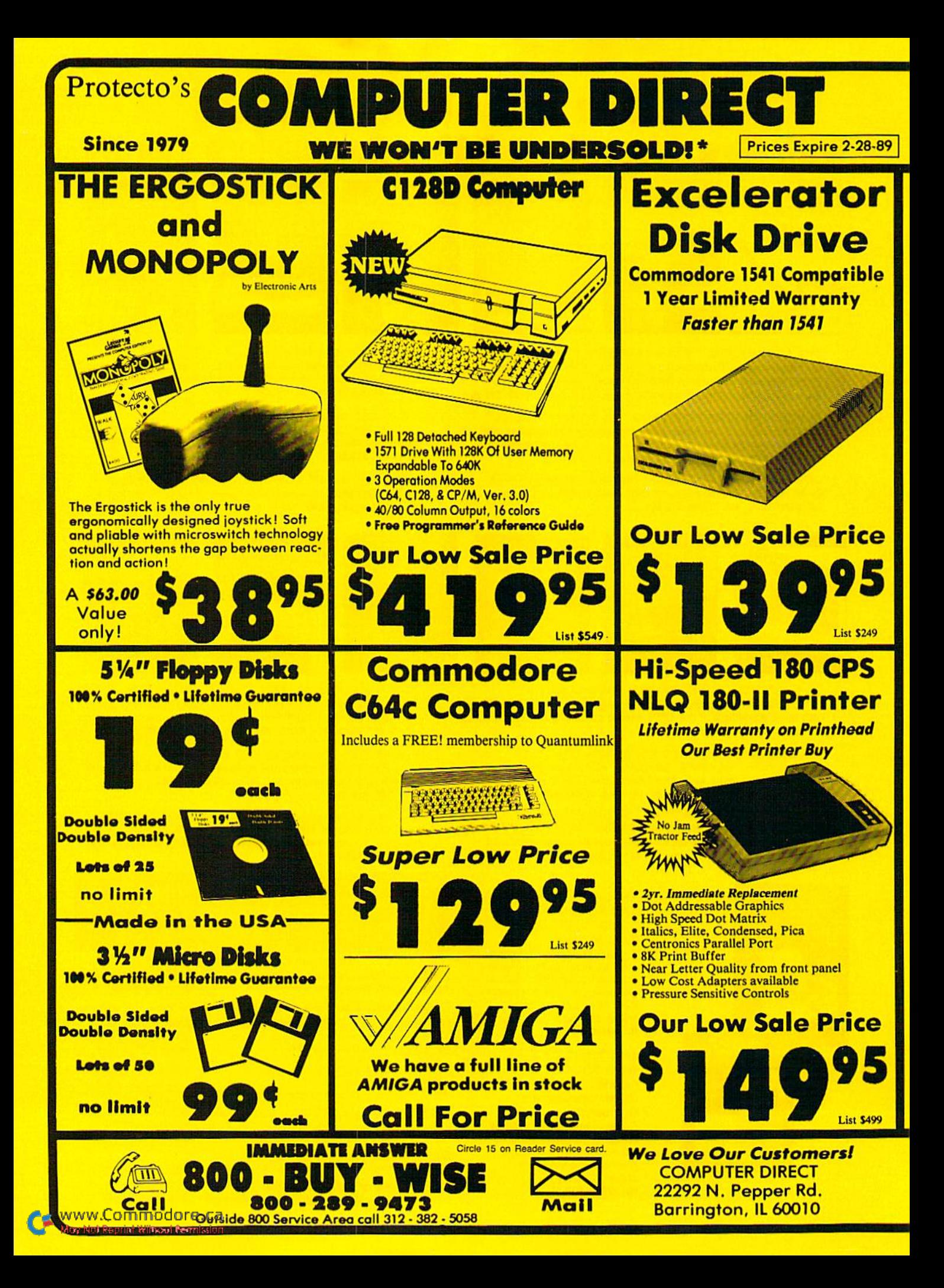

#### **PRICE IS NOT ENOUGH!** BEST SERVICE IN THE USA . Fast, Low Cost Delivery . 15 Day Home Trial **• Free Technical Assistance** . 90 Day Immediate Replacement **• Free Catalogs** . No Credit Card Fees **• Bulletin Board Service . Experts in Customer Satisfaction SMITH CORONA** 800K 31/2" LETTER QUALIT **XD6600 TYPEWRITER** DAISY WHEEL **Disk Drive** PRINTER **The Versatile Electronic Typewriter for Home or Office** For Commodore 64 and 128 Commodore 1581 Works With C64/C64c, **Free Word Processor and Com**and C128/C128D. modore Interface Included **Over 800K Bytes of Formatted Storage On** Double-Sided 3.5" Microdiskettes. *<u> UNIMARIA DE LA CALIFICATIONALITÀ DELL'*</u> **Utilities** · Auto Half Space **• Battery Back-up** • WordEraser · Boldface, Superscripts, Subscripts, underline, and • End of Page Warning Justify right & left features<br>
• Bi-directional Printing<br>
• Typewriter style Platen, prints on single sheets, • 60,000 Word Dictionary • Decimal Tab · AutoSpell • 10,12, 15 Pitch **WITH THE • Auto Underscore** • Auto paper insert envelopes, and Computer Paper • Fully formed characters - no more dots!<br>• Automatic Page Numbering Apple, IBM or CBM Parallel Interface/Cable...Available **On Screen Tutorial lessons Our Low Sale Price** • Locate and Replace a word or phrase with another<br>• High Speed - over 150 words per minute Low Sale Price **Our Low Sale Price List \$249 List \$199 List \$499** 300/1200/2400 BPS **1541-11 300/1200 BPS Migent External Modem Pocket Modem Disk Drive Free Terminal Software** for Commodore CD 2400 Alignment **Modem 2400 Features:** • 2400 BAUD Bell 212A at 300/1200/2400 BPS **• Fully Hayes Compatible** • 7 System Indicator Lights · Hayes compatible **• Both Tone & Pulse Dialing** • Runs on AC or battery **• Built-In Speaker with Volume Control** • Turns on/off automatically **• Buffer That Holds Up To 40 Characters** • Small enough to put in your pocket **• Stores Dialed Numbers** • Plugs directly into your serial port on **• Separate Line and Set Connectors** many computers · Uses RS-232C Interface (Cable Required) · Easy to use; no switches to set **Our Low Sale Price** • On-screen status lights show call progress **Our Low Sale Price Our Low Sale Price**

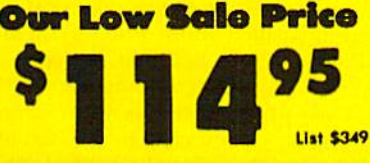

Prices do not include Shipping Charges. Call to get Your Lowest Delivered Cost. We insure all<br>shipments at no extra cost to you! All packages are normally shipped UPS Ground. 2nd Day or<br>Overnight delivery available. Minimu price on the exact same product & payment method (excluding sales taxes)

**List \$299** 

**List \$413** 

**MASTER CARD** www.Commodore.ca

**VISA** 

Moy Not Reprint Witsout Fermission

### Program Your Mouse and RAM Expander

Spice up your programs with the speed of RAM expansion and the ease the mouse provides.

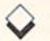

#### By TOM BROWN

wo of the newest hardware accessories for the C-64 and C-128 owner are the 1351 proportional mouse and the 1764, <sup>1700</sup> and <sup>1750</sup> RAM expanders From Commodore, While these devices open up new computing opportunities, learning to program them can be frus trating to experienced and novice pro grammers alike, since they don't work like other Commodore devices.

#### The Mouse

The first mouse for the C-64 and 128, the Commodore 1330, operates similarly to a joystick (or an upsidedown trackball). While it has two but tons on top, only the lefi one can be used; the right button is wired in such a way that it can't be read properly. Since the 1350 is, in reality, nothing more than a joystick, its movements are often difficult to control.

The latesi mouse from Commodore, the 1351, improves the situation by op crating, not as a joystick, but as a pair of paddles. Vou may remember the pad dle controller from the old Atari Pongtype games, where the only required movement is left-right or up-down. One end of the paddle is connected to a constant power source, the other to the SID (sound) chip, and between those two points there's a variable resistor (or potentiometer, from which we get the nickname "pot" for each paddle).

As you turn the paddle's knob, the voltage reaching the SID chip varies between  $0$  and  $+5$ , then the chip converts this voltage to a one-byte number in the range 0-255. Two paddles are normally connected to a single port, with one read at address 54297 (\$D419) and the other at  $54298$  (SD41A), no matter which port is used.

It would be nice if we could use these two bytes as-is for screen coordinates.

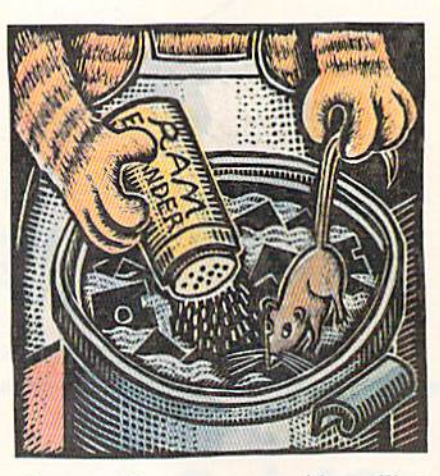

However, there are two problems. First, unless you're in Multicolor mode, the screen is more than 255 pixels (dots) wide. Second, die conversion process isn't steady; the value for each paddle "jitters" back and forth, making it necessary to read the paddle many times and calculate an average.

The 1351 avoids these problems by using a whole new procedure. It keeps track of its own movements, automatically relaying its current X-Y position to the computer via the two SID chip locations mentioned above—one location for X and the other for Y.

Now, remember that I said the value in each location is a one-byte number  $(in the range 0-255)$ . However, only six of the eight bits in that byte are meaningful (the highest and lowest aren't used). In other words, the actual X and Y values transferred to the computer range from  $0$  to  $63$ .

Although the values of both X and Y are now smaller than the range of avail able screen positions, they are reliable and free of that annoying jitter. To use these smaller numbers, the last value read from the mouse must be stored and compared to the current value. This is because, when either the X or Y value reaches 64, it wraps around to 0! Comparing old and new values tells which direction the mouse is moving, so it's apparent whether a current value of 0 is actually 0 or 64, 128 or some other number.

It's necessary to keep an eye on the mouse at all times, so the movement is fast and accurate, but this can't be done from Basic. The only way the mouse can be used effectively is with a machine language routine included in the "housekeeping" chores the computer performs 60 times a second in its "interrupt" routine. fortunately, the 1351 is packaged with a utility disk containing what we need, including several Ba sic programs that demonstrate how <sup>10</sup> use the machine language mouse reader for both the C-64 and C-128.

#### The Mouse Readers

The C-64 mouse reader is called M1351.64.BIN and loads into memory at 49152 (\$C000). To use the mouse in the front port, activate the reader with SYS 49152; to use it in the rear port. activate it with SYS 19135. As you move the mouse around, the reader changes the position of sprite 0. Therefore, if your Basic program needs to know that position, use the following line:

#### $X = PEEK(53248) + ((PEEK(53264)AND1)$  $*256$ :Y = PEEK(53249)

Naturally, to see the mouse pointer move around the screen, you'll have to activate sprite 0. If you use the pointer definition (called Mouse-Pointer) on die 1351 disk, remember that it loads at 3584 (fOEOO), which will interfere with your Basic program, unless the program is very short or you change the start-of-Basic pointer to point above 3584. The following lines activate the sprite, set its color to white, position it on the screen  $\blacktriangleright$ 

RUN it right: C-64 or C-128; 1351 mouse; 1700, 1750 or 1764 RAM expander

**RUN Works: A One-Disk Software System for Everything Commodore 64 and 128 Users Need** 

- **1. RUN PAINT Full-Feature Paint and Drawing Program**
- **2. MONEY MANAGER for Business and Home**
- **3. LABEL BASE Create Address Labels**
- **4. RUN TERM Telecommunicator**
- **5. RUN SHELL Disk Utility**
- **6. GRAPHMAKER**
- **3-D Bar Graphs 7. FORM WRITER**
- **Forms Design**

### Spend a little and get the works...

**RUN WORKS.** As a home-based business owner, I save time and money with LABEL BASE's fast, easy address labeling system. And I really appreciate FORMWRITER'S form creation program when I think of the money I'd spend creating and printing forms professionally

When I create a proposal for work, **GRAPHMAKER'S 3-D** Bar Graphs really help me make my point.

I think RUNPAINT is awesome 'cause / can draw on the screen just by moving the pointer with my joystick or mouse. It's easy!

The MONEY MANAGER really lets our family plan our finances and save!

RUNPAINT lets me design and print my own unique creations. Even though I'm not an artist. RUNPAINT makes me look like one!

**Introducing RUN** Works...a complete selection of all the software programs you'll ever need.

#### On just one disk!

**RUN Works is easy to** use. But it works hard so you don't have to. Which means you're more productive and efficient.

And you can buy RUN Works at a fraction of the price you'd pay for comparable programsup to \$50 each elsewhere.

What's more, RUN Works and its fully illustrated documentation booklet are only available through this special offer.

So order today. There's no risk. RUN Works is 100% Money Back Guaranteed for thirty days.

Call 1-800-343-0728

Or send back the coupon or order card today.

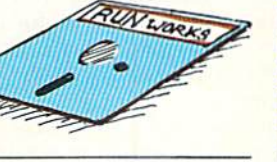

YES! I want to spend just a little and get the software works for my Commodore 64 or 128. Please rush me all seven RUN Works programs on just one easy-to-use disk.

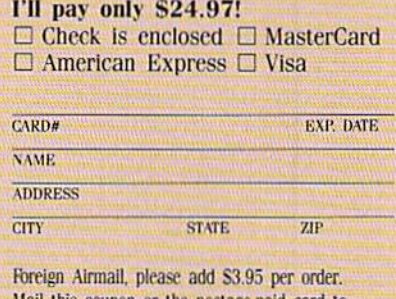

Mail this coupon or the postage-paid card to: **IDG** Communications/Peterborough Attn: RUN Works **RW289** 

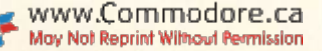

at 100,100 and set the sprite definition to 3584:

```
V = 53248:POKEV + 21,1:
l'OKEV+39,1:
POKEV+0,100:POKEV+ l,I00;POKEV+
 16.0:
POKE2040.5G
```
The buttons on the 1351 mouse appear as joystick values, so reading them is relatively simple by using the follow ing Basic line:

 $B = P E E K(C) AND 17:B = ABS((B = 1) +$  $(B = 16)*2 + (B = 17)*3$ 

Variable C should have a value of 56321 if you're using ihe front port or 56320 if you're using the rear port. The value returned in B is 0 if no button was pressed, 1 if the left button was pressed, 2 if the right button was pressed and 3 if both buttons were pressed. This lets you use the value in On/GoTo construe tions in your own programs,

The C-128 reader is called M1351. 128.BIN and loads at 6384 (\$1800). To use the mouse in the front port, activate the reader with SVS 6144; to use it in the rear port, activate it with SYS 6147. This reader operates the same way as the C-64 version—that is, by manipulating the position of sprite 0. However, Basic 7.0 provides commands that make it easier to use sprites:

 $X = RSPPOS(1,0):Y = RSPPOS(1,1):REM$ Find X and Y position

SPRITE 1,1,2:REM Turn sprite on

MOVSPR 1,100,100:REM Position sprite at 100,100

It's easier to use the pointer defini tion from the ISB1 disk with the C-128, since the 128 reserves that memory location specifically for sprite definitions. The above sprite commands replace the Pokes necessary on the C-64.

To read the mouse buttons, use "[OY(1)" with the front port and "JOY(2)" with the rear port. If the value returned is l, the right button was pressed; if it's greater than 127. die left button was pressed.

#### The RAM Expander

The 6510 or 8510 CPU chip, the brain of the C-64 or C-128 computer, can access only 64K of memory at a time, although Commodore engineers have found clever ways io get around this limit and make more than B4K available to the user. However, the CPU isn't the only chip that needs access to computer memory. Because the VIC chip (which provides all 40-column video support) lacks its own memory, it has to "steal" some temporarily from the CPU. This periodic theft is called direct memory access, or DMA.

While the VIC chip is the only builtin device to use DMA. external devices can access ii via pin 13 of the expansion (cartridge) port. The Z-80 cartridge for the C-64 was the first to take advantage of this capability. The RAM expansion unit (REU) is another.

There are three RAM expanders currently available, all identical except for the amount of memory they contain. The 1700 and 1750, for use with the C-128, have 128K and 512K, respectively: the 1764, designed for the C-64, has 256K. Also, the 1764 is packaged with a replacement power supply, because the regular C-64 power supply is inadequate to support an REU, and you'd run the risk of ruining your power supply each time you turned on your computer,

When writing programs for the C-64, don't assume that the user is limited to 256K, since a C-128 owner can still use a 1700 or 1750 expander in 64 mode! Even when writing programs for the C-128, you can't be sure of the amount of REU memory available. There's "trace" on the circuit board of the 1700/ 1750 that determines how much RAM the device has (similar to the one in the 1541 disk drive that determines the drive device number). Cutting die trace tells the REU controller it has 512K.

When the 1700 was originally re leased, a random five units, with their traces cut, were tested. Three of the five became 1750s! The other two had 256K  $(in$  effect becoming  $1764s$ ). These changes took place, not because the trace was cut, but because the additional RAM had been installed in the factory. However, there's no guarantee that currently available 1700s will change when you cut the trace, and doing so will cer tainly void your warranty.

The RAM expander obeys four com mands: Fetch (Load), Stash (Save). Swap and Verity. Since these commands arc similar to those used on a disk drive, the REU is often referred to as a RAM disk. Unfortunately, you can't use one as a disk drive without special software, because an REU can't he operated from Basic (at least on the C-64).

The REU works by adding its own input/output registers to computer memory at 57088 (\$DF00), and information such as memory size, start ad dresses, and so forth, musi be poked into the proper registers before a final poke is made to the command register to trigger a transfer. While it's possible to do this from Basic, it's not easy; Basic isn't designed for bit-wise operations

(where you set or clear a single bit in a byte). Also, you can't access the RAM beneath the ROMs or the input/output (I/O) chips from Basic.

The most effective way to use an REU is, again, through machine language. The Basic program in Listing 1 pokes a short machine language routine into the cassette buffer, giving you RAM ex pander access to all the RAM in the C-64-including that under the ROMs and the I/O chips. Use the machine language with the following Basic line:

#### SYS 820, A, B, C, D, E

Variable A is the computer starting address; B is the computer ending address, plus 1; C is the REU start address; D is the REU bank number  $(0-7)$  and E is the command. The commands include 0 for Save (computer to REU), 1 for Load (REU to computer) and 2 for Swap.

The REU "bank" may seem strange if you're a C-64 user. The REU is similar to the C-128 in that its memory is divided into separate blocks, each 64K in length. The 1700 has two banks (numbered 0 and 1), the  $1764$  has four banks (0-3) and the 1750 has eight banks (0-7).

Note that the bank setting is for the starting REU bank and the starting REU address. If, during a transfer, the end of a bank is reached, the transfer will continue, using the start of the next highest bank of REV memory. It the end of the last bank is reached, it will wrap around to the start of bank 0.

If you're a  $C-64$  user, don't put any valuable information at 65280 (SFF00) under the Kernal, since the Kernal is used to trigger the transfer. Also, since the C-64 REU routine halts all inter rupts, including the nonmaskable interrupt (NMI), using the REU command with a modem or other RS-232 device is not recommended, since it may interfere with data transmission.

It's easier to program the REU on die  $C-64$  than the  $C-128$ —for a couple of reasons. First, the memory of the 128 is more complex. Second, and more importantly, the Basic 7.0 commands supplied to operate the REU may not work properly! Look at the bottom of the last page of the 1700/1750 owner's manual and you'll see reference to a problem in version 0 of the C-128 ROMs, as well as a brief test to see if you have version 0 or version 1 ROMs (if  $PEEK(65408)$  returns a 0, then you have version 0).

The brevity of the note implies a minor problem, but it's really far from minor. The "bug" lives in the version 0 Kernal (which means the problem exists even in machine language), and it guarantees that some portion of transfers using any bank but 15 will result in ROM or I/O bytes being transferred instead of the RAM you intended. A second, relatively minor, hug prevents the Bank command from transferring bank 1 RAM. Instead, you have to manually set the VIC chip hank pointer to SD506, so both the VIC chip and the REU see the correct RAM.

Both bugs have been eliminated in version 1 ROMs. If you have version 0 ROMs, use the program in Listing 2 to effect the same fix. This program uses memory at the top of the function key page, hut this should go unnoticed un less you use a lot of long key definitions.

Another oddity with the version routine is that it deliberately makes sure the I/O chips are always banked in during the transfer (no matter what you set with the computer's Bank command). This, too, is fixed in version 1 ROMs and in Listing 2.

Basic 7.0 provides three commands for operating the RAM expander;

FETCH A.B.C.D STASH A,B,C,D SWAP A,B,C,D

Variable A contains the number of bytes to transfer (to a maximum of  $65535$ ),  $B$  is the starting address in the computer's memory, C is the starting address in the REU and D is the REU bank number (0-7). In version 1, or version  $0$  with the fix in place, use the Bank command to determine which computer hank is used for ihe transfer.

There are two types of interrupts possible on the 128, and version 1 ROMs and Listing 2 take care of only one. The other,

:REM\*46

E. & COMPUTER"

the nonmaskable interrupt, can't be stopped with a simple SEI command in machine language. Fortunately, the only time you're likely to encounter an NMl (other than pressing the restore key) is when you're using the RS-232 port for telecommunications. In that case, you should restrict yourself to using bank 15 memory with the REU. to make sure the transfer won't be corrupted.

One final word of warning: You must have your C-128 running in 1-MHz (Slow) mode before triggering a transfer. Like the VIC chip, a RAM expander can't operate properly at the 128's faster speed. El

Tom Brown is a freelance programmer with both public domain and commercial programs to his credit. He recently authored RUN's telecommunications program, RUN Term 128.

#### Listing 1. Program providing RAM expansion access to C-64 RAM.

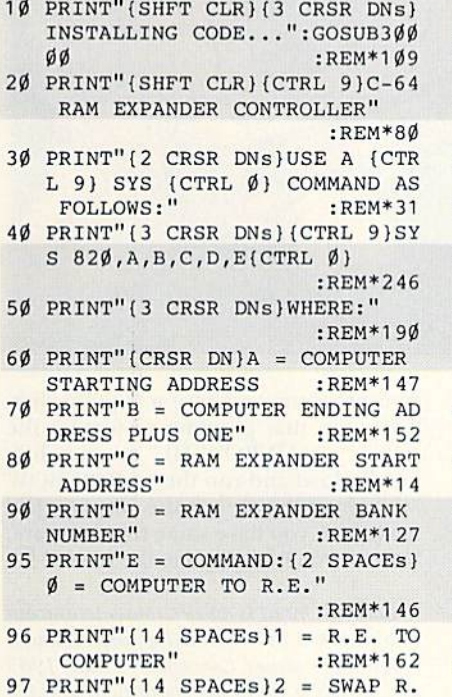

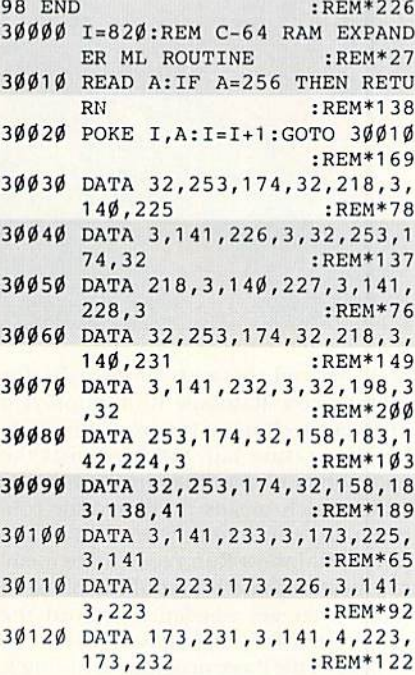

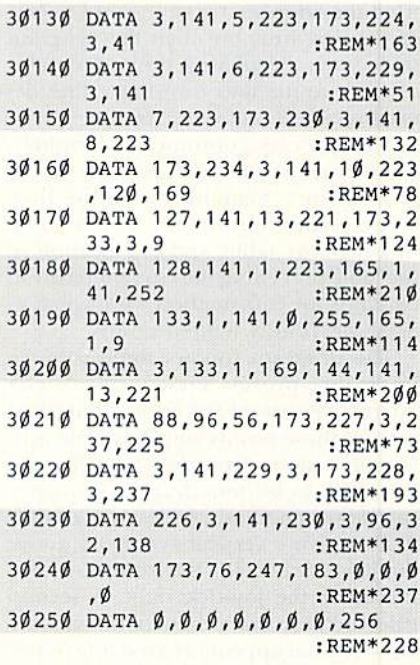

#### Listing 2. Program that fixes bugs in version 0 of C-128 ROMs, for use with a RAM expander.

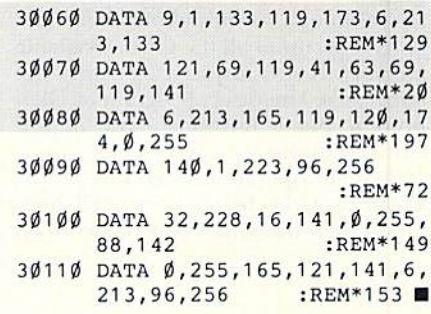

50 END 30000 I=4324:REM FIX FOR C-128 30010 READ A:IFA=256THEN 30030 30020 POKE I,A:I=I+1:GOTO30010 30030 I=1008 30040 READ A:IF A=256 THEN RETU :REM\*16B 30050 POKE I,A:I=I+1:GOTO 30040 :REM\*247 :REM\*178 VERSION-0 ROMS :REM\*161 :REM\*237 :REM\*169 :REM\*244 RN

13 IFPEEK(65408)=0THENPRINT"(SH FT CLR} {3 CRSR DNs} INSTALLIN G CODE...":GOSUB3ØØØØ:PRINT" (3 CRSR DNs}DONE 1":END :REM\*4 20 PRINT"{SHFT CLR)(5 CRSR DNs)

- SORRY, YOU DO NOT HAVE THE R OMS WITH" :REM\*143 30 PRINT"THE RAM EXPANDER BUG!"
- :REM\*71 40 PRINT"{CRSR DN)YOU DO NOT NE
- ED THIS PROGRAM!" :REM\*133

www.Commodore.ca May Not Reprint Without Permission

### Trace the Light Fantastic

Enjoy the mesmerizing movement of these colorful, curve-generating lines.

#### By CHARLES ORCUTT

olorful shapes undulate on the screen, one flowing into the other, fascinating to watch. That's the power of Rainbow Run, my C-64 kinetic art program.

The moving, largely curved forms that Rainbow Run creates on the screen are generated by straight lines. I've spec ified the coordinates of the end points of the first line, but then the program takes over, calculating the coordinates of new points and drawing a line between each successive pair.

This process continues indefinitely, but very shortly the program also starts erasing lines, beginning with the first. As pixels arc drawn, they arc recorded in a memory table, and the location in the table preceding the current position contains the information with which to erase previously lighted points.

The program follows some rules in its creative process. First, it calculates a mirror equivalent for each point, then acts on these points similarly. The mir roring is done from left to right and from top to bottom, but the sequence can be switched using a joystick in port 2. To activate vertical symmetry, move the joystick left; for horizontal symme try, move the joystick right. A second rule dictates that when point generation (or what appears as amoving point) reaches a screen boundary, its direction reverses, its speed changes (randomly) and the display assumes a new color.

Rainbow Run is a machine language program in the form of a hex loader, and, although it's only about 1500 bytes long, it occupies all the C-64's available memory. It was inspired by Swish, the impressive kinetic art program by Glen Bredon, but it introduces two impor tant variations.

First, it operates in Hi-Res mode, which provides better horizontal reso lution than the Multicolor mode Swish

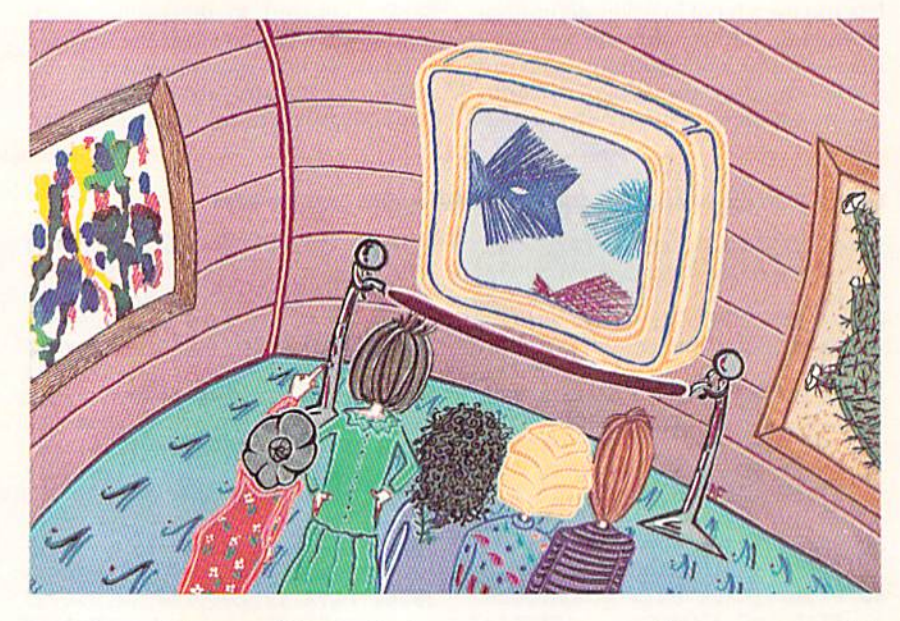

uses. Second, because hi-res calls for more speed. Rainbow Run employs different technique for providing data for the erasure tail. Swish records the end points of the lines in its memory table, which means the line-draw rou tine must continuously recalculate the points. Rainbow Run records the mem ory locations and bit set of the plots, so three bytes are needed to record the erasure tail for each lighted pixel

Type in the Basic program in Listing 1, checking for typos with RUN's Check-

#### Listing 1. Rainbow Run program.

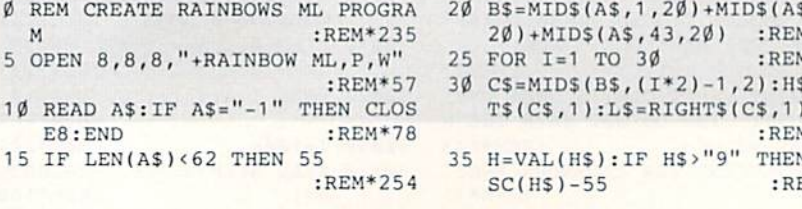

sum program, and save a copy to disk. Then run that program to write a file called " $+$ RAINBOW ML" to your disk. Finally, load and run the "+RAINBOW ML" program to see the display. Just make sure you have some time to spare, because you'll be glued to the screen! R

Charles Orcutt is an electronics technician who's worked in broadcasting and computer repair. He's owned Commodores since 1983 and spends a lot of his spare time working with Basic and machine language.

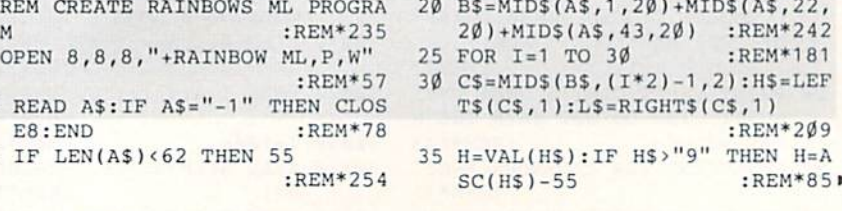

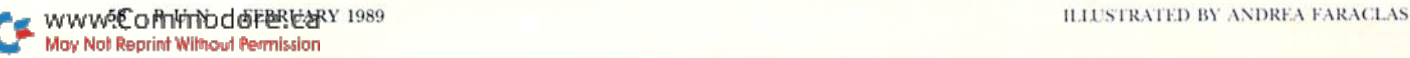

# IS YOUR FAMILY S WELL RELATED

GE

GE

Softwerk

CEO

If your productivity programs don't relate to each other, it's time to consider adopting GEOS" the totally integrated

**Softworks** 

CEOPUBL

**GEOPROGRAMMER** 

Softwork:

software system that magazines like Commodore, RUN, Info and Compute!'s

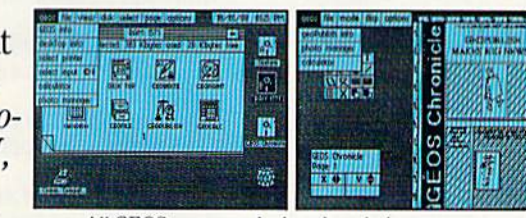

All GEOS programs look and work the same way.

Gazette have recognized as Commodore's first family of software.

Like any good family, GEOS products work together and grow together. In fact, for every application you add, your capacity for production actually multiplies.

#### A strong family resemblance.

All GEOS products work and look pretty much the same.

Same menus. Same icons. So once you learn how to point and click a mouse, you pretty much know how geoPublish,

Berkeky

geoFile, geoCalc and every other family mem ber works, too. Pretty simple, huh?

Well, that's the idea. GEOS family members freely swap data with one another, too, so importing text and graphics between programs is never a problem. Which means you spend more time creating stuff and less time deciphering all those

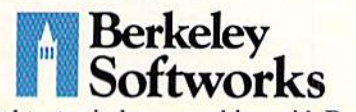

The brightest minds are working with Berkeley. Circle 134 on Reader Service card.

other instruction manuals. Marry into the family. Now, when it comes to improv

ing your looks, the best way is by marrying into our family.

Because GEOS Text and Graphics Grabbers take your old data (like Word Writer; Paper Clip; Print Shop<sup>+</sup> or Newsroom<sup>+</sup>) and convert it into GEOS format so that your C64 or 128 can deliver beauti ful offspring quicker than you can say, rean, but how am I gonna convert all my non-GEOS files?" And that's pretty darn quick.

So if you'd like your soft ware to relate to each other better, why not move in with us? After all, the last thing you need from your software is family problems.

#### THE GEOS FAMILY

GEOS 2.0\* \$59.95

The Graphic Environment Operating System for C64s and C128s. Wilh WYSIWYG word processing, spectruces, man intergrap, nut coor painting, rast<br>loading disk-furbo and support for all GEOS-com-<br>patible applications. GEOS 128 available at \$69.95.<br>GEOPUBLISH\* \$49.95<br>The desktop publisher with a host of professional<br>f

and more.

DESKPACK PLUS<sup>\*</sup> \$29.95 Graphics Grabber for importing art from Print<br>Shop, Newsroom and Print Master; Calendar;<br>Icon Editor; Blackjack; geoDex and geoMerge. Runs

In both 40 and 80 column mode.<br>FONTPACK PLUS<sup>\*</sup> \$29.95<br>A collection of 53 fonts for use with GEOS applica

The SCON STATE of the SCON And SCOUTIN CHOCAL CONSUMING SCONDING SCONDING SCONDING SCONDING SCONDING SCONDING THE SCOND DURING THE SCOND DURING A Valid And AVailable for 1288 at \$69.95.<br>CHOFILE \* \$49.95<br>Database manager th

An assembly language authoring tool and debugger. 'Hikes full advantage of memory space in both C64s and C128's.

Tb order, call 1-800-443-0100 Ext, 234 or see your local Commodore dealer.

\*Trademarks of Berkeley Softworks.

tRegistered trademarks of others.

#### LIGHT FANTASTIC THE LIGHT FANTASTIC

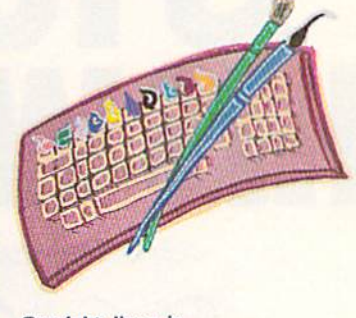

Straight, lines in motion generate curved forms in **Rainbow Run.** 

EA901E5AF85AF38A93F E5AB85A BA901E5AC85AC  $:$ REM\*133 <sup>134</sup> DATA 60A9C738E5CA85ADA9C7 8E5CD85B060AD060D29 0FD002A  $9010A0A0A0A0$  $\cdot$ REM\*1 <sup>135</sup> DATA <sup>00990004990005990006</sup> 9E806C8D0F160AD060D 2903D00 2A901 :REM\*91 :REM\*91 :REM\*91 :REM\*91 :REM\*91 :REM\*91 :REM\*91 :REM\*91 :REM\*91 :REM\*91 :REM\*91 :REM\*91 :REM\*91 :REM\*91 :REM\*91 :REM\*91 :REM\*91 :REM\*91 :REM\*91 :REM\*91 :REM\*91 :REM\*91 :REM\*91 :REM\*91 :REM\*91 :REM\*91 :REM\*91 136 DATA C738EDØ2ØD8DØ9ØD6ØAD Ø 60D2903D002A9018D04 0DA9C73 8ED040D8D0A0D :REM\*232 137 DATA 6ØADØ6ØD29Ø7DØØ2A9Ø1 8 D030D38A940ED030D8D 070D60A :REM\*171 DØ6ØD29Ø7DØØ2 <sup>138</sup> DATA A9018D050D3BA940ED05 D8D080D60A98085CEA9 0085FC8 5A5A92085A685  $R$ EM\*182 5A5A92085A685 :REM\*182 139 DATA FDA9ØØA8A21F91A5C8DØ F BE6A6CA1ØF6ADØ6ØD29 ØFDØØ2A 9Ø12ØF2ØBAD18  $:$ REM\*122 <sup>140</sup> DATA D009088D18D0AD11D009 08D11D078AD0EDC29FE 8D0EDCA 50129FC8501A9 :REM'227 <sup>141</sup> DATA CB85A585A7A90D85A685 8A000A92091A5CBD0F9 E6A6A5A 6C91FD0F1A900 :REM\*31 <sup>142</sup> DATA 85A5A94085A6A000A920 1A5C8D0F9E6A6A5A6C9 CFD0F1A 90085A5A9E085 :REM\*221 143 DATA A6AØØØA92Ø91A5C8DØF9 E 6A6A5A6C9FFD0F16001 <sup>0101010</sup> 303060600000 :REM\*10 <sup>144</sup> DATA <sup>00000000010204081020</sup> 08093050E0D0D0D0D0D 0D0D202 <sup>0202020202020</sup> :REM\*43 <sup>145</sup> DATA 2020202020207261696E 26F772072756E0D0D0D 0D0D202 02020202020  $:$ REM  $*$  46 <sup>146</sup> DATA <sup>20202062592063484152</sup> C45532Ø6F5243555454 ØDØD2Ø6 D4F56452Ø6A4F  $:$ REM\*230 <sup>147</sup> DATA 592032206C4546542046 F522076455254494341 4C20735  $:$ REM\*148 94D4D45545259 <sup>148</sup> DATA 0D0D20206D4F56452072 947485420464F52206B 4F52495 A4F4E54414C2Ø :REM\*119 DATA 73594D4D45545259ØDØD 149  $\overline{2}$ <sup>0202020202020202068</sup> <sup>4954203</sup> C73706163653E  $:$ REM\*181  $\ldots$ <sup>150</sup> DATA 20544F20534545204954  $000$ :REM\*152 151 DATA  $-1$ 191 DATA -1 :Remark -1 :Remark -1 :Remark -1 :Remark -1 :Remark -1 :Remark -1 :Remark -1 :Remark -1 :Remark -1 п

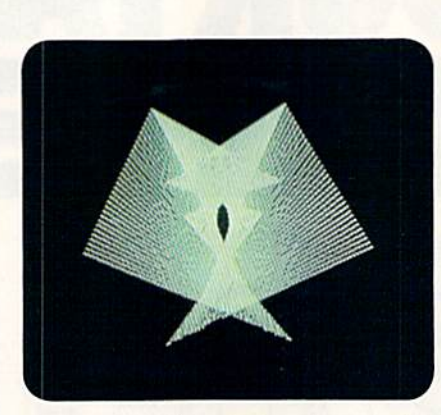

CC97BDØØBADØCØD49Ø1 8DØCØD2 0640CC97 7D00B :REM\*224 116 DATA ADØBØD49Ø18DØBØD2Ø64 Ø CA50129FE850120AA0B 20060AA  $:$ REM\*17 D0C0DF00920AA :REM'17 <sup>117</sup> DATA 0B20DE0B20060AAD0B0D 01A20AA0B20C30B2006 0AAD0C0  $-BEM*157$  $DF@C2@AA@B2@$ 118 DATA DEØB2ØC3ØB2ØØ6ØA6Ø38 A 5AEE5AB85BBA5AFE5AC 85BC206 20A85B4C901D0 :REM\*162 119 DATA 02A90085B520730AA5BB 8 5B1£5BC85B238A5B0E5 AD85BSA 900E90085BC20  $:$ REM\*119 <sup>120</sup> DATA 620A85B620730AA5BB85 3A5B185B7A5B285B8A5 B385B9A 90085BA4C880A :REM'17 121 DATA A5B8C5BADØØ4A5B7C5B9 6 0A5BC300AF003A90160 A5BBD0F 960A9FF60A5BC :REM\*210 122 DATA 1Ø1Ø49FF85BCA5BB49FF 8 5BBE6BI3D002E6BC60AS AB85FAA 5AC85FBA5AD85 : $REM*102$ 5AC85FBA5AD85 :REM'102 123 DATA BD2ØE8ØA38A5ACC5AFDØ Ø DA5ABC5AEDØØ7A5ADC5 BØDØØ16 020 TO 200 TO 200 TO 200 TO 200 TO 200 TO 200 TO 200 TO 200 TO 200 TO 200 TO 200 TO 200 TO 200 TO 200 TO 200 TO 1 **24 P** = 2 **12 P + 2 P + 2 P + 2 P + 2 P + 2 P + 2 P + 2 P + 2 P + 2 P + 2 P + 2 P + 2 P + 2 P + 2 P + 2 P + 2 P + 2 P + 2 P + 2 P + 2 P + 2 P + 2 P + 2 P + 2 P + 2 P + 2 P + 2 P + 2 P + 2 P + 2 P + 2 P + 2 P + 2 P + 2 P** 5BAA5AB1865B485ABA5 AC65B58 5AC20570AF002 :REM\*53 125 DATA BØB7A5B71865B185B7A5 B 865B285B8A5AD1B65B6 B5AD4C8 80AA000A5FC91 :REM-129 <sup>126</sup> DATA A7C8A5FD91A7C8A5CE91 718A5A7690385A7A5A8 690085A 8C91FD008A900 :REM'236 127 DATA 85A7A94Ø85A8C9CFDØØ8 A 90085A7A9E085A8C9FF D008A9C 885A7A90D85A90D85A90D85A90D85A90D85A90D85A90D85A90D85A90D85A90D85A90D85A90D85A90D85A90D85A90D85A90D85A90D85A90 128 DATA AØØØB1A785A9C8B1A785 A AC8B1A7A00049FF31A9 91A9A5B DA829F885FE85 :REM\*198 129 DATA FCA9ØØ85FDØ6FC26FDØ6 F C26FD1SA5FC65FE85FC A5FD690  $\emptyset$ 85FD $\emptyset$ 6FC26FD :REM\*56 <sup>130</sup> DATA 06FC26FD06FC26FD9829 71865FC85FCA5FD6900 85FD18A  $:$ REM\*1 $\emptyset$ 4 5FA29F865FC85 131 DATA FCA5FB65FD85FD18A900 6 5FC85FCA92065FD85FD A5FA290 74907AABD0D0D :REM\*18 132 DATA 85CEA00011FC91FC60A5 C A85ADA5C885ABA5C985 ACA5CDB  $:REM*45$ 5BØA5CB85AEA5

133 DATA CC85AF6Ø38A93FE5AE85 A

A\$, 20 ) + RIGHT\$ (A\$, (LEN (A\$) - 21 11:GOTO 70 :REM\*176 ) ) :GOTO <sup>70</sup> :REM\*176 65 B\$=LEFT\$(A\$,20)+MID\$(A\$,22,2) 0)+RIGHT\$(A\$,LEN(A\$)-42) : $REM*140$ ■70 FOR 1=1 TO LEN(BS)/2:REM\*221 75 C\$=MID\$(B\$,(I\*2)-1,2):H\$=LEF  $TS(C$, 1):L$ = RIGHT$ (C$, 1)$ :REM\*140  $80$  H=VAL(H\$):IF H\$>"9" THEN H=A SC(H\$)-55 :REM\*56 <sup>85</sup> L=VAL(LS):IF LS>"9" THEN L=A  $SC(LS) - 55$ :REM\*84  $9\emptyset$  BY=H\*16+L:PRINT#8, CHR\$(BY); :REM\*148 95 NEXT:GOTO 10 :REM\*160 <sup>100</sup> REM HEX DATA FOR RAINBOW PR OGRAM  $:$ REM\*1 $09$ 101 DATA 01080B080A009E323036 3 1000000A900BD20D08D 21D0A00 0B9150DF00720 :REM'24  $:$ REM $*24$ <sup>102</sup> DATA D2FFC84C1708A000A296 8D0FDE8D0FAA027EE06 0DAD060 D290FF0F69918 :REM\*224 103 DATA D999E0D99930DA9980DA 9 9DØDA881ØE4A5C5C93C DØD2A9Ø

40 L=VAL(L\$):IF L\$>"9" THEN L=A

<sup>45</sup> BY-H\*16tL:PRINT#8,CHRS(BY);

 $SC(L$) - 55$ 

 $0.70$ 

 $60$ 

<sup>50</sup> NEXT:GOTO <sup>10</sup> :REM'11S <sup>55</sup> IF LEN(AS)<21 THEN BS=AS:GOT

IF LEN(A\$)<42 THEN B\$=LEFT\$(

:REM\*136

:REM\*67

:REM\*184

- 085CA85CB85C9 :REM\*2 <sup>30</sup>  $:$ REM\*230 104 DATA A93285CDA94B85CBA900 8 5CC20G40C20380C204E 0C200C0 C20220CEE060D :REM'122
- 105 DATA ADFEØCFØ1F18A5CA6DØ2 Ø D85CA38CD090D902DAD FE0C490 18DFE0C20ED0B :REM\*244
- 106 DATA 200COC4CB70838A5CAED 0 20D85CA38CD020DB00E ADFE0C4 9018DFE0C20ED  $:$ REM\*224
- 107 DATA ØB2ØØCØCADFFØCFØ1F18 A 5CD6D040D85CD38CD0A 0D902DA DFF0C4 9018DFF :REM\*189
- <sup>108</sup> DATA 0C20ED0B20220C4CF708 8A5CDED040DB5CD38CD 040DB00 EADFFØC49Ø18D :REM\*225
- 109 DATA FFØC2ØEDØB2Ø22ØCADØØ Ø DF02918A5CB6D030DB5 C8A5C96 90085C9F03FA5 :REM\*130
- 110 DATA C838CD070D9037AD000D 4 9018D000D20ED0B2038 0C4C4B0 938A5C8ED030D :REM\*103
- 111 DATA 85C8A5C9E9ØØ85C9DØ16 A 5CB38CD030DB00EAD00 0D49018 :REM\*239 D000D20ED0B20 :REM\*239
- <sup>112</sup> DATA 380CAD010DF02918A5CB DØ5ØD85CBA5CC69ØØ85 CCFØ3FA 5CB38CD080D90 :REM\*199
- 113 DATA 37ADØ1ØD49Ø18DØ1ØD2Ø E DØB2Ø4EØC4C9FØ938A5 CBEDØ5Ø D85CBA5CCE900 :REM\*180
- 114 DATA 85CCDØ16A5CB38CDØ5ØD B 00EAD010D49013D010D 20ED0B2 04E0C20A5094C :REM'3
- <sup>115</sup> DATA 7408A50109018501AD00

WWWGCORTHROCORTERATIONS May Not Reprint Without Permission

# SWIFTAX...

#### EVEN IF YOU'VE NEVER PREPARED A TAX RETURN, SWIFTAX MAKES IT EASY TO DO YOUR OWN -AND KEEP MORE OF WHAT YOU EARN!

Step-by-step, line-by-line, SWIFTAX guides you through your Federal tax returns, and instructs you on which forms you must complete. This software program contains Full User Prompts, an abundance of Help Screens (which you'll find right in the program) that make SWIFTAX so easy to use, you may not need the manual!

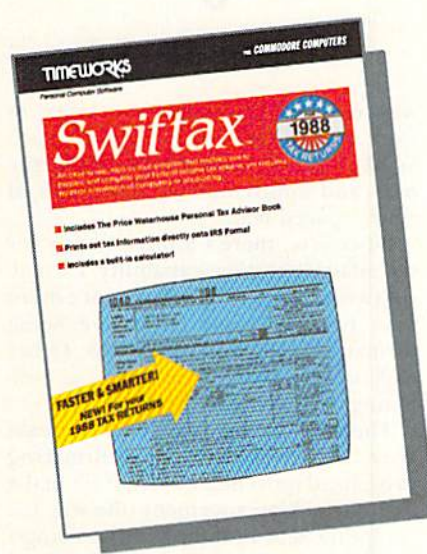

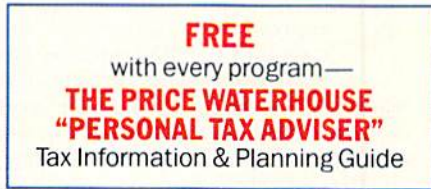

- Prints out itemized lists of interest, dividends, etc., that are too long for the standard forms.
- Sets up unique Taxpayer Files, enabling you to make changes to your completed tax returns at a later date.

\$69.95

special HELP! Screen summarizes all the new 1988

**• A Multi-function Calculator, at your command at the** 

**• Swiftkeys:** Provides instant access to any forms and

**Context Sensitive HELP! Screens: Just press a key** and you'll be guided through the program with

**. Timeworks Exchange Policy: Allows you to purchase** 

tax law changes, at the press of a key.

schedules included in your tax return.

complete, line-by-line instructions.

or 128 Computers (64K, 40 column) . . . \$49.99

the 1989 SWIFTAX at half price.

For Commodore 64, 64c.

FindSWIFTAX at your local dealer or order direct from Timeworks. Just call: 312-948-9202.

Also available for IBM PC Apple IIe, IIc, IIC Plus, IIGS

This Program Also Includes:

press of a key.

#### Features:

- Guides you through every step of the tax preparation process with line-by-line instructions and full user prompts; and instructs you on which forms you must complete.
- Quickly performs all calculations, including speciallydesigned worksheets and entries, with the tax tables stored in the program.
- Automatically checks your tax alternatives, and calculates the lowest amount of income tax you must pay.
- Calculates and completes the most commonly used supporting schedules—1, A, B, C, D, F, R, SE, and Forms 2106, 2441, and 8615—stores the totals, and automatically enters this information onto your forms 1040,1040A, or 1040EZ.
- Prints your tax information directly onto IRS forms, as well as blank paper.

### **TIMEUO**

444 Lake Cook Rd., Deerfield, IL 60015-4919 312-948-4200

@Copyright 1983 Timeworks, Inc. All rights reserved.

www.Commodore.ca May Not Reprint Without Permission

Circle 146 on Reader Service card

### Power Drive

Here's how to realize the potential of Commodore's 1581 disk drive.

#### By GENE AMAYA

or years, the major complaint expressed by owners of the C-64 and C-128 computers has been the slowness of the disk drive—that is, the time required to load or save a program. To solve the problem, they've purchased fast loaders, and, in some cases, software publishers have included fast-loading routines in their programs.

Now, there's another solution: the 1581 disk drive. Not only is it much faster than the older 1541 and 1571 drives, but it's quiet, doesn't heat up and can store huge quantities of data on one disk. If you're interested in a drive that can load an article of this length in less than five seconds on the C-128 and store approximately 45 articles of this size on one disk, (hen read on.

Commodore accomplished all this by coming up with a new design, which de parts in major ways from the older drives. To assist those interested in the new drive, I've written this article to explain the 1581's operation and how you may realize its potential. The focus is on coupling the 15B1 with aC-128, but most of the information applies equally to other Commodore computers.

#### THE DISK

The 1581 uses a standard, double sided 3½-inch disk. This 1-megabyte, unformatted storage medium is not only smaller, but somewhat more du rable than the normal  $5\%$  inch disk. You can write-protect it by moving a plastic tab located on the disk case.

When formatted, a 1581 disk contains 80 tracks, with 40 sectors each, and can accept 296 files. One full track is de voted to the directory, leaving a mindboggling S160 blocks for data storage. To illustrate just how much data such a disk can hold, one was enough to re ceive the contents of an entire box of partially filled 5 % -inch floppies, a total of 3056 blocks in 170 Tiles. Put another

way, one disk has sufficient space to store a word processing program such as RUN Script, a medium-sized dictionary and approximately 250 pages of single-spaced text.

Of course, there's a price to pay for this massive storage capability: Format ting a disk takes a long time, since more than twice as many tracks are being formatted as on a standard disk. Other disk maintenance tasks, such as validating, take longer, too.

The 1581 is engineered to increase speed of operation by minimizing drive-head movement. First of all, in the logical track arrangement (the way the computer sees it; the physical arrangement is somewhat different and will not be described here), track 40 contains all the directory information, including the bit availability map (BAM). The drive then writes to the tracks in a se quence that proceeds away from track 40, first to one side and then to the other: track 41, then track 39, then 42, then 38, and so on.

Furthermore, the drive's two heads, one above and one below the disk, write to one track until it is full, even if it takes more than one file to fill it. On given track, sectors 1 to 20 are written to one side of the disk, and sectors 21 to 40 to the other side. In view of this arrangement, you should always use disks that have a double-sided rating designation. Otherwise, you may lose data. You do not, of course, have to be concerned with where a particular file resides, since this is managed by the drive's DOS.

#### **PARTITIONS**

If it's convenient to your purposes to categorize your files, you might want to use the 1581 disk's option of being divided into sections, called partitions, each of which contains its own subdi rectory and is accessed through the main, or root, directory. Any partition

you establish must reside completely above or below track 40, because the DOS won't let it contain that track, which holds the main directory. The demo disk that comes with the 1581 contains a utility program you can use to partition your disks should you want to use this option.

You may find the advantages of partitioning overbalanced by certain draw backs. For example, files within a partition are invisible to the main di rectory, which contains only partition names; so, to view or load a file, you must remember which partition it's in and access the subdirectory for that par tition. Using partitions also requires your involvement in establishing par tition size and monitoring space available within the partition, Furthermore, you should be aware that if the partition directory track is overwritten, all data in that partition may be lost.

#### Disk management

Disk management is of prime importance with the 1581. Listing a directory with up to 296 entries to find a specific file is cumbersome at best. Before transferring a group of files to the 1581, develop a plan and test it on a disk containing at least 100 directory entries, so you'll know the plan is valid for full disk. You might consider partition ing the disk, but there is the drawback that you can't go directly from one sub directory to another, but must access each through the main directory.

There is another 1581 disk management option available that involves the \* wild card. In addition to the conventional use of the wild card, the 1581 lets you use it as the first character in a search string. Therefore, by selectively naming or renaming files using file names with a common ending, you can display portions of the master directory. For example, if all files saved from RUN-Script ended with .R, it would be easy

to display a directory of those files by entering CATALOG "\*.R" on the C-128, or LOAD"\$:\*.R",8 on the C-64. If you used number  $1$  as the suffix character, CATALOG"\*1" would list entries ending in 1, 11, 21, and so forth. Files ending with a discrete numher could be accessed by assigning a leading decimal point to the suffix (as in .1 or .11) and including the decimal point in the search string. The \* can also be used as the middle character of a search string. For example, CATALOG"R\*T" (C-128) or LOAD"\$;R\*T",8 (C-64) would find files named REPORT, RUNSCRIPT, RE-CEIPTS-AUGUST, and so forth.

If you use RUN Script from RUN's Productivity Pak III disk as your word processor, you can list a partial directory to the screen by pressing F1\$\$ and F3, then typing in the search string, including an appropriately placed wild card, and pressing return. Usually, if the search string is well chosen, all the matching filenames will fit on one screen. Try it with a disk that contains more than 100 files.

As the size of a directory grows, the C-128's F3 key tends to be used less and the Catalog or Directory command, ac companied by a search string, more. These commands need not be typed in full. DI{shiftedR} and G{shiftedA] work equally well. C{shiftedA}"\*\*" displays the disk name and number of blocks free.

There's still another approach to han dling large directories: a menu program that displays the directory on the screen a section at a time or lets you scroll ii on the screen. An easy method to load programs is normally associated with menu programs of this type. This is probably your best approach with disks that contain more than 100 files, but I have yet to find a menu program that does all the things desirable with the C-I28/I581 combination. Try to find one that's fast-loading, displays a lot of

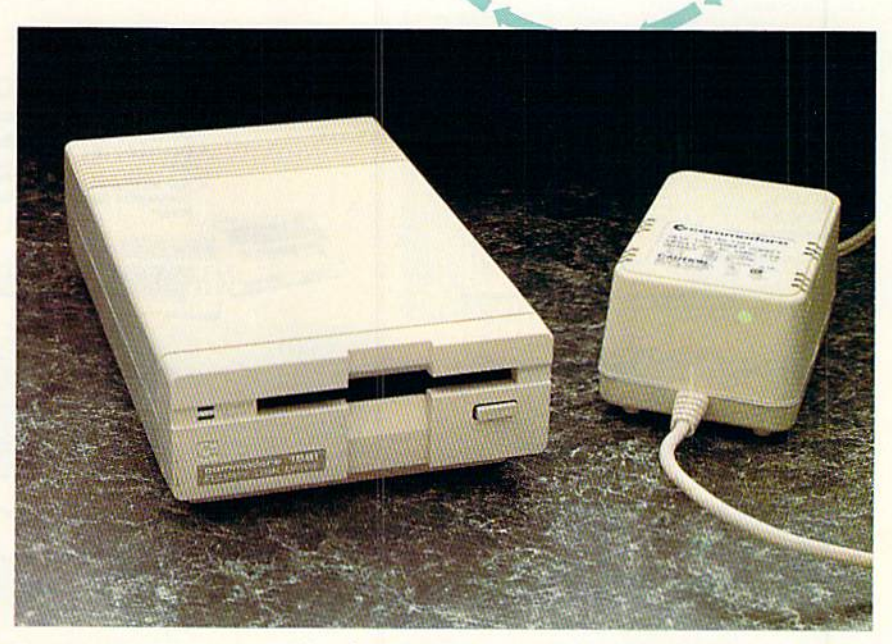

Commodore's 31/<sub>2</sub>-inch disk drive is a wonder of compact storage space.

files per screen and provides for easyselection of the program to be loaded. Once you've found a good program, you could set it to autoboot, so you can easily locate the program you need.

#### Software Compatibility

As I indicated earlier, the 1581 directory occupies track 40. The directory on the 1541 and similar drives, on the other hand, is on track 18. This difference renders some programs unusable with the 1581 and requires others to be modified to work properly. For in stance, programs containing direct-ac cess commands, such as Block Read, to read a directory must be modified to identify the correct track and sector Containing the desired file information.

An example of this is the Auto Menu program on the Productivity Pak III disk, where line 130 must be changed from  $T = 18: S = 1$  to  $T = 40: S = 3$ . The directory of the 1581 functions simi larly to that of the 1541, but it's constructed differently. As you can see from

the example, file information on a 1541 starts at sector 1, while on the 1581 it starts at sector 3.

A little thought reveals why some other programs won't work with a 1581 without extensive modification. At tempting to copy from a  $1541$  to a  $1581$ using a non-1581-compatible copy program that makes a track-for-track duplication will write the directory on track 18, if it works at all. Track 40 will be totally blank, thereby making the copy useless. Not only will the directory be dislocated, the tracks on the 1581 will contain from 17 to 21 sectors instead of the normal 40. Even if the di rectory could be written to track 40 in the proper format, the DOS would probably; crash due to the partially filled tracks.

assume that most, if not all, 1541 fast-copy programs and fast loaders don't work with the 1581. These pro grams and cartridges usually modify the drive DOS, and, because the 1581's elec-Continued on p. 65.

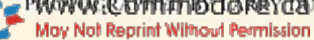

**Lyco Computer** 

#### **Marketing & Consultants**

Air orders processed within 24 hours.

**Since 1981** 

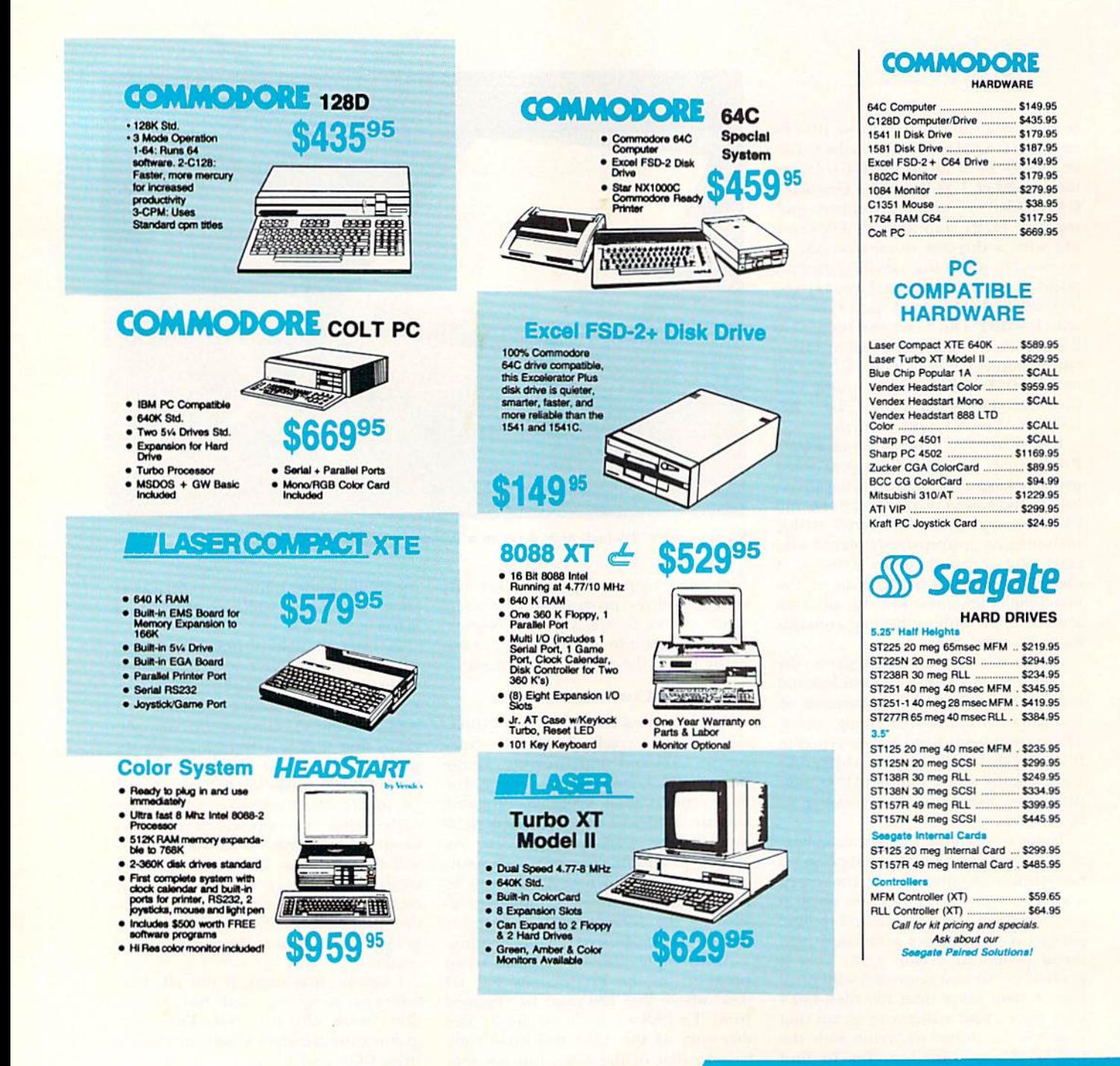

 $-1 - 800 - 233 - 8760$ 

May Not Reprint Wi

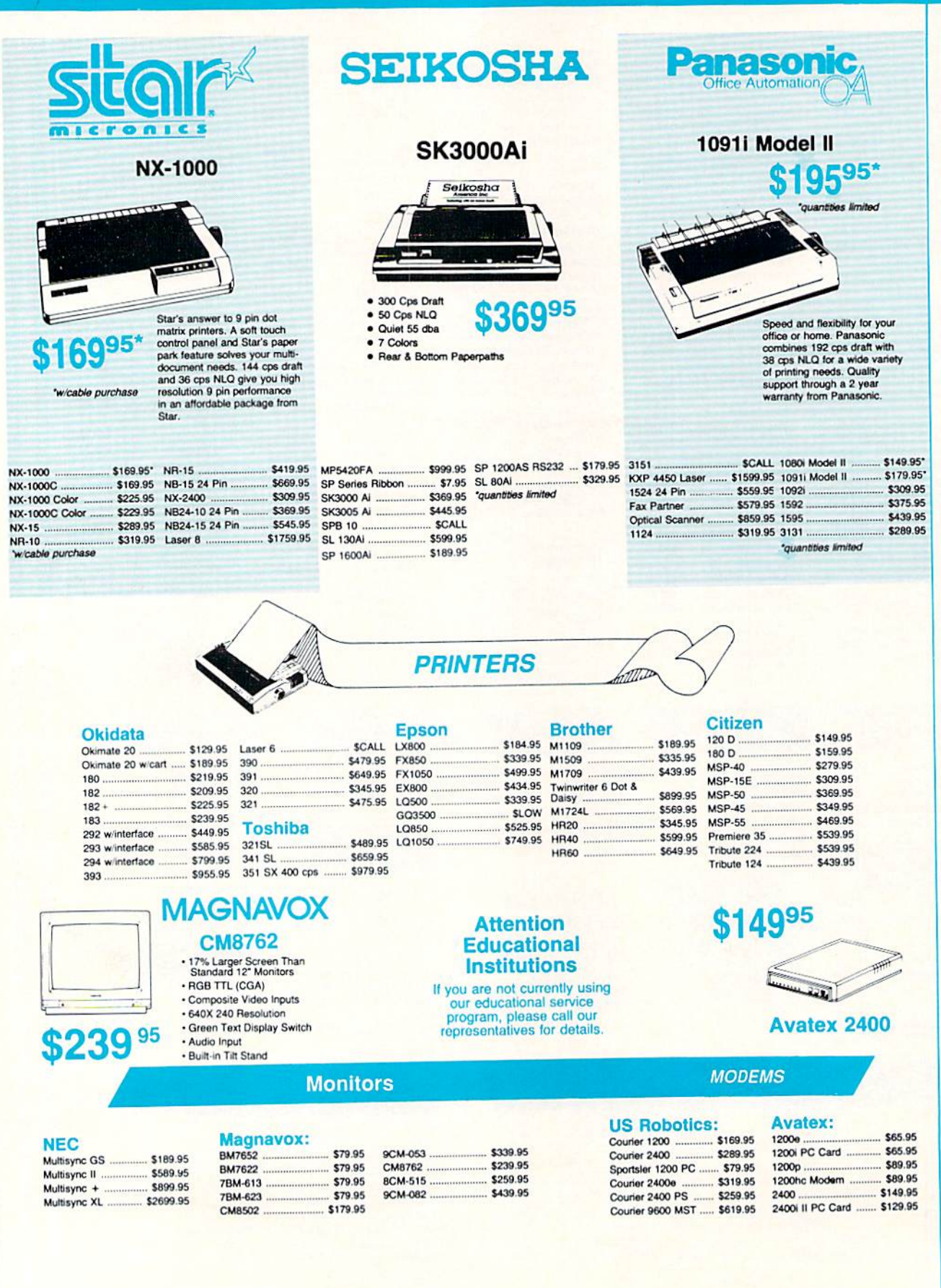

**All and the first the first** 

**STEP** 

MWW.Commodore.ca

#### COMMODORE **AND COMMODORE AND SANIGA AND STATE**

Vach 128 .......................... \$28.95<br>Wid. Cl. Leader Bd. ...... \$22.95

Fm. Courses 1 or 2. ea. \$11.95

Up Periscope ................ \$18.95

Thunderchopper ........... \$18.95

Last Ninja ..................... \$19.95

Maniac Mansion .......... \$19.95

Beyond Zork ................ \$25.95

Geofile 64 ...................... \$29.95

Geowrite 128 ................ \$39.95<br>Berkeley TriPak ............ \$29.95

Bank St. Writer ............ \$29.95

Graphic Lib. 1,2,3 .. ea. \$14.95

Cauldron ............................. \$9.95

Hunt for Red October .. \$25.95

Typoon of Steel ........... \$29.95

Pool of Radiance .......... \$23.95

**Printer** 

Paper

1000 Sheet Laser ........ \$16.95

1000 Mailing Labels ...... \$8.95

Banner Paper 45' Roll . \$10.95

200 Sheet Laser ............ \$6.95

**Printer Interfaces** 

Xetec Supergraphics ... \$55.95

Xetec Gold 574.95

Cardco GWhiz ................ \$32.95

Cardco Super G ......... \$44.95

200 Sheet OKI 20

 $...$ \$31.95

 $...$ \$25.95

 $$25.95$ 

**Batteries Included:** 

**Berkeley Softworks:** 

ind-

Electronic Arts:

Bard's Tale III .....

Wasteland ...

Epyx:

Fastload .....

Paperclip III .....

**Rrod** 

**Action Soft:** 

Activision:

ccess:

#### Firebird: Starglider ........................ \$11.95 Microleague: Microleag. Baseball ..... \$22 Microleag. Wrestling .... \$16 Microprose: Airborne Ranger .......... \$22 Gunship<br>Pirates 519 Stealth Fighter .............. \$22 Red Storm Rising ........ \$22 Mindscape: Indiana Jones .............. \$20 Captain Blood ............... \$20 Origin: Software Simulations: College Basketball ...... \$22 Springboard: Newsroom .... Certificate Maker ......... \$14 **Strategic Simulations:** Pool of Radiance ......... \$25. Sublogic: Flight Simulator II ........ \$30. Stealth Mission ............ \$30.95 Timeworks: Swiftcalc 128 ................. \$27.95 Wordwriter 3 ..................... \$22.95 Geos Writer 64 .............. \$22.95 **Unison World:**

Art Gallery 1 or 2 .. ea. \$14.95 Print Master ..................... \$17.95

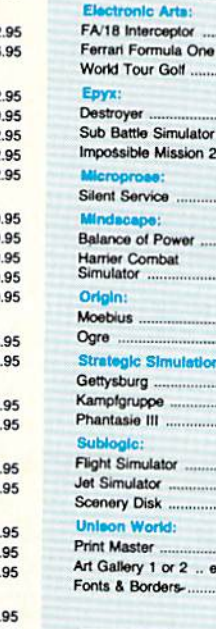

**Activision** 

Fairy Tale Adventure ... \$27.95

Romantic Encounters .. \$22.95

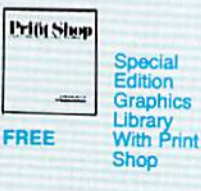

**Switch** 

**Boxes** 

RS232 ABC 345.95

**DEALER** 

**INQUIRIES** 

**WELCOME.** 

**CALL** 

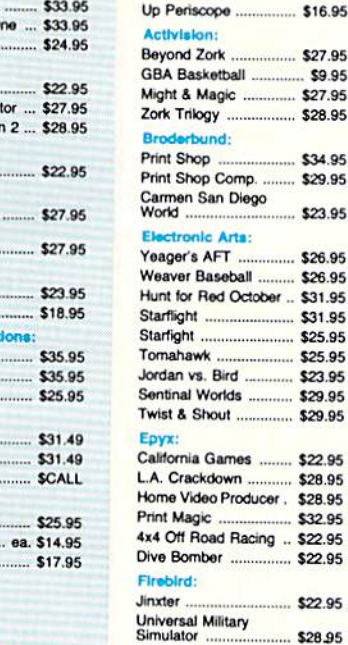

#### **IBM**

Wid. Cl. Value Pack ...... \$9.95

10th Frame .................. \$27.95

527.95

527.95

534.95

\$23.95

.... \$26.95

531.95

..... \$29.95

 $...$ \$32.95

 $...$ \$22.95

528.95

Microleague:

Drive

**Maintenance** 

5V4 Drive Cleaner .......... \$7.95

3.5 Drive Cleaner ........ \$10.95

**Mice** 

M II w/Dr. Holo II (PC). \$59.95

 $...$ \$29.95

 $...$ \$36.95

M I (C-64) ..

Kraft Micro<br>Mouse (PC) ...

 $3 -$ 

B.

Microleag. Baseball ..... \$22.95

525.95

Access:

**Action Soft:** 

**IBM** 

ÆD

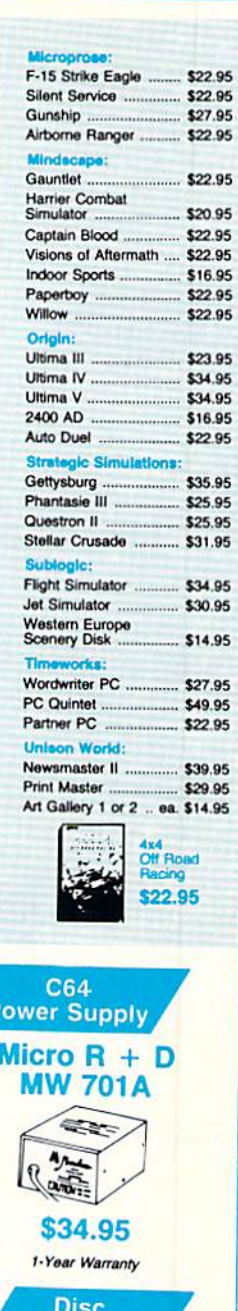

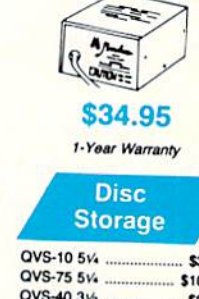

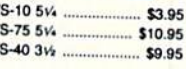

MW 350 549.95 We carry cables for most<br>printer applications for many<br>popular computers.

DSDD **STATE** 517.95

518.95

**Verbatim:** 

511.50

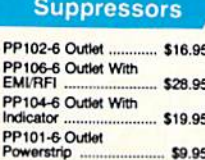

Save up to 50%! We carry a stock of thousands for most applications.

### **TOLL FREE** 95

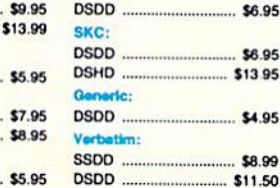

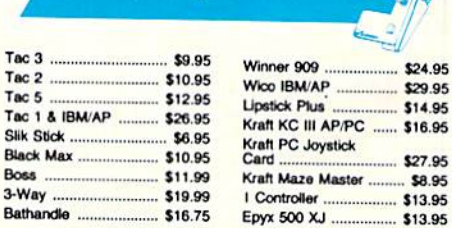

**Joysticks** 

#### ......... \$22.95 California Games ........ \$22.95 4x4 Off Road Racing .. \$22.95 Games: Winter Ed. ....... \$22.95 Games: Summer Ed. .. \$22.95

 $...$ \$8.95

#### **Surge** PI PF<br>El PF<br>In

Modern Protector ......... \$10.95 **Printer Ribbons** 

**Diskettes** 

**DSDD** 

Disk Notcher ..................

SKC:

**SSDD** 

 $5\frac{1}{4}$ 

Maxell:

Bonus:

**DSDD** ..........

SSDD

 $3.5$ 

:llexa

SSDD ...

Bonus:

**DSDD** 

#### Answers to Important Questions About Lyco Computer!

#### Why shop at Lyco Computer?

Lyco Computer is one of, if not the largest, and most established firms to provide only quality name brand computer products al prices 30% to 50% below retail. We've set many industry standards, and we are setting the pace for many more in the future. Our standards include: a separate department for customer service; a price guarantee; guaranteed factory fresh merchandise; diverse  $p_1$  payment and shipping policies, including a  $C.C.C.$  policy which allows customers to have products in their hands before paying anything. Selection places Lyco at the forefront of the Industry. Due to our In-stock volume, we cannot advertise all of our products. If you do not see the product you want advertised, call Lyco Marketing toll free.

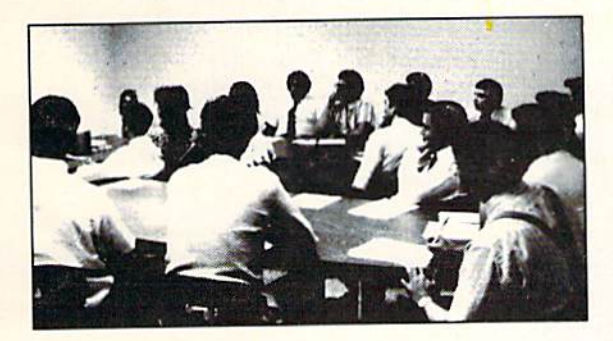

#### How do I know I will get the product I need?

Our marketing staff is well-educated in the computer Industry. They receive continuous tornial training by our manufacturers which enables them to develop and maintain a high degree of expertise on the products they represent. Though our strict guarantee on providing only new merchandise prohibits free trial periods and guarantee on compatibility, a wealth of knowledge is available to our customers to help with the purchasing decision. As thousands of people every week capitalize on our savings and services, we hope you too, will make Lyco Computer your first choice.

#### What about warranty or service?

We decided several years ago that a Customer Service Department was needed in the industry. Unfortunately, few of our competitors offer this service. Our Customer Service Department is available at (717) 494-1670 to provide assistance In all warranty matters. Our product line enjoys ■name brand recognition," and we back all ol our manufacturer's slated warranty terns. Many manufacturers will allow defective products to be exchanged. Before returning any item that appears to be defective, we ask that you call our Customer Service Department to assist you in determining if the product is defective. If the product is determined defective, they will give you a special<br>authorization number and speed processing of your order.

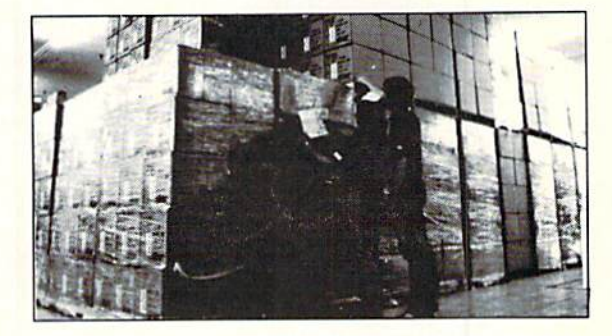

#### Will you rush an item to me?

Since 1981, we have set the standard in the industry by processing orders within 24 hours - not 4 to 6 weeks. We offer next day air, two day air, standard UPS, and postal international shipping services. Our records show we fill 95% of our orders daily. Temporary shortages are normally filled within 10 days. If an order cannot be filled within 60 days, we refund your money in full, unless you choose to wait for the order and benefit from the price savings. Any time prior to shipment, you may cancel or change the out of stock product by contacting our Customer Service representatives.

#### How do I order?

Send your order to Lyco Computer, P.O. Box 5088, Jersey Shore. PA, 17740. Or, call 1-B0O-233-876O or (717) 494-1030. We provide four payment methods. We have always accepted C.O.D. orders through UPS. Prepaid orders over \$50 are shipped freight-free. For orders under \$50, please add \$3 for freight. Orders prepaid by a certified check or money order are shipped immediately. Personal and company checks require a 4 week waiting period prior to shipping. Visa and Master Card orders are accepted for your convenience, but we cannot pass along the 4% discount offered for cash. Purchase orders are accepted from Educational Institutions. We only charge sales tax on items delivered in Pennsylvania. For APO, FPO, and international orders, please add \$5 plus 3% for priority mail. Advertised prices and availability are subject to change.

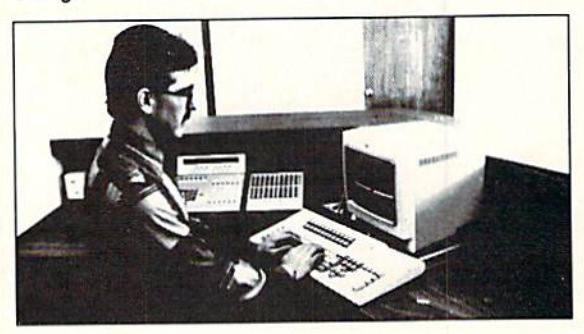

Sales: 1-800-233-8760 or 717-494-1030 Hours: Monday through Friday, 9:00 a.m. to 9:00 p.m. Saturday, 10:00 a.m. to 6:00 p.m. Customer Service: 717-494-1670 Hours: Monday through Friday, 9:00 a.m. io 5:00 p.m. FAX: 717-494-1441

# F For my money, RERUN DISKS are the greatest.

I've tried others, but found that the quality and number of programs offered on the ReRUN disk can't be beat. My two teenaged sons agree. They enjoy the games and educational programs. The time and money that I've saved with ReRUN has helped me—and my entire family—become more produc tive computer users.

> -Jim Palmieri, ReRUN Subscriber Farmingville. NY

Discover the value, variety and ease-of-use that ReRUN disks offer, Join the thousands of RUN Magazine readers who subscribe to ReRUN. Each disk is packed with programs from the two most recent issues of RUN, plus never-beforepublished BONUS programs. ReRUN is great software at anaffordable price, including:

- Word Processing
- Spreadsheets
- Data Bases
- Educational Applications
- Home Entertainment

#### ORDER A SUBSCRIPTION TODAY! CALL TOLL-FREE 1-800-343-0728

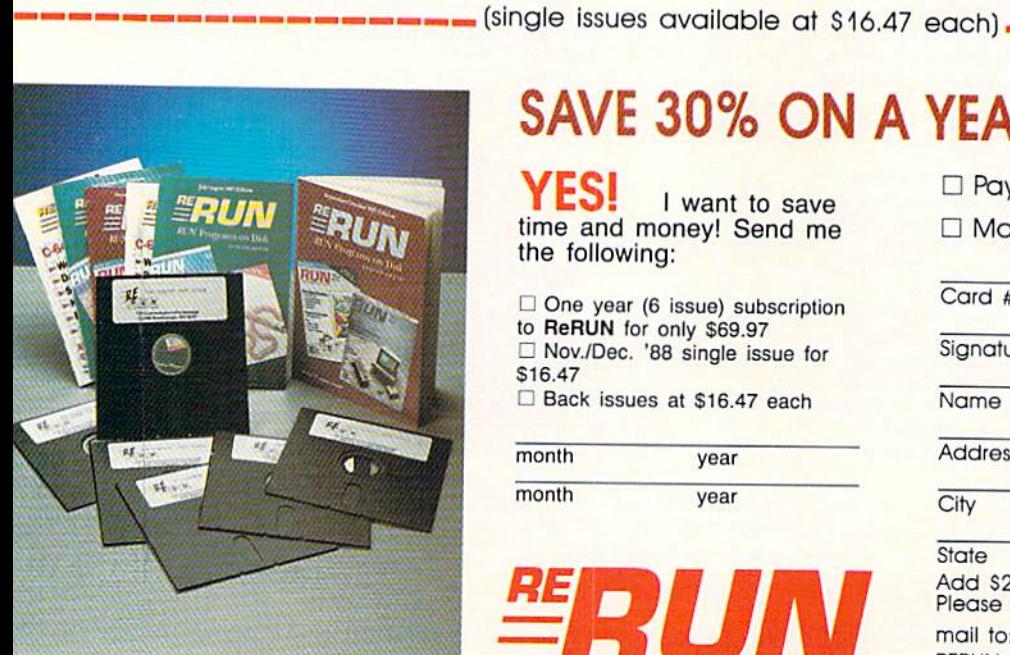

### SAVE 30% ON A YEAR'S SUBSCRIPTION

**ES!** I want to save time and money! Send me the following:

 $\square$  One year (6 issue) subscription to ReRUN for only \$69.97 □ Nov./Dec. '88 single issue for S16.47 □ Back issues at \$16.47 each

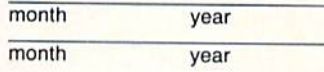

MRUN

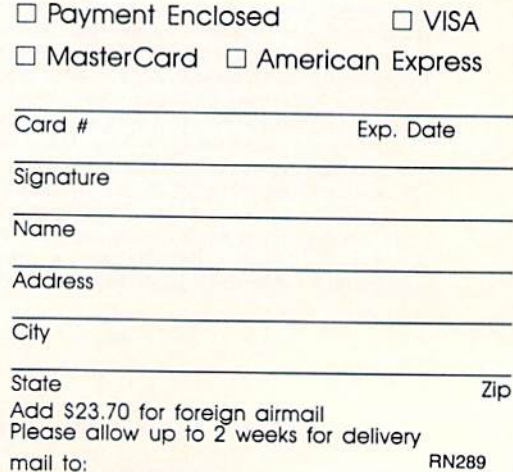

RERUN 80 ELM ST. PETERBOROUGH, NH 03458

www.Commodore.ca May Not Reprint Without Permission

#### from p. 63.

tronic architecture is quite different from the 1541's, it won't accept the modifying commands.

The 1581 also doesn't work with some online services, such as QuantumLink. During part of the downloading process, Q-LInk reads track 18 to verily that the receiving disk has sufficient space for the data, but, on the 1581, track 40 contains the blocks-free information.

CP/M users need to purchase a 1581specific CP/M disk. It's available from Commodore.

Excluding the Burst mode, the 1581 operates at one speed with the C-64 and a faster speed with the C-128, where it loads about 26 blocks per second. The drive reads the serial bus to determine if it's connected to a fast device  $(C-128)$ or slow device (C-64 and others) and adjusts data transfer speed accordingly.

#### Copying to 1581 Format

Protected software can't be copied to the 1581 format for obvious reasons, but many other packages and files can be. As I mentioned before, you can't use a copy program that creates a trackfor-track duplication of the original disk, but copy programs that employ a load-and-save scheme will work. Unicopy, which is included on the utility disk that comes with the drive, accomplishes this task nicely.

Although many programs can be copied to the 1581 format and will run with no difficulty, it's best to test each pro gram after you've transferred it. If it hangs up or won't run at all, perhaps you can debug it. Debugging a compiled or machine language program takes considerable expertise, and you musi have the proper compiler, but most pro grams that hang up are ones that address specific tracks and sectors of the drive memory, and they take less programming knowledge io fix.

Try listing the program and scanning the lines between those that open and close die drive for commands like Block Read, M-R, or others that you'll find in chapters 6 and 7 of the 1581 User's Guide. If you find such a command, try to determine if it's the source of the problem and then correct it.

It may not be obvious that some pro grams require modification. One such appears on page 107 of the User's Guide. I ran it several times before I realized that the disk-side information was incorrect. After I determined that the program was originally written for the 1571, changing CHRS(239) in line 170 to CHR\$(32) corrected the problem.

On the other side of the coin, some times a program may appear to need www.Commodore.ca May Not Reprint Without Permission

modification when it doesn't; you just didn't follow the procedure properly in running it. Experience has shown me that most non-copy-protected programs can be copied and will run properly without modification, the exceptions being disk-drive utilities.

utility disk and documentation come with the 1581, but they have some problems. First, the documentation doesn't fully explain how the programs operate, for example, it took me several tries to determine the proper steps io make the autoboot program work, because an erroneous message indicates that the autoboot track contains data.

Also, a program for copying a file from one disk to another using a single 1581 is not included in the package. Fortunately, Unicopy 128, written by Jim Butterficld, does this task nicely and can be downloaded from Quantum-Link. Finally, the Catalog function in the Sector Editor program displays only the first 99 disk directory entries. This limitation appears in other software used with other drives, such as the 1541, but it's normally not a problem because of the unlikelihood of exceeding the 99 entries. I shouldn't be too critical here, though, because the 1581 utility disk programs aren't intended to be IS81 unique; they're provided for use with any one of several drives.

A final word of warning: Be sure to heed the advice on page 7 of the 1581 User's Guide about removing the disk before turning the power off. The 1581 is not as forgiving as the 1541, and I've lost two disks for failing to do this. Ap parently, the heads are parked over track 1 when the power is cut and the cover on the disk exerts pressure against the heads. If the disk is removed, a portion of track 1 is destroyed. Then, the next time the disk is used, the di rectory can't be accessed, because the DOS tries to read track 1 before track 40. This hypothesis is based on the fact that after many tries, I did access the directory on a damaged disk and it appeared to be intact. Attempts to format these damaged disks always abort with read error 23 or write error 25 on track 1, sector 0.

Drawbacks aside, after using a 158] drive for a while, you'll be reluctant to go back to your 1541, and, if you have C-128, you'll unleash the full power of this speedy mass storage device.  $\blacksquare$ 

Gene Amaya, a Certified Professional Logistician and logistics engineering specialist, is also a programmer primarily interested in adapting applications software for use with the  $C$ -128 and the 1581 drive.

#### **Authors** WANTED!

RUN IS ALWAYS on the lookout for programs and articles that contain interesting and useful ideas. For the most part, those ideas come from you, our readers. We rely on you to keep our files well stocked with ar ticles and programs from which to choose.

What kinds of articles do we need? We are looking for programs—of all kinds, shapes, sizes and colors. We need useful applications for the home, small business and school. We need utilities, programmers aids, creativity software and games.

We are sure many of you have de veloped unique programs that you use every day. You may not realize that a whole community of users is waiting to read about and share your creations.

If you are not a programmer, don't despair. We still need you. The intro duction of new Commodore products—GEOS, the 1351 mouse, the 17xx series of HAM expanders and the 1581 drive—has opened up a vast area of topics for you to write about. What commercial software packages do you use that support these de vices? What are their strengths and weaknesses? Users and potential users need to know.

These are just suggestions; we're sure you can think of more. Consider this an invitation to share your knowl edge and computing experiences with tens of thousands of other Commodore users. And you will be re warded for your efforts.

To help you submit those articles and programs for publication, we provide the RUN author's guide lines. These information sheets give you an idea of what kinds of material we are looking for and take you step by step through the process of pre paring your articles for submission.

For a free copy, send a self-addressed, stamped, business-size en. velope to:

> Author Guidelines RUN Magazine 80 Elm Street Peterborough. XH <sup>03458</sup>

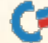

### Love-ly Idea

Send personalized Valentines this year, with the help of your Commodore.

ByJIM BORDEN

**February brings out the roman**tic in the stodgiest of us, and sends us in droves to the Hallmark store. But wouldn't your thoughts seem more heartfelt if they were "homemade?" Well, with Valen tine Maker, you can design your own greetings, even if you're not handy with pen and brush, then save your designs to disk and print them out for cards. The program works with the Commo dore MPS-803 printer and compatibles, as well as most Star and Epson models.

When you run Valentine Maker, the help screen appears and asks you to select a printer. If you have a Commodore or compatible, enter 0. If you have a5tar (Gemini) or Epson or compatible, enter 1 or 2. You must specify a printer at this point; you can't do it later. After you type the printer number and press return, there's a short delay while several machine language routines are read into memory.

The graphic screen and the help screen are Valentine Maker's two dis plays. The former is for creating designs, while the latter lists the commands you can use and is the launching point for screen saves and loads. You toggle be tween the screens with control/H.

As the help screen indicates, the con trol key is used to execute all functions except loads and saves. The functions listed in the top part of the help display can be activated from the graphic screen only.

#### Creating Designs

Your designs can consist of keyboard characters in three sizes and pictures that I've built into the program. The three character sizes are normal (onecolumn), selected with control/N; big (four-column), selected with control/B; and jumbo (8-column), selected with control/J. Only uppercase/graphics

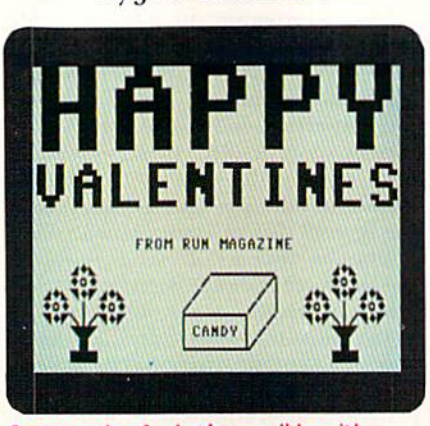

An example oF what's possible with The Valentine Maker program.

characters are available. You can display them in reverse by pressing control/9.

A special graphic screen cursor, consisting of two dots, indicates the upperleft and lower-right corners of the block that will contain the next character you type. You can see the block if you ac tivate Reverse mode. Since you can't see the block in Regular mode, you can "fine tune" the position of a big or jumbo character by moving the cursor in normal size (where the dots more nearly indicate the size of the charac ter), then switching to the larger size to type the character.

Typing a character at the end of a line moves the cursor to the next line, except when you're at the bottom of the screen. In that case, the cursor advances to the home position.

I've built three pictures into Valentine Maker: a box of candy (control/C or the stop key), a heart (control/L, for love) and a vase of flowers (control/F). The pictures must fit entirely on the screen or their commands will produce nothing. Also, if two overlap, the more recent one will obliterate part of the earlier one.

RUN it right: C-64; printer

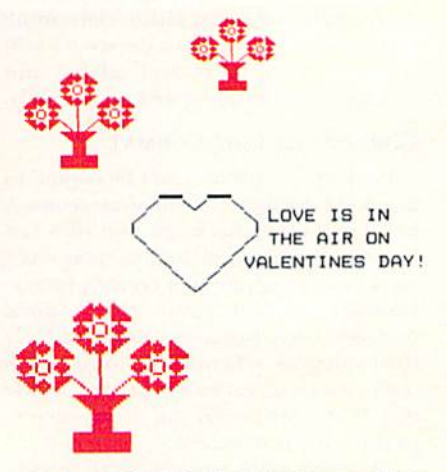

You can change the pictures to adapt the program to Christmas or any other occasion. Just note that the Data statement above each picture is its printed (not displayed) width and height, and that you can't include any reverse (RVS) codes in the Print statement. Even if you change the pictures, control/C, con trol/L and control/F will still be the commands to display them.

All the keys except Commodore/shift, the color keys and the function keys work on the graphic screen.

#### Saving and loading

You can save your design screens to disk by moving to the help screen and pressing the S key (not control/S). When prompted, type a filename for the screen and press return. If you've al ready used that name on the disk, an error message will appear and the screen won't be saved. To identify screen files in the directory, Valentine Maker automatically prefixes their filenames with a period. During the save, the display toggles to the graphic screen, then, when the save is complete, the help screen is restored.

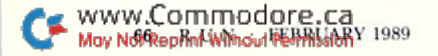
## **RUN SPECIAL ISSUE** Get A Jump On The 5th Annual RUN Special Issue-

### And catch this runaway best seller for only \$3.95!

The RUN Special Issue has become a must-have for every Commodore C-64 and C-128 user. And this year's issue promises to be our hottest RUN yet—supplies won't last long so don't delay, Rush your order in today.

ORDER NOW!

## DON'T WALK. RUN VALUABLE REFERENCE CARD FREE WITH

**EVERY ISSUE!** GIANT pull-out programmers' guide chock full of handy codes, peeks, pokes, commands and more for both the C-64 and C-128. With the latest info for the 1351 Mouse, RAM Expanders and 1581 Disk Drive.

### **A** Head Start For

### Both Beginners and Pros

Be the first to enjoy these tips, utilities, games and tactics—priceless programming information and applications that will boost your productivity and computing power. Here's just a quick glimpse of what you'll get...

### **• The Best of Commodore Clinic**

Pages of the most-asked questions on programming, hardware and software from RUN's readers-with insightful and revealing answers from Commodore computing expert Lou Wallace,

### Never-before-published "Magic" Tricks

We've thrown in a dozen of our favorite computing tricks from 1988, PLUS dozens of dazzlers you've never seen before.

### Arcade Games—Including Gravitron, an Exciting Space Adventure.

Test the limits of your skill and coordination with a challenging variety of new arcade games.

### Programming, Utilities and Tutorials

Whether you're a beginner or advanced programmer, you'll add speed, power and productivity to your C-64 and C-128, including:

•Adding C-128 sprite commands on your C-64

- •Sprite tutorial for the beginning C-128 Basic programmer
- Programming sound on the Commodore · Writing criative data files in Basic

May Not Reprint Without Permission

### FAST START SPECIAL ISSUE PROGRAM DISK

PLUS

To really RUN with speed, order the Special Issue Program Disk every program in the issue on disk ready to load and run.

PLUS YOU'LL RECEIVE THESE FREE BONUS PROGRAMS:

- •C-128 Sprite Librarian
- •C-64 Sprite Database
- •A Show Of Hands—sign language tutorial with graphics

7b Run Away With the 5th Annual Special Issue call 1-800-343-0728 (in New Hampshire, 1-924-9471) Or. ..look for the convenient post-paid order envelope in this issue!

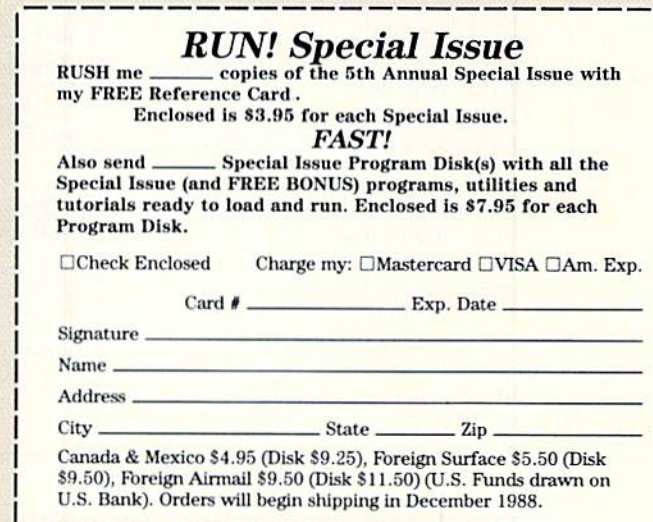

### Call toll-free 1-800-343-0728 (in NH 1-924-9471) or mall coupon to:

RUN Special Issue, 80 Elm Street, Peterborough, NH 03458 \*Commodore 64 and 128 are registered trademarks of Commodore Business Machines, In RN289

Loading a screen is somewhat similar to saving one. Press L, enter the filename (without the period prefix) and press retum. The screen will toggle, the new screen will load and the help screen will reappear.

### **PRINTOUTS**

You can print a screen at any time by pressing control/P. The screen is dumped as a text/graphics printout, with quotation marks printed as bit mapped characters to avoid Quote mode problems.

With either a Commodore or com

patible printer, the picture appears wider in the printout than on the screen. If you have a Star (Gemini) or Epson printer, the dump produces printout with proportions similar to those on the screen.

You might have to change the sec ondary address in the Open statement (line 1280) for your interface. If so, use number that produces Transparent mode without line feeds. A value of 5 works for the Cardco B interface.

Try a few quick pictures to find out if your printer works properly with Valentine Maker; then, if necessary, change the secondary address and try again. When yon find the best second ary address, save the program with the change.

If you use a cartridge such as the Epyx Fast Load, you might have to remove il to run this program. Again, do a quick picture, then save, load and prim it. If the program doesn't work with the cartridge plugged in. you'll know before you end up with a masterpiece on the screen and a locked-up computer.  $\mathbb{R}$ 

Jim Borden, RUN's former Magic columnist, is a freelance programmer and writer.

150 IFA\$=CHR\$(14|THENSZ=1

IFC< $\text{\#THENR=R-SZ: C=M-C-SZ: IFR}$  $\sqrt{9}$ THENR=25-SZ :REM\*189 14Ø IFA\$="{CRSR RT}"THENC=C+SZ: IFC+SZ>MCTHENC=0:R=R+SZ:IFR  $+SZ$ >24THENR= $\emptyset$  : REM\*92

:REM\*A

Listing 1. Valentine Maker program.

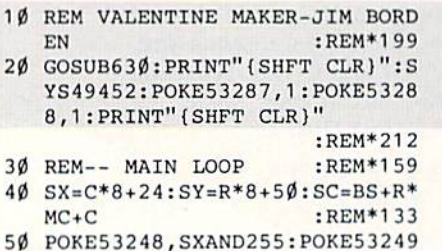

- ,SYAND255:HI=-1\*[SX>255I :REM'196
- 60 EX-SX\*SZ\*8-24:SY=SY+SZ\*8-21 :REM\*197

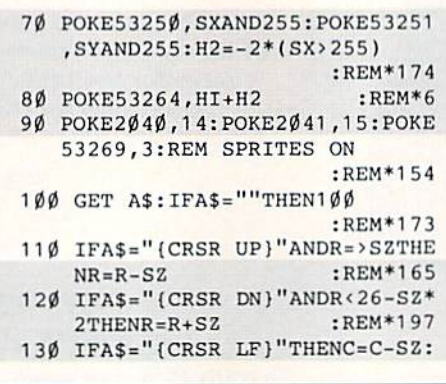

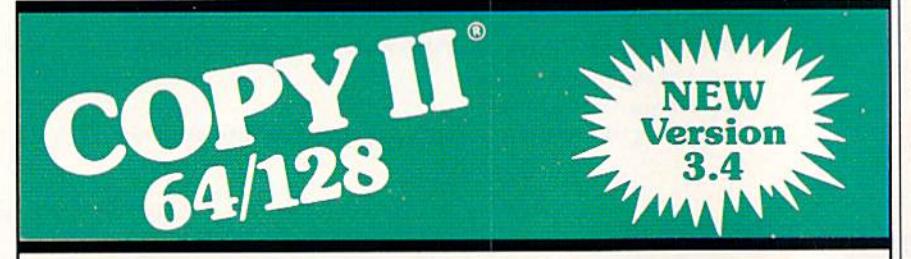

### BACKUP PROTECTED SOFTWARE FAST.

From the team who brought you Copy II for the Apple, the Macintosh and the IBM comes a revolutionary new copy program for the Commodore 64/128 computers.

- Copies many protected programs automatically. (We update Copy II 64/128 regularly to handle new protections; you as a registered owner may update at any time for \$15 plus \$3 s/h.)
- Copies even protected disks in under 2 minutes (single drive), 1 minute (dual drive).
- Improved support for ROM updates on 1571 drives.
- Maximum of four disk swaps on a single drive.

• Includes fast loader, 12-second format.

Requires a Commodore 64, 128, or "D" computer with one or two 1541 or 1571 drives.

Sales/Information: call 503/690-8090, 8 - 5 P.S.T., M-F. We accept <u>would get</u> a check for U.S. DIUS pt visa \$39.95 U.S. DIUS \$3 S/N, \$8 OVErseas.

### \$39.95

Central Point Software, Inc. 15220 N.W. Greenbrier Parkway. #200 Beaverton, OR 97006

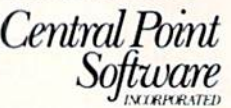

Call for a catalog of our full product line. This product is provided for the purpose of enabling you to make archival copies only.

160 IFA\$=CHR\$(2)ANDR<22ANDC<37T HENSZ=4 :REM\*3 170 IFA\$=CHR\$(10)ANDR<18ANDC<33 THENSZ=8 :REM\*163 180 IFA\$=CHR\$(16)THEN ON PC+1 G OSUB1150,1270,1270:GOTO40:R EM PRINT SUB :REM\*184 190 IFAS=CHR\$(20)ANDC=>SZTHEN G OSUB1850 :REM\*46 200 IFA\$=CHR\$(148)ANDC<41-SZ\*2T HEN GOSUB1910 :REM\*54 210 IFA\$="(SHFT CLR)"0RAS="(liOM E} "THENR= $\emptyset$ : C= $\emptyset$ : PRINTA\$; :REM\*251 220 IFA\$="{CTRL 9}"THENPRINTA\$; :REM RVS ON :REM\*95 230 IFA\$="(CTRL 0)"THENPRINT:RE RVS OFF (SAME AS RETURN) :REM»136 240 IF(A\$=CHR\$(13)ORAS=CHR\$(141 >)THENR=R+SZ:C=0:PRINT"{HOM E}": IFR+SZ>25THENR=Ø:REM\*31 250 IFAS=CHRS(5)GOTO540:REM EXI  $\mathbf{T}$ :REM\*15 260 IFAS=CHRS(8)THENGOSUB560:A\$ =CHR\$(8):REM MENU :REM\*136 270 REM PICTURES : REM\*24 280 IFAS=CHRS(3)THENPN=0:GOSUB1 960 :REM\*163 290 IFA\$=CHR\$(12)THENPN=1:GOSUB 1960 :REM\*92 300 IFA\$=CHRS(6)THENPN=2:GOSUB1 960 :REM\*220 310 IFASC(AS)>31 AND ASC(AS)<12 8 THEN36Ø :REM\*156 320 IFASC(AS)<160 THEN 40 :REM\*161

- 33 $\emptyset$  : REM\*133 340 REM PROCESS VALID CHAR
	- :REM\*186
- 350 : REM\*153
- 36 OC=PEEK(BS):PRINT"(HOME)"AS ;:IFAS=CHR\$(34)THENX=PEEK(B

Circle 81 on Reader Service card.

### LOVE-LY IDEA

:REM\*94

 $:$ REM\*24

**ADVERTISEMENT** 

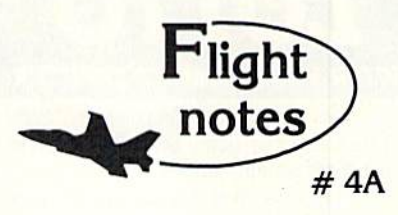

 $\overline{\phantom{a}}$ Exploring Japan with Jet - Now that Japan Scenery Disk is included with Jet, we'd like to offer some suggestions for exploring the Japanese countryside from the cockpit of your  $F-16.$ 

First, a close-up view of Tokyo. Take off from Hyakuri Airport (North 18542, East 32874) and turn to a heading of 187 degrees. This flight path takes you into the peninsula forming the right boundary of Tokyo Bay (see Tokyo area chart). At Mach 1 this heading should bring you to New Tokyo International Airport at Narita in about five minutes. Turn right to a heading of 270 degrees at Narita to put yourself on a direct course to Tokyo. When Tokyo comes into view, throttle back to 45% and drop altitude to 1,000 feet to explore the city. Highlights including Tokyo Tower and the Emperor's Palace will be clearly visible, with many high-rise skyscrapers to the north. Head for Tokyo International Airport (Haneda) in the southwest part of the city. Make your approach and land at Tokyo International. Keep your airspeed low and don't overshoot the runway or you'll end up in Tokyo Bay! Next month - another Japanese adventure!

Submarine Action in the Pacific -Unparalleled action and realism have rocketed Up Periscope! to the top of the software charts! You command a World War II fleet class submarine. Start with a shakedown cruise out of the Navy's New London shipyards, then re-enact fourteen different historic patrols covering all Pacific theatres of war. Relive the famous final patrol of USS Tang when Commander Dick O'Kane was sunk by one of his own torpedoes. Intercept convoys in the Formosa Straight with USS Barb. Evade depth charge attacks, or go hunting on your own. Mastering the complexities of command are difficult but very rewarding.

#### Top Selling Scenery Disks This Month:

(\$24.95 each, for use with Flight Simulator II, Stealth Mission, and Jet)

- 1. "Western European Tour" Scenery Disk
- 2. Scenery Disk #7 (U.S. Eastern Seaboard)
- 3. Scenery Disk # 3 (U.S. South Pacific)
- 4. Scenery Disk # 11 (U.S. North Eastern Border)
- 5. San Francisco Scenery Disk

See your dealer to purchase SubLOGIC products, or call us direct to order by charge card at (800) 637-4983. Illinois residents call (217) 359-8482.

**SubLOGIC Corporation** 501 Kenyon Road Champaign, IL 61820

Please address any feedback/correspondence regarding SubLOGIC products, operations, or this "Flight Notes" column to ATTN: Chairman's Office.

Circle 87 on Reader Service card

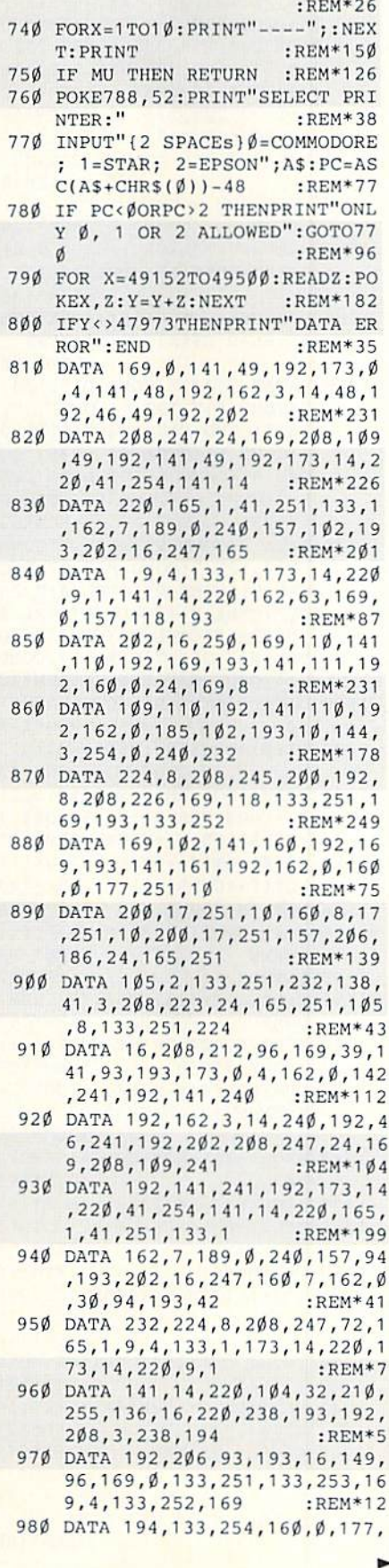

#### :REM\*235 POKEBS, OC 390  $C=C+1$ : IFC=MCTHENC= $\emptyset$ : R=R+1  $:$ REM\*230  $400$  IFR=25THENR= $0$  $:$ REM\*26 41Ø GOTO4Ø  $:$ REM\*24 :REM\*223  $42\%$ : 430 SYS49152: POKEBS, OC: IFSZ=8TH EN49Ø  $:$ REM\*19Ø 440 FORZ=0TO3:FORY=0TO3:POKESC+  $Y+Z*MC$ , CR(PEEK(4951Ø+Z\*4+Y) :REM\*183 450 NEXT: NEXT: C=C+4: IFC>36THENR  $=R+4:C=\emptyset$ :REM\*215  $460$  IFR>21THEN R=C  $:$ REM\*202 470 GOTO40  $:$ REM\*84 48Ø :  $:$ REM  $*$  24 490 FORZ=0TO7:FORY=0TO7:O=PEEK( 49526+Z\*8+Y)\*128:POKESC+Y+Z  $*MC, Q+32$ :REM\*122 500 NEXT:NEXT:C=C+8:IFC>32THENR  $=R+8: C = \emptyset$ :REM\*65 510 IFR>17THEN:R=C :REM\*31 520 GOTO40 :REM\*138  $530:$  $:$ REM\*78 540 POKE53269, Ø: POKE788, 49: PRIN TCHR\$(9); : END  $:$ REM\*5Ø 55Ø  $:$ REM $*99$ POKE53269, Ø: SYS49452: MU=1: G 560 OSUB 630  $:$ REM\*109 57 $\emptyset$  GET A\$: IFA\$=CHR\$(5)GOTO54 $\emptyset$ : REM EXIT :REM\*108 580 IF A\$=CHR\$(8)THEN PRINT" (SH FT CLR } {CTRL 1}"; : SYS49452:  $FORX = 1 TO 1  $\emptyset$  : GET  $BS : NEXT : RETU$$ **RN** :REM\*16 590 IFA\$="S"THEN GOSUB1710  $:$ REM $*84$ 600 IFA\$="L"THEN GOSUB1780 :REM\*96 61Ø GOTO570:REM ONLY EXIT OR TO GGLE/SAVE/LOAD  $:$ REM\*1 $\emptyset$ 9  $62\%$  $:$ REM\*164 630 POKE53280, 11: POKE53281, 12: P RINT" {CTRL 1} {SHFT CLR } "CHR  $$(142)CHR$(8);$  $:$ REM\*172 640 PRINT"TEXT SIZE: {9 SPACES}P ICTURES:  $:$ REM\*27 650 PRINT"CTRL+N=NORMAL{6 SPACE s}CTRL+C=CANDY BOX :REM\*69 660 PRINT"CTRL+B=BIG (4X){4 SPA CEs}CTRL+F=FLOWERS :REM\*206 670 PRINT"CTRL+J=JUMBO (8X) {2 S PACES } CTRL+L=LOVE (HEART)": :REM\*81 PRINT 680 PRINT"(4 SPACES) CRTL+P = PR INT CURRENT SCREEN : REM\*171 690  $FORX = 1 TO 1  $\emptyset$  : PRINT" --- " ; : NEXT$  $:$ REM\*82  $T$ 700 PRINT" { 4 SPACES } CTRL+H = TO GGLE THIS SCREEN :REM\*72 710 PRINT" {  $4$  SPACES } CTRL+E = EX IT TO BASIC :REM\*199 720 PRINT"USE S OR L FROM THIS SCREEN TO SAVE OR" : REM\*51 730 PRINT" LOAD A SCREEN FILE."

S+1): PRINTA\$; : POKEBS+1, X

380 POKESC, PEEK(BS): IFSC>BSTHEN

370 IFSZ>1THEN 430

### www.Commodore.ca

1280 POKE49345, Ø: POKE49346, 4: OP EN4, 4, 5: CMD4, CHR\$(27) "A"CH R\$(8);:REM 8/72 LF:REM\*138 1290 FORX=0TO24:REM DO 25 LINES -SEND 90 DPI/320 DOTS COMM AND :REM\*185 1300 PRINT CHR\$(27)CHR\$(PT)CHR\$  $(6)$ CHR\$ $(64)$ CHR\$ $(1)$ ; :REM\*229 1310 SYS49339: PRINT CHR\$(13)CHR  $$(10); :NEXT: PRINT#4, ""; CL$ OSE4:RETURN :REM\*113  $132\%$  $:$ REM\*1Ø3  $\cdot$ 1330 DATA 12,7  $:$ REM\*120 1340 PRINT TAB(C)"(4 SPACEs)(7 COMD Ps) " :REM\*228 1350 PRINT TAB(C)"(3 SPACEs) (SH FT N} {6 SPACES} {SHFT N} {CO MD H}"  $:$ REM\*133 1360 PRINT TAB(C)"(2 SPACES) (SH FT N) {6 SPACEs} {SHFT N} {C OMD G)"  $:$ REM  $*84$ 1370 PRINT TAB(C)" (SHFT N) {6 S PACES } { SHFT N } { 2 SPACES } { C OMD G}" :REM\*59 1380 PRINT TAB(C)" (SHFT O) {5 C OMD Ys) {SHFT P} {2 SPACEs} { SHFT N) "  $:$ REM\*7Ø 1390 PRINT TAB(C)" (COMD G) CAND Y{COMD N} {SHFT N} {2 SPACE  $s$ <sup>"</sup>  $:$ REM\*3Ø 1400 PRINT TAB(C)" {SHFT L} {5 C OMD Ps}{SHFT @}{SHFT N}{3 SPACEs}"  $:$ REM\*69 141Ø RETURN  $:$ REM\*22  $:$ REM\*22Ø 1420 DATA 12,9 1430 PRINTTAB(C)"(3 SPACEs)(2 C OMD Ps} {2 SPACEs} {2 COMD P s}{3 SPACEs}" :REM\*212 1440 PRINTTAB(C)"(2 SPACES){SHF T N} {2 SPACES} {SHFT M} {SHF T N} {2 SPACES} {SHFT M} {2 S PACEs)"  $:$ REM\*88 1450 PRINTTAB(C)" (SHFT N) {8 SP  $ACEs$  { SHFT M } " : REM\*25 $\emptyset$ 1460 PRINTTAB(C)"(COMD M) (10 SP ACES } {COMD G}" : $REM*1Ø$ 1470 PRINTTAB(C)" (SHFT M) (8 SP ACES } { SHFT N } " :REM\*223 1480 PRINTTAB(C)"(2 SPACEs){SHF T M} {6 SPACEs} {SHFT N} {2 S PACEs}" :REM\*208 1490 PRINTTAB(C)"(3 SPACEs){SHF T M} {4 SPACES} (SHFT N} {3 S PACEs)"  $:$ REM\*4Ø 1500 PRINTTAB(C)" {4 SPACES} {SHF T M } {2 SPACES } { SHFT N } {4 S PACEs }" :REM\*35 1510 PRINTTAB(C)"[5 SPACEs] {SHF T M {SHFT N } {5 SPACEs } "  $:$ REM $*58$ : $REM*12\emptyset$ 1520 RETURN 1530 DATA 9,8 :REM\*91 1540 PRINTTAB(C)"(3 SPACEs}{CTR L 9} {SHFT LB. } {CTRL Ø} {SHF T Z } {CTRL 9 } {COMD \* } {CTRL Ø}{3 SPACEs}" :REM\*166 1550 PRINTTAB(C)" {3 SPACES} {SHF T Z } { SHFT W } { SHFT Z } { 3 SPA

251, 72, 177, 253, 145, 251, 104, 145, 253, 230, 251  $:$ REM\*95 990 DATA 230, 253, 208, 4, 230, 252, 230, 254, 165, 251, 201, 232, 208 , 230, 165, 252, 201 :REM\*132 1000 DATA 7,208,224,96  $:$ REM\*87  $1\emptyset 1\emptyset$  BS=1 $\emptyset 24$ : MC=4 $\emptyset$ :REM\*251 1020 R=0:C=0:REM SCREEN CURSOR  $:$ REM<sup>\*9</sup> 1030 SZ=1:REM NORMAL TEXT :REM\*129 1040 FORX=896TOX+127:POKEX, Ø:NE XT:POKE896,128:POKE1022,1 :REM\*138 1050 DIM C\$(15), CR(15): FORX=0TO  $15:$ READ  $CS(X)$ , CR(X): NEXT  $:$ REM\*1ØØ 1060 DATA" ", 32, "{COMD D}", 108, "(COMD F)", 123, "(COMD I)" 98, "(COMD C)", 124, "(CTRL 9 }{COMD K}{CTRL Ø}", 225, "{C TRL 9}{COMD B}{CTRL  $\emptyset$ }",25 5, "(CTRL 9) (COMD V) (CTRL Ø  $1''$ , 254 :REM\*83 1070 DATA "{COMD V}", 126, "{COMD B)", 127, "(COMD K)", 97, "(C TRL 9) (COMD C) (CTRL Ø)", 25 2, "{CTRL 9} {COMD I} {CTRL Ø )",226,"(CTRL 9)(COMD F)(C<br>TRL  $\emptyset$ )",251,"(CTRL 9)(COMD<br>D)(CTRL  $\emptyset$ )",236 :REM\*48 1080 DATA "{CTRL 9} {CTRL 0}",1  $60$ : $REM*21\emptyset$  $1\emptyset$ 9Ø Q\$(Ø)=CHR\$(8):Q\$(1)=Q\$(Ø) :REM\*145 1100 FORX=1TO6:READ Y:Q\$(0)=Q\$(  $\emptyset$ ) + CHR\$(255 – Y) : Q\$(1) = Q\$(1) +CHR\$(128+Y):NEXT:REM\*121 1110  $Q$(\emptyset) = Q$(\emptyset) + CHR$(15):Q$(1)$ :REM\*129  $=Q$(1)+CHR$(15)$ 1120 DATA 0,7,0,0,7,0 :REM\*58 113Ø FORX=ØTO2:READ PX(X), PY(X) :REM\*193 : NEXT  $:$ REM\*7 114Ø RETURN 1150 Z=BS: OPEN4, 4: CMD4, ""; : REM :REM\*183 DUMP SUB FOR 803 116Ø FORX=ØTO24: PRINT CHR\$(15); :REM\*124  $:$  FORY = ØTO39 1170 CH=PEEK(Z):RV=146:IFCH>127 THENRV=18:CH=CH-128 :REM\*161 1180 IFCH<32THENCH=CH+64:GOTO12 :REM\*113  $20$ 1190 IFCH<64THEN1220  $:$ REM\*151 1200 IFCH<96THENCH=CH+32:GOTO12 :REM\*115  $20$  $:$ REM\*60 1210  $CH = CH + 64$ 1220 Z=Z+1: IFCH=34THENPRINT O\$(  $1 + (RV = 18)$ ; : GOTO124 $\emptyset$ :REM\*142 1230 PRINT CHR\$(RV)CHR\$(CH)CHR\$  $(146);$  $:$ REM\*121 1240 NEXT: PRINT CHR\$(8): NEXT: PR  $INT#4, "$ "; :REM\*121 :REM\*216 1250 CLOSE4:RETURN :REM\*35 126Ø PT=103:IF PC=2THENPT=42:RE  $1270$ M SELECT 90 DPI CHAR : $REM*16Ø$ 

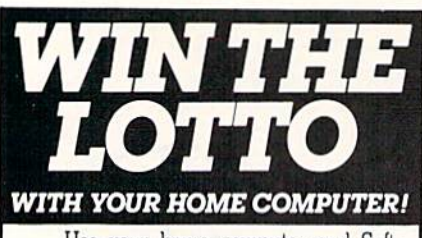

Use your home computer and Soft-<br>Byte's amazing new "Lotto Program" to get more winning tickets.

In just seconds this software analyzes past winners and produces a powerful probability study on easy-to-read charts. With a single press of a key, you'll see trends, patterns, odds/evens, sum totals, number frequencies, and much more. It also includes automatic number wheeling, instant updating, and a built-in tutorial. Ask your software dealer.

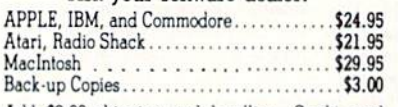

Add \$2.00 shipping and handling. Credit card orders approved by phone and shipped same day. Make checks payable to SOFT-BYTE and mail to:

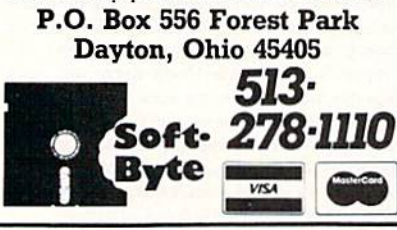

Circle 102 on Reader Service card.

RUN is a publication of IDG Communications/Peterborough, a division of IDG Communications, the world's largest publisher of computer-related information. IDG Communications publishes over 90 computer publications in 33 countries. Fourteen million people read one or more of IDG Communications publications each month. IDG Communications publications contribute to the IDG News Service, offering the latest domestic and international computer news IDG Communications publications include: ARGEN-TINA's Computerworld Argentina; ASIA's Communications 11NA's Computerworld Hong Kong, Computerworld Malaysia,<br>World, Computerworld Hong Kong, Computerworld Malaysia,<br>Computerworld Singapore, Computerworld Southeast Asia, PC Review, AUSTRALIA's Computerworld Australia, Communications World, Australian PC World, Australian Macworld; AUSTRIA's Computerwelt Oesterreich; BRAZIL's Data News, PC Mundo, Micro Mundo, CANADA's Computer<br>Data; CHILE's Informatica, Computacion Personal; DEN-MARK'S Computerworld Danmark, PC World Danmark; SINKRIS Computeriorum Dainnaire, PC Winta Dainnaire, PINLAND's Tetoviikko, Mikro; FRANCE's Le Monde In-<br>Jornatique, Distributique, InfoPC, Telecons. International;<br>GREECE's Micro and Computer Age; HUNGARY's Com-<br>puters par BiWeekly; ITALY's Computerworld Italia; JAPAN's Com puterworld Japan; MEXICO's Computerworld Mexico; THE NETHERLANDS' Computerworld Netherlands, PC World Benelux; NEW ZEALAND's Computerworld New Zealand; NORWAY's Computerworld Norge, PC World Norge, PEO-PLE'S REPUBLIC OF CHINA's China Computerworld, China Computerworld Monthly: SAUDI ARABIA's Arabian Computer News; SOUTH KOREA's Computerworld Korea, PC World Korea; SPAIN's CIMWORLD, Computerworld Espana, Commodore World, PC World Espana, Communicaciones World, Informatica Industrial; SWEDEN's Computer Sweden, MikroDatorn, Svenska PC World; SWITZER-<br>LAND's Computerworld Schweiz; UNITED KINGDOM's mputer News, DEC Today, ICL Today, PC Business World, IDTUS; UNITED STATES' AmigaWorld, CD-ROM Review, CIO, Computer Currents, Computerworld, Computers in Science, Digital News, Federal Computer Week, 80 Micro, FOCUS Publications, inCider, InfoWorld, Macintosh Today, Mac<br>World, Computer & Software News (Micro Marketworld/Leb .<br>In), Network World, PC World, Portable Computer har-Friedm Review, Publish!, PC Resource, RUN, Windows; VENEZUE-<br>LA's Computerworld Venezuela; WEST GERMANY's Computerwoche, PC Welt, Run, Information Management, PC<br>Woche,

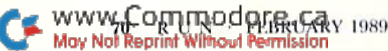

**Top**-Tech International, Inc.

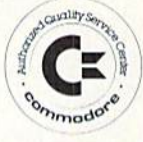

World's Service Perfection

### Lifetime-Lifetime-Lifetime-Lifetime-Lifetime-Lifetime-Lifetime-Lifetime-Lifetime-Lifetime-Lifetime-Lifetime-Lifetime-Li Computer®

Lifetime Warranty for every sold or serviced C-64 (\$60.00), C-128 (\$80.00) exclusively from TOP TECH WORLD, INC. Commodore/Amiga SERVICE CENTER

Computers, Printers, Software, Hard-to-find Parts, Power Supplies Service Manuals

AMEX, DISCOVER, MASTERCARD, VISA

TOP TECH WORLD

Riverview Plaza 1100 S. Delaware Ave. Philadelphia, PA <sup>19147</sup>

(215) 389-9901 (800) 843-9901

Circle 114 on Reader Service card.

### ATTENTION ATTENTION IN THE COMMUNITY OF THE COMMUNITY OF THE COMMUNITY OF THE COMMUNITY OF THE COMMUNITY OF THE COMMUNITY OF THE COMMUNITY OF THE COMMUNITY OF THE COMMUNITY OF THE COMMUNITY OF THE COMMUNITY OF THE COMMUNITY OF THE C **HM PEGASUS** PHM PEGASUS PEGASUS PEGASUS PEGASUS PEGASUS PEGASUS PEGASUS PEGASUS PEGASUS PEGASUS PEGASUS PEGASUS PEGASUS PEGASUS PEGASUS PEGASUS PEGASUS PEGASUS PEGASUS PEGASUS PEGASUS PEGASUS PEGASUS PEGASUS PEGASUS PEGASUS PEGASUS PE OWNERS AND MODERN PRODUCTS AND RESERVE

There's a brand new Advanced Battle Scenario Disk available for your hightech hydrofoil - and you can order it directly from the people who designed it. Lucasfilm Games.

- Sink the German juggernaught the Bismarck!
- Capture crafty Caribbean drug runners!
- Take on twelve Russian missile ships singlehandedly!
- Run a gauntlet of Middle Eastern maniacs!
- Plus six more heart-pounding combat missions!

Only \$19.95 postpaid (CA residents \$21.15). Call 415-662-1902 for credit card orders. Or mail your check or money order to PO Box 10307, Dept. 002, San Rafael, CA 94912.

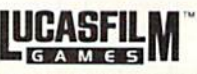

PHM Pegasus and Lucasfilm Games are trademarks of Lucasfilm Ltd. @ 1989 Lucasfilm Ltd. All rights reserved.

### LOVE-LY IDEA

-------

 $1900:$ 

 $70$ 

: RETURN

 $1950:$ 

90

--

186Ø FORX=1TOR: PRINT" (CRSR DN)" ;:NEXT ::NEXT ::NEXT ::NEXT ::NEXT ::NEXT ::NEXT ::NEXT ::NEXT ::NEXT ::NEXT ::NEXT ::NEXT ::NEXT ::NEXT ::NEXT ::NEXT ::NEXT ::NEXT ::NEXT ::NEXT ::NEXT ::NEXT ::NEXT ::NEXT ::NEXT ::NEXT ::NEXT ::NEXT ::NEXT ::NEXT ::NEX 1870 FORM FOR THE STATE REPORT OF THE STATE REPORT OF THE STATE REPORT OF THE STATE REPORT OF THE STATE REPORT OF RYAN STRENGTH STRENGTH STRENGTH STRENGTH STRENGTH STRENGTH STRENGTH STRENGTH STRENGTH STRENGTH STRENGTH STRENGTH 1880 PRINTCHR\$(20);:NEXT:IFX<SZ THENPRINT"(CRSR DN)";

 $\cdots$ .  $\cdots$ .  $\cdots$ 

<sup>1910</sup> TORX=0TOSZ-1:FORV=1063+IR\*

 $X$ )\*MC TO 1 $\emptyset$ 24+(R+X)\*MC+C+S STEP-1 :REM\*222

, 32: NEXT :REM\*11

THEN RETURN:REM NO ROOM!

:REM\*1G1

 $:$ REM\*161

 $:$ REM\*216

 $:$ REM\*244

 $:$ REM\*214

:REM\*241

:REM\*223

 $:$ REM\*223

:REM\*88 :REM\*178

 $:$ REM $*88$ 

:REM\*125 : <u>. . . .</u> . .

:REM\*220

 $F = F$  -  $F = F - F$  .  $F = F - F$  . The same  $F = F - F$ 1940 NEXT:REM\*62 NEXT:REM\*62 NEXT:REM\*62 NEXT:REM\*62 NEXT:REM\*62 NEXT:REM\*62 NEXT:REM\*62 NEXT:REM\*62 NEXT:REM\*

19G0 IFR>24-PY(PN)0RO38-PX(PN)

 $\cdots$ 

1990 UNIX 1990 UNIX 1990 I 1990 I 199

PRINT"(HOHE)";:RETURN

RUN Amok

LOAD"PANELS",8,]

10 IF  $A = 0$  THEN  $A = 1$ : LOAD"PANELS", 8,1

the program:

 $SYS$  16384.

NEW

Item: A number of readers have asked for help in using Lou Wallace's Panels program (Panel Maker, No vember 1988, p. 50). First of all. when you type in the listing from the magazine, save it under the filename PANELS.BAS and run it. This causes the actual machine language Panels program to be created on disk. Then, to run programs that use Panels' commands, type, in Direct mode:

Or, if you want to have a program load Panels for you, add this line to

Item: We regret an error in the doc umentation for Crazy Caverns (Dccember 1988, p. 48) that has brought us many complaining calls. The pro gram was modified before publica tion, but We slipped in not making necessary change in the article. In the little hoot program (second col umn in the text), line <sup>20</sup> should read

<sup>1980</sup> FORX-1TOR:PRINT:NEXT

 $P = P$  =  $P = 1$  =  $P = 1$  =  $P = 1$  =  $P = 1$  =  $P = 1$ 

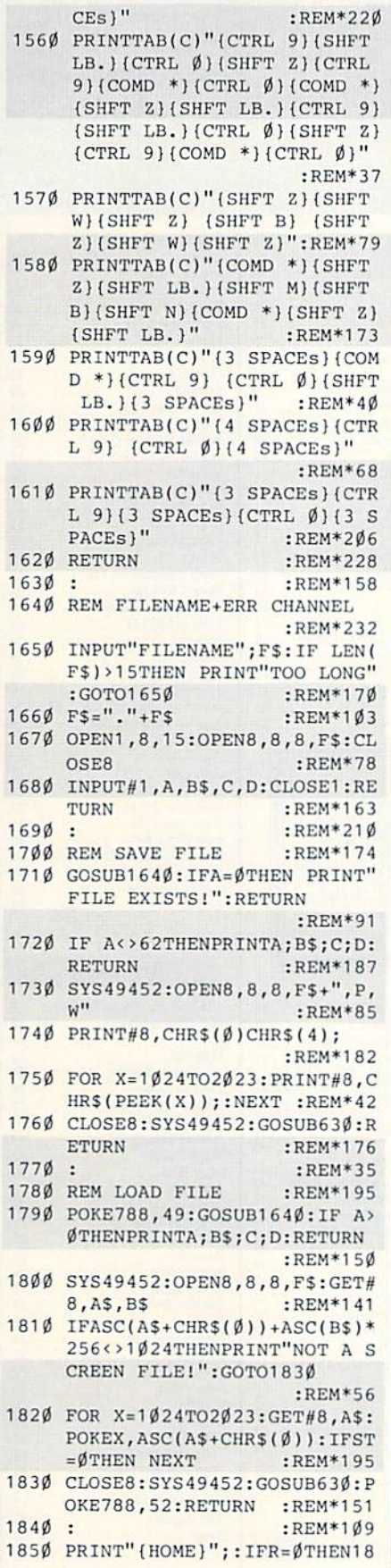

www.Commodore.ca May Not Reprint Without Permission

**Our Third Year** In Business! **We Know How To Service Our Customers!** 

# BFIWALI

**SOLID PRODUCTS & SOLID SUPPORT** P.O. Box 129 / 58 Noble Street Kutztown, PA 19530

### 24 HOURS - TOLL FREE 1-800-638-5757 **OUTSIDE USA CALL 1-215-683-5433**

29

 $\frac{29}{39}$ 

 $17$ 

39

52

39

35

109

 $24$ 

39

39

39

 $39$ 

30

 $42$ 

 $29$ 

10

 $rac{29}{29}$ 

 $67$ 

39

35

39

29

69

59

29

 $29$ 

39

18

27 6

6

6

 $17$ 

 $17$ 

16

19

 $6$ 

32

19

18

 $\overline{2}$ 

**SATISFACTION GUARANTEED** Earn Bonus \$\$ No Surcharge On **Charge Orders Friendly Service** 

Assembler/Monitor/64

Basic 8

29

25

 $29$ 

 $17$ 

 $12$ 

12

105

22

 $\frac{29}{29}$ 

24

 $\overline{9}$ 

 $\overline{24}$ 

24

 $\frac{24}{45}$ 

 $10$ 

 $25$ <br> $21$ <br> $24$ 

17

13

 $79$ 

39

19

19

15

15

15

25

35

 $27$ 

25

 $24$ 

13

 $25$ 

 $\overline{17}$ 

 $12$ 

 $22$ <br> $75$ <br> $85$ 

19

 $\frac{22}{19}$ 

39

 $\frac{49}{12}$ 

12 12

 $\overline{2}$  $12$ 

 $\frac{15}{29}$ 

 $\frac{54}{19}$ 

299

89

5

15

25

 $\frac{32}{2}$ 

s

 $\overline{7}$ 

### **ACCESSORIES** 40/80 Column Switch Cable

Apro Ext.64 Crt. Port Ribbon Apro Ext.64-User Port Ribbon Aprospan 4 Slot Cartrdg Holder<br>Cover 1541 **Cover 1571** Cover C128 Cover C64 **Drive Box** Final Cartridge V3 Hotshot Plus Interface Joystick-Bat Handle Joystick-Ergo Stick Joystick-Super 3 Way Joystick Y Adapter Leroy's Cheat Sheets C64 each Leroy's Cheat Sheets C128 each Lightpen-Model 170c Lightpen-Model 184c M-3 Mouse 64/128-Proport. Mach 128 Cartridge Mousepad Paper Banner Colors each Power Supply-C128-Repairable Power Supply-C64-Repairable Quick Brown Box 32K Quick Brown Box 64K **RGB** to RCA Cable RS232 Deluxe Interface Ribbons for Printer Ribbon Renew Re-Ink w/no eqp. Serial Box 2 for 1 Serial to Serial Cable-6 ft. Super Chips 128 Super Chips 128-D Super Chips 64 Super Chips 64 mode on 128 Super Graphix Gold Prntr Intric Warpspeed 128

### BOOKS

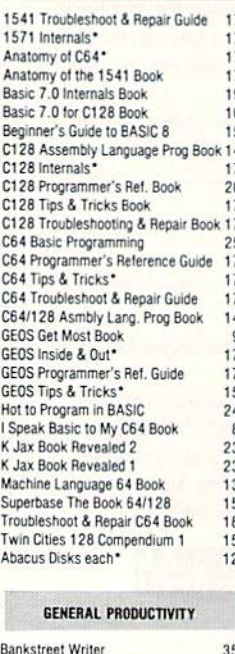

Business Form Shop/64

CMS Accounting/128<br>
WAS WASHING WASHINGTON OF ELA

**Mov. Not Regried Wilthout** 

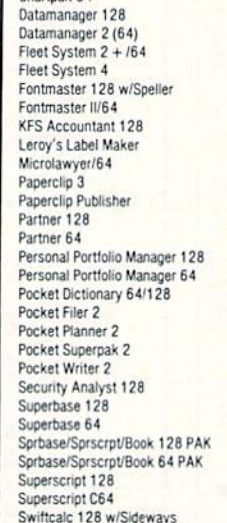

Chartpak 128

Chartnak 64

18

17

19

25

 $\overline{7}$ 

9

ġ

8

 $27$ 

49

69

22

 $22$ 

25

 $\overline{1}$ 

 $\overline{3}$ 

69

49

39

35

 $\overline{a}$ 

10

55

39

79

99

 $\epsilon$ 

39

Call

۱g

 $29$ 

ß

45

45

25

 $25$ 

89

35

30

la

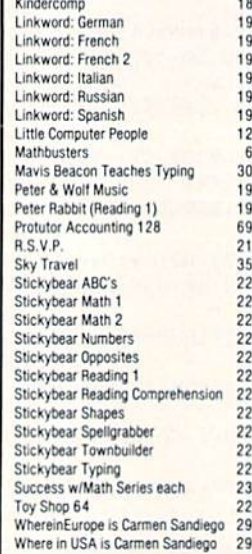

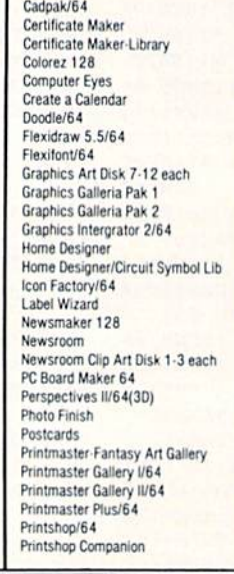

### **OUR POLICY**

Our policy is to stock what we advertise and carry the best products available for your C64 and C128 computers. Over 400 of the best productivity, educational & technical software and a host of accessories in stock now! And CHECK OUT OUR C128 LINE! Your will be amazed at the number of products that we carry for this fantastic machine!

#### Swiftcalc 64 w/Sideways  $17$ Sylvia Porter's Financial Plan 128 39 Technical Analysis System 128 42 Technical Analysis System 64 29 Timeworks Account Payable 64 39 Timeworks Accounts Receiveable 64 39 Timeworks General Ledger 64 39 Timeworks Inventory Managemnt 64 39 Timeworks Payroll 64 39 Timeworks Sales Analysis 64 39 Vizistar 128 60 Viziwrite 128 60 Wordpro 128 w/Speller w/Filepro 30 Wordpro 64 w/Speller w/Turbo Load 30 Wordwriter 128 39 Wordwriter 3 for C64 30 Write Stuff 64 19 Write Stuff 64 w/Talk  $24$ Write Stuff C128 Version  $24$ EDUCATIONAL

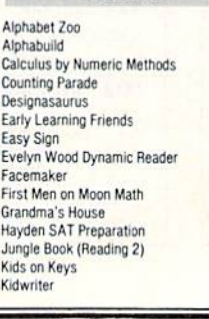

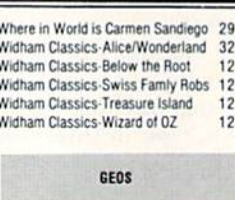

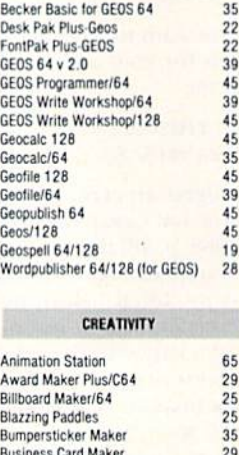

Button & Badge Maker

Cad 3D/64

Cadpak 128

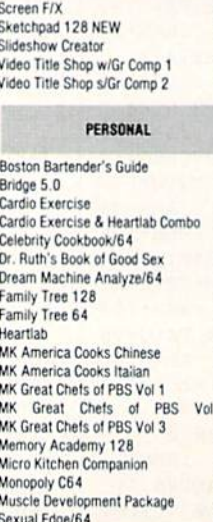

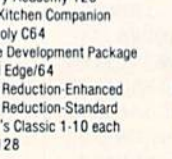

### **UTILITIES**

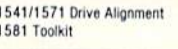

Stress

Stress

Strider

Tarot

39

39

 $42$ 

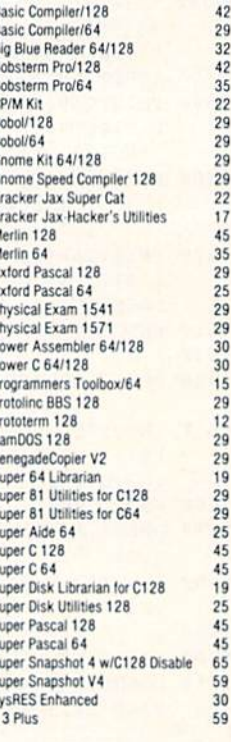

#### ENTERTAINMENT

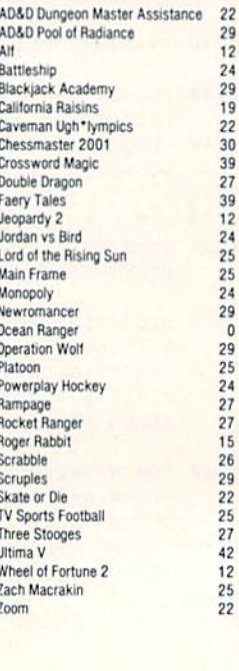

### **Home Designer**

### Home Designer CAD 128

Given glowing ratings by every major Commodore magazine, this CAD system outclasses every other CAD program, because of its object-based design. With over 50 powerful commands, 5 drawing layers, superb support of library figures and lazer-quality printouts at ANY scale on your dot matrix printer or plotter, you can create drawings so accurate that a blueprint can be made from them!

Tired of working with poor quality/inaccurate printouts, manipulating little dots on a bit-map, giving up on detailed work because you can't zoom in close enough? Join the professionals!

> only \$45.00 mouse or joystick required<br>NEW!Engineering Library disk available now. \$10.00

> > $$22$

**SIZZLING HOT** 

### **ENTERTAINMENT TITLES** AD&D Dungeon Master Assistance . . . . . . . . . . . . .

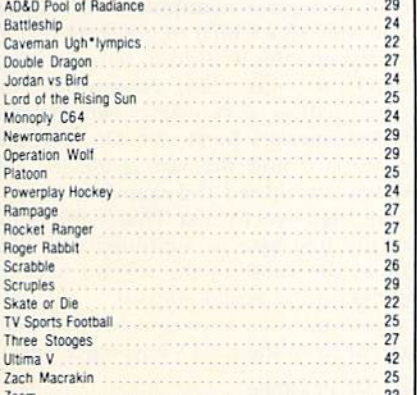

#### Buy any 3 of the above titles and deduct \$5 from your order total! Offer good until 2/28/88

### 114574 **VE ALIGNMENT**

### 1541/1571 Drive Alignment

This excellent alignment program is a must have for every Commodore owner. Easy to use, it helps you to align your drive so that it runs just as if it were new! The simple instructional manual and on-screen help prompt you thru the alignment procedure and help you adjust the speed and head stop of your drives. It even includes instructions on how to load the alignment program when nothing else will load. Don't be caught short! We get more RED LABEL orders for this program, then any other program we sell. Save yourself the expense! Order now, keep it in your library and use the 1541/1571 Drive Alignment program regularly!! Works on the C64, C128, and SX64 for both the 1541 and 1571 drives.

### **STILL ONLY \$25.00**

#### **ORDERING INSTRUCTIONS**

For your convenience, you can place a phone order 24 HOURS/7 DAYS A WEEK on our TOLL FREE LINE<br>1.800 638-5757, Price. Availability and Compatability Checks are also Welcome on our order line. Monday<br>thru Friday, 9AM-4PM. E

ACCEPTED PAYMENT METHODS. We gladly accept payment by, PREPAID BY PERSONAL CHECK (will not<br>hold for clearing) or MONEY DROER. COD (continental USA only AND \$4.00. ADDITIONAL): MASTERCARD,<br>VISA: SCHOOL, PURCHASEY ORDERS. Al

#### TECHNICAL SUPPORT

We do our very best to help you with your product selections, before you order and after you receive your product. General questions, price, and compatibility with your propular start at the time you place your order. BUT

**SKETCHPAD 128** 

Brand new from Free Spirit, Sketchpad 128 fully supports your C128 and takes advantage of its crisp 80 column graphics capabilities. It is packed with all the features of a professional drawing package such as drawing SMOOTH freehand lines. 3D Solids, creating Slideshows, Cut & Paste, Clip, Flip, Enlarge, Shaded Fill Patterns, a variety of Fonts, Air Brush and more! It supports Printshop graphics and is completely compatible with all **BASIC 8 files.** 

Sketchpad 128 unleashes the graphics power of your C128! It supports your 1351 Mouse, 64K Video Chip. 1581 drive and 80 column display. What more could any real C128 user ask for?

**ONLY \$24.00** 

### **BONUS DOLLARS**

EARN BONUS \$\$\$ WHEN YOU ORDER!!! For every \$50 of software and accessories that you order, you earn one bonus dollar. That's an additional 2% discount!! Use your bonus dollars on future purchases.

### **CATALOGS**

We now have our ALL NEW AMIGA catalog, describing hundreds of products for your computer. Call or write for your copy of our AMIGA CATALOG today!!

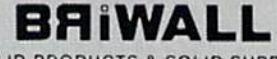

**SOLID PRODUCTS & SOLID SUPPORT** P.O. BOX 129 58 Noble Street Kutztown, PA 19530 24 HOURS TOLL FREE 1-800-638-5757 Circle 73 on Reader Service card.

> **BASIC 8 IS BACK!!**

INEW PACKAGING! INEW SUPPORT!

This popular package adds extensive 80 column graphics capabilities to your C128. A must for C128 programmers! As an added bonus several preprogammed BASIC 8 applications, such as BASIC PAINT, WRITE and CALC, are included on the flip side!

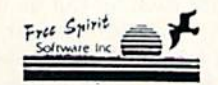

**JUST S29** 

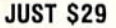

### HOT NEWS! **NEWS MAKER 128**

Finally somebody (Free Spirit Software) has introduced a desk top publishing program for the 128 in its native mode! Take a few moments to think about what should be included! Would you like the crisp & clear 80 column screen? Would you like to zip across the screen with a 1351 mouse? Could you use a Ram Disk that can store multi-page documents & graphics available at the click of a mouse? Also how about storing up to 45 fonts in the Ram Disk for instant access? How about if you could use Print Shop graphics directly from the Print Shop disk? Also be able to use pictures and graphics created with Sketchpad 128 and Basic 8.0. Would you prefer graphic tools that would allow you to draw custom art directly? How about supporting 2 text modes and 9 font sizes? Pour sequential files into columns? Adjust columns around graphics! or type text directly to the screen?

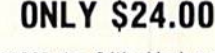

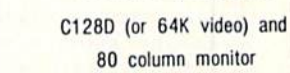

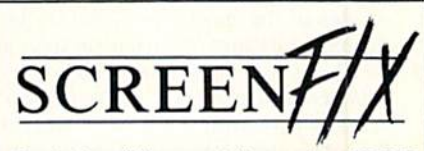

Create incredible presentations using 100,000<br>different combinations of effects. Create fantastic animated scripts using the most powerful C64 editor ever created.

### **OUR PRICE \$25**

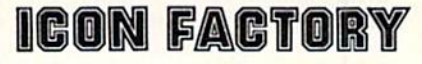

Convert, Enlarge, Alter, Enhance, Crop, Invert, Flip, Reduce and even Smooth graphics with this great graphics conversion utility.

**OUR PRICE S25** 

 $h$ oito  $O$ 

Spannize your Hi-Res graphics producing<br>hardcopy with FOUR TIMES the resolution of<br>standard printer dumps.

### **OUR PRICE S19**

SHIPPING POLICY<br>ALL ORDERS received before 3PM EST will normally be shipped same or next business day. Out of Stock<br>items will be shipped by the same shipping method as original order, normally within 3 or 4 business days. All UPS shipments are sent SIGNATU<br>charges to your TOTAL software order

UPS GROUND \$4.00 (cont USA ONLY); AIR/RUSH \$7.00 (includes Puerto Rico/Hawaii);<br>OVERNIGHT \$12.00 PLUS \$2.50 per item (must be received by 12 NOON)

PRIORITY MAIL: USA \$4.00 (includes APD/FP0). CANADA/MEXICO \$6.00; OTHER FOREIGN \$4.00 handling

#### **RETURN POLICY**

Next view Publication of the Solid Publication of the Solid Publication of the New Solid Publication of policy is not abused, we will continue to honor it. If within 15 days from the time you receive an item, you policy is

# One Step Beyond Basic

Knowing the subtleties of your computer is the key to more sophisticated programming.

By MORTON KEVELSON

n using Basic, you've become familiar with the operation of the Peek and Poke commands, although you may not know just what they do to the computer. These commands give the Basic programmer direct access to the insldes of the machine—a link to both the hardware and the machine language programs that govern its behavior.

When you program in Basic, you're actually providing a list of instructions for subsequent interpretation by a large machine language program that's built into the permanent memory of the computer. The computer can't understand Basic directly, but. under the control of this Basic interpreter, it can execute the programs you write.

Basic uses portions of the computer's RAM (random access memory) as a kind of scratch pad for its operations. By carefully manipulating the contents of RAM, you can make Basic behave in unexpected and useful ways.

We work with two-byte numbers that represent addresses in the computer's memory. In general. Basic uses these ad dresses in RAM as pointers or vectors. Pointers can be used to identify the places in RAM or ROM [read-only mem ory) where data is stored, or they can be used as markers to identify regions in RAM. Basic examines the address it's di rected to by the pointer and uses or manipulates the data it finds there; or, it compares the pointer to other values and takes appropriate action.

A vector represents the starting address of another machine language pro gram or subroutine. Machine language instructions are normally executed in the order in which they are stored in memory.

However, the use of vectors lets the programmer change the order of exe cution of the instructions. One way of accomplishing this is to store the starl ing address of the program or the subroutine to which execution must branch.

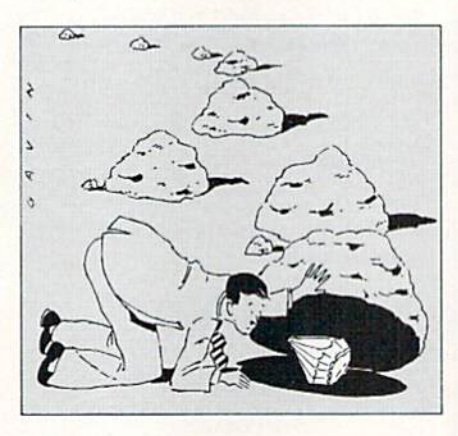

This is somewhat similar to Basic's Go To command.

### The Microprocessor

The C-64 and C-128 are based on the 6510 and 8502 microprocessors, which arc slightly modified versions of ihc popular 8-bit 6502 microprocessor. The  $6510$  and  $8502$  are functionally identical with the 6502 from a programmer's viewpoint, the only essential difference being that addresses  $0$  and  $1$  actually constitute a hardware port built into the G5I0/8502. Thus, any reference ma terials on the  $6502$  apply to the  $6510/$ 8502, as well.

As an 8-bit microprocessor, the 6510/ 8502 handles data eight bits, or one byte, at a time. Since each bit can be 0 or 1 ("off" or "on," electrically speaking: hence, the employment of the base-2 number system in computer mathematics), we can easily calculate that a single byte can assume 256 possible values, ranging from 0 to 255 (the sum of 210 through 217). It's obvious that a range of 256 numbers isn't going to let you perform much useful calculation.

Programmers get around this limi tation by combining bytes to represent a wider range of numbers, a process similar to combining the digits  $0-9$  to generate larger numbers. The 6510/

8502 processor manipulates two bytes at a time  $(8 + 8$  bits) to generate 65536 addresses (the 0 address plus the sum of 210 through 2115). As a result, the combination of two bytes can address 63536 memory locations. The first ad dress is 0 and the last is 65535. Addresses are stored and examined in lowbyte, high-byte format. That is, the value of the first byte is combined with 256 times the value of the second byte to generate the actual address.

Let's try some experiments. In Direct mode from the C-64's keyboard, enter:

### PRINT PEEK(43)

or in C-128 mode:

### PRINT PEEK(45)

In both cases, the computer should respond with a 1 (low-byte values).

Now for the high-byte values. On the C-61, try;

#### PRINT PEEK(44)

You should get an 8. Then, on the C-128. try:

#### PRINT PEEK(46)

This should result in 28. These numbers are the keys to the starting addresses for the storage of a Basic program in each computer's memory.

We can calculate the actual value of this address (low-byte value plus 256 times the high-byte value) or let the computer do it. On the C-64 enter:

PRINT (PEEK(43) +  $256*PEEK(44)$ )

The answer should be 2049, On the C-128.

### PRINT (PEEK(45) +  $256*PEEK(46)$

should result in 7169.

Programmers usually refer to the high byte as the page number. Thus, a 6510/ 8502 can address 256 pages of memory, with each page containing 256 bytes. If you continue with machine language  $\blacktriangleright$ 

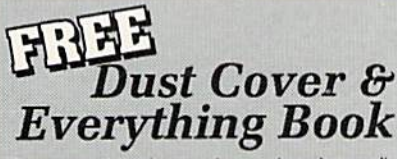

Discover the savings and easy shopping available from TENEX Computer Express with a FREE copy of our Everything Book for Commodore Computing. Get to know our great products, extensive selection and fast service PLUS receive a FREE dust cover for your C64 or C128. The cover is an anti-static, 8 guage vinyl sewn to our exacting standards with reinforced seams. (\$2.95 Shipping Charge.)

C64 Dust Cover and Catalog 31637 (R3B) C128 Dust Cover and Catalog 38464 (R3B)

### **Diskette Storage**

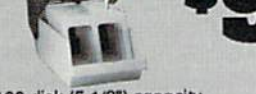

- $\bullet$  100 disk (5 1/2") capacity. **.** Lock and keys for extra security and easy
- 
- carrying · Includes 8 index dividers for organization of filing and retrievel.
- · Made of durable anti-static, high impact plastic.
- · Attractive smoke colored lid.

Sug. Retail \$19.95 66826 \$9.95

Free 56 Page " Everything **Book" With Any Order** 

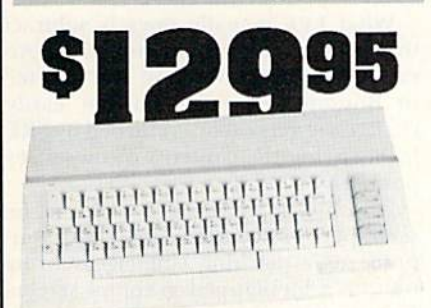

### **Commodore 64C**

The complete computer for home, school and small business. Supported by high-quality peripherals and over 10,000 software programs. Full typewriter-style keyboard, 64K RAM, eight sprites, three voices. **64C Computer** 

54574 \$129.95

\$64.95<br>\$29.95

**SCALL** 

\$179.95<br>\$174.95

\$109.95

### **Commodore Hardware** \$439.95

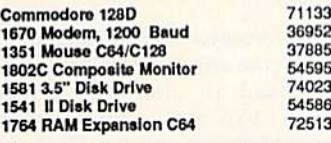

# **The Best Prices & Service**

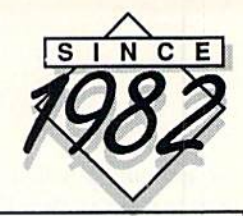

### **STAR NX1000** NX-1000 Speedy 144cps draft mode, 36cps near-letter-

 $14 - 11$ 

**FELLER** 

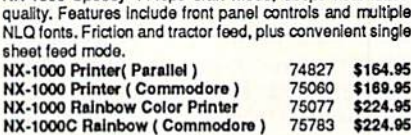

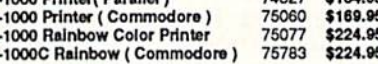

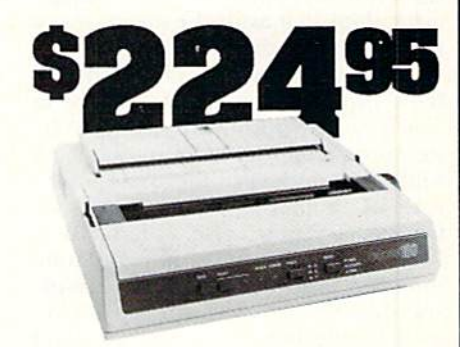

### OKIDATA 180

Features include mode selection, pitch selection, 180 cps in high speed draft mode and 120cps in utility mode. Nearletter-quality text prints at 30cps. Includes both friction feed and fixed tractor for standard width perforated edge. 71634 \$224.95 **Okidata 180 Printer** 

### Amiga 500 **AMIGA 2000**

**AMIGA 500** 

includes a 2-button mousel

The 2000 has multitasking abilities, sprites, a graphic co-<br>processor and built-in speech. With keyboard, mouse, joystick, RS232 and Centronics ports, the 2000 is a powerful computer. It has a built-in 3.5" disk drive, mounting locations for two external Amiga floppy disk drives and has an internal option for IBM PC/XT compatibility. Standard RAM is a full MB and is expandable to 9 MB. Amiga 2000 77617 \$CALL

The 500 includes 512K bytes Internally and is expandable to

8 MB, two joystick ports, a serial port, a parallel port, an external disk drive port, and a built-in 3.5° disk drive. It even

### **AMIGA Accesso**

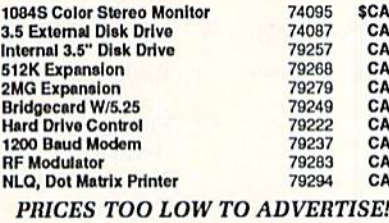

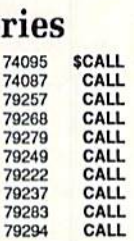

### Panasonic **KX-P1091iII**

Prints 38 cps in NLQ and 192 cps in draft mode. Friction & tractor feed, parallel interface and two year warranty.<br>Panasonic KX-P1091ill A27862 \$189.95

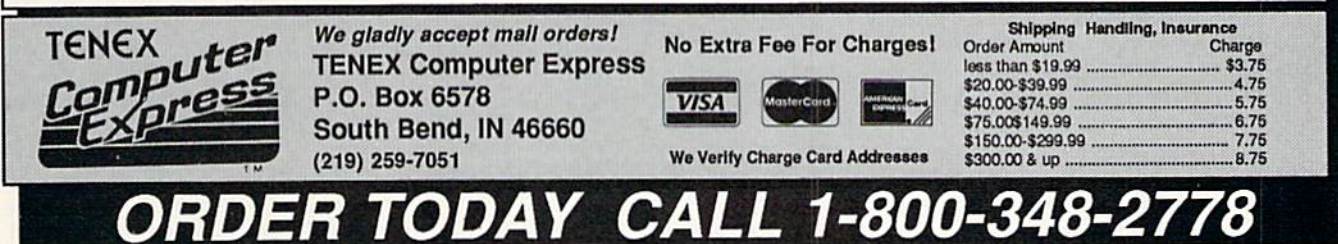

COMMODORE 64 and COMMODORE 128 are registered trademarks of Commodore Electronics, Ltd. AMIGA is a registered trademark of Commodore Amiga Inc., APO, FPO, AK, HI, CN, VI, GU, and foreign orders are subject to additional shipping charges. NOTE: Due to publishing lead-times, product prices and specifications are subject to change without notice. R3B<br>WWW.COMMUDIOFE.Ca May Not Reprint Without Permission

programming, you'll discover that the first two pages, 0 and 1, have particular significance to the microprocessor.

Both the  $C-64$  and the  $C-128$  actually contain more than the 65536 bytes of memory that can be accessed directly by the microprocessor. The C-64 contains additional memory in the form of ROM. where the Basic interpreter and the Kernal arc stored. The C-128 actually con tains two 65536-byte banks of RAM and even more ROM than the C-64. Both computers have additional hardware in the form of custom memory-management chips that assist the microproces sor in accessing the extra memory.

In the C-64, the interpretation of a Basic program is a complex dance in which the microprocessor fetches its instructions from the ROM in one bank while it manipulates the Basic in the RAM of another bank. The C-128 contains an eternal triangle, with die Basic ROM in one bank, the Basic program stored in the RAM of a second bank, and the numeric and string data that's used by the Basic program stored in RAM in yet a third bank. It's this memory manipulation of hardware and soft ware that makes the C-64 and the C-128 the most sophisticated 8-bit computers of all time. (Manipulation of the C-64 and C-128 memory hank schemes is an advanced topic beyond the scope of this article.)

The addresses we've examined rep resent the start of the Basic program storage area in memory. You might also expect the end of the Basic program to be at an address the computer knows, enabling you to keep track of how much space is left for your program. This is true, except there's more to a Basic pro gram than instructions. A working program manipulates numeric and siring data, which requires storage space of its own, so the Basic interpreter must al locate space for this data as well.

Table 1 lists the pointers Basic uses to keep track of things. The listed con tents of these pointers are their values after power-up or a reset and before any programs have been entered or loaded or any variables have been as signed. For the C-128, the addresses stored in these pointers require special interpretation. The Start-of-Basic, Endof-Program and Top-of-Basic pointers contain addresses in bank 0 RAM. The remaining pointers all contain addresses located in bank 1 RAM.

Several Basic commands can directly affect the contents of these pointers. Conversely, you can manipulate the contents to suit your own purposes. For example, you may want to reserve parts

Table 1. Pointers used in Commodore Basic.

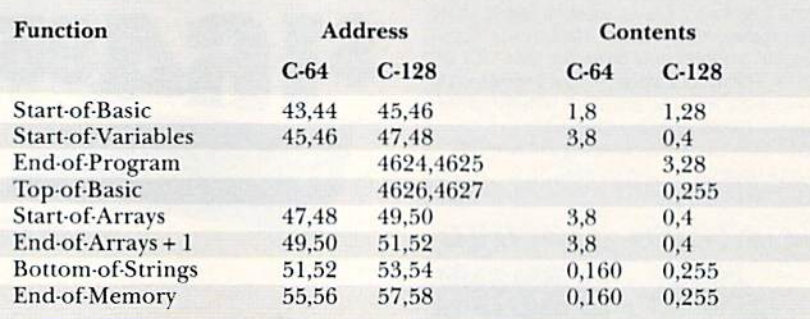

of RAM for storage of sprites, bit mapped graphics or machine language programs.

### Memory Management

Now we'll examine how Basic manages its memory resources, looking at the C-64 and C-128 separately, since they differ significantly in how they handle memory. Starting with the C-64, Table 2 shows the allocation of address space by Basic. Notice that the Basic program storage area actually contains four components. The start and end ot each component are stored in the point ers I've mentioned above, with the val ues in these pointers dynamically allo cated as Basic uses RAM.

Let's start with the FRE function. It returns a value that represents the remaining space available for Basic pro gram or data storage. Try it out with:

### PRINT FRE(O)

The 0 is a dummy variable that could

### Tabls 2. Allocation of C-B4 memory by Basic.

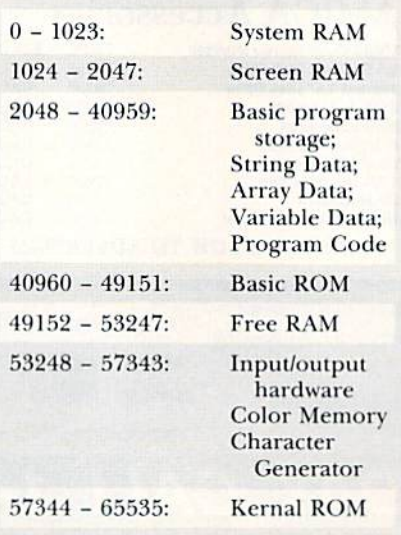

be replaced by practically anything. The chances are that you got a negative number, which simply means you have more than 32767 bytes free. The value returned hy FRE is an unsigned two-byte integer, and, since Basic only knows about signed two-byte integers, it interprets the result as negative. To fix this. enter

PRINT  $FRE(0) + 65536$ 

### PRINT  $FRE(0) + 2116$

or

What FRE actually does is subtract the value of the pointer in End of-Ar $rays + 1$  from the value of the pointer in Bottom-of-Strings. You can easily change the value that's returned by FRE. by changing the contents of those two pointers.

It would be even more useful to re serve part of RAM for some other purpose, say a machine language subrou tine or a bit-mapped graphics screen. For example, change the End-of-Memory pointer with:

#### POKE 56,128

This effectively reserves 8K of RAM, from 32768 to 40959, for your own use. Of course, to finish the job you must also change Bottom-of-Strings with:

#### POKE 52,128

As an alternative to the second of these Poke commands, you could use a CLR command. In addition to setting the Bottom-of-Strings pointer equal to the Top-of-Memory pointer, CLR sets the End-of-Arrays  $+1$  pointer and the Start-of-Arrays pointer equal to the Start-of-Variables pointer. As a result, all of a program's variables are lost, but the program remains in memory. If CLR is executed from a running program, all the variables are reset. For-Next and GoSub-Return references are lost, input/output activity is aborted, flics are aborted (but not closed), and

the keyboard and screen are made the active input/output devices.

It's also possible to reserve space at the end of a Basic program. After the program has loaded, check the contents of Start-of-Variables, increase ii by the amount of space you need and then use the CLR command to adjust the other pointers accordingly. The reserved space can now be filled with whatever data you intended. The nexi Save com mand will save not only the program, but also the contents of the memory you've reserved at ihc end of the pro gram. Finally. Start-of-Basic can be moved up to reserve some space before the program starts. For example, to al locate 1K, enter:

#### POKE 44,12:CLR

The Load command has some interesting properties, When executed in Di rect mode, a disk load resets all the pointers, reads a program file into memory and then sets the pointers to the start and end of the program. If a nonrelocating LOAD"filename",8,1 is performed, an Out-of-Memory error may result on subsequent Load com mands, because the three pointers in 45-50 were set above the Bottom of Strings pointer by the load. This would happen, for example, if you loaded a machine language program into the IK block at 49152. The simplest way out of this dilemma is to execute a NEW after a nonrelocating load.

Under program control, the load does not reset any of the pointers, However. execution of whatever Basic program is in memory starts from wherever the Start-of-Basic pointer indicates. This means that in order to do things like load a machine language subroutine under program control, you have to write code something like the following:

#### $10$  IF  $FL = 1$  THEN GOTO 30

 $20$  FL = 1:LOAD"ml routine",8,1

30 rest of program

When this program is first run, variable FL equals 0, In line 20, FL is set to 1 and the nonrelocating load takes place. When it's done, execution re sumes at line 10, but this time FL equals 1 and line 20 is bypassed.

The fact that the Load command doesn't change any pointers when exe cuted under program control can effec tively make an additional 4K available for Basic programming, The following code shows how:

<sup>10</sup> POKE 44,192:POKE49152,0 20 LOAD"short program",8

In this example, line 10 sets Start-of-

www.Commodore.ca May Not Reprint Without Permission Basic to 49152 and pokes 0 into that address. The short program in line 20 can be any Basic program that's less than 4K long. That line loads the short program and starts executing it, leaving the original program, starting at 2048, intact and in memory.

You can pass control back to the original program with a line something like this:

100 POKE 44,8:GOTO line number in original program

Conversely, you can gel back into the short program with something like:

200 POKE 44,192:GOTO line number in short program

This sort of thing can be lots of tun.

### **MEMORY MANAGEMENT IN** The C-128

In the C-128, things are somewhat different. To start with, that machine keeps its Basic program in RAM bank 0, while the associated strings and variables arc stored in RAM bank 1, so ihere's less interaction between the memory pointers. Also in contrast to the C-64, the spaces available for pro gram and data storage are independent of one another, so data storage isn't restricted by the length of the program. Finally, the C-128 has the BLoad and BSave commands to facilitate handling the contents of memory.

One thing you will have to watch out for is the Graphic statement. When GRAPHIC N (with N any value from 1 through 4) is executed, the Start-of-Basic pointer is moved up 9K. Specifically, the content of address 46 is changed from 28 to 64. If a GRAPHIC CLR is executed, the reverse takes place. In addition, any Basic programs in memory at the time are moved to the new location.

In the C-128, it's easy to reserve mem ory at the top of program storage in RAM bank 0. Just change the contents of 4626 and 4627. For example, to reserve 4K enter:

#### POKE 4627.240

The FRE(0) function returns the available memory in RAM bank 0 as the difference between the values in Topof-Basic and End-of-Program. In the C-128, the resulting 16-bit, unsigned integer is handled properly without any further effort by you. It's also possible to allocate memory in RAM bank 1 by adjusting the contents of Startof-Variables or End-of-Memory. In either case, it's necessary to adjust the other pointers or perform a CLR to finish the job. The FRE(1) function returns the difference between the End-of-Arrays pointer and the Bottom-of-Strings pointer.

We've made just a start at drawing the memory map of the C-64 and C-128. To sketch in more, you'll need good reference material, such as the books listed in Table 3. If you're a C-128 user, don't neglect the C-64 library. An un derstanding of the design of the C-64, especially the operation of the sound and graphic chips, is essential to learn ing the C-128.  $\blacksquare$ 

Morton Kevelson, an electrical engineer by profession, devotes his spare time to the care and feeding of the C-64 and C-128, two Amigas and four children, not necessarily, he claims, in that order.

### Table 3. Books on the architecture of Commodore computers.

#### C-64:

- 1. Commodore 64 Programmer's Reference Guide, Commodore Business Machines, Inc.; Howard W. Sams & Co., Inc.
- 2. Mapping the Commodore 64, by Sheldon Leemon; Compute! Publications, Inc.
- 3. Programming the Commodore 64, by Raeto Collin West; Compute! Publications, Inc.
- 4. Anatomy of the C-64; Abacus Software

#### C-128:

- 1. Commodore 128 Programmer's Reference Guide, Commodore Business Machines, Inc.; Bantam Computer Books
- 2. Mapping the Commodore 128, by Ottis R. Cowper; Compute! Publications, Inc.
- 3. Commodore 128 Internals, by K. Gertis, J. Schieb & F. Thrun; Abacus Software
- 4. Commodore 128 Basic 7.0 Internals, by Dennis Jarvis & Jim D. Springer; Abacus Software

# Games Gallery

The latest in Origin's Ultima series of fantasy adventure games is rich in detail and challenge. By DENNIS BRISSON

istory tells us that the blind Greek poet Homer was the first great storyteller. His tales of Achilles in the Iliad and of Ulysses in the Odyssey were transmitted orally from generation to generation until they could be recorded,

The storyteller of the future will use computer, not only to generate his tale, hut also as the medium by which his story is conveyed.

Programmer Richard Garriott (aka Lord British) considers himself the storyteller of the 80s and 90s. His sentences are programming lines. He weaves the images—not through metaphors or simlies—but through graphics on ihe screen. The tale unfolds—not chapter by chapter—hut disk by disk. And the reader—er, computer user—plays an integral role in determining the char acter development and plot of the story.

### WARRIORS OF DESTINY

Garriott has just released Ultima V: Warriors of Destiny, his fifth in the series of fantasy role-playing adventure games from Origin, Ihe game supports both 64 and 128 modes.

Ultima is not just a game, insists Garriott, who began programming the series in 1980. "The computer, which is my vehicle for telling a story, allows the user to interact with the story."

You'll find all the traditional ele ments of fantasy role-playing: creating a character, combat, keyboard-entered commands, gathering clues and objects to help solve ihe game, conversations with characters you meet. But in Ultima V, there's a lot more involved.

First, the attention to detail is incred ible. If you pass by a mirror, your image is cast; your character also makes use of furniture and can play musical in struments. Ultima V takes advantage of the additional memory on the 128 with music befitting the location and situation. All these aspects of the game are integral to the plot of the story. "One of my goals," notes Garriott in literary fashion, "is to create a believable alternate reality through a willing suspension of disbelief."

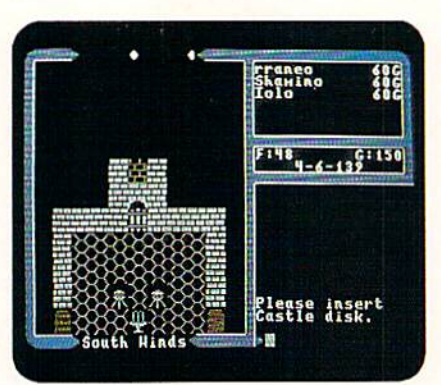

Virtue, as well as strength, is necessary for success in Ultima V.

Second, the main character must rely as much on virtue and adherence to a code of ethics as on strength and skill to defeat his opponents. "World exploration and discovery arc the main goals. Creating a character to fight monsters is secondary," notes Garriolt.

Ultima VI, already in the works, will be the third game in the second trilogy (IV-VI). While the first trilogy (l-III) was a simple good-guy-vs.-bad-guy scenario, the second involves more intri cate plot twists. Garriott's games place a high value on valor and honor. The key to winning the game is to answer correctly when faced with certain ethical and moral dilemmas (sort of like a medieval game of Scruples). Whilethere are plenty of combat situations, virtues are just as important as skill, courage and strength. Your three main adversaries are cowardice, deceit and cunning, which, of course, can only be overcome by bravery (courage), truth and forthrightness, respectively.

Rich in detail, with many levels of challenge, Warriors of Destiny is not for the casual game player; it requires sustained commitment. For example, the documentation states that there are "over 30 towns and dungeons to explore." I don't doubt it.

Four double-sided disks give you some idea of the hours and hours of game playing and involvement required to de termine the whereabouts of Lord British in the vast Underworld and restore him as the rightful ruler of Britannia. You'll encounter scores of interactive charac ters—some will thwart your attempts, some will help you. and some arc in need of your help—in many different settings in the vast world of Britannia, There are plenty of combat scenarios, but, as in Ultima IV, it takes more than defeating the bad guys to win in this game.

Although it's certainly not necessary to have played previous Ultimas, if you're familiar with the series, then you should feel right at home with Ultima V. The keyboard-entered commands are the same, hut before you tackle this adventure, be sure to familiarize your self with the manual and other support materials—including a cloth map of Britannia, which has become the Ultima trademark—that accompany this game. Garriott has added new magic spells, more advanced weaponry system and even the Runic alphabet, which plays a part in solving this adventure game.

The software makes good use of the Commodore's impressive graphics and sound capabilities.

If you persist, you will eventually win at this game. But win or lose, you'll most of all be entertained and challenged by this latest version.

Ultima V represents Garriott's most ambitious achievement to date. Britan nia is complete world thar lives in the mind of Garriott, who has successfully brought it to life on the screen for Ultima tans and dedicated role-playing adventurists.

### Times of lore

Origin has also introduced an equally entertaining, although much less com plex, adventure game called Times of Lore. It has no detailed command in structions to learn, no lengthy manuals to wade through, and no complex characters to create. Just boot up the disk and plunge into hours of fun.

The main feature of this game is its ease of use and immediate playahility. Programmer Chris Roberts has devised an icon-based, menu driven system that quickly gets you into the game. If you've never played fantasy games, then Times

**C64/128 C04/128** UTILITIES UTILITIES We parameters, now have telecommunications, over 1,000 parameters and the in unusual. stockl

# SUPER PARAMETERS 1OOO Pack #1

UTILITIES

**RA** 

**INA** 

Brush

Prairie,

Washington Brush Prairie, Washington 98606

2305 N.E. 152nd Street

UNUMITED,

<u>NED</u>

**inc. 12305 Contract Part Acts of the 12305 N.C.**<br>12305 N.E. 152nd Street Criders taken 24 hrs. a day

Orders

taken 24 hrs.

seven days seven days a week

day;

all orders

Dealer

Inquiries

Dealer Inquiries Invited

Invited

Visa. M/C II you wish to place

please call

Inc.

shipping

handling,

\$2.00 for COD an

accepted

206-254-6530

Add S3.00

your order by

phone.

WORLD'S

WORLD'S BIGGEST

PROVIDER **PROVIDER OF** 

BIGGEST

Software

We are

looking

for

HACKER

STUFF:

print

utilities,

Submissions

Software Submissions Invited

Invited

Utilities Unltd has dune it again!! We have consolidated and lowered Che prices on the most popular parameters on the market . . SuperParameters, now you can get ]QOO parameters and our 64/128 nibbler package Tor just \$39.9511! This is complete ا ج dish set. that in cludes every parameter we have produced.

### SUPER PARAMETERS 5OO Pack #1 and #2 500 Pack I - \$34.95 has the vintage parameters on it

extra charge. extra **Packs** menu tlnltd. parameters 5OO that no charge. Pack is driven, can. one our All else on W1 state-of-the-art fast Super it. has. \$19.95 and And This Parameter reliable put pack 64/ has together comes Enqluded aM  $\overline{2}$ Packs Super the as only in arc most nibbler on 5-disk completely both utilities current set. at 500 no

### cah **OVER 5000 UNITS SOLD.** OVER 5OOO copy EvenYiwna UNITS SOLD. men Tins is iti

nm thai software ware pmbeed tl«Q the the J^ thai Ihirti few Unlike our competitors, we at Utilities Unitd. have been concentrating all 1541s .■:>■-.! end = = two meetings of the two strings unlies unlies use been and the been present between the been present been present been and the been present been present been present been present been present been present been pre we IflUC cutting abk greatest time **SuperCard** Hie L-llnrr. la will parly software and. IF you nuKe streets. aS to does and gladly similar back eiitUt, edge of Utt> software SuperCard Inun effort **Tics** theil will releases refund There up. **SUPERCARD \$44.95** that SUPCRCARD hrsrdw.irr have walk outperform bndrJ [>lcaK In lldtlery. Istven tfevrlaplntj your is our product technology. one. tlflht w. II simply IrOrh. tall purchase fait that ons Well. Ram any and 9. i;[.'.V,s,R[-. [you the 'lien well-known Cheap fr«nndS, the and SuperCard utr T)>e exjwiuJcr. line, most can price. suggests Idlest will all cheap ItnllaUoritll SuperCard backup backup U. i rFle-ciiic SuptrCard 11.Inc. sortware technology, you there is at aip guommmu **They** (hat an know if urilii **WILL** the Is Miy way Is tile D.U.IrK. unprotected you Mimethmg developer se« fare WOTRS tun-cent n's Ida! to not **Supercard** steal mi product, to It that front, bach Imitation guaranteea already the With on rating pur that you putting market and dish In  $\frac{\pi}{2}$ of soft\* OK 2 wj|i our has are hittlw on alt Is

# THE FINALCAKTKIDGE III versus super snap shot

Trie Cartridge war heal up. Well (oiks, here the real slurjUl In their latest ,id our competition claims they ^ie getting better nvfcwS Well [hats parity Imc  $\ddot{\phantom{a}}$ but mostly TaEse. Tiisl of .ill ihe> arc cornpartng. reviews trrue is about the old Final airinna ain nol Ihe currcnl version lit. We at Utilities Lir limited Inc. ains os aip ouinould choose The Final Cartridge over thai other one wt makefile lolloiirliic; oMcrv

for **Decoup** of you who bought the Su per snap sJiol bclicvlny, Uiat you were buying ".■.■■-: then sawt lie final Cartridge 111. we offer you 30,00 Tor your super map shot, as trade In for Ihc BEST ., The Final Cartridge III.

Every final Cartridge ll now includes many features not [mind in super snap Mini .isndl 35 out newest &4/128 nibbler and

Super Parameters .cv.0^w Still Still only \$54.95 \$54\*95 **HOW WICLOCKI** 

<u>آ</u>

### SIMILAR PRODUCTS NAY APPEAR ELSEWHERE LATER; JUST REMEMBER YOU SAW Tit EN HERE FIRST

da it,

# PARAMETERS CONSTRUCTION PARAMETERS CONSTRUCTION SET

special parameter: WRITE IT! MENU. your **PARAMETERS** that you may have already written; then by using NKc as your CUSTOMIZE COMPARE wcrcts. do something UNBELIEVABLE. We are giving you more of our doscmetliingUnBELIEVABLE-WcafegivJngyrjumoreoicur The ■-., company nothing construction DON'T WAIT friends, parameter: Ustrtfl and the you this that The WRITE disk ve VERT set has WRITE "PARAMETER for ever with rewrite THE PARAMETERS EASY months your seer MOST Ll with name. program, In for PARAMETERS fact CONSTRUCTION han your It will FOR you it hill one new imprcssyouas can YOU 24.95 not CUSTOMIZED even only is about to it will SET" is READ. READ also well

### REMEMBER FOLKS. VOL SAW IT HEKE FIRSTI

# (Another firstl) (AHikcrnnii) THE 128 SUFERCIUF-A. B or

There is an empty socket, inside **part** 120 just waitingfor our SUPER CHIP to give jou 32k \*ortho[r;reatlltllLT-Tri UTILITIES allat just the **I** DUCH OF A FIRUER. You get built-in features: FILE COFIER, KIBBLER. TRACKftSECTOR EDITOR, SCREEH DUHP and ever 300/1200 ha iKjTEBMinALFROGRAK that L6S0,1670 and Hayescompatible- Best of all. ildocsnt use up any memory. To use, simply touch function key. and it responds to your command.

SUPER

That's

10-disk

graphics

package.

Print

Shop

and

Print

Master.

These

graphics

work

with

for

virtually

everything

in this set for

only

\$29.95.

There

are

right:

Over

1000

graphics

in

GRAPHICS

1OOO

PACK

llas subci of utilities—a complete utility package iol the 15BI, Copy whole disks from 1541 or 157] Format to 1561. Many options include 1531 disk editor, drive monitor. Ram writer and will also perform many CF/P1 SON-CLI<sub>D</sub> littl furidions-

 $\Omega$ Chip, "C switchable "IsfoicomhoandlhatstahatyougeLAsupercombinalionor at great savings to you. ALL CHTFS IICLLDE ā both PARAMETERS chips A and 5 FREEI in one

Chips A or B: \$29.95@  $CD$  CC  $C$  -  $C$   $7$  c.  $9$  -  $9$   $10$  K Chip C: \$44.95@ chi^c:  $\omega$  cg  $\alpha$ 

DIGITAL SOLUTIONS" DIGITAL V-MAX, HAFID SUDITIONS LOCK

ADULT GAME 6c GRAPHICS DATA DISKS

and This very MOUSE unusual POFULAR OF game to he E disk REPUTE. **WORKS** played with **FIEdSC** by FRI31T reryOFErt >ou SIIOF MUST WINDED acid BE . FRIItT to adult older MASTER. EITHER  $$24.95$   ${}$ ODE.

For product support, caLl between <u>ام</u> a.m. to p.m. Pacific Time.

**Pacific** 

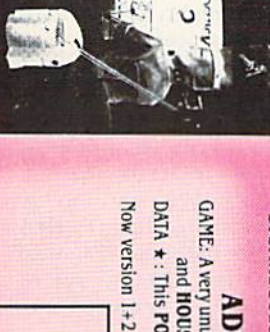

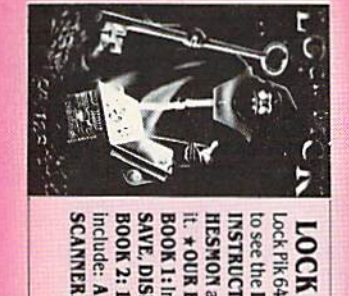

Lock Fik 64/128 was put together by our crack team, as a tool for those who have a desire inSTRUCTlQiiSon LOCN FICN-LIIE BOONS-FOT LIE C64 and C178<br>Lock Pik64/128 was put to ectherby our crack team, as a tool for those who have a desire LOCK see the INTERNAL F1CK-THE breaking **WORKINGS** proieciion BOOKS-for parameter, Eor backupof **The** the 100 book\* popular C64 give program you and liste

STEF-BICTIC Uses and SUFEREDIT Instructions ate so dear and precise thalanyone can use «OLR BOOK **SIONI** nOW AVAILABLE\*

Includes He5ition and dish with many ulililics such a&:KERRALSAVE, I/O DISH LOO FILE and Iota more, all with instructions of the structure instruction ile, 2: ទ NEW EXAMPLES, Hcsmon on disk and Cartridge plus mare utilities to GENERAL OVERVIEW s HOW TO HAKE PARAMETERS and DISK \$29.95 \$29.95 each orbuy or BUY BOTH FOR ONLY \$29.95 fororo **3.95** each<br>Now with FREE Hesmon Cartridge.<br>Now with FREE Hesmon Cartridge.

Now with FREE Hesmon Cartridge.

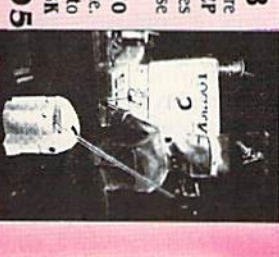

\$24#95

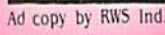

of Lore is a great introduction.

There's plenty of combat action, and it's completely joystick-operated, which makes for fast, enjoyable action. You choose one of ihree adventurers, who must mingle with the characters you

encounter to learn of strange occurrences in the kingdom. Engaging the townspeople in conversation is easy with the icon system. There are five types of enemies you must defeat, and you must accumulate food, gold, magic

### Ultima Game-Playing Hints

ON OUR LAST VISIT to Britannia, we had an opportunity to visit with Lord British himself, who offered us the following game-playing bints,

1. - Beware the Shadowlords. Avoid these mean dudes at all costs. In fact, Lord British suggests that if you en counter one in a city, you should immediately leave and move on, or camp outside the city until the Shadowlord has left. Fighiing these nas ties in combat is futile, anyway. It will take more than strength and skill to defeat them.

2. When he isn't out destroying evil. Lord British occupies a private room in his castle. By obtaining some magic keys during the course of the game, you will be able to enter his chambers. However, really clever players have found that you can gain access by moving the cannons lo cated along the walkway and blasting the door down.

3. - Once you're in his room, find the harpsichord and play the magi cal tune that is listed in the play book. One of the characters you meet will teach you how to play. Once you have played the tune, "something wonderful will happen,"

according to Lord British. 4. - When they need a change of scenery from their underworld abode, the evil Shadowlords hang out in a secret surface-world loca tion, which you must eventually visit. Known only to Lord British and his most loyal followers, this hideaway can be reached by sailing into Last Hope Bay and landing at the southernmost tip. Using climbing gear, you will scale a series of mountains, all the while heading south until you reach Stone Gate, where the Shadowlords reside.

5. Lord British emphasizes that only by conversing with the different characters you meet and piecing to gether the clues ihey provide will you be able to complete your mission. Sometimes, you'll encounter a shy character who will not divulge im portant information in your initial encounter. Be persistent, because he or she may be more conversant on a second meeting.

Remember, whatever happens in your journey, don't despair. Be sure to read the supporting material that accompanies the disks and, above all, be true to the Avatar ethic. R

### Times of Lore Game-Playing Hints

1. - Even the longest journey begins with a first short step, so, to start you on your way, he sure to talk with the monk at the inn in the capital city of Eralan for your first mission in structions.

 $2. -$  On your second mission-to recover the Tablet of Truth from Heidric's castle—talk to the inhab itants of Ganestor to learn of a secret passageway into the castle, The ob ject of your quest is located in one of the rooms on the first floor. 3. - On one of your other missions-to kill an evil Lyche-you find out that the only way to do so is to douse him with holy water, which can be purchased from Friar Kaine of Rhyder.

4. - Several times, when further travel seems impossible (in a dungeon or corridor), locate a lever in the wall, or push on pressure plates, to disclose a secret passageway.

5. Among the possessions you ac cumulate in the game are the blue scroll, which temporarily freezes character movement, and the red scroll, which kills all hostile crea tures on the screen. Also, keep a sharp lookout for the ring of invisibility, the boots of speed, the scroll of transportation, the magic axe, ihe potion of blinking and the dagger. 6. - Only by conversing with the townspeople and other characters will you accumulate valuable keywords to use in future conversations. R

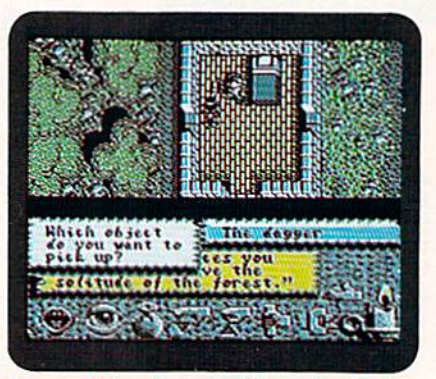

Times of Lore is good introduction to fantasy role-playing games.

potions and scrolls and other special objects io complete your mission.

Times of Lore successfully mixes ele ments of arcade and adventure; there's plenty of action here to keep your trig ger finger happy.

If you've always been curious about role-playing adventures, but lacked the time or commitment to become involved, then Times of Lore is for you. Or, ifyou're making the transition from arcade play to role-playing games, then this is the game I'd highly recommend.

The graphics are impressive, the char acters are enjoyable, the music is essen tial, the game play is exciting, but, best of all, the ease of use is a welcome feature. The novice adventurer, as well as the seasoned gamer, will enjoy this one.

Kudos to Chris Roberts and the Or igin people for a delightful, yet challenging, game. If I had known fantasy role-playing was this painless, yet re warding. I would have ventured into this enchanting world eons ago.

### **ORIGIN**

With the release of Times of Lore, Origin sheds its image as a one-product company. Officials at Origin admit that Times of Lore represents the "broadest base appeal of any product we've put out." Recently named the best publisher at the Computer Game Developer's Conference. Origin promises some ex citing new entertainment packages in the next two years.

'We're sitting on a goldmine of diversified new entertainment software titles," notes president Robert Garriott. Plans call for about half-a-dozen new titles each year. (Both Ultima V (\$59.95) and Times of Lore (\$39.95) are distributed by Broderbund Software, 17 Paul Drive, San Rafael, CA 94903.)  $\blacksquare$ 

Dennis Brisson enjoys game playing as a relaxing change from his labors as RUN's Editor-in-Chief.

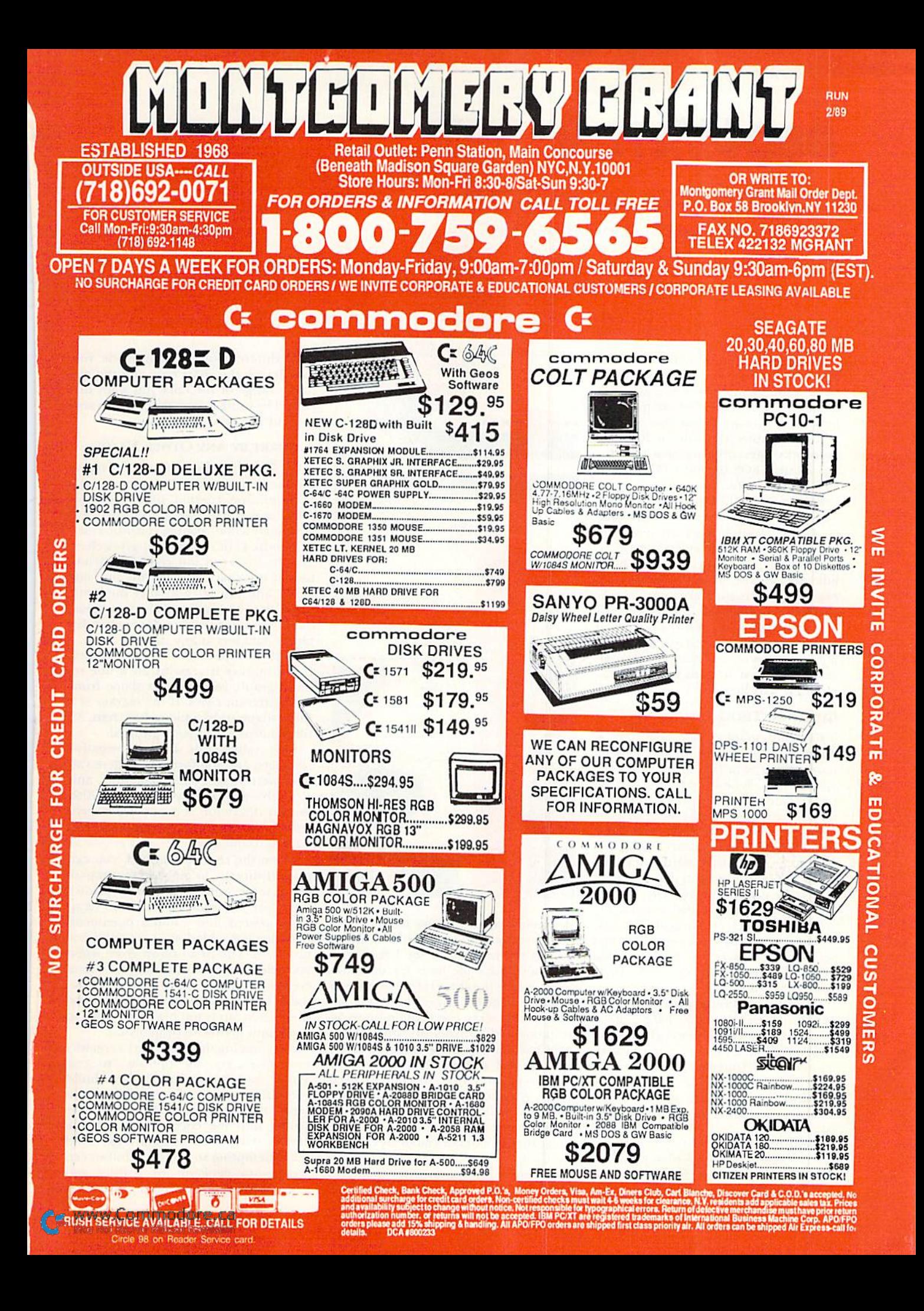

## **GEOWATCH**

Graph, map, plot, design, plan, create, depict. What do all these verbs have in common? geoChart! By ELLEN RULE

I'VE ALWAYS KNOWN THAT Uncle Sam takes a bite out of my paycheck, but I never realized how big a slice it is until I saw it detailed in pie-chart form! A pie chart is just one of nine types of graphs available in Berkeley Softworks' latest offering) geoChart, for use within GEOS 64 and GEOS 128 in 40-Column mode.

You're probably asking yourself, "What would I do with a utility like geoChart?" Well, I select any line from my budget spreadsheet and use it to view the trends of my electric or phone bill, grocery costs or any other variable expense. There are a number of other possible applications for graphs or charts: displaying the direction of school grades, illustrating science and math projects or analyzing the propor tion of interest to principal in home mortgage payments.

### Charting Those Graphs

Creating graphs with geoChart is done in either Chart mode or Data mode. When you first enter geoChart, you view a default column chart in Chart mode. Entering Data mode requires pasting in a text scrap of your data through the use of the drop-down menu or the Commodore/T key combination. You can construct the text scrap within any version  $(64$  or  $128)$  of geoWrite, geoFile or geoCalc, or you can do it within Note Pad, version 2.0. which is included on the geoChart disk. Because you can keep only one iext scrap on a disk at any one time, the Text Manager, found on your CEOS disk, is also useful here.

In order to utilize geoChart to its fullest, it's important to have a good grasp of the terminology. (Terms are explained in the introductory chapters, as well as in Appendix A, of the man ual.) The data in a text scrap must be organized in a specific way, and geo-Chart's vocabulary is related to that organization.

GeoChart interprets non-numeric data entered in the upper-left corner of the text scrap as the chart's title. The column headings in your text scrap are

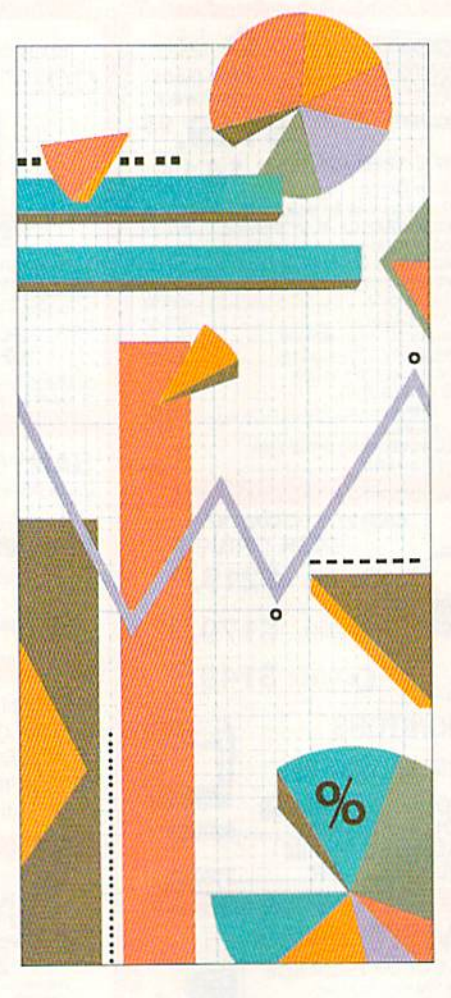

designated as the "series names." The "category names," selected from the labels of the rows down ihe left side of your scrap, are the basis for measurement. (Once the chart is formatted, you can edit or delete any of the text data.)

Your text scrap can contain up to 50 columns and 25 rows of values. After geoChart partitions the data, you select four sets of values, "data series," for each chart, with up to 20 values in each series. An intuitive method of selection lets you highlight squares from a grid icon that is shaped to match your scrap. You can then exit Data mode by clicking on the Chart icon.

Once you have entered the data into geoChart, you can manipulate it in

many different ways in Chart mode. You can change the chart type and the nu meric range of the data you want displayed by using a drop-down menu and without re-entering the data.

### A CHART BY ANY OTHER NAME...

GeoChart produces nine chart types: the familiar pie, bar and area, as well as point, line, column, unibar, scatterpoint and scatter-line graphs. (In case your high school algebra is a little rusty, Appendix C in the manual gives chart samples.) You can add. change or delete text of the chart title, legend and axis labels, and you can also alter the fonts, point sizes and styles of the iext areas. Simply re-enter Data mode to select dif ferent data sets at any time.

Markers represent your data values. If the marker is a point on a line or point graph, you select its shape from four different styles. If the marker is filled shape, as in a pie or bar chart, 32 fill patterns are at your disposal.

Axis values can include negative numbers, and the formats of these val ues—percentage, dollar amounts, and so forth—are under your control. Also at your discretion is the choice of grid style for those charts that incorporate background grid.

When the chart is finished, you can print it directly to any GEOS-compatible printer using a standard printer driver, or you can create a photo scrap to be pasted into another document. Berkeley has added an interesting fea ture here. The first option given when you select "copy" from the EdJl menu creates full-size scrap of the screen, useful for pasting into geoPublish. However, the scrap is too big if you want to paste into geoWrite or geoPaint.

Anticipating this, geoChart's creators have given you the options "to geo-Write" and "to geoPaint"; these build two different sizes of condensed photo scraps that can be imported, without re sizing, into the corresponding application. (GEOS 2.0 owners might find that attempting to import a full-screen scrap into geoPaint by scaling and smoothing yields less than satisfactory

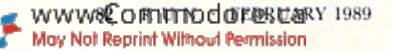

results when text items are present in the chart.) Since only one photo scrap can reside on your disk, have the Photo Manager handy and paste the scrap into a photo album without exiting from geoChart

Users familiar with other GEOS applications will intuitively be able to update, recover, rename, print or conduct other file-management operations within geoChart. For those with less GEOS experience, Chapter 7 in the documentation, entitled File Management, details the procedures.

### DATA OUGHT TO DO IT

Data preparation is the most compli cated aspect of geoChart. Fortunately, the manual is quite detailed, and the results are worthwhile. Chapter 2, Learning geoChart, has a hands-on, step-bystcp tutorial that guides you through the preparation of your first chart. The in dividual components of row and col umn labels and title and data sets are reviewed for your convenience.

The manner in which the text scrap is contructed depends on your sourcegeoCalc, geoFile, gcoWritc or Notepad 2.0. It's generally accepted that it's best to store and manipulate large amounts of numeric data through a spreadsheet like geoCalc. In this case, to create a text Scrap, you simply highlight the areas you want to export, then select "copy text scrap" from the Options menu.

On the other hand, you might have stored mixed data (text and numbers) in geoFile, the GEOS database. For in stance, text information regarding your favorite ball players, along with their playing statistics, provides material suitable for use in geoChart. Imagine how snappy your school paper or bowling league's newsletter would look with the scores of your star players compared and contrasted in a graphic chart!

At first, I experienced some frustration while attempting to copy a text scrap from geoFile. I resorted to my geoFile manual to find that I had to be in Form-Design mode in order to cut a scrap that was ultimately geoChart-compatible. It seems that the pre-release version of the geoChart manual, from which I am working, neglects to mention this small fact. That problem solved, I found that the geoFile data produced an acceptable chart.

As mentioned, a text scrap can also be created within geoWrite or Notepad 2.0, but I tend to think of this as the "quick and dirty" method of data entry, for use when the figures to be charted don't al-

www.Commodore.ca May Not Reprint Without Permission ready exist in usable form, Titles, head ings and row labels are laid out in the prescribed configuration, using tabs or commas to separate the items.

#### IN CONCLUSION

When preparing data for entry into geoChart and deciding which chart to use, give careful thought to exactly what it is you want to depict. For example, do you want to contrast two sets of data, such as the total cost of a car with two different interest rates or payment terms? In this case, because the two items are selected as the data sets, a bar graph might be utilized.

Or perhaps you want to see the relative proportions of your monthly expenses, find that lumping items together-utilities and credit card payments—in a pic chart gives me a clear view of my financial outlay. In other words, the data that's suitable for one type of chart might not be right in another.

While preparation of data involves

some effort and forethought, the resulling versatility makes geoChart a one-ofa-kind program. Aside from GEOS itself, little investment is required, and owners of any version of geoFile, geoCalc and geoWrite can make the most of these applications.

The manual's detailed explanations, tutorial section and appendices are well written and well organized. The output is visually appealing and easily integrated into the other GEOS applica tions. Number-crunching software is hard to get excited about; geoChart's performance and adaptability make il an uncommon exception, especially for  $$29.95.$ 

This month's geoWatch columnist, Ellen Rule, is a psychiatric R.N. who finds time not only for extensive user-group involvement, but also for a home-based business. Home Computer Resource. Send in your questions or comments to geoWatch, RUN Magazine, 80 Elm St., Ftterborough, NH 03458.

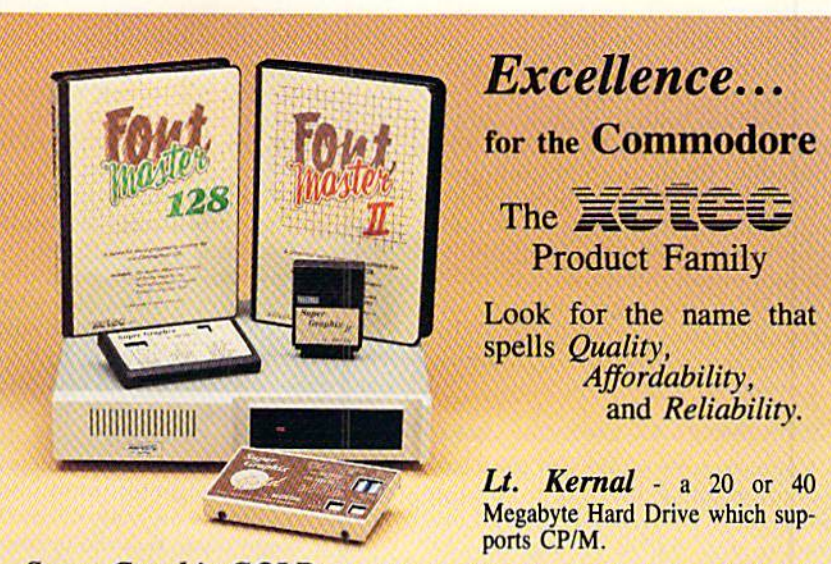

Super Graphix GOLD - the ultimate printer interface including a 32K buffer, 4 built-in fonts, a utility disk with 27 fonts and more.

**Super Graphix** - an enhanced printer interface including NLQ, an 8K buffer, reset button, a utility disk with 27 fonts and more.

**Super Graphix jr** - an economical printer interface with NLQ and graphics. FontMaster  $II$  - a powerful wordprocessor for the C64 with 30 fonts ready to use, 65 commands, font creator and more.

**FontMaster 128** - a super wordprocessor for the 128 including 56 fonts ready to use, a 102,000 word spell checker and much more.

All Hardware is FCC Certified All Interfaces include a Lifetime Warranty C64 and 128 are reg. TM of Commodore Business Machines, Inc. 2804 Arnold Rd. Salina, KS. 67401 (913) 827-0685

Circle 96 on Reader Service card

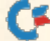

# Telecomputing Workshop

This month we spotlight CompuServe, America's largest telecommunications network. By LOREK LOVHAUG

MY SERIES ON THE THREE major online networks concludes this month with a look at CompuServe, the oldest and largest consumer telecommunica tions network in the United States.

Throughout this series, I've resisted the temptation to simply list the huge number of services offered by any of the networks. Instead, I've related my opinions by paying particular attention to the quality of each network's Commodore 64 and 128 support.

believe that in the interest of fair ness and journalistic credibility, I should once again mention my familiarity with both GEnie and Q-Link: I have served as a SYSOP on both networks. However, during my research, I've been very careful to use tangible evidence in formulating my opinions and have tried to eliminate any subjective bias.

In terms of online services, Compu Serve is a vast network, much larger than either GEnie or QuantumLink. It is also more expensive, with access fees that run significantly higher than those of the other two. Due to CompuServe's size and number of services, there are many reasons you might choose to subscribe; however, I'm sorry to report thai excellence in Commodore eight-bil com puter support is not one of them.

### COMPUSERVE'S COMMODORE AREA

CompuServe's support of the Com modore eight-bit line can he seen as divided into two distinct parts: a Commodore area and a Transactor area. Commodore—the corporation—is loosely responsible for the messages and text in several sections, SUCh as the Commodore Service Forum and Com modore News. These sections are rem nants of Commodore's "official" on line support area, which was based on CompuServe until QuantumLink began operation in late 1985.

The Commodore Service Forum is nothing more than a set of message bases where users can ask questions of a lone "official" Commodore staffer. This is similar to the Commodore mes sage base I referred to in my December 1988 column on Q-Link. There is one

notable difference, however: On Com puServe, there does not appear to he anyone from Commodore's engineer ing staff correcting the official voice's technical errors. Without such a presence, the user gets only vague and, far too often, inaccurate responses from someone whose expertise is in admin istration, and not in the actual usage. programming or maintenance of Com modore equipment

The Commodore News section con tains a series of text files, which can be read while online, and a small software update area. Included are sections on educational resources, Commodore press releases, user group information and a service-center directory. While these topics sound exhaustive, the text is terribly dated and of limited value. for example, the educational resources section contains lists of software for older computers like the PET and VIC- 20, and several of the named software producers have been out of business for years. This is also apparent in the usergroup and service-center listings.

Along similar lines, the software update area features a two-and-one-halfyear-old patch program to update CP/M 3.0 on the C-128, a program that was rendered obsolete over a year ago. It also contains a simple Xmodem terminal package for the C-64 and C-128 that dates back to die days when Xmodem in the Commodore eight-bit world was novelty and not the necessity it is today.

Some might argue that the informa tion's age isn't CompuServe's fault, but rather Commodore's for abandoning CompuServe as its official online home. I believe that is a naive argument. Ultimately, what is on CompuServe is CompuServe's responsibility, and pertincnt information could easily be ob tained and updated by sources other than Commodore itself.

The most important factor national telecommunications networks have going for them is their ability to distribute the latest and most up-to-date information faster and more efficiently than any other medium. In this regard, at least in its eight-bit support, Compu Serve is not taking advantage of a traditional network's strength,

#### CompuServes Transactor Area

After Commodore opted to leave it for Q-Link, CompuServe contracted with Transactor Publishing to fill the Commodore computer support vac uum. (The Transactor magazine has for years been renowned for its quality and its technical publishing.) Ideally, this should have meant that CompuServe would become the online resource for Commodore programmers and users with technical prowess.

Unfortunately, that creme de la creme idea has never materialized. Due to fi nancial pressures and the increased de mands SYSOPing places on an over worked staff, many of the principal au thors and program contributors to The Transactor really don't spend much time online (even though they're listed as the primary managers of the online areas). This is really unfortunate, because those individuals are extremely knowledge able and have a lot to offer. As it stands now, the assistant SYSOPs who do manage the area have little or nothing to do with The Transactor, nor do they sport the technical expertise of the magazine's authors and contributors.

There are three topic areas in the Transactor section: Communications, Programming and Arts and Games, and the information presented within them is generally informative and accurate. In addition, the assistant SYSOPs seem fairly good about answering questions in a reasonable amount of time.

Interestingly enough, I did notice that the response trees within these sections seem to be more "chatty" than those found on other networks. The informality of the dialogue between the SYSOPs and the user community pro duces a "homey" feeling, more indicative of the rapport one finds on many a local BBS.

The positive side of this is that the users and SYSOPs seem to have a good sense of community and an openness that fosters effective communication, On the negative side, this informality

does, at times, lead to discussions that get sidetracked, overly personal and expensive to muddle through.

The download areas within the Transactor sections are similar to those found on Q-Link and GEnie, although they are smaller and seem to lag behind as far as getting the "latest and greatest" public domain programs.

What the CompuServe download areas have going for them is that many of the excellent programming examples and demonstrations from the magazine are online, and can be downloaded for those programmers who are interested and would rather not have to type them in.

Overall, CompuServe's software is complete and well thought out. Like GEnie's system software, it's computer independent, so the more sophisticated your terminal package, the more you'll get out of it. The message editors and Email systems are first class in power and sophistication, but, also like GEnie's, they require study and practice to use them effectively and efficiently.

Although I must admit I'm not overly impressed with CompuServe's C-64/128 support, I can say that the quantity and

quality of its other services (financial, reference, shopping, and so on) are first rate. If you're looking for services other than for the C-64 or C-128, you may well be pleased with CompuServe. However, if your main interests are C-64 and C-128 support, I think you'd be better served on either Q-Link or GEnie.

You can write Loren Lovhaug care of Telecomputing Workshop, RUN Magazine, 80 Elm St., Peterborough, NH 03458.

You can also send him electronic mail on QuantumLink (LOVHAUG) or GEnie (Sparrow.J.).

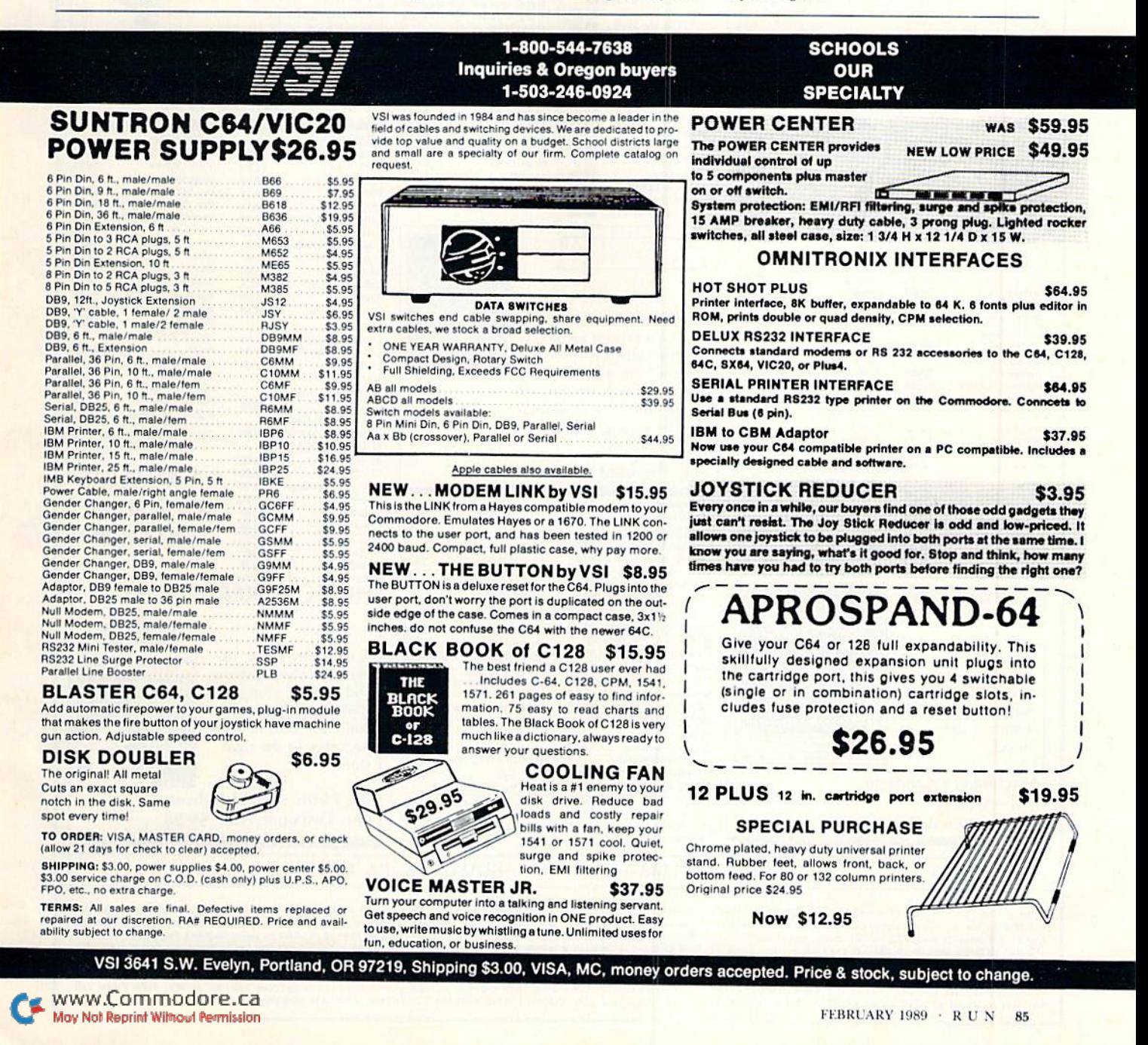

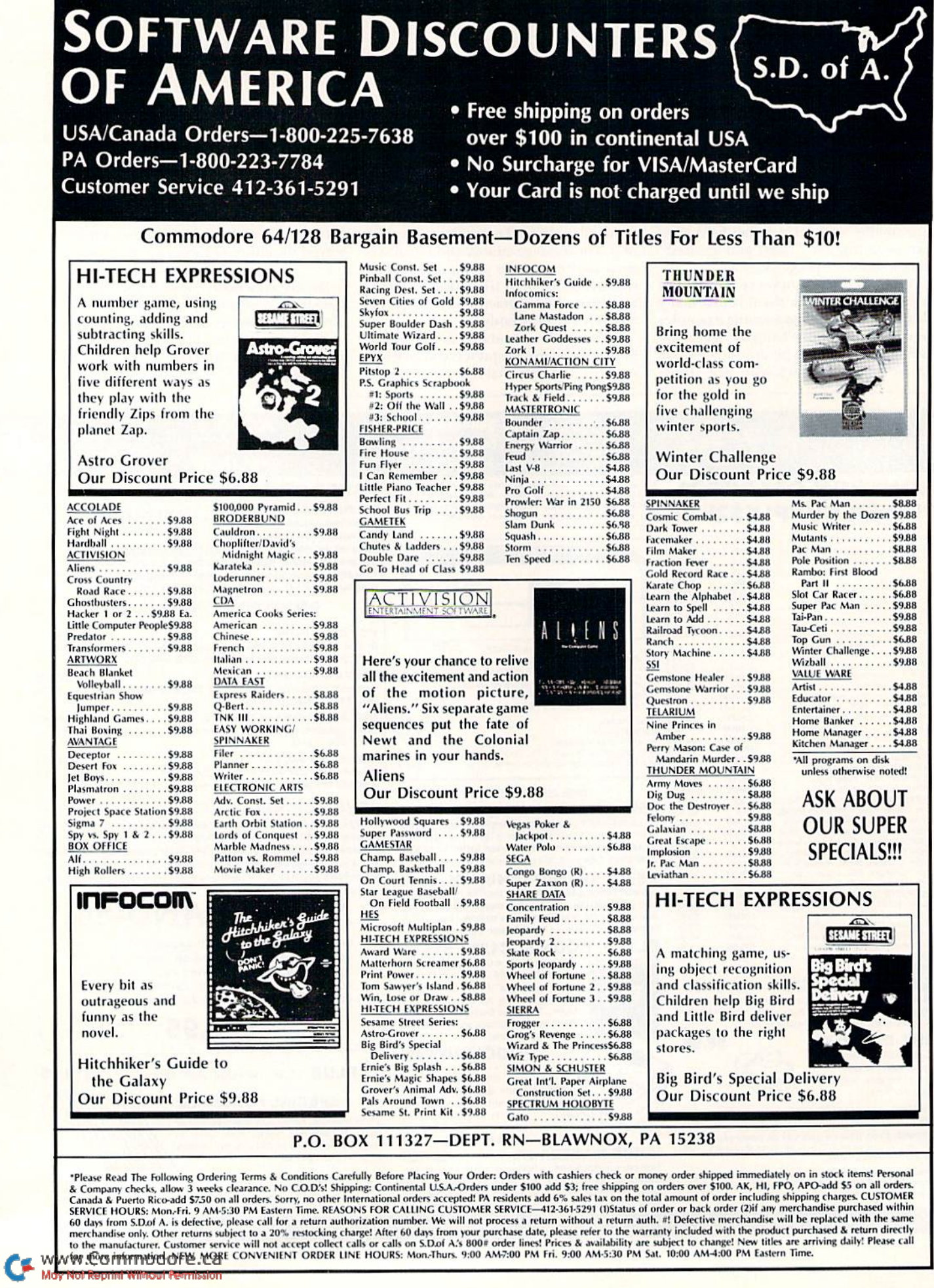

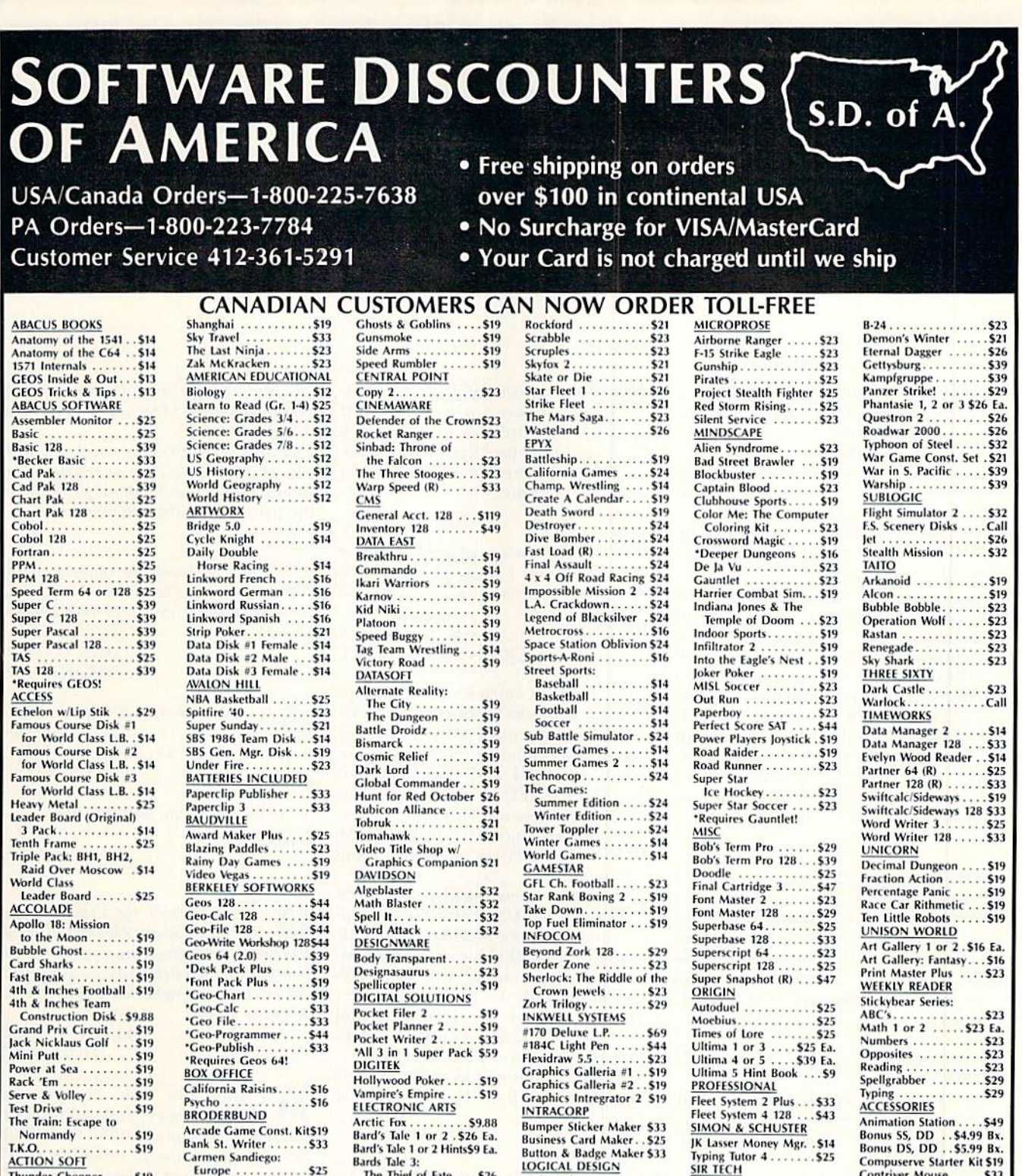

**ACTION SOFT** Thunder Chopper .... \$19<br>Up Periscope! ....... \$19 **ACTIVISION** Black Jack Academy . . \$25<br>Chop 'N Drop . . . . . . . \$19 Crossbow. . . . . . . . . . . \$19 F18 Hornet ....... \$23 Mainframe.......... \$23 Maniac Mansion . \$23 Might & Magic ... \$25 Music Studio ...  $.523$ <br> $.525$ Ocean Ranger ... \$25 Postcards . . . . . . . \$16

\$23

Rampage ....

Print Shop ........... \$26<br>P.S. Companion ...... \$23 P.S. Graphics Library #1, #2, or #3 . . . \$16 Ea.<br>P.S. Graphics Library Holiday Edition .... \$16 Roger Rabbit ........ \$19 CAPCOM Bionic Commando.... \$19

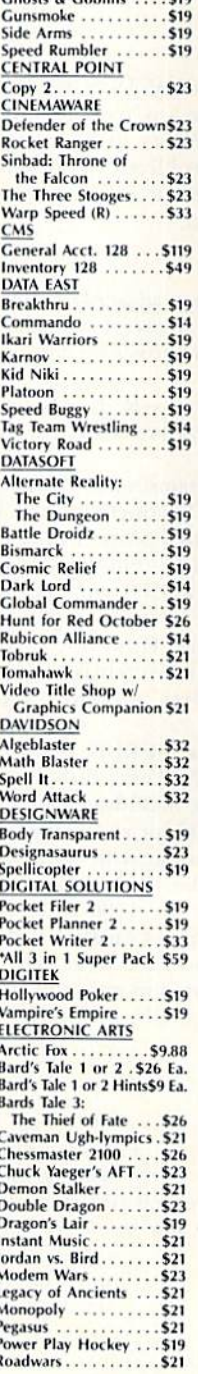

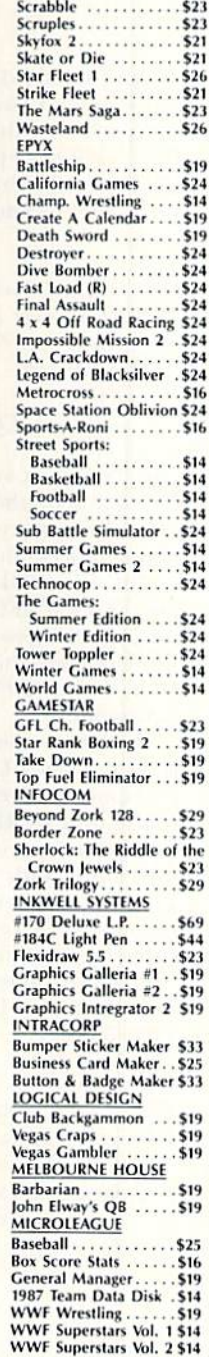

Newsroom<br>
11.139.88<br>
N.R. Clip Art Vol. 1 .59.88<br>
N.R. Clip Art Vol. 2 .59.88<br>
N.R. Clip Art Vol. 3 .59.88 SSI Advanced D and D:<br>
Heroes of the Lance. \$21<br>
Pool of Radiance . . . \$26

\$14

Deep Space . . . . . . . . . \$23 Wizardry Series:<br>
Knight of Diamonds . \$25<br>
Proving Ground . . . . \$25

C.M. Library Vol. 1. . \$9.88

**SPRINGBOARD** 

**Certificate Maker** 

Contriver Mouse ..... \$33<br>Disk (Case (Holds 75)\$6.88

Disk Drive Cleaner. . \$6.88<br>Epyx 500 XJ Joystick . . \$14

Icontroller . . . . . . . . . . \$14<br>Wico Bat Handle . . . . . \$17

Wico Boss . . . . . . . . . . . 512<br>Wico Ergostick J.S. . . . . 519

**XETEC Super Graphix . \$59** 

XETEC Super Graphix Jr.\$39

\*All programs on disk<br>unless otherwise noted!

Xetec Super Graphix

 $.514$ 

 $512$ 

\$89

**Icontroller** 

Wico Boss.

Circle 245 on Reader Service card.

### P.O. BOX 111327-DEPT. RN-BLAWNOX, PA 15238

These Read The Following Ordering Terms & Conditions Carefully Before Placing Your Order: Orders with cashers check or money order shipped immediate to the total and the product Schedule & Company checks, allow 3 weeks cle

# Commodore Clinic

Finding Commodore REUs and 1571 disk drives; disabling run-stop and restore; and an error in Crazy Caverns.

### By LOU WALLACE

I've been searching for the 1750 RAM Expansion Unit, but the computer supply companies tell me it's no longer available. Is there an alternative?

> —Maureen Bryson Las Vegas. NV

The 1750 REU is still being made and sold and is becoming more popular (especially with GEOS users, where it's almost essential). At the World of Commodore show held in Philadelphia last November, I asked a Commodore executive about the dearth of REUs and was assured the company has resumed manufacturing them, in cluding the 512K 1750 and the 256K 1704. Berkeley Softworks (publishers of GEOS) tell me they are now selling the REUs directly, and Briwall, one of RUN's mail-order advertisers, just got in a shipment of 1750s.

I have a C-128 and a 1571 drive, and I plan to add another 1571, but I can't find one anywhere. I did find a 1541-II drive, but didn't know if it would give me the same speed as the 1571. I've also thought of getting a 1581 drive, but can I copy files to it from the 1571? Will commercial productivity software work with the 1581?

-BOBBY WHITE Columbia, TN

Commodore tdls me they're still producing the 1571 drive, but only enough to meet anticipated demand. However, if you shop around, you should be able to Find one.

The 1541-II will not give you the speed or storage capacity of the 1571. It's just the latest version of the 1541, designed for the C-64, and it will be just as slow as your old 1541. Avoid using it with the 128.

The 1581 works very well with the 128, offering faster disk access and  $2\frac{1}{2}$ times the storage capacity. There are a variety of file copy programs that copy files from the 1571 to the 1581. As for commercial programs working with the 1581, it all depends on how the pro grams were written. If a program uses just the standard CBM DOS routines, you shouldn't have any trouble, but if it expects the directory to be at track 18.0. you'll have problems, because the 1581 stores its directory information in a different location.

Will RUN release updated versions of RUN Script 128 and RUN Term 128 that support the 158! disk drive and 1750 RAM Expander?

-R. E. THOMAS Queens Village, ny

The latest version of RUN Script 128 is on the Productivity Pack III disk. This is the word processor we use in our offices, and the only drive I use it with is the 1581. RUN Script does not use the 1750 REU to store longer doc uments in memory. However, it does work well with the latest release of RAM-DOS 128 RAMDisk software, from Commodore.

The latest release of RUN Term 128 is on the new RUN Works disk. It sup ports many drives, including the 1581. It also uses an REU for capturing text, giving you an awesome 512K ASCII cap ture buffer with the 1750. (RUN Term 128 also supports the 1700 REU, and the new RUN Term 64 on RUN Works supports the 17G4 in the same way.)

If you're interested in either of these disks, call the ReRUN order line at 1-800-343-0728.

 $I$  use a  $C-64$ , and on power-up, the screen seems to be in Multicolor mode and all the characters keep changing colors. Loading a game produces tiny color blocks on the screen where blue should be. What's wrong!

-JAMES HATCH HAINES, AK

The most likely culprit is a bad VIC chip. Since the VIC generates all the text, color and graphics on your 64, you often get treated to a light show instead of the normal blue screen when the chip goes bad. One went bad on me. and the sprites left trails on the graphic screen—a feat engineers tell me is impossible!

Have a service center check it out. A VIC chip is fairly easy to replace, and should cost around \$40, depending on the price of the replacement chip.

I want to disable the run-stop and restore keys to keep users from getting out of my Basic programs. Is there a way to do this?

> —JAMES WATSON Atlanta, GA

It's as easy as adding two Poke commands. To disable the run stop and restore keys, use:

POKE 808,234

To re-enable them, add this line;

POKE 808,237

typed in both the Crazy Caverns (RUN, December 1988) and Brickout! (December 1987) programs, using the Checksum program to catch mistakes, and all the values check out right, but I can't get the programs to run.

> -ELLEN ALLEYNE HOLLIS, NY

Possibly our fault. The program was modified before publication, but not the documentation. In the little boot program, line 20 should read SVS 16384. Also, when typing "+ CAVERNS ML ", be sure you put a space between the L and the double quotes. When typing in hex loader listings, of course, he sure you include all the spaces in the Data statements. If you leave out spaces, the checksum numbers will match, but ihe program won't work properly.

Do you have a problem or question about your Commodore computer system, software or programming? just send your questions to: Commodore Clinic, RUM Magazine, <sup>80</sup> Elm St., Peterborough, NH 03458.

WWW&CORTLINDORFRACTRY 1989

# **Announcing a Special** Software Offer From RUN Magazine GREATEST HITS VOL. I

RUN Magazine's editors have compiled a disk with 12 of the best programs published on our ReRUN disks. These outstanding programs are a "must" for the software library of all Commodore 64 and 128 users. GREATEST HITS VOL. I includes the following programs:

### PROGRAM TITLE

 $\blacktriangleright$  AUTORUN

### **DESCRIPTION**

- HOME RUN DERBY One or two players can test their batting and pitching skills
- SONGFEST Compose songs and music with this keyboard program
- PULSING PICTURES  $\blacktriangleright$  STACK Create the illusion of waterfalls, spinning wheels and a variety of other moving patterns The famous "Towers of Hanoi" game with four levels of difficulty
	- Create self-running programs thai automatically begin execution after loading
- $\blacktriangleright$  AUTONUMBER Automatic line-numbering utility
- LABEL MAKER Create and print out multiple copies of mailing labels
- **ARITHME-SKETCH** Great educational programs for elementary school students
- MURDER BY BYTE Find out who committed the crime in this colorful "whodunit" for your 128
- **DISK KEEPER** Maintain your disks with this handy all-purpose program
- $\blacktriangleright$  NEEDLEGRAPH Let your computer help create needlepoint and other design work
- **HOME INVENTORY** Keep track of your household inventory of valuables on your C-64 or 128

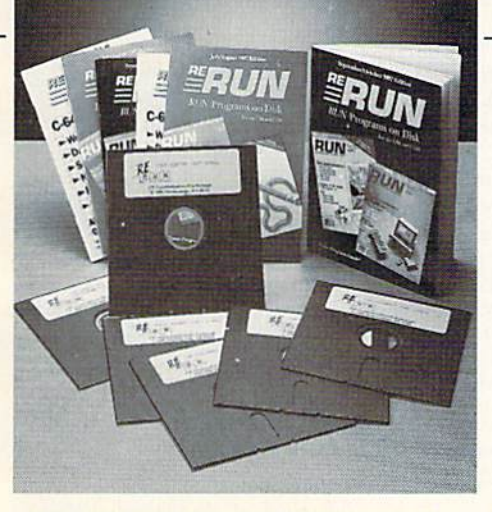

PRICE INCLUDES POSTAGE AND HANDLING For foreign airmail, please add \$3.95

www.Commodore.ca May Not Reprint Without Permission

### INCLUDES DISK-BASED DOCUMENTATION

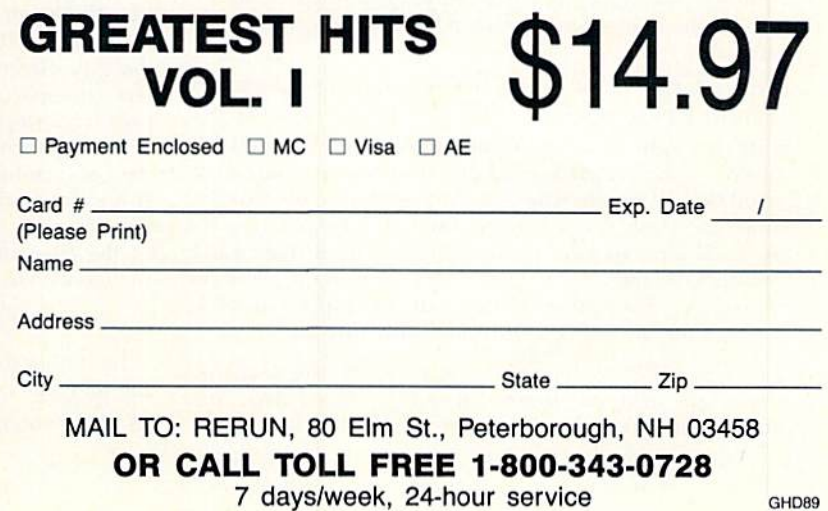

### Learn To Walk Before You RUN

WE RECEIVE MANY LETTERS from new Commodore owners who wani to type in program listings from RUN and need help in getting started. To answer many of the questions novice users have, we present the following guidelines.

1. First, keep in mind that as beginner you should enter only short Basic programs. Avoid machine language list ings and lengthy Basic programs until you get the hang of what you're doing.

2. To help you catch mistakes in typing in listings, we publish RUN'S Checksum program elsewhere in this issue.

3. If you intend to save die program you're typing in on brand new disk, you must format that disk. To do this. inscri the disk in your drive and type:

### OPEN15,8,15 <press return>

PRINT#15,"N0:NAME,##" <press return>

The  $#$  is a two-character identifier that can be any combination of letters or digits. NAME can be any title for the disk that you choose, as long as it's 16 characters or less.

After entering the above lines, wait for a few minutes while the disk spins inside the drive. When the disk stops, the formatting is done. Then type:

#### CLOSE15 <press return>

In 128 mode on a C-128, you can shorten this procedure by typing:

#### HEADER "NAME,##" <press return>

Caution: The formatting process erases any material already on the disk, so if you're formatting a used disk, make sure it doesn't contain any programs you want to keep. See item <sup>11</sup> below, on reading the disk directory, if you need to find out what's on the disk.

4. Before you start typing in a program listing, your computer's memory needs to be empty. To make sure it is, turn the computer off, wait a few seconds, and turn it on again.

5. As you type in the listing, remember to press the return key after typing each line. This enters the line into memory.

6. If you want to review what you've entered, type LIST and press the return key; all the lines you've entered will scroll by. You can slow the scrolling on the C-64 by holding down the control key, and on the C-128 by pressing the no-scroll key. To view certain specific lines, type LIST, followed by die line numbers you want; then press ihe return key. For example, LIST 10-50 displays lines 10 through 50, and LIST 20 displays only line 20.

7. If you find an error in a line, delete the incorrect characters with the insert-delete key. then retype that portion and press return to enter the new line in memory. 8. Be sure to save the program to disk fairly often during the typing process. Otherwise, you could lose all your work if a power glitch wipes out your computer's memory. To save a partial or complete Basic program listing, type:

#### SAVE "NAME",8 <press return>

In 128 mode on a C-128, you can press F5, type in NAME and press the return key. Here, NAME is the filename you want the program to have, not the disk name you used when formatting.

Each time you save a revised program to the same disk, you must change its filename, or a disk error will occur, even if only one character is changed. An easy way to vary the filename is by adding version numbers to the end of the basic name (Program.1 and Program.2, for example). The numbers will also tell you which version is the latest.

9. If you wish to erase (scratch) unwanted programs from disk, type:

#### OPEN15,8,15 <press return>

PRINT#15,"S0:filename" <press return and wait a few seconds> CLOSE15 <press return>

In 128 mode on a C-128, you can type:

SCRATCH "NAME" <press return>

Be sure not to erase the final version!

10. Always save the final version of a program to two disks, so you have a backup copy in case one of the disks gets damaged. When saving to two different disks, you can use the same program name in each case.

11. To view a complete list of the filenames on a disk (i.e., read the disk directory), type:

LOAD "\$",8 <press return> LIST <press return>

In 128 mode on a C-128, you can just press F3.

12. When you know what program you want to load, next make sure you know exactly how its filename is spelled in the disk directory, including punctuation, special charac ters and spaces. A mistake in the filename will keep the load from working.

If the disk directory is still on the screen when you enter the Load command, you can refer to that for the spelling. If the directory will be gone from the screen by the time you enter the Load command, jot down the exact spelling of the filename for reference. Once you're sure of the filename, load ihe program by typing:

#### LOAD "NAME",8 <press return>

In 128 mode on a C-128, you can just press F2, type in the filename and press the return key.

13. After you've loaded the program, enter RUN to use it.

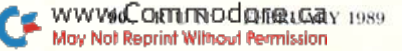

### RUN's Checksum

TYPE IN RUN's CHECKSUM, which serves for both the C-64 and for the C-128 in either 40- or 80-Column mode, and save it to disk before running. When typing in a program from RUN, first load and run RUN's Checksum. The screen will display a SYS number that deactivates and reactivates the Checksum, Always disable RUN's Checksum before attempting to run another program. Note: You can abbreviate Basic keywords; spaces affect the checksum only when within quotes; and the order of characters affects the checksum.

With this new version, when you press return after typing in a program line, a one-, two-, or three-digit number from 0 to 255 appears in the home position. If this number matches the checksum value in the program listing, the line is correct. If the number that appears doesn't match the checksum value, compare the line with the magazine listing to find your error. Then move the cursor back up to the line and make your corrections. Now. after you press return, the correct checksum value should appear. Continue entering the listing until all the lines have been correctly typed. Then deactivate RUN'S Checksum, using the SYS number. Save ihc finished program,

All the graphics and control characters in the listings in  $RUN$ have been translated into understandable key combinations. They are the instructions you see inside the curly braces. For example, {SHIFT L} means you hold down the shift key while you press the L key. You do not type in the curly braces. What appears on the screen will look quite different from what is designated inside the braces. Here are some more examples:

{22 SPACE\*}—press the space bar 22 times

 $\{SHIFI: GLR\}$ —hold down the shift key and press the cirhome key

{2 CRSR DNs}-press the cursor-down key twice

 ${CTRL 1}$ —hold down the control key and press the 1 key (COM!) T}—hold down tin- Commodore logo key and press the T key

(FUNCT 1} —press the Pi key

 ${5$  LB.s} —press the British pound key (not #) five times R

Listing 1. RUN'S Checksum program. This program is available on RUN's BBS for users to download.

- 10 REM RUN'S CHECKSUM 64/128 BOB KODADEK
- 20 MO=128:SA=3328:IF PEEK(40960)THEN MO=64:SA=4 9152
- 30 FOR I=0TO169:READB:CK=CK+B:POKE SA+I,B:NEXT
- 40 IFCK<>20651 THENPRINT"DATA ERROR!": END
- 50 POKESA+110,240: POKESA+111,38: POKESA+140,234
- 60 PRINTCHR\$(147)STR\$(MO)" RUN CHECKSUM": PRINT 70 PRINT"TO TOGGLE ON OR OFF, SYS"SA: IF MO=128
- THEN 100
- 80 POKESA+13,124:POKESA+15,165:POKESA+25,124:PO KESA-26,165
- 90 POKESA+39, 20: POKESA+41, 21: POKESA+1 23, 205: POK ESA-124,189
- 100 POKESA-4,IHT(SA/256):SYS SA:NEW
- 110 DATA 120,162,24,160,13,173,4,3,201,24,208,4 ,162,13,160,67,142,4,3,140
- 120 DATA 5,3,38,96,32,13,67,152,73,169,0,141,0, 255,133,176,133,180,166,22
- 130 DATA 164,23,134,167,132,168,170,189,0,2,240 ,58,201,48,144,7,201,58,176
- 140 DATA 3,232,208,240,189,0,2,240,42,201,32,20 8,4,164,180,240,31,201,34
- 150 DATA 208,6,165,180,73,1,133,180,230,176,164 ,176,165,167,24,125,0,2,133
- 160 DATA 167,165,168,105,0,133,168,136,208,239, 232,208,209,169,42,32,210
- 170 DATA 255,165,167,69,168,170,169,0,32,50,142 ,169,32,32,210,255,32,210
- 180 DATA 255,169,13,32,210,255,104,168,96,104,1 70,24,32,240,255,104,168
- 190 DATA 96,56,32,240,255,138,72,152,72,24,162, 0,160,0,32,240,255,169 u
- 203 DATA 42,209,198

# $Q \cdot$ IWIN BIG MONEY!

### The COMPLETE Lottery TRACKER and WHEELER™

The MOST COMPREHENSIVE Lottery Software Program on the Market . Jday for PICK-6 games is now available for Commodore 64/128! Look at ALL of these Features:

- Record Hundreds of Past Winning Lottery Numbers and Dates!
- 
- irack as many State of International Lottery Games as you want! No Limit!<br>Produce EXPERT Trend Charts to Indentify Those HOT and DUE Numbers!
- Analyze Hits4 ways1 Bell Curves, Recency, Percentages, Freguencies, MORE1
- Produce Statistics for ALL Numbers fou Play No Randomizing Here!<br>Select Numbers to Play 5 Different Ways! You Choose what YOU Like Best!
- Check Your Bets For WINNING Combinations1 Records ALL Systems Played
- including BONUS NUMBER, where applicable. Print Charts. Statistics, Recorded Numbers and WHEELING SYSTEMS1
- We Include FREE Addresses and Phone Numbers (where available) of ALL State
- and International Lottery Commission Offices for Winning Number Lists.

### Includes 20 of the Worlds MOST Popular WHEELING SYSTEMS!

Use your computer to improve your odds HUNDREDS of TIMES!

### Look At What Our Customers Have To Say:

e help of your program! The Tracker and Wheeler IS the BEST<br>Over \$2100 ahead after ALL expenses!" B.C., El Paso, TX "I won 4 cash prizes the first 2 times I used the Tracker and Wheeler!" B.L.M., Wilmington, DL "The COMPLETE Lottery TRACKER and WHEELER Is SPECTACULAR!" E.D., New York, NY

### Many, Many More Letters from CASH WINNERS on Filet

No other lottery software package provides all of these features! When we say complete, WE MEAN COMPLETE. Easy to use MENU DRIVEN SCREENS. Printer and Color Monitor recommended but not required for use. All wheeling systems and program features now take only SECONDS to complete! Tou<br>will LOVE this program in COLOR! Why pay UP TO \$150.00 for less?

> Don't Hesitate! Place your Order Now! ONLY: \$39.95 Plus \$2.00 S&H

Now Sold in All 50 States and 17 Foreign Countries!

### The Daily Number Buster!™

You won't believe it until you see it. A COMPLETE Software Package for 3 & 4 digit DAILY NUMBER GAMES'

- Stores KWsol oast winning digit numbers and dates!
- Print Charts. Stats. Position Hits moral
- Position Hit Chart displays HOT & DUE numbers by Drawn Winners!
- Choose from 4 bet methods!
- Every straight & combination bet and all BOXING BETS!
- Save your bets & review against winning numbers!
- Complete Odds explanation chart on the BUSTER DISK!  $\bullet$
- and MUCH, MUCH MORE!

If you play the Daily Number Games you will quickly see the advantages (and REWARDS!) of working with your computer to analyze and find those WINNING 3 & 4 digit numbers!

Call or write for Your Copy Now! Only: \$39.95 Plus \$2.00 S&H

### The 50 System Lottery Wheeler Plus!™

- NEW 50 NEW wheels PLUS the ability to add your own favorites to the system! ٠
	- Use WITHOUT the Lottery Tracker OR Link to the Tracker Data Base to extract the Hot & Due Numbers!

### **All GUARANTEED Winning Systems!**

Introductory Price only: \$29.95Plus \$2.00 S&H

NOW! MCMsa Call Toll Free 1-800-824-7888, Ext. 283 For Canadian Callers: 1-800-544-2600

Entertainment On-Line<sup>®</sup>, Inc. P.O. Box 553, Westboro, MA 01581 The PREMIERE Lottery Software and Audio Products Company

MC, Visa and MO orders shipped within 1 week. Please allow 3 to 4 weeks for Personal Checks.<br>Residents add 5% sales tax. Dealers Inquiries a MUST!! © Copyright Entertainment-On-Line\*, Inc., 1988

**VISA** 

#### **NEW!** SUPER CARTRIDGE EXPLODE! V4.1 **w/COLOR DUMP** Introducing the WORLD'S FIRST COLOR SCREEN DUMP in a cartridge. Explode! V4.1 will now SUPPORT DIRECTLY from the screen. FULL COLOR PRINTING for the RAINBOW STAR NX-100 and also the OKIDATA 10 & 20 printers The MOST POWERFUL DISK DRIVE and PRINTER CARTRIDGE produced for the COM-MODORE USER. Super FRIENDLY with the features most asked for. . SUPER FAST built in single drive 8 or 9 FILE COPY, copy files of up to 235 BLOCKS in length, in less than 13 seconds! SUPER SCREEN CAPTURE. Capture and Convert ANY SCREEN to KOALA or DOODLE. SUPER FAST FORMAT (8 SEC'S). - plus FULL D.O.S. WEDGE w/standard format! SUPER FASTLOAD and SAVE (50k in 9 SEC'S) works with all C-64 or C-128's NO MATTER WHAT VINTAGEI And with most after market drives EXCEPT the 1581, M.S.D. 1 or 2. SUPER PRINTER FEATURES allows ANY DOT MATRIX PRINTER even 1526/802 to print HI-RES SCREENS (using 16 shade GRAY SCALE). ANY PRINTER or INTERFACE COMBINATION can be used with SUPER EXPLODE! V4.1 or V3.0 NEW and IMPROVED CONVERT feature allows anybody to convert (even TEXT) SCREENS into DOODLE or KOALA TYPE PICTURES w/FULL COLOR! . SUPER FAST SAVE of EXPLODE! SCREENS as KOALA or DOODLE FILES W/ COLOR · SUPER FAST LOADING with COLOR RE-DISPLAY of DOODLE or KOALA files . SUPER FAST LOAD or SAVE can be TURNED OFF or ON without AFFECTING the REST of SUPER EXPLODES'S FEATURES. The rest of Explode V4.1 is still active. . SUPER EASY LOADING and RUNNING of ALL PROGRAMS from the DISK DIRECTORY . SUPER BUILT IN TWO WAY SEQ. or PRG. file READER using the DISK DIRECTORY. . NEVER TYPE a FILE NAME AGAIN when you use SUPER EXPLODES unique LOADERS. • CAPTURE 40 COLUMN C or D-128 SCREENS! (with optional DISABLE SWITCH). Add \$5 All the above features, and much more! PLUS A FREE UTILITY DISK W/ SUPER EXPLODE! V4.1 MAKE YOUR C-64, 64-C or C-128\*, D-128\* SUPER FAST and EASY to use. VIDEO BYTE! THE INEXPENSIVE DIGITIZER (available Nov. 15th) \$79.95 VIDEO BYTE! the VIDEO DIGITIZER you can use with your C-64 or 128 and a V.C.R., B&W or COLOR VIDEO CAMERA. VIDEO BYTE! is the inexpensive alternative to other more expensive units. VIDEO BYTEI can be used with SUPER EXPLODE! V4.1, V4.0 or V3.0 EXPLODE!  $\frac{1}{\sqrt{2}}$  VISA SUPER EXPLODE! V4.1 \$44.95 . IN 64 MODE ONLY EXPLODE! V3.0 \$29.95 TO ORDER CALL 1-312-851-6667 PLUS \$1.50 S/H C.O.D.'S ADD \$4.00 Personal Checks 10 Days to Clear IL RESIDENTS ADD 6% SALES TAX THE SOFT GROUP, P.O. BOX 111, MONTGOMERY, IL 60538

Circle 236 on Reader Service card

### **MOVING? Subscription Problem?**

Get help with your subscription by calling our new toll free number:

### 1-800-525-0643 In Colorado: 1-447-9330

between 9 a.m. and 5 p.m. EST Monday-Friday

If possible, please have your mailing label in front of you as well as your cancelled check or credit card statement if you are having problems with payment.

If moving, please give both your old address and new address.

**RUN** 

P.O. Box 58711, Boulder, CO 80322-8711

### **GET MORE PLEASURE FROM THE BIBLE WITH LANDMARK** The Computer Reference Bible Here's what LANDMARK will enable you to do: SEARCH THE BIBLE---Find Phrases, words or sentences. DEVELOP TOPICAL FILES-Copy from The Bible text and search results then add your own comments and notes. COMPILE YOUR PERSONAL BIBLE-Outline texts in color. Add notes, comments, and references. Make your Bible Study organized and on permament record! √ CREATE FILES-Then convert them for use with wordprocessors like Paperclip and GEOS. MAKE SUPPLEMENTARY STUDY FILES-For specific study and develop translation variations. NEW LOW PRICE! \$119.95 v1.2 for C64 and v2.0 for C128 CALL OR WRITE TODAY FOR A FREE BROCHURE WHICH SHOWS HOW VALUABLE LANDMARK CAN **BE IN YOUR BIBLE STUDY** P.A.V.Y. Software P.O. Box 1584 Ballwin, MO 63022 (314) 527-4505

**DEALERS SELL** 

Selling RUN will make money for you. Consider the facts:

Fact #1: Selling RUN increases store traffic-our dealers tell us that RUN is the hottest-selling computer magazine on the newsstands.

Fact #2: There is a direct correlation between store traffic and sales-increase the number of people coming through your door and you'll increase sales.

Fact #3: Fact #1 + Fact #2 = INCREASED \$ALE\$, which means money for you. And that's a fact.

For information on selling RUN, call 1-800-343-0728 and speak with our Direct Sales Manager. Or write to RUN, Direct Sales Dept., 80 Elm St., Peterborough, NH 03458.

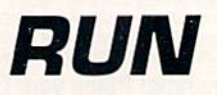

May Not Reprint Without Permission

Circle 221 on Reader Service card.

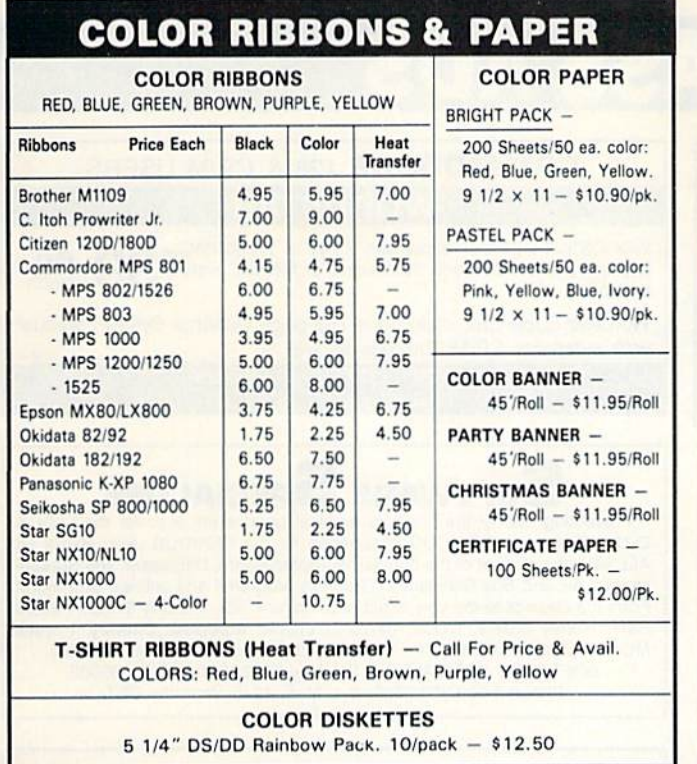

For ribbons & paper not listed above, call for price. Price & spec. subject to change w/o notice. Min. order \$25.00. S & H \$3.50 minimum. Visa, M.C., C.O.D.

**RENCO COMPUTER SUPPLIES** 

P.O. Box 475, Manteno, IL 60950 U.S.A. 1-800-522-6922 · (IL) 1-800-356-9981 815-468-8081

Circle 232 on Reader Service card

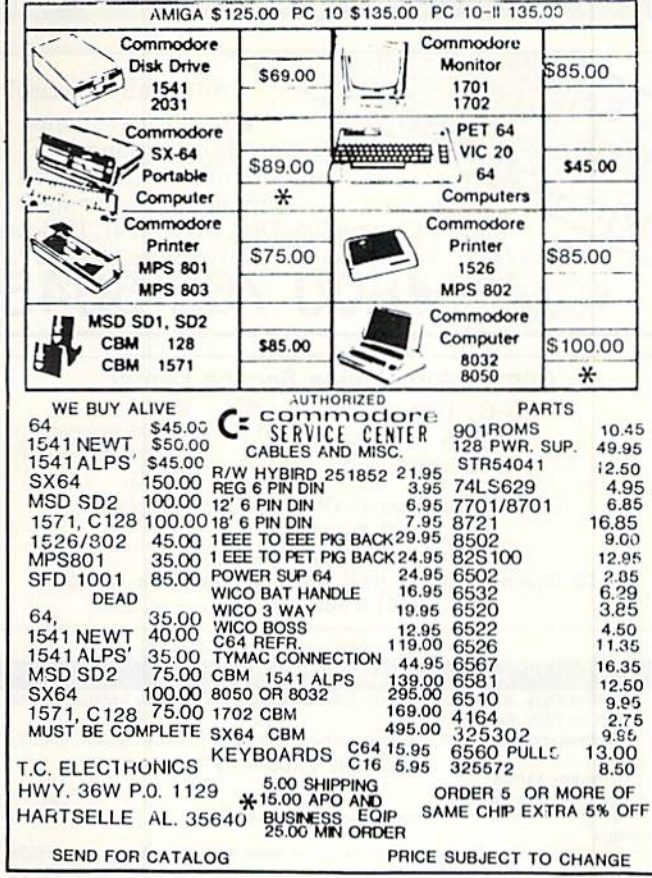

COMPUTER REPAIR

SERVICE 205-773-1322

Circle 75 on Reader Service card.

10000000

Ø

**Barriott** 

Ę

Ř

ŧ

2000

2000000

Ø

B

ß

### WE WON'T PAY YOUR TAXES!

But TAX MASTER will help you compute them more QUICKLY and EASILY. Be the Master of your Income Taxes with TAX MASTER, now available for your 1988 Federal Income Taxes for the C-64/C-128 with single, twin or dual disk drive and optional printer. . NEW Tax laws are covered.

- FORMS 1040, 4562, & Schedules A, B, C, D, E & F.
- · PERFORMS all arithmetic CORRECTLY.
- . EASY CHANGE of any entry with automatic RECALCULATION of the entire form.
- TRANSFERS numbers between forms.
- . CALCULATES your taxes and REFUND. Tax tables are included.
- SAVES all your data to disk for future changes. . PRINTS the data from each form.
- · CALCULATOR function is built-in.
- 

. DISCOUNT coupon toward the purchase of next year's updated program is included. TAX MASTER..........(ON DISK)........ ONLY \$32.00

### TIRED OF SWITCHING CABLES?

VIDEO MASTER 128 provides continuous 80 column color (RGBI), 80 column monochrome and audio out. Switch between 80 column monochrome and 40 column color for composite monitor. Use up to 4 monitors at once! Includes composite cable. VIDEO MASTER 128 . . . . . for Commodore 128 . . . . . \$39.95

### FED UP WITH SYNTAX ERRORS?

HELP MASTER 64 provides instant On-Line Help screens for all 69 BASIC commands<br>when you need them. Takes no BASIC RAM. No interference with loading, saving, editing or running BASIC programs. Includes 368 page BASIC reference text, more. HELP MASTER 64 . . . . . for Commodore 64, 64C . . . . \$24.95

### OTHER MASTER SOFTWARE ITEMS

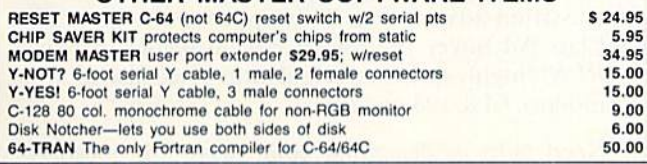

#### **Send for Free Catalog**

**MAQTER** POFTWARE 6 Hillery Ct. Randallstown, MD 21133 www.Cofffth.828c29262ca

ADD \$2.00 per order shipping & handling US and Canada, \$7,00 foreign. All prices in US Dollars, Canadian orders use Canadian POSTAL money order. Maryland residents add 5% tax. Dealer inquiries welcome!

VISA

Circley Not Report Nowth Beautificants ion

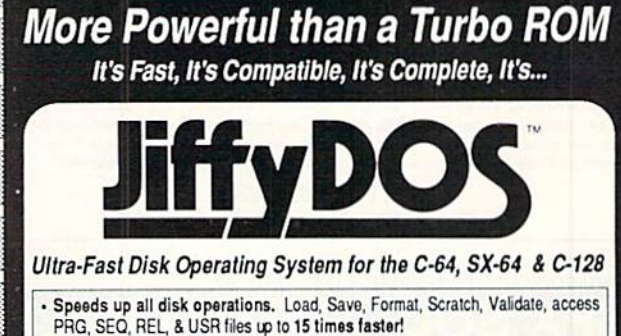

**Faster than a Speeding Cartridge** 

- . Uses no ports, memory, or extra cabling. The JiffyDOS ROMs upgrade your computer and drive(s) internally for maximum speed and compatibility.
- Guaranteed 100% compatible with all software and hardware. JiffyDOS speeds up the loading and internal file-access operation of virtually all commercial software.
- Built-in DOS Wedge plus 14 additional commands and convenience features including one-key load/save/scratch, directory menu and screen dump.
- · Easy do-it-yourself installation. No electronics experience or special tools required. Illustrated step-by-step instructions included.

JiffyDOS is available for C-64, 64C, SX-64, C-128 & C-128D (JiffyDOS/128 speeds up both 64 and 128 modes) and 1541, 1541C, 1541-II, 1571, 1581, FSD-182, MSD-182, Excel 2001, Enhancer 2000 disk drives. System includes ROMs for computer and disk drive, stock/JiffyDOS switching system, illustrated step-by-step installation instructions, User's Manual, Money-Back Guarantee, & unlimited customer support.

#### BUY NOW !!! Avoid the March '89 price increase

C-64/SX-64 systems \$49.95; C-128/C-128D systems \$59.95; Add1 drive ROM's \$24.95<br>Please add \$4.25 shipping/handling per order. VISA/MC, COD, Money Order accepted<br>Call or write for more information. Dealer, Distributor, & Us

#### **Creative Micro Designs, Inc.** Phone: (413) 525-0023<br>FAX: (413) 525-0147 P.O. Box 789, Wilbraham, MA 01095<br>50 Industrial Dr., Box 646, E. Longmeadow, MA 01028

Circle 166 on Reader Service card.

# *RUN CLASS AD*

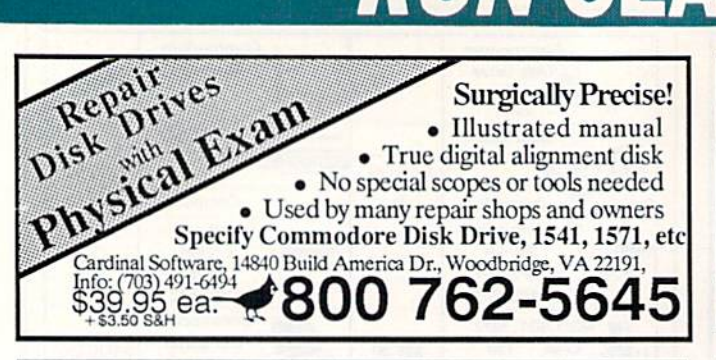

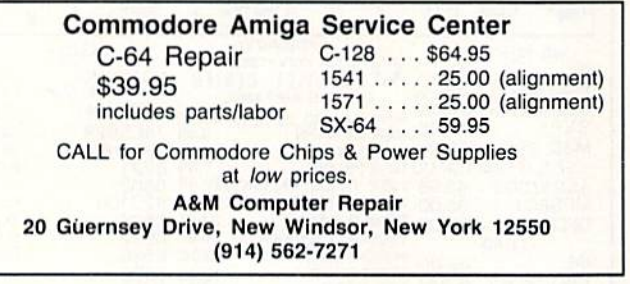

### NOW AVAILABLE FOR THE AMIGA!

The MicroFlyte JOYSTICK, the only fully proportional continuously variable joystick control for Flight Simulator II . . it transforms an excellent program into a truly realistic flight simulation system" B.A.C.E.

**MICROCUBE PRODUCTS** Commodore 64/128 · MicroFlyte ATC Joystick . .

. . . . . . . . . . . . \$59.95 • Test/Calibration Disk: A diagnostic tool for your joystick . . . . . . . . . . . . \$ 4.95 Amiga . MicroFlyte Joystick-Plugs into the mouse port & works with most software . . . . \$119.95 · Analog Joystick... \$59.95 Include \$4.00 shipping of joystick orders. FSII is a trademark of subLOGIC Corp.

MICROCUBE CORP., PO Box 488, Leesburg, VA 22075 (703) 777-7157

#### **NEWS** E

Two Disk Sides, From

**THE LIBRARY** 

This is our way of introducing THE LIBRARY COMMODORE USERS GROUP. We are an International Membership Group of Computer friends spread to many parts of the world. We now number over 2000, and offer the benefits of friendship and buying power. We will include complete membership and group information with your News Letter. Please include \$3.00 for postage and handling. \$5.00 credit will be returned.

> **THE LIBRARY** PO Box 13121, Pensacola, FL 32591-3121

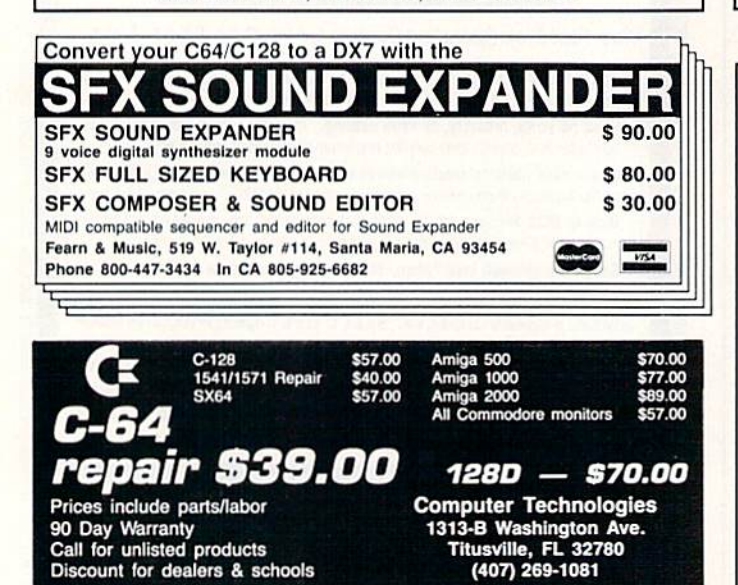

**AUTHORIZED COMMODORE SERVICE CENTER** 

### **COMMODORE** 128 & CP/M USERS **WORDSTAR®**

WORDSTAR V.2.26 or SuperCalc V.1.12 or WORDPAC \$ (including Grammatic and Spellguard) or MBASIC with 00  $each$ compiler.

Wordstar/SuperCalc includes a 763 page Osborne System Manual with extensive CP/M Tutorials as well.

800-221-7372 Don Johnson<br>PDSC, 33 Gold St. L3, NYC, NY 10038

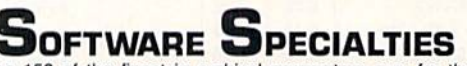

Presenting 150 of the finest in archival parameters ever for the C-64 & C-128. These are SERIOUS parameters for the SERIOUS user! Backs up ALL versions of most of the popular Wordprocessors, Databases and Spreadsheets, Air and Sea Simulators, Graphics programs and utilities, and more! From the classics to the very latest, with no junk. Vol. 1 is only \$14.95 + \$3.00 S&H. Money orders, CODs, personal checks accepted. Delivery 1 week MO & CODs, or 3 weeks for checks. Future updates will be available. SOFTWARE SPECIALTIES, PO Box 5422, Decatur, AL 35602. Phone 1-205-350-9038, 8-5 M-F. 12-5 Saturday CST.

### **ACROTAX 88**

ACROTAX 88 is an inexpensive way to take the headache out of preparing an errorless federal income tax return. With ACROTAX 88, you can quickly enter data, make changes, save data for updating and get a printout. ACROTAX 88 includes disk commands, tax tables and the nine most often used forms and schedules.

Form 1040-Form 2106-Form 2441-Form 3903

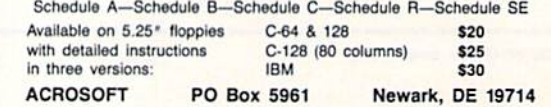

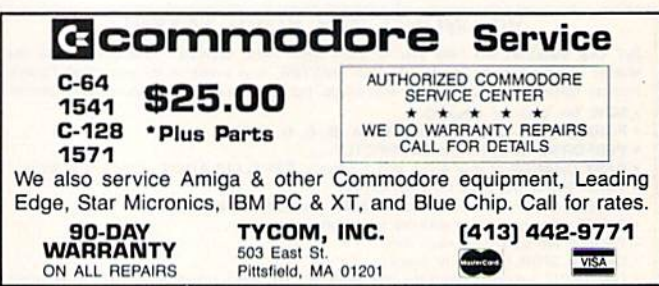

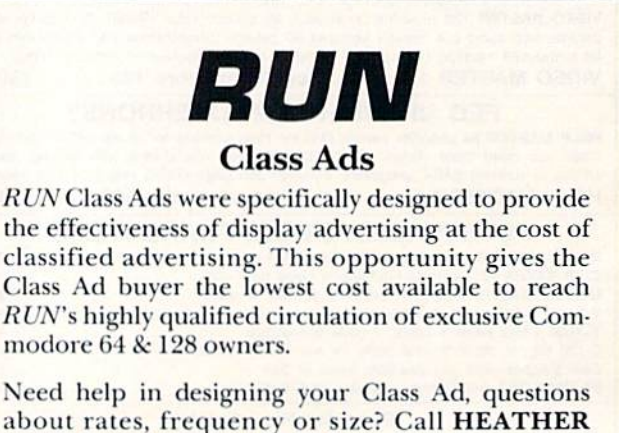

about rates, frequency or size? Call HEATHER PAQUETTE at 1-800-441-4403 or 603-924-9471. We accept checks, money orders, Master Card or VISA.

www.CommodQEBRERRY 1989 May Not Reprint Without Permission

# **RUN CLASS AD**

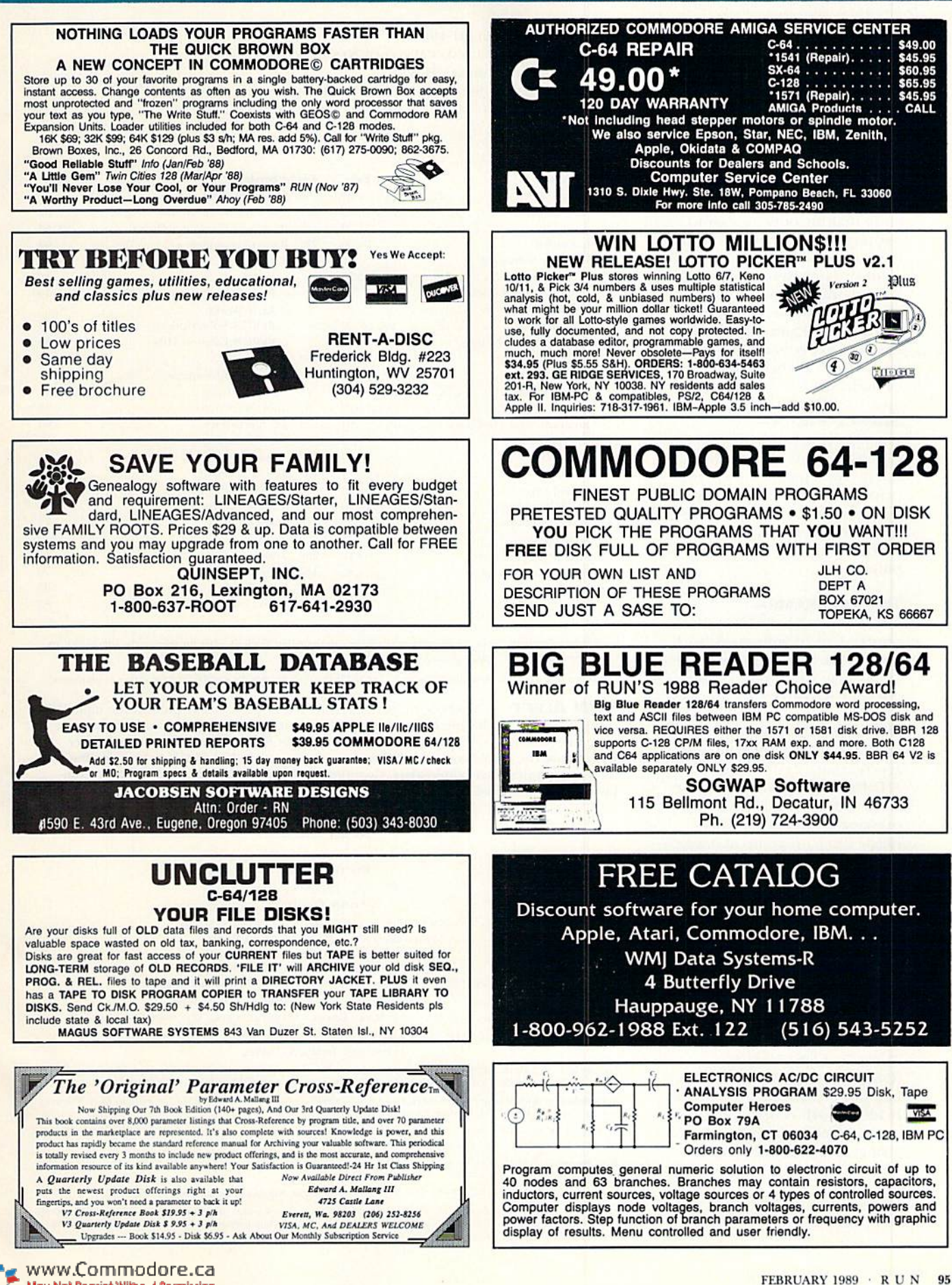

May Not Reprint Without Permission

### MARCH

### **COMING ATTRACTIONS**

### RUM Paint—

This type-in program is a fullfeatured paint-and-draw program that includes an easy-touse pop-down menu system and lets you draw in either Multicolor or High-Resolution mode. With more options and tools than most commercial pro grams, RUN Paint will suit the needs of experienced and nov ice "artists" alike. For both the 64 and 128.

### Service Policy—

What do you do when your Commodore 64 or 128 breaks down? We hope this never happens to you. but if it does, you'll know how to handle the situa tion after reading next month's article on getting your com puter fixed.

### Tax Programs—

Just in time to help you with the preparation of your taxes, we'll take a look at the software programs that assist you in ready ing your statements for the IKS.

### ReRUN Preview—

Here's the lineup for the Janu ary-February ReRUN disk: 2001: Calendar Program (C-64)— Keep your affairs in order; Mul titasking Comes to the C-64— Juggle three programs at once; Raising Rainbows (C-128)—Try your skill at growing a rare orchid; Screen Basic (C-64)—13 video commands at your service; Address, Please? (C-128)—Find your friends fast; Chummy Checkers (C-64)—A new twist to an old game; Program Your Mouse and RAM Expander (C-64 or C-128)—Spice up your pro grams with speed and ease; Trace the Light Fantastic (C-64)— Nothing to do? I,et your monitor mesmerize you; A Lovely Idea (C-64)—Computer-gener ated valentines to send and ex change; plus a bonus program!

### List of Advertisers

(603) 924-7138 or (800) 441-4403 NATIONAL ADVERTISING SALES MANAGER: KEN BLAKEMAN NORTHEAST SALES: BARBARA HOY MIDWEST/SOUTHEAST SALES: NANCY POTTER-THOMPSON WESTERN STATES SALES MANAGER: GIORGIO SALUTI, (415) 328-3470

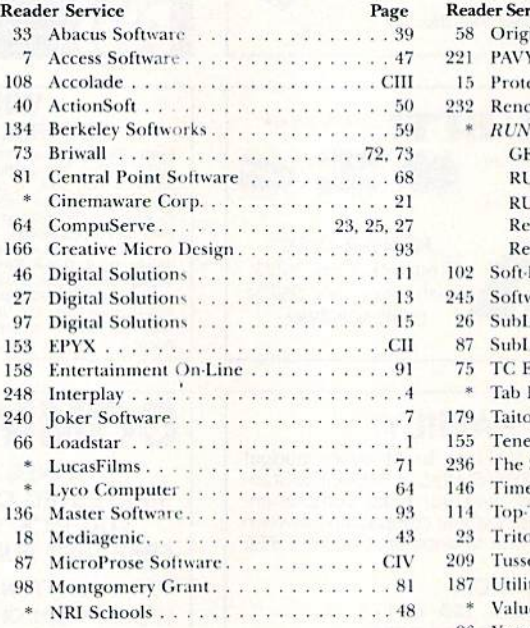

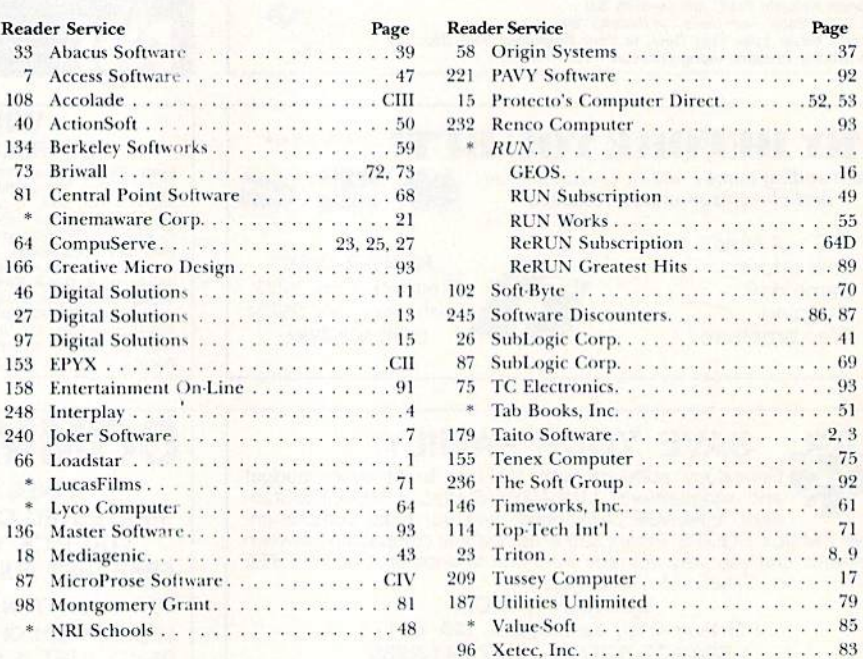

for further information from our advertisers, circle the corresponding Reader ms advertiser prefers to be contacted dif

This index is provided as an additional service. The publisher does not assume any liability for errors or omissions.

RUN ALERT: As a service to its readers, RUN will periodically publish the names of companies who are having difficulties meeting their customer obligations or who have gone out of business. Readers are advised to contact Susan Maizel, Customer Service Representative, RUN Magazine, 80 Elm St., Peterborough, NH 03458, before dealing with these companies: S&S Wholesalers. Compumed. Pro-Tech-Tronics. White House Com puter, Prism Software (Waco, Texas), Underware and Starflite.

> PRESIDENT **MICHAEL PERLIS**

VICE PRESIDENT/GENERAL MANAGER ROGER MURPHY **VICE PRESIDENT** STEPHEN TWOMBLY

CORPORATE CIRCULATION DIRECTOR: FRANK S. SMITH SINGLE COPY SALES MANAGER: LINDA RUTH DIRECT SALES MANAGER: MICHAEL CARROLL NEWSSTAND PROMOTION MANAGER: DEBBIE WALSH DIRECTOR OF CREDIT SALES & COLLECTIONS: WILLIAM M. BOYER

CORPORATE PRODUCTION DIRECTOR: DENNIS CHRISTENSEN

CORPORATE PRODUCTION MANAGER: SUSAN GROSS; MANUFACTURING MANAGER: LYNN LAGASSE

TYPESETTING MANAGER: LINDA PALMISANO; SYSTEM SUPERVISOR: DOREEN MEANS

TYPESETTER: DEBRA A. DAVIES

manuscripts: All manuscript contributions, queries, requests for writer's guidelines and any other editorial correspondence<br>should be directed to RUN, Editorial Offices, 80 Elm St., Peterborough, NH 03458; telephone: 603-9

**Subscription problems or address changes:** Call 1-800-525-0643 (in Colorado, call 447-9330), or write to RUN, Subscrip tion Services, PO Box 58711, Boulder, CO 80322-8711.

Problems with advertisers: Send a description of the problem and your current address to: RUN, 80 Elm Street, Peterborough, NH 03458, ATTN.: Susan Maizel, Customer Service.

Back Issues: RUN back issues are available for \$3.50, plus \$1 postage and handling, from: RUN, Back Issue Orders, 80 Elm St., Peterborough, NH 03458.

Problems with ReRUN: Write to ReRUN, 80 Elm St., Peterborough, NH 03458, or call 1-800-343-0728.

RUN's BBS: The RUNning Board is RUN's reader feedback bulletin board, which you can call anytime, day or night, seven days a week, for up-to-date information about the magazine, the Commodore industry and news and information of interest to all Commodore users. Call: 603-924-9704.

# European<br>Rush Hour

ade's Grand Prix Circuit Acco is the formula One racing simulation that whisks you to an exclusive world of power, passion

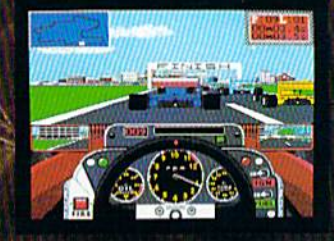

and performance.

You'll race for the worldrenowned teams of McLaren. Ferrari, and Williams on the greatest Grand Prix courses. Slither through the curves of glamorous Monaco. Blast down the straightaways of Germany. Snarl through the tunnels of

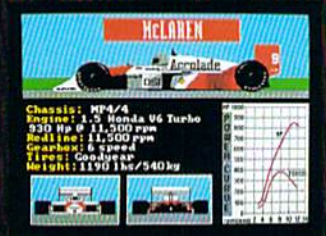

Japan. Compete against a diverse corps of international rivals who seek the same prize-the title of World Driving Champion.

Uninhibited speed. Unchained exhilaration. It can only be found on The Grand Prix Circuit.

How to order: Visit your favorite retailer or call 800-245-7744 (In Colorado, call 303-352-6800).

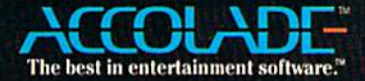

From the people who brought

orodhal

# a Co e D æ b

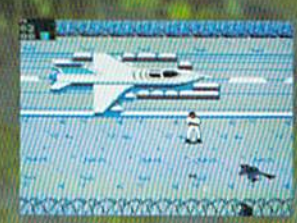

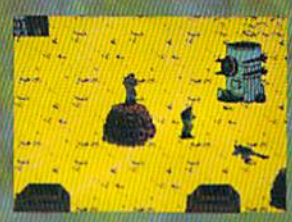

**ACTUAL SCREENS MAY VARY:**<br>IBM/TANDY SHOWN

Œ

Now for IBM-PC/Tandy/Compatibles and C-64/128. Can't find AIRBORNE? Call (301) 771-1151, workdays Bam to Spin EST and order by MCVISA, or mail checkmoney order for \$38.95 to C-64 version or \$44.95 for EM-PCTundy compatibles (speepy drivings) U.S. funds only. MD residen www.Commodore.ca<br>May Not Reprint Without Romission Circle 87 pri Reader Service card

#### $\overline{\overline{b}}$  $\mathbf{a}$ D D

180 Lakefront Drive, Hunt Valley, MD 21030 (301) 771-1151